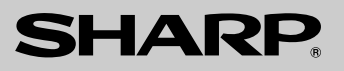

# (國際電工委員會規格適合) **MODEL** 型號 **FO-A650**

香港電器安全規格

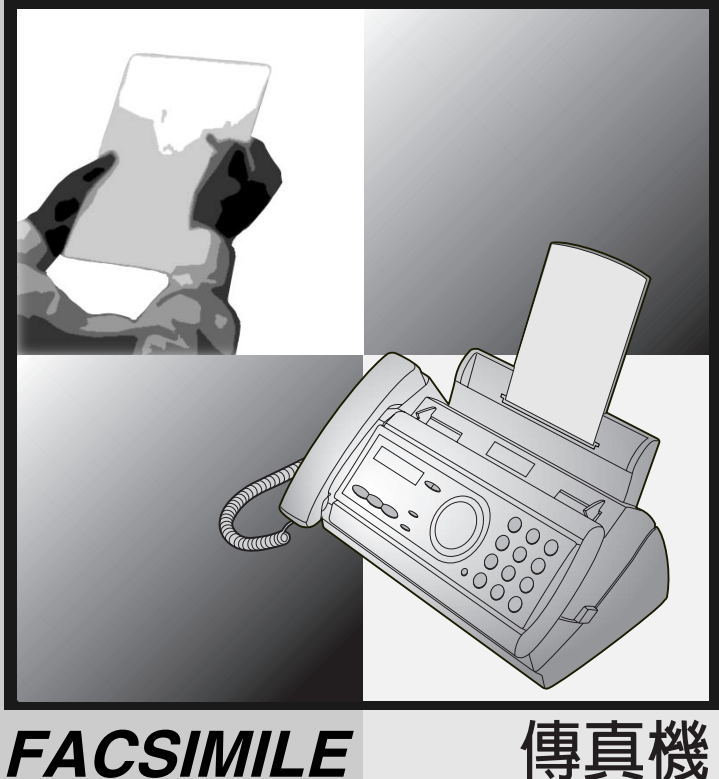

- 1. Installation
- 2. Using the Answering Machine

OPERATION MANUAL

- 3. Sending Faxes
- 4. Receiving Faxes
- 5. Making Copies
- 6. Special Functions
- 7. Printing Lists
- 8. Maintenance
- 9. Troubleshooting
- 1. 安裝
- 2. 使用留言機

操作手冊

- 3. 傳送傳真
- 4. 接收傳真
- 5 複印
- 6 特殊功能
- 7. 打印列表
- 8. 維護
- 9. 故障排除

# *Introduction*

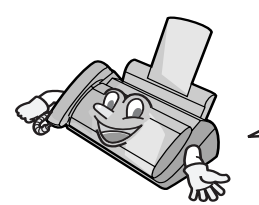

Welcome, and thank you for choosing a Sharp facsimile! The features and specifications of your new Sharp fax are shown below.

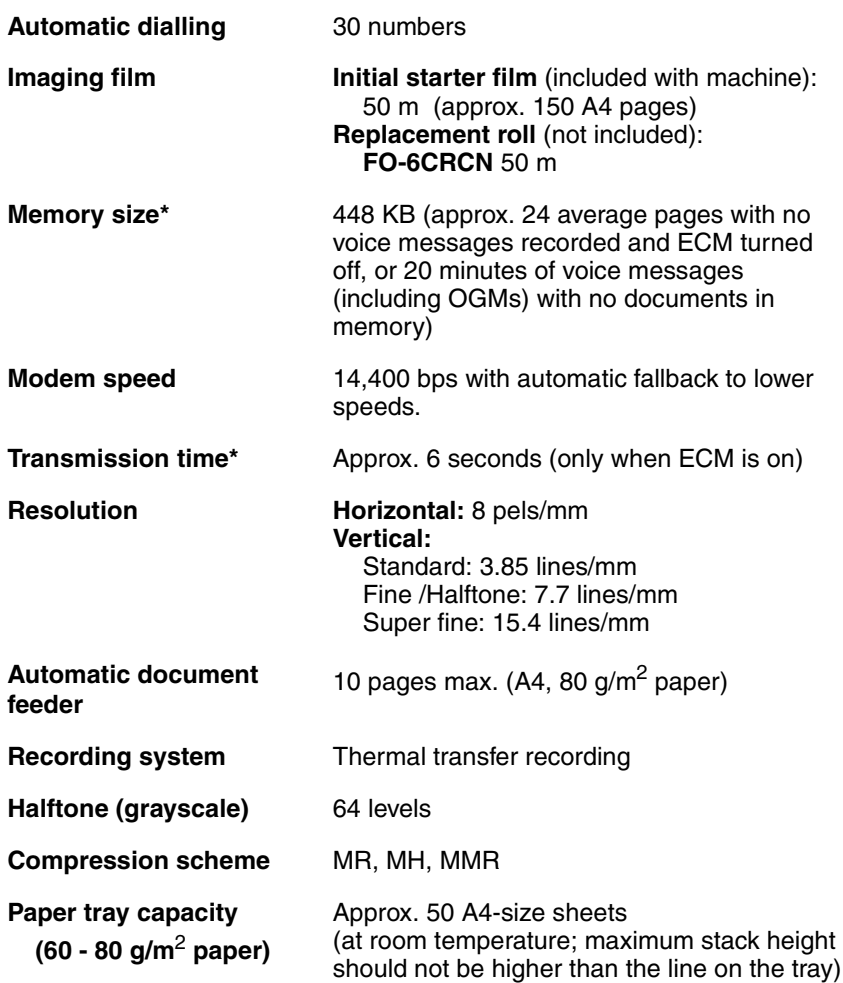

\*Based on Sharp Standard No.1 Chart at standard resolution is Sharp special mode, excluding time for protocol signals (i.e., ITU-T phase C time only).

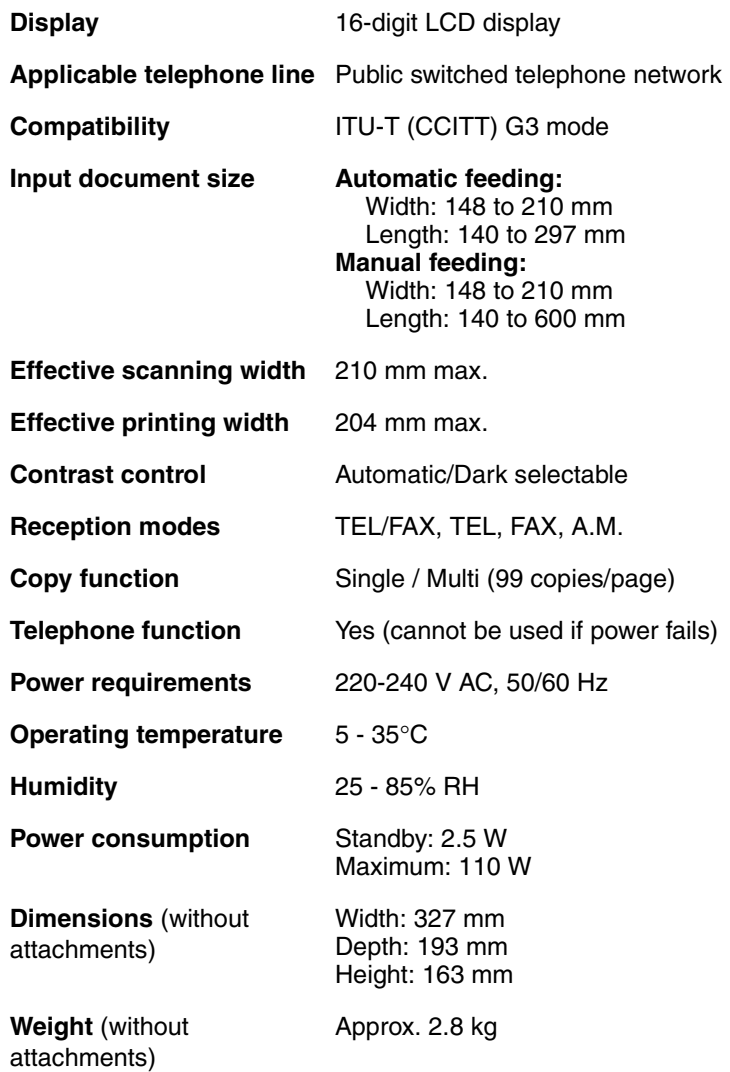

As a part of our policy of continuous improvement, SHARP reserves the right to make design and specification changes for product improvement without prior notice. The performance specification figures indicated are nominal values of production units. There may be some deviations from these values in individual units.

### *Important safety information*

Do not disassemble this machine or attempt any procedures not described in this manual. Refer all servicing to qualified service personnel.

Do not install or use the machine near water, or when you are wet. For example, do not use the machine near a bath tub, wash bowl, kitchen sink or laundry tub, in a wet basement, or near a swimming pool. Take care not to spill any liquids on the machine.

Unplug the machine from the telephone socket and then the power outlet and consult a qualified service representative if any of the following situations occur:

- Liquid has been spilled into the machine or the machine has been exposed to rain or water.
- The machine produces odors, smoke, or unusual noises.
- The power cord is frayed or damaged.
- The machine has been dropped or the housing damaged.

Do not allow anything to rest on the power cord, and do not install the machine where people may walk on the power cord.

This machine must only be connected to a 220 - 240 V, 50/60 Hz, earthed (3-prong) outlet. Connecting it to any other kind of outlet will damage the machine and invalidate the warranty.

Never insert objects of any kind into slots or openings on the machine. This could create a risk of fire or electric shock. If an object falls into the machine that you cannot remove, unplug the machine and consult a qualified service representative.

Do not place this machine on an unstable cart, stand or table. The machine could be seriously damaged if it falls.

Never install telephone wiring during a lightning storm.

Never install telephone sockets in wet locations unless the socket is specifically designed for wet locations.

Never touch uninsulated telephone wires or terminals unless the telephone line has been disconnected at the network interface.

Use caution when installing or modifying telephone lines.

Avoid using a telephone (other than a cordless type) during an electrical storm. There may be a remote risk of electric shock from lightning.

Do not use a telephone to report a gas leak in the vicinity of the leak.

The power outlet must be installed near the equipment and must be easily accessible.

# *Table of Contents*

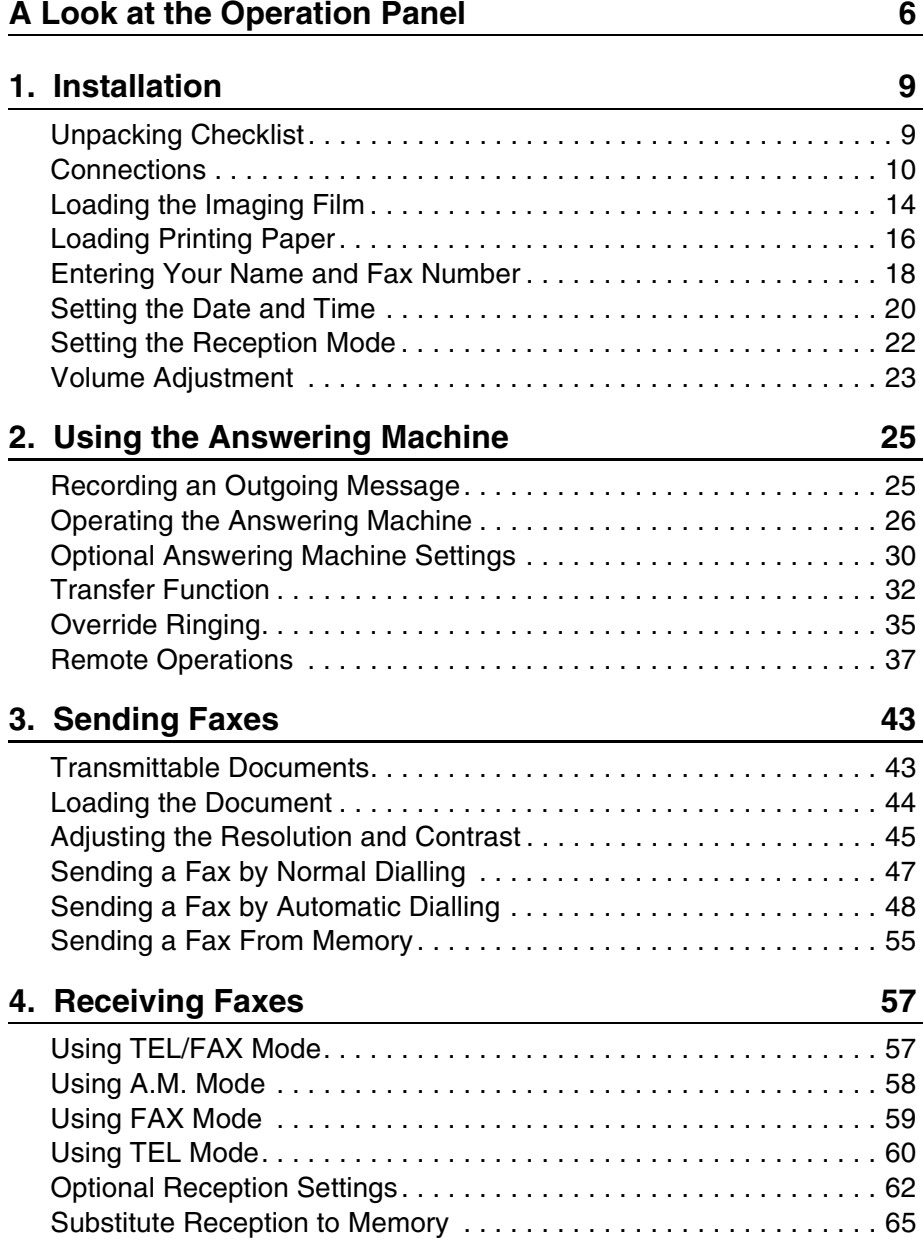

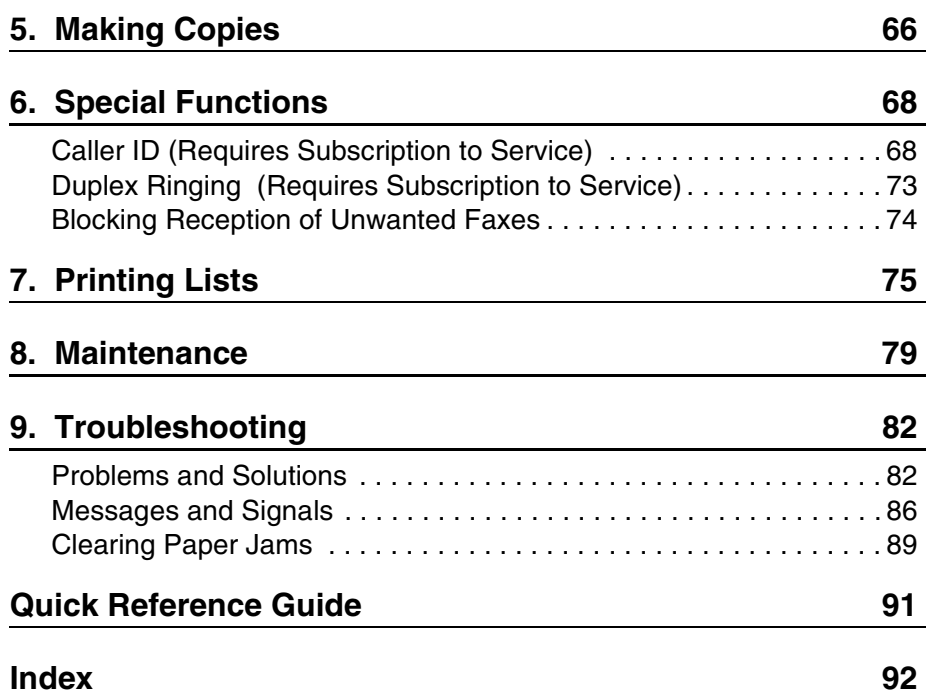

# *A Look at the Operation Panel*

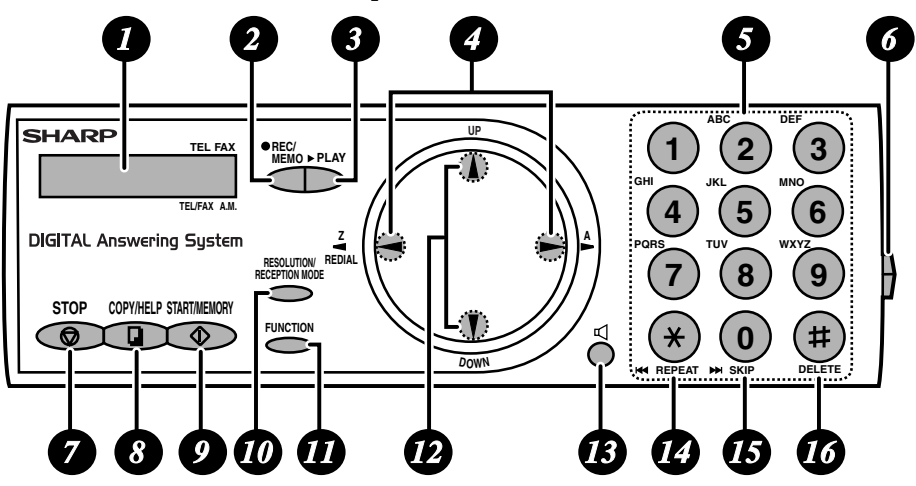

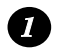

### **Display**

Display messages to help you operate the machine.

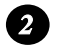

### **REC/MEMO key**

Press this key to record an outgoing message, phone conversation, or memo.

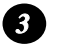

### **PLAY key**

Press this key to play recorded messages.

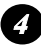

### **Left and right arrow keys** *4*

**Auto-dial numbers:** When sending a fax or making a phone call, press these keys to scroll through your auto-dial numbers, the "REVIEW CALLS" list (only available if you have Caller ID), and the last number dialled (redial).

**FUNCTION key settings:** Press the right arrow key after scrolling with the up and down arrow keys to select a **FUNCTION** key setting.

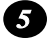

### **Number keys**

Use these keys to dial numbers, and enter numbers and letters when storing auto-dial numbers.

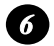

### **Panel release**

Press this release to open the operation panel.

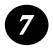

#### **STOP key**

Press this key to cancel an operation before it is completed.

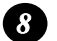

#### **COPY/HELP key**

When a document is in the feeder, press this key to make a copy. At any other time, press this key to print out the Help List, a quick reference guide to the operation of your fax machine.

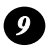

### **START/MEMORY key**

Press this key to send or receive a document, or to scan a document into memory before sending it. The key can also be pressed in the date and time display to show the percentage of memory currently used.

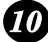

### **RESOLUTION / RECEPTION MODE key** *10*

When a document is in the feeder, press this key to adjust the resolution for faxing or copying. At any other time, press this key to select the reception mode (an arrow in the display will point to the currently selected reception mode).

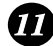

### **FUNCTION key** *11*

Press this key followed by the arrow keys to select special functions and settings.

### **UP and DOWN arrow keys** *12*

**Enlarge/reduce setting:** When making a copy of a document, press these keys to select an enlarge/reduce setting.

**Volume setting:** When a document is not in the feeder, press these keys to change the speaker volume when the  $\blacksquare$  key has been pressed, or the ringer volume at any other time.

**FUNCTION key settings:** Press these keys after pressing the **FUNCTION** key to scroll through the FUNCTION MODE settings.

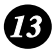

### **key**

Press this key to listen to the line and fax tones through the speaker when faxing a document.

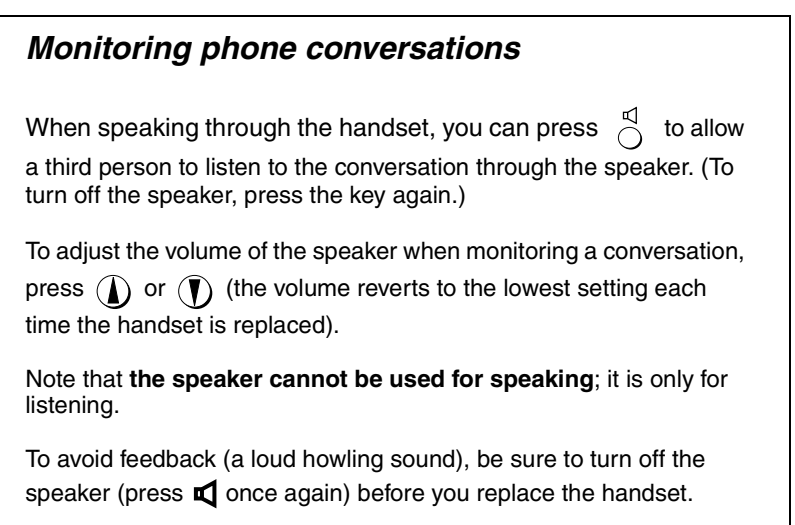

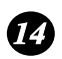

### **REPEAT key** *14*

Press this key while listening to a message to play it again.

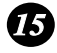

### **15** SKIP key

Press this key while listening to a message to skip to the next message.

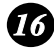

### **DELETE key** *16*

Press this key to erase recorded messages.

# *1. Installation*

## *Unpacking Checklist*

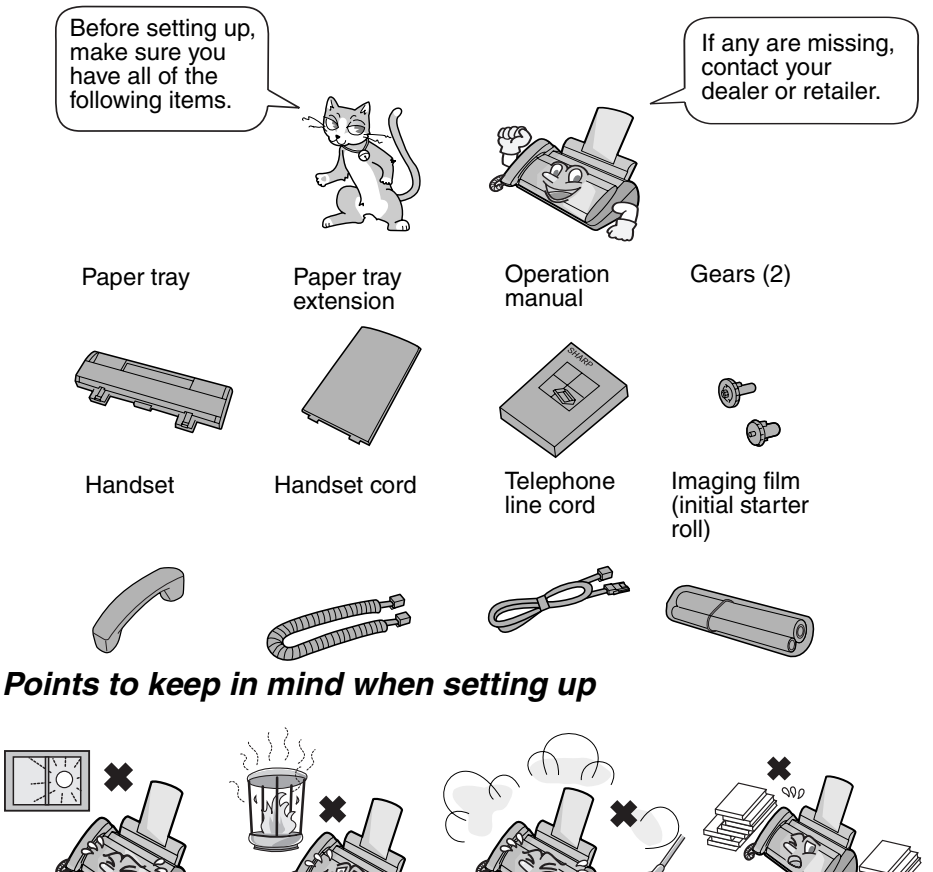

Do not place the machine in direct sunlight.

Do not place the machine near

heaters or air conditioners.

Keep dust away from the machine.

Keep the area around the machine clear.

### **About condensation**

If the machine is moved from a cold to a warm place, it is possible that condensation may form on the scanning glass, preventing proper scanning of documents for transmission. To remove the condensation, turn on the power and wait approximately two hours before using the machine.

# *Connections*

## *Connecting the handset*

Connect the handset as shown and place it on the handset rest.

♦ The ends of the handset cord are identical, so they will go into either socket.

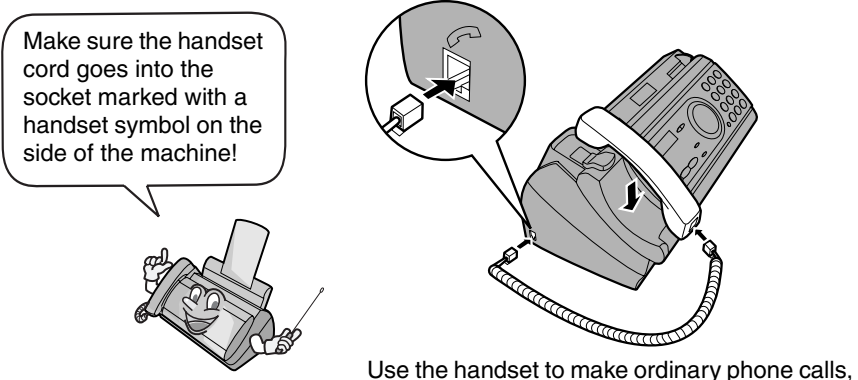

or to transmit and receive faxes manually.

## *Connecting the power cord*

Plug the power cord into a 220 - 240 V, 50/60 Hz, earthed AC (3-prong) outlet.

♦ When disconnecting the fax, unplug the telephone line cord before unplugging the power cord.

### **Caution!**

Do not plug the power lead into any other kind of outlet. This will damage the machine and is not covered under the warranty.

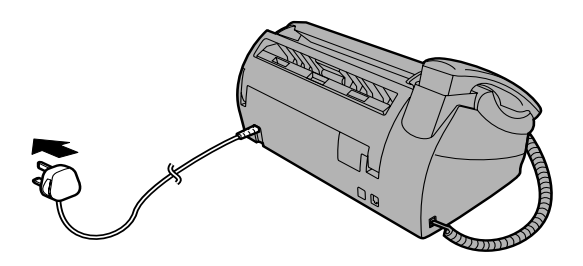

The machine does not have a power on/off switch, so the power is turned on and off by simply plugging in or unplugging the power lead.

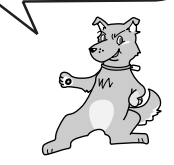

## *Connecting the telephone line cord*

Insert one end of the line cord into the socket on the back of the machine marked **TEL. LINE**. Insert the other end into a wall telephone socket.

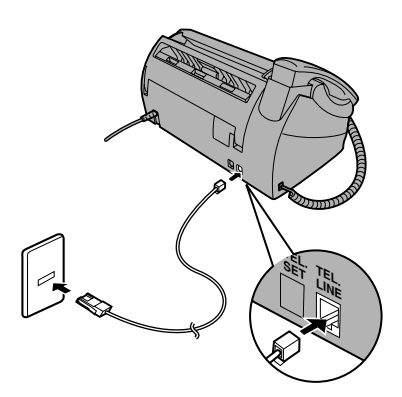

### **Dial mode:**

The fax machine is set for tone dialling. If you are on a pulse dial line, you must set the fax machine for pulse dialling. Press the keys on the operation panel as follows:

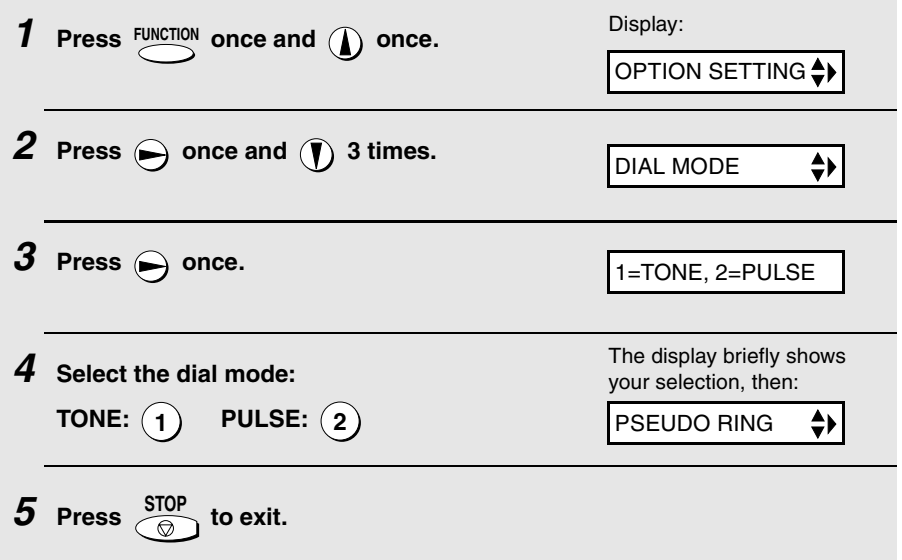

#### **Comments:**

- $\blacklozenge$  The fax machine is not designed for use on a line which has call waiting, call forwarding, or certain other special services offered by your telephone company. If you attempt to use the fax machine in conjunction with any of these services, you may experience errors during transmission and reception of facsimile messages.
- ♦ The fax machine is not compatible with digital telephone systems.
- ♦ If your area experiences a high incidence of lightning or power surges, we recommend that you install surge protectors for the power and telephone lines. Surge protectors can be purchased from your dealer or at most telephone specialty stores.

### *Moving your fax and reconnecting*

If it is necessary to move your fax to a new location, first disconnect the telephone line cord before disconnecting the power lead. When reconnecting, it is necessary to connect the power lead before connecting the telephone line cord.

### *Attach the paper tray and paper tray extension*

Attach the paper tray and paper tray extension.

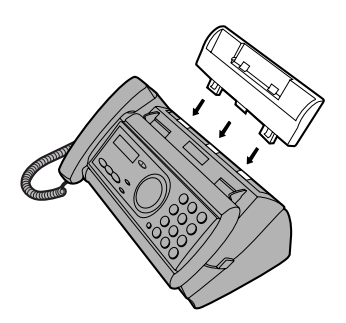

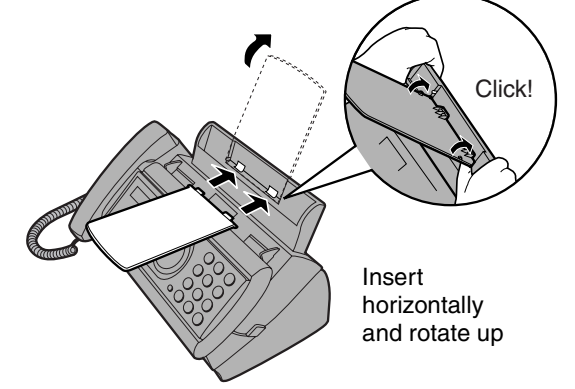

**Note:** The paper tray extension has a top side and a bottom side. If you cannot insert the tabs into the holes, turn the support over.

## *Extension phone (optional)*

If desired, you can connect an extension phone to the **TEL. SET** socket on the fax.

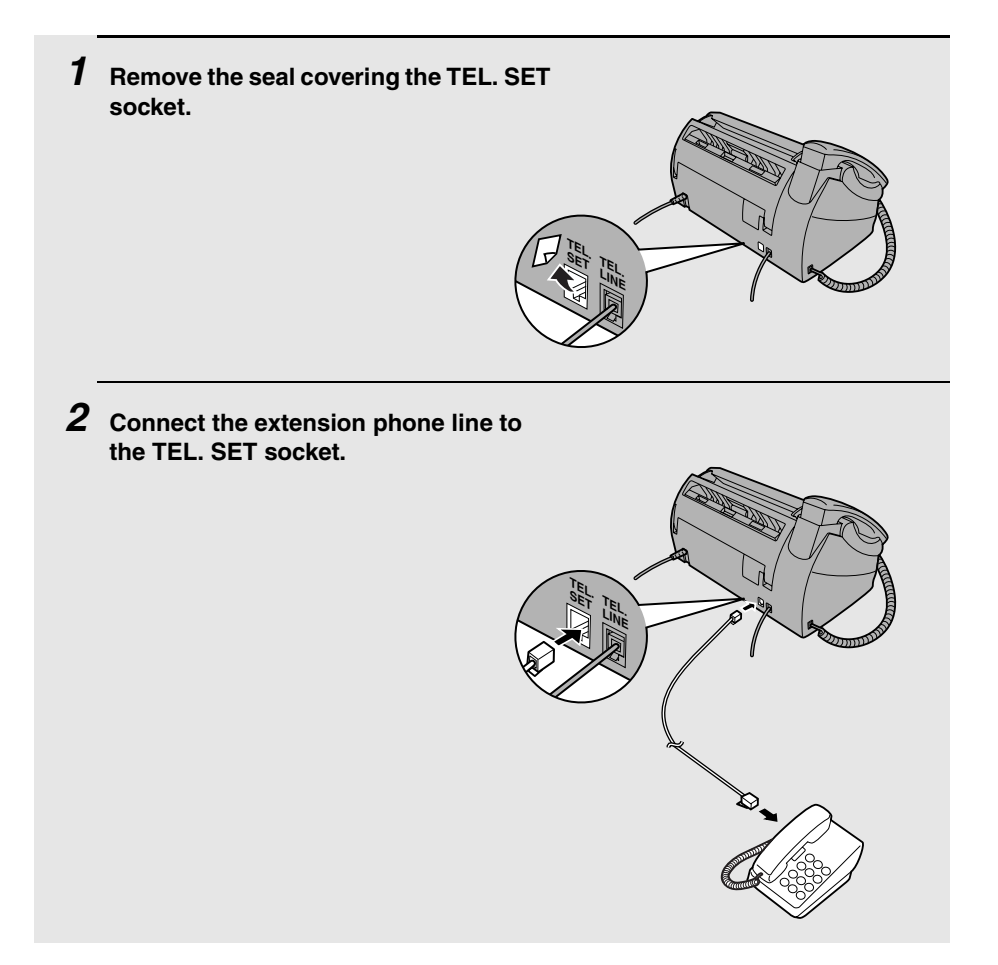

## *Loading the Imaging Film*

Your fax uses a roll of imaging film to create printed text and images. The print head in the fax applies heat to the imaging film to transfer ink to the paper. Follow the steps below to load or replace the film.

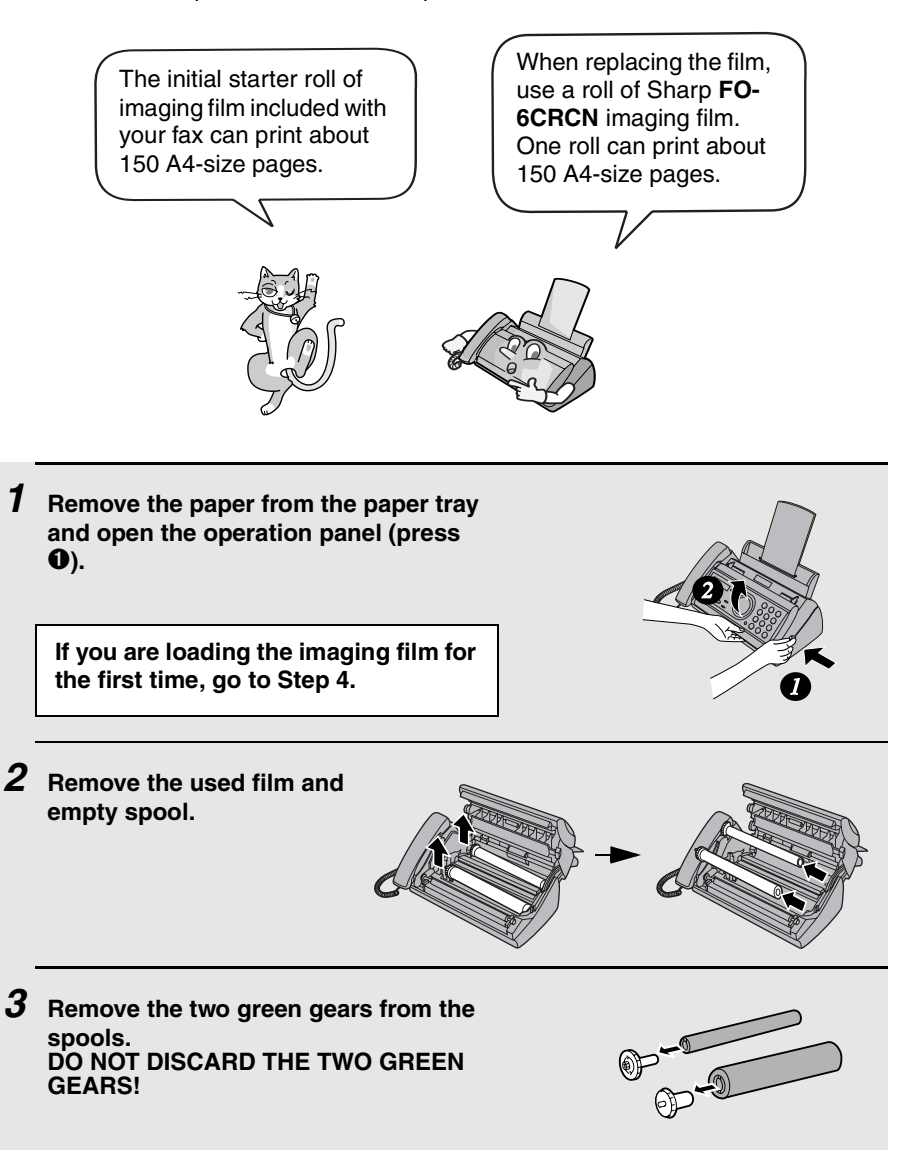

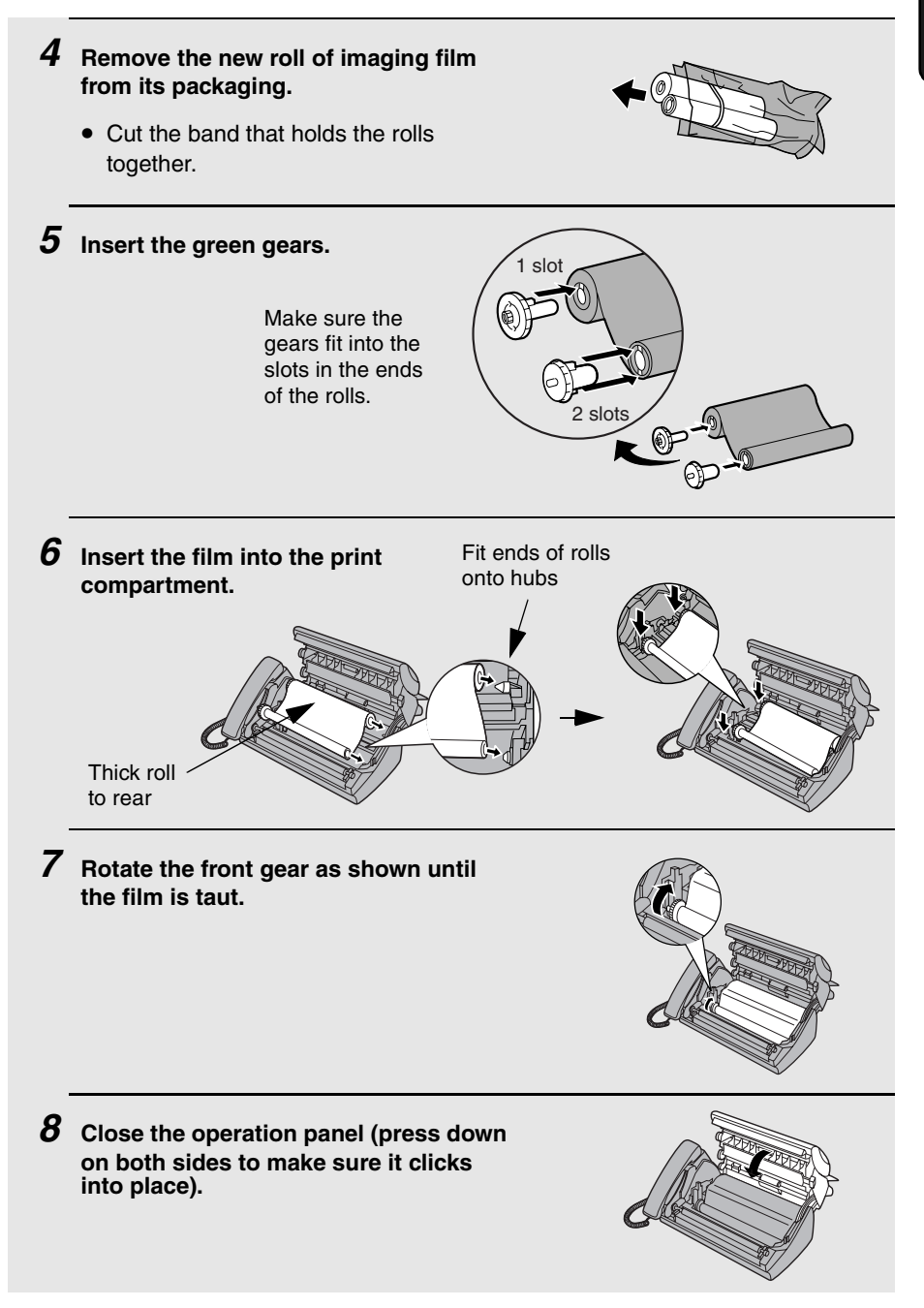

# *Loading Printing Paper*

You can load up to 50 sheets of A4-size,  $60 - 80$  g/m<sup>2</sup> paper in the paper tray (at room temperature; maximum stack height should not be higher than the line on the tray).

*1* **Fan the paper, and then tap the edge against a flat surface to even the stack. Make sure the stack edges are even.**

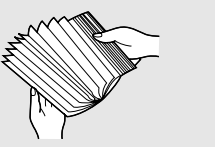

- *2* **Insert the stack of paper into the tray,** *PRINT SIDE DOWN***.**
	- If paper remains in the tray, take it out and combine it into a single stack with the new paper.
	- Be sure to load the paper so that printing takes place on the **print** side of the paper. Printing on the reverse side may result in poor print quality.
	- *GENTLY LOAD PAPER INTO THE PAPER TRAY***.**
	- *DO NOT FORCE IT DOWN INTO THE FEED SLOT***.**

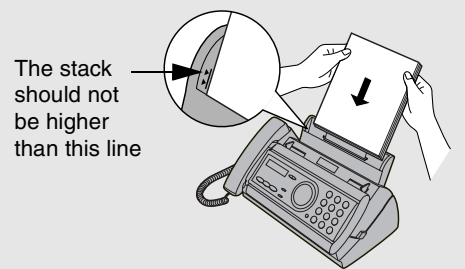

**Note:** Do not use paper that has already been printed on, or paper that is curled.

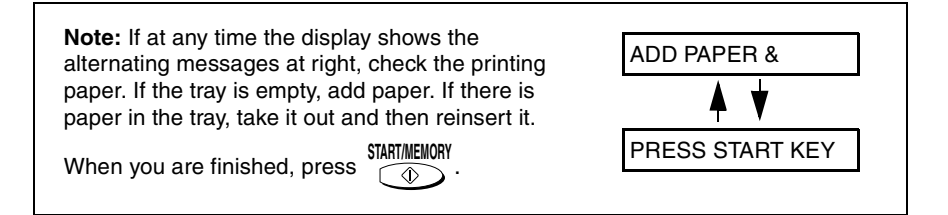

## *Print contrast setting*

Your fax has been set at the factory to print at normal contrast. If desired, you can change the print contrast setting to LIGHT. Press these keys:

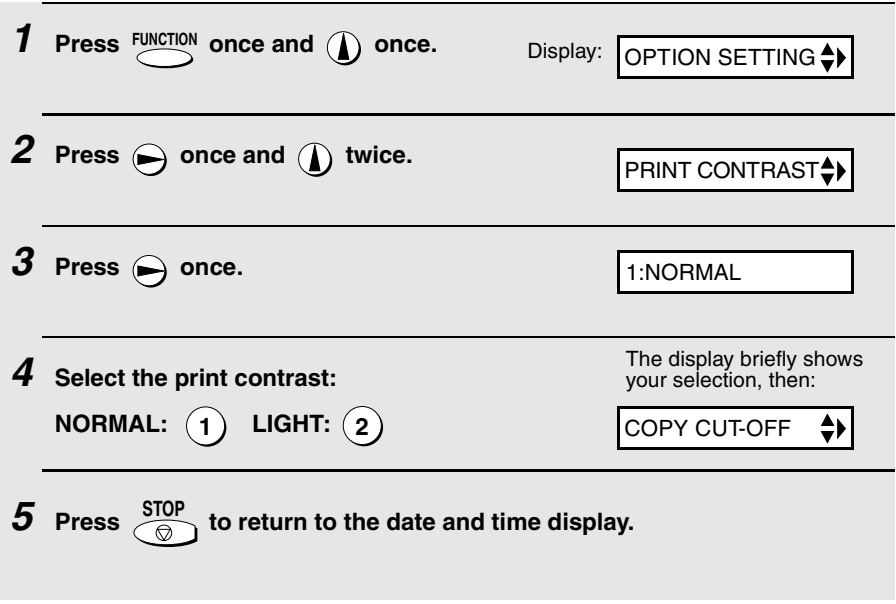

## *Entering Your Name and Fax Number*

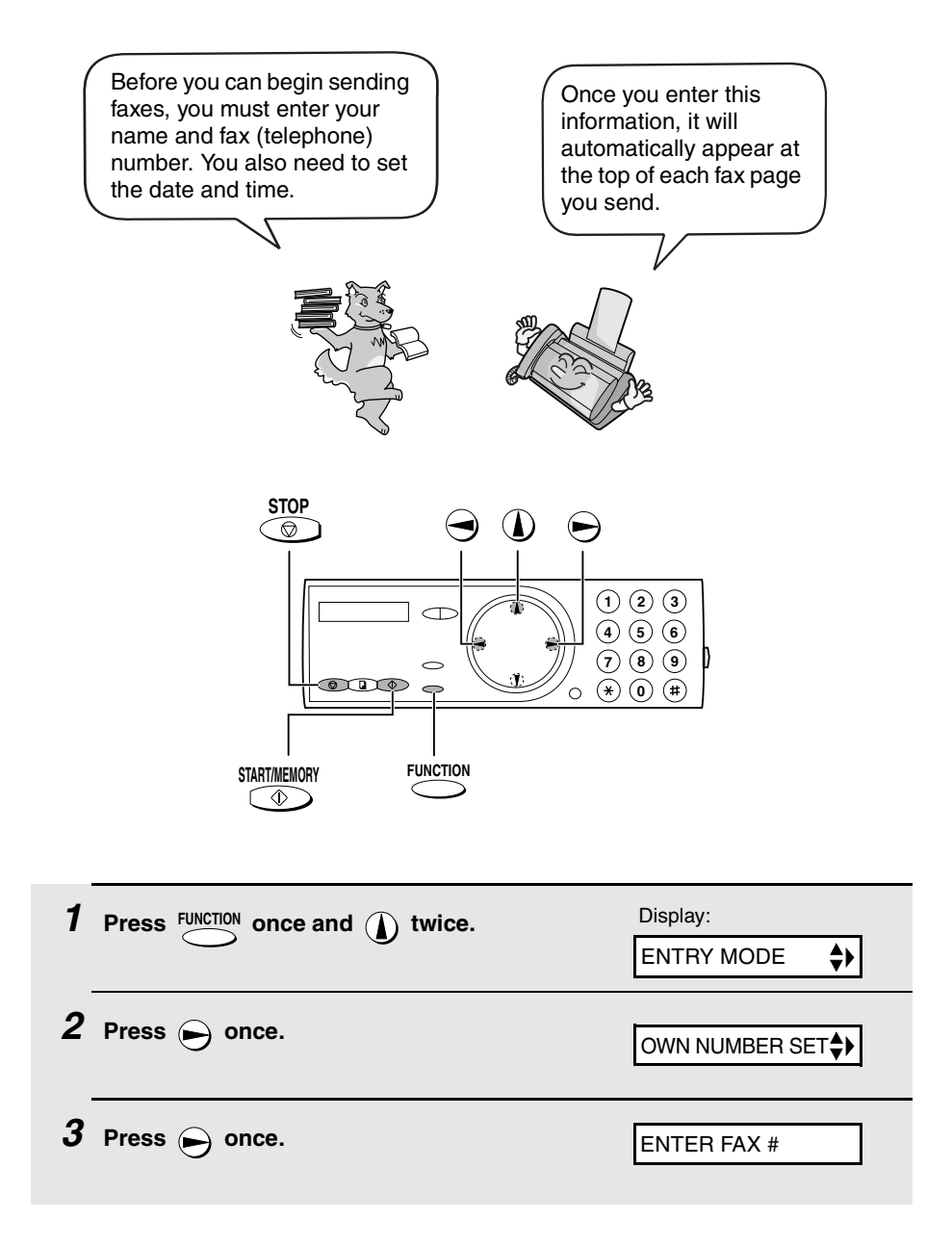

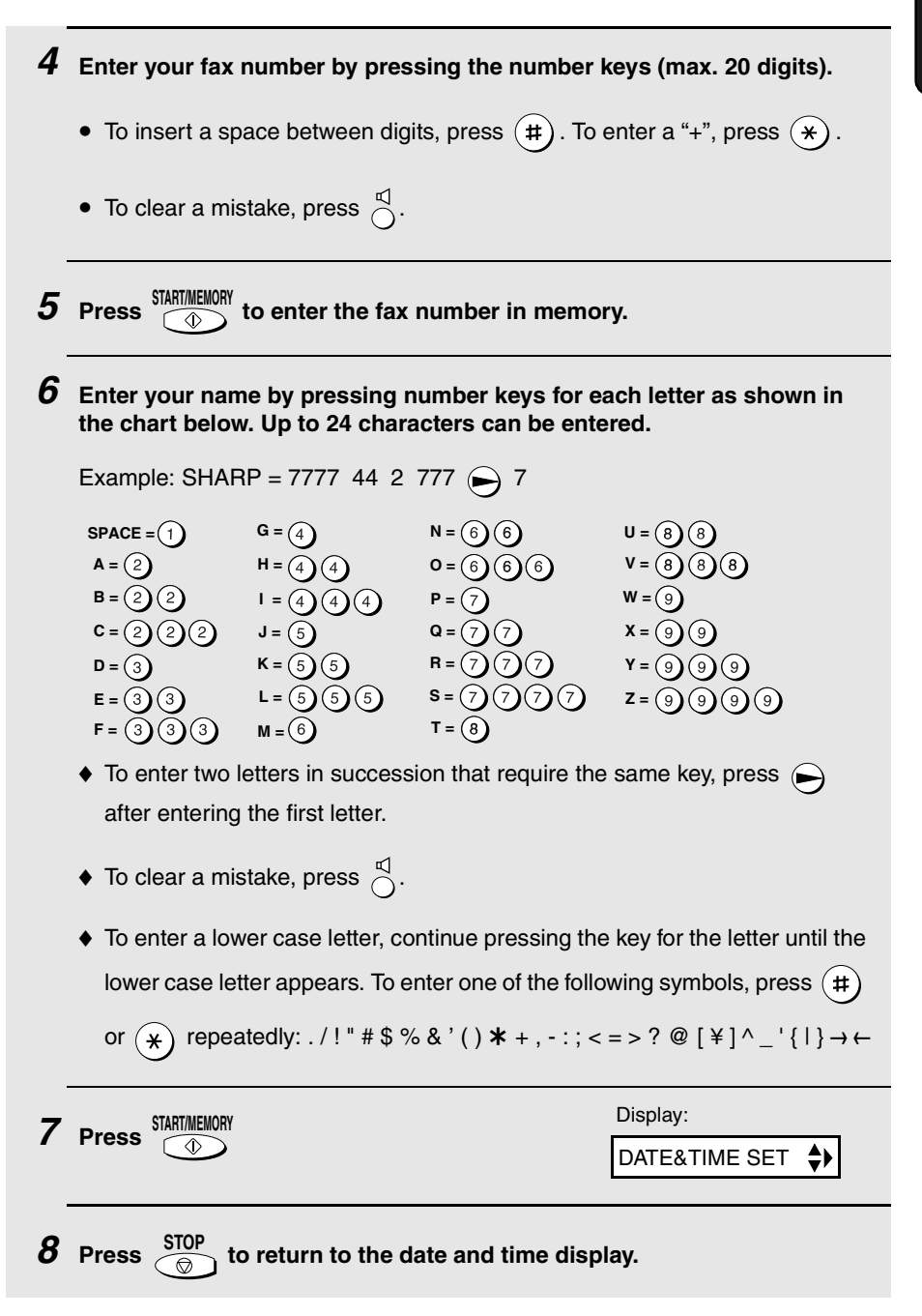

## *Setting the Date and Time*

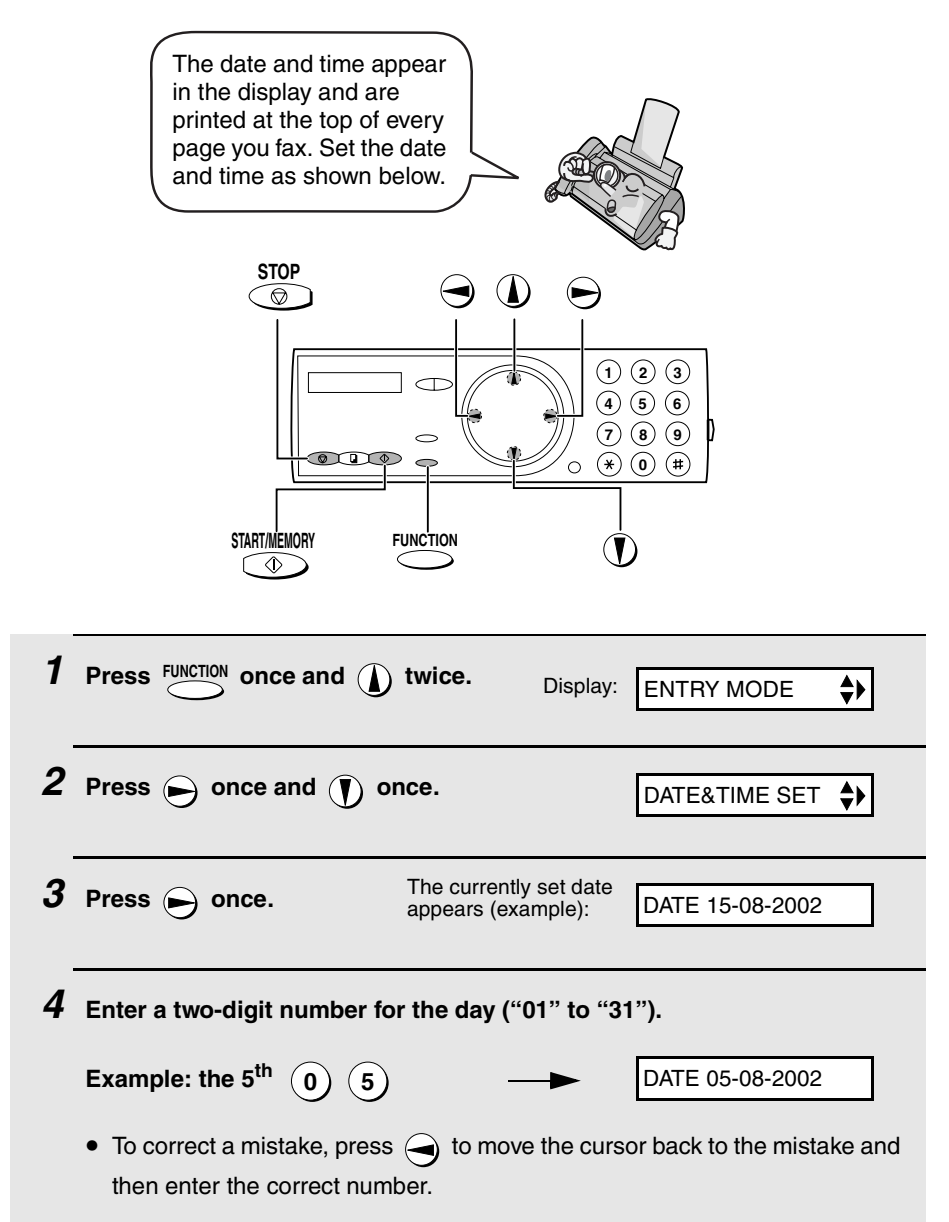

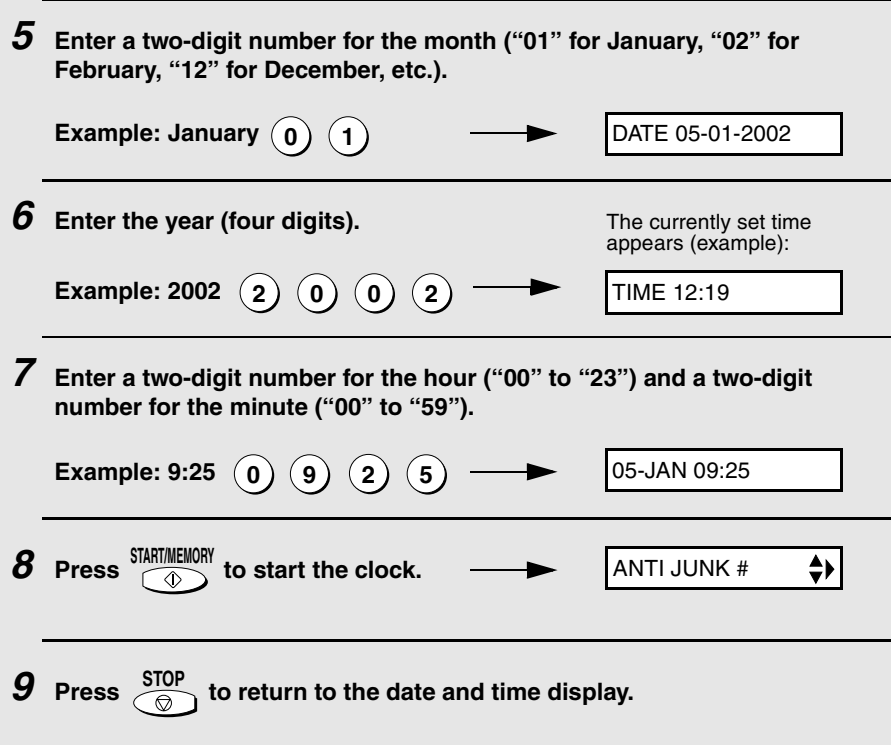

## *Setting the Reception Mode*

Your fax has four modes for receiving incoming faxes:

#### **FAX** mode:

Select this mode when you only want to receive faxes on your line. The fax machine will automatically answer all calls and receive incoming faxes.

#### **TEL** mode:

This mode is the most convenient for receiving phone calls. Faxes can also be received; however, all calls must first be answered by picking up the fax's handset or an extension phone connected to the same line.

#### **TEL/FAX** mode:

This mode is convenient for receiving both faxes and voice calls. When a call comes in, the fax will detect whether it is a voice call (including manually dialled fax transmissions), or an automatically dialled fax. If it is a voice call, the fax will make a special ringing sound to alert you to answer. If it is an automatically dialled fax transmission, reception will begin automatically.

#### **A.M.** mode:

Select this mode when you go out and want the built-in answering machine to answer all calls. Voice messages will be recorded, and fax messages will be received automatically.

### *Setting the reception mode*

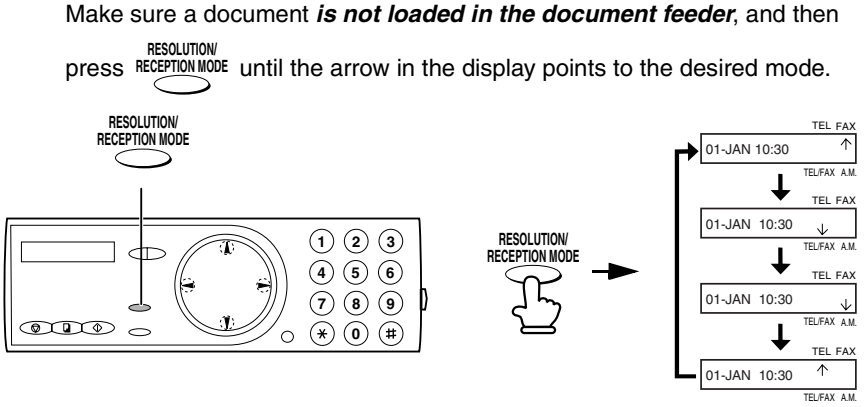

**Note:** A.M. mode cannot be selected unless a general outgoing message has been recorded as explained on page 25.

For more information on receiving faxes in TEL, TEL/FAX and FAX modes, see Chapter 4, *Receiving Faxes*. For more information on using A.M. mode, see Chapter 2, *Using the Answering Machine*.

# *Volume Adjustment*

You can adjust the volume of the speaker and ringer using the up and down arrow keys.

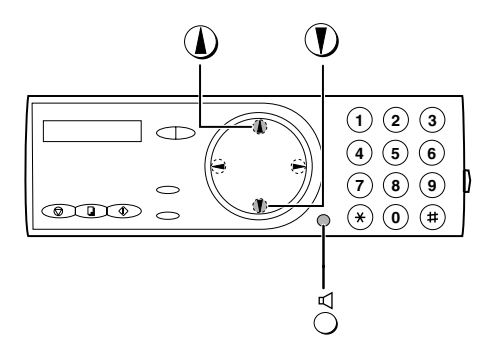

## *Speaker*

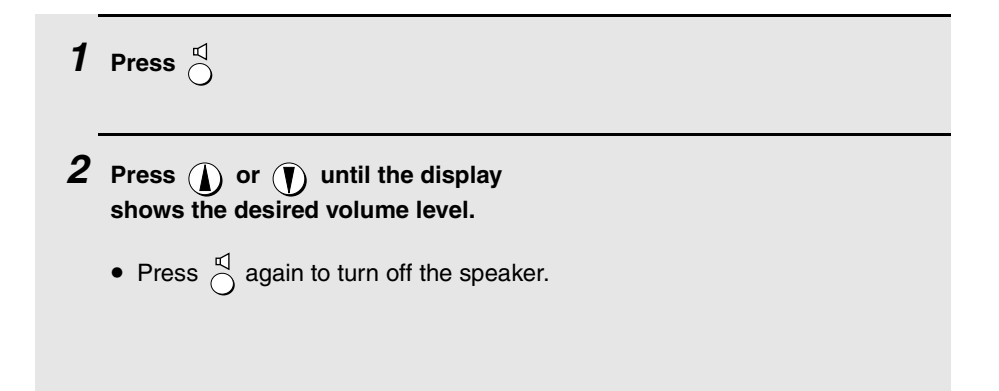

## *Ringer*

**1** Press  $\mathbf{0}$  or  $\mathbf{0}$ . **(Make sure**  $\stackrel{\triangle}{\bigcirc}$  has not been pressed, **the handset is not lifted and a document is not loaded in the feeder.)** • The ringer will ring once at the selected level, then the date and time will reappear in the display. *2* **If you selected RINGER: OFF OK ?, press** *press*. **Note:** When the reception mode is set to TEL, the ringer will still ring at LOW **START/MEMORY** Display: RINGER: HIGH RINGER: MIDDLE RINGER: LOW RINGER: OFF OK ?

if turned off.

# *2. Using the Answering Machine*

The built-in answering machine allows you to receive both voice messages and faxes while you are out.

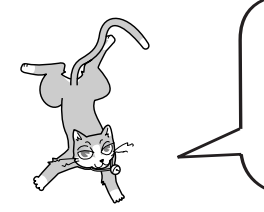

To use the answering machine, you will first need to record an outgoing message. When you go out, turn on the answering machine by setting the reception mode to A.M.

## *Recording an Outgoing Message*

The outgoing message (OGM) is the greeting that the machine plays after answering a call to inform callers that they can leave a message or send a fax. Follow the steps below to record a message.

#### **Example:**

"Hello. You've reached \_\_\_\_\_\_ . No one is available to take your call right now. Please leave a message after the beep or press your facsimile Start key to send a fax. Thank you for calling."

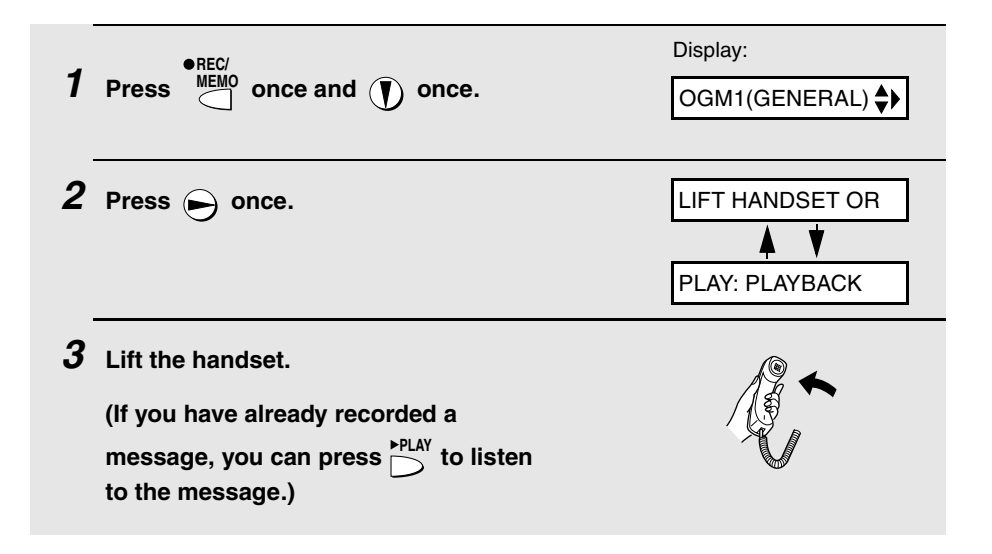

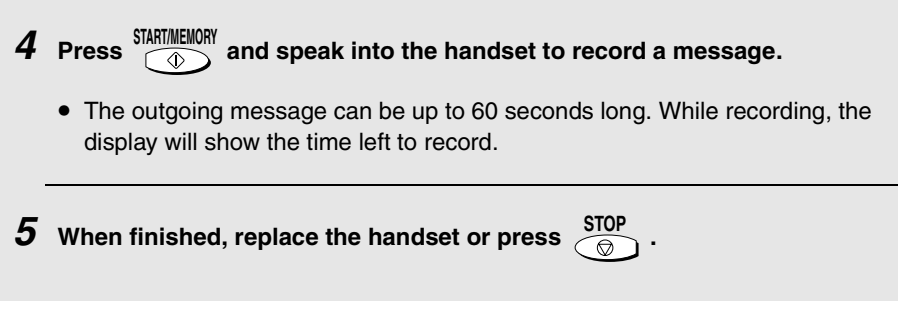

## *To listen to the outgoing message*

To listen to the outgoing message, follow Steps 1 and 2 of the above

procedure and then press  $\sum_{n=1}^{PILAY}$ . Note that the general outgoing message cannot be erased. If you need to change it, simply repeat the recording procedure.

**Note:** If an extension phone is connected to the FO-A650, an outgoing message cannot be recorded, played, or deleted while the extension phone is being used.

## *Operating the Answering Machine*

## *Activating the answering machine*

To turn on the answering machine so that callers can leave messages, press

RECEPTION MODE until the arrow in the display points to A.M. **RESOLUTION/**

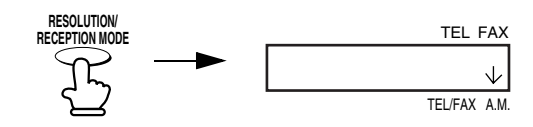

♦ The outgoing message will play (you can stop playback by pressing

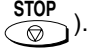

 $\blacklozenge$  It will not be possible to set the reception mode to A.M. if an outgoing message has not been recorded.

**Note:** In A.M. mode, the machine will automatically switch to fax reception if it detects six seconds of silence after answering a call. For this reason, if a caller pauses for this length of time while leaving a message, they will be cut off.

## *Number of rings in A.M. mode (Toll Saver function)*

The number of rings on which the machine answers incoming calls in A.M. mode depends on whether the Toll Saver function is turned on, and if it is on, whether you have messages.

♦ The Toll Saver function is initially turned on.

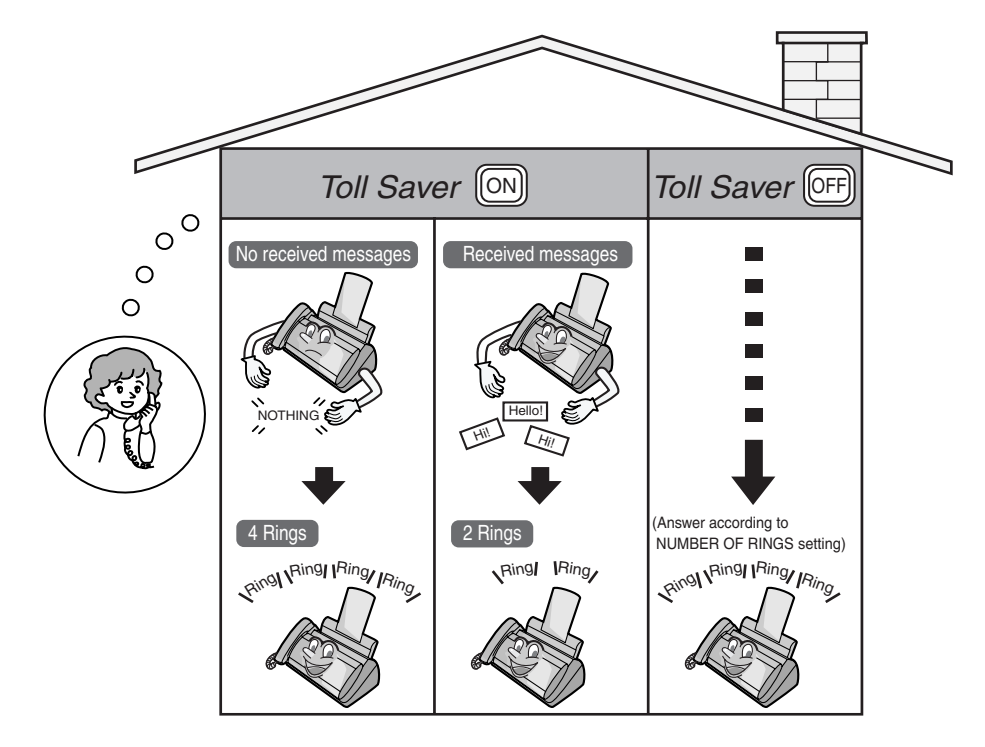

To turn off the Toll Saver function, see page 37.

To adjust the NUMBER OF RINGS setting, see page 59.

## *Listening to received messages*

When you return, the display will show the number of messages recorded. Follow the steps below to listen to your messages.

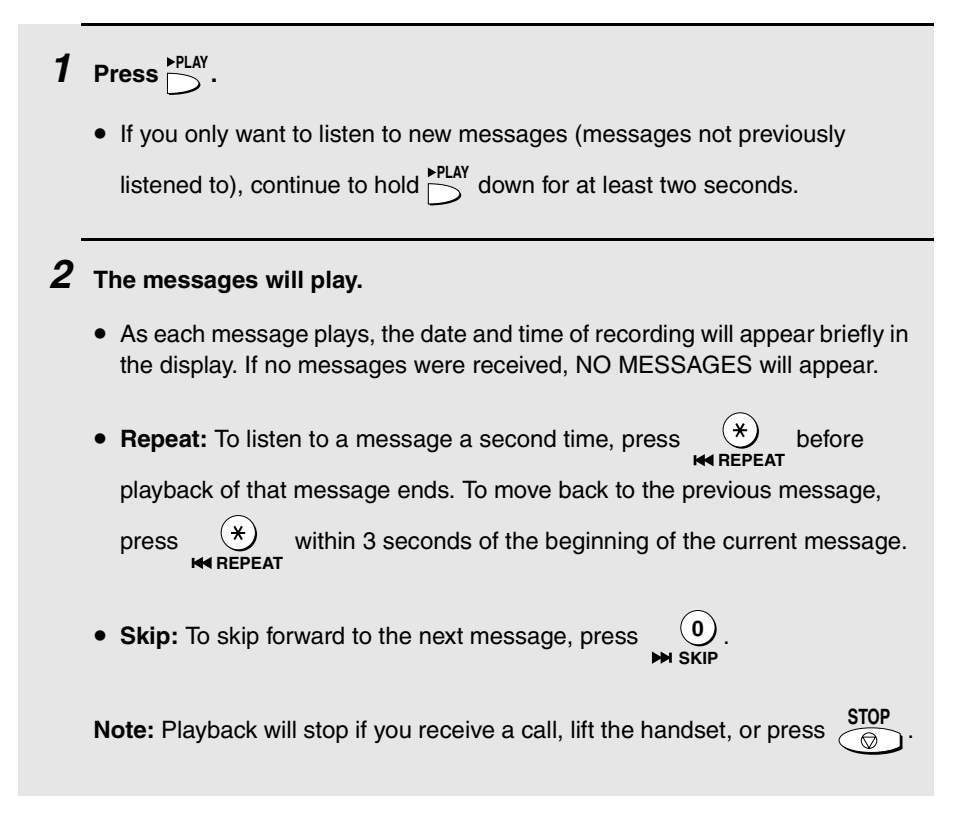

♦ You can print out a list of your received messages that shows the date and time that each was received. See page 75.

### *Erasing received messages*

It is important to erase received messages after you listen to them to ensure that the memory does not become full.

♦ Erasing all messages: To erase all messages, press FUNCTION,  $(# )$ , and **DELETE**

```
then \overline{O}.
```
♦ **Erasing a single message:** To erase a single message, press **DELETE** while the message is being played.

## *Recording memos*

You can record memos for yourself and other users of the machine. These will

be played back together with incoming messages when the  $\sum_{n=1}^{PILAY}$  key is pressed.

**1** Press  $\overset{\bullet}{\text{REC}}$  once and  $\ominus$  once.  $2$  Pick up the handset, press  $\frac{\text{START MEMORY}}{\text{CD}}$ , and speak into the handset.  $\boldsymbol{3}$  When you have finished speaking, replace the handset or press  $\frac{\text{STOP}}{\textcircled{\tiny \odot}}$  .

## *Recording phone conversations*

To record a phone conversation, hold down the you want to record. When you are finished, release the key. The conversation will be played back when the  $\sum_{n=1}^{\text{PILAY}}$  key is pressed. **REC/ MEMO** key during the conversation

## *Optional Answering Machine Settings*

## *Setting ICM time*

Incoming messages (ICMs) are the messages which callers leave for you on the built-in answering machine. The answering machine is set at the factory to allow each caller a maximum of 4 minutes to leave a message. If desired, you can change this setting to 15, 30, or 60 seconds.

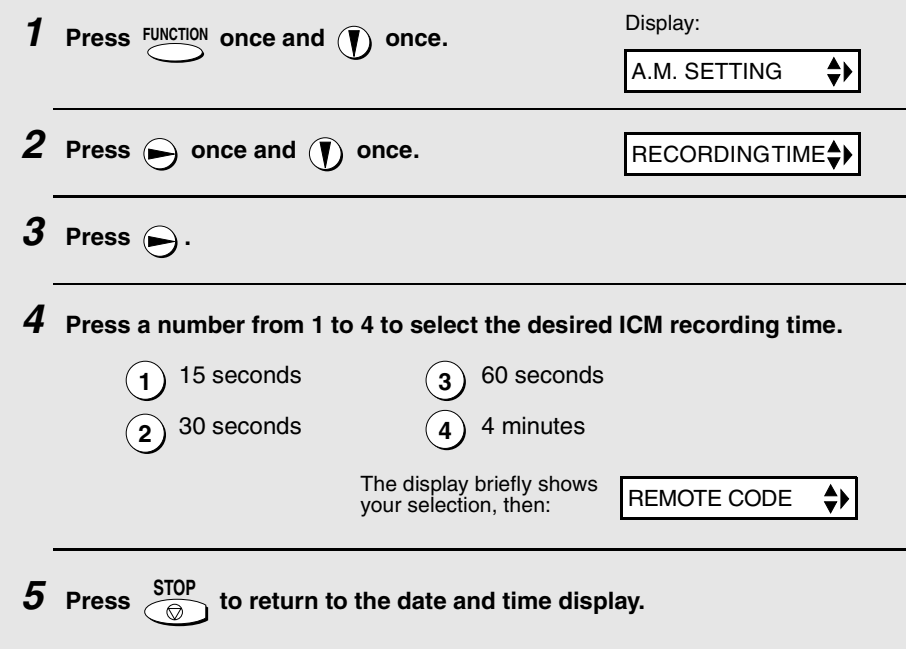

### *Fax reception on A.M. failure*

If the memory for recording incoming messages becomes full while you are out, the answering machine will no longer be able to record messages. The ON A.M. FAILURE setting is used to choose the response of the machine to incoming calls when this happens:

♦ Automatic fax reception NO: The machine will answer after 20 rings, after which it will wait to receive a remote command. Most callers will hang up before it answers; however, when you call the machine from a remote location, you can wait until it answers, listen to your messages, and then erase them (see *Remote Operations* on page 37).

♦ Automatic fax reception YES: The reception mode will switch to FAX mode, allowing the machine to continue to receive faxes automatically. With this setting, you can still use the remote commands to listen to your messages and then erase them (see *Remote Operations* on page 37 and 40).

Automatic fax reception is set to NO at the factory before shipping. If you want to set it to YES, press the panel keys as follows:

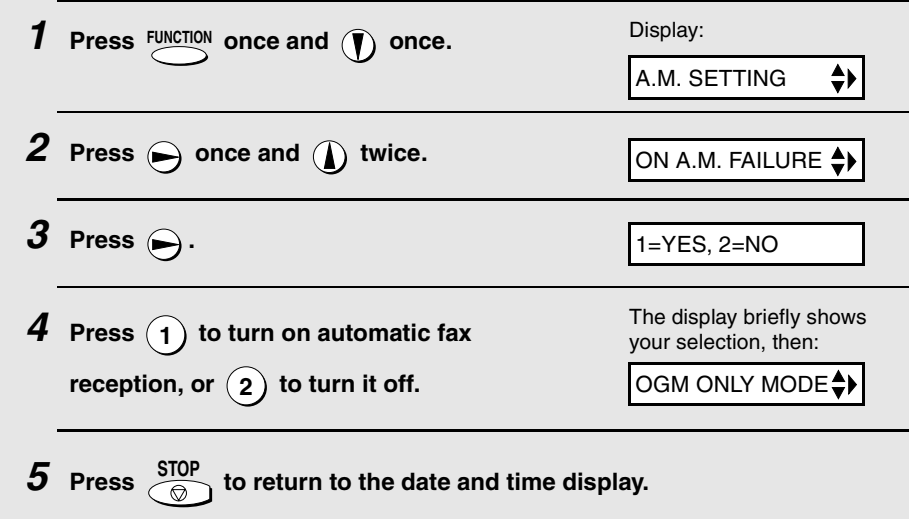

## *OGM only mode*

If needed, you can turn off recording of incoming messages. In this case, your outgoing message will play, but callers will not be able to leave a message. (The machine will still receive faxes sent by automatic dialling.)

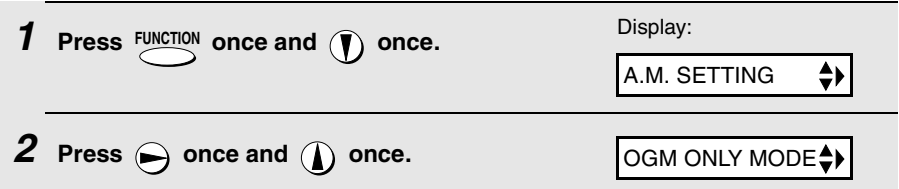

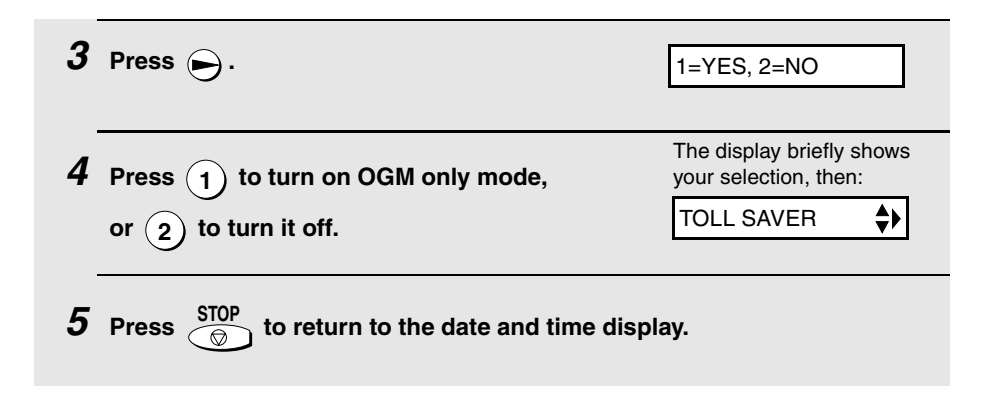

## *Transfer Function*

The Transfer function is used to have the machine automatically call you at a specified number every time it receives an incoming message. This lets you hear your messages immediately after they come in, even when you are at a remote location.

To use the Transfer function, you must first program the number that you wish the machine to call (the transfer number), and record the transfer message that plays when you answer the phone at the remote location.

When you go out and wish to use the transfer function, turn it on. When you return and no longer wish to use the transfer function, turn it off.

### *Programming the transfer number*

To use the Transfer function, you must first give the machine the number to call (the transfer number).

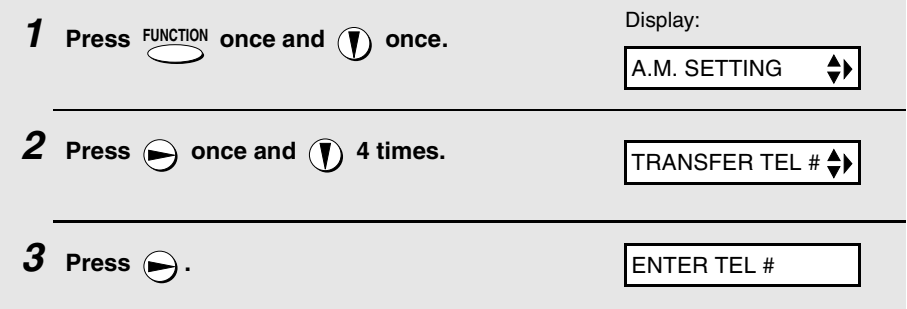

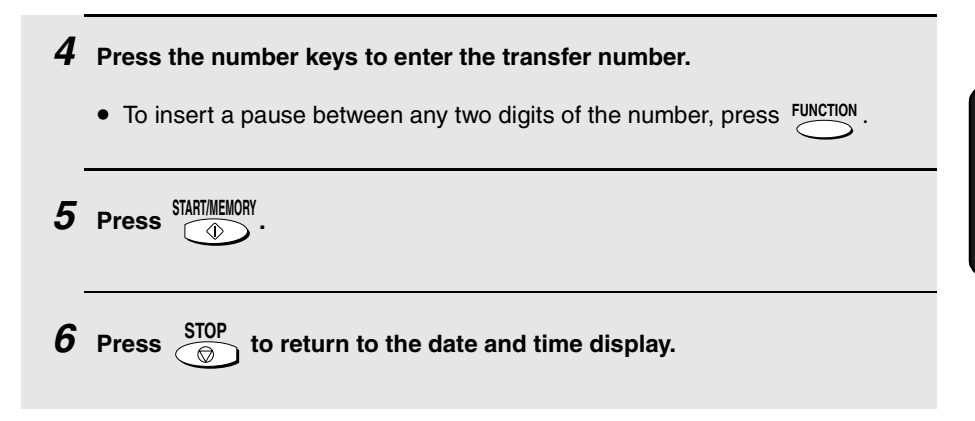

## *Recording the transfer message*

The transfer message plays when you answer the telephone, and informs you that the call is a transfer call. It can be up to 15 seconds long. To record a transfer message, follow the steps below. The following is an example:

"Hello. This is a transfer call for (YOUR NAME). Enter your remote code number now."

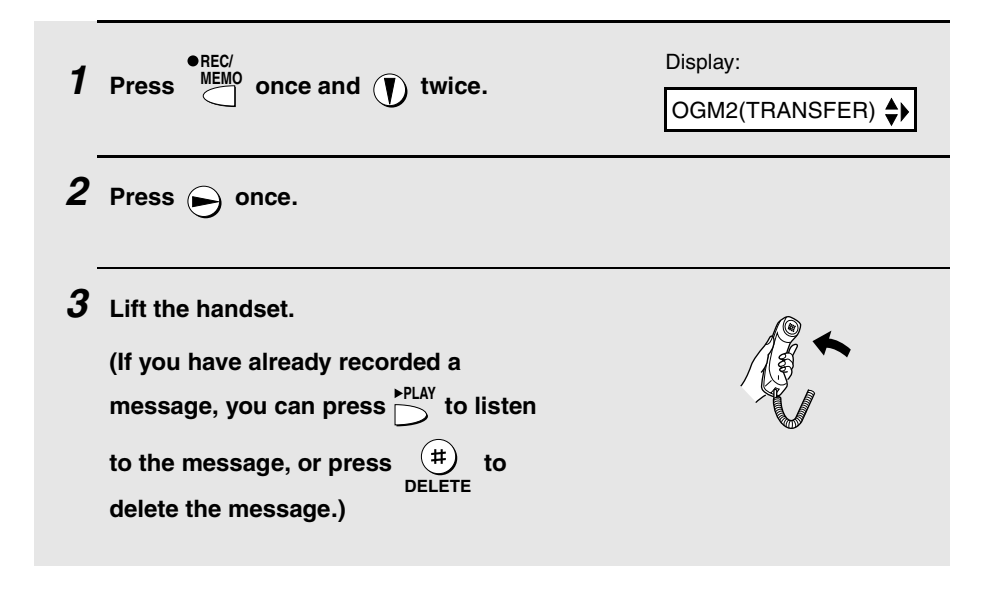

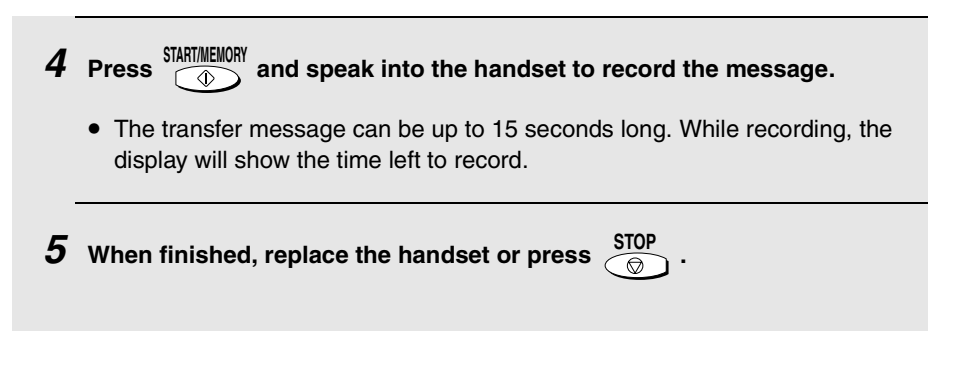

## *Checking or erasing the transfer message*

To check or erase the transfer message, follow Steps 1 and 2 of the above procedure, and then press  $\bigcap_{n=1}^{\text{PFLAY}}$  to check the message, or  $\left(\frac{\text{H}}{\text{P}}\right)$  to erase the message. **DELETE**

## *Turning the Transfer function on and off*

When you go out and wish to use the Transfer function, turn it on as follows:

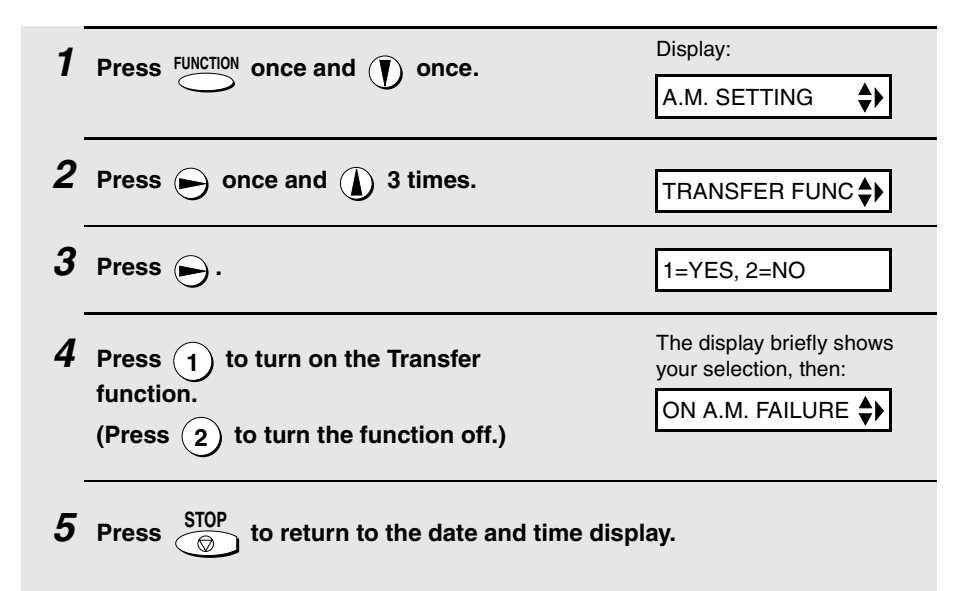

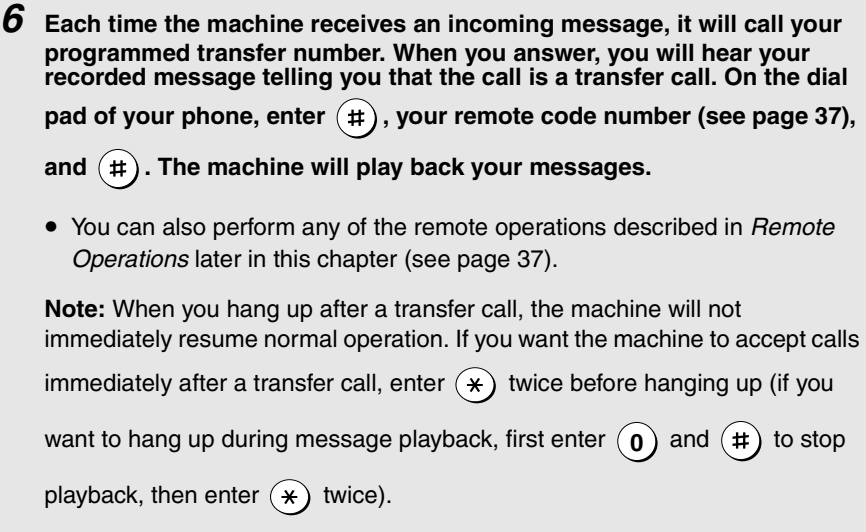

## *Override Ringing*

This function allows selected callers using a touch-tone telephone to override the answering machine's outgoing message and cause the machine to make a special ringing sound, alerting you that they are calling. This is useful when you are near the machine but only want to talk with certain callers, taking all other calls on the answering machine.

## *Programming the override code*

To override the answering machine, your callers must enter a 3-digit override code from their telephone. This code has been set to "009" at the factory. If you wish to change the code, press the panel keys as shown below.

**Important!** Make sure the override code is different from the remote code used for remote operations.

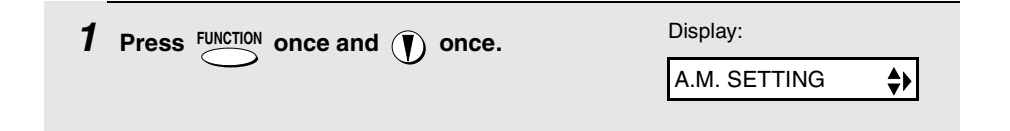
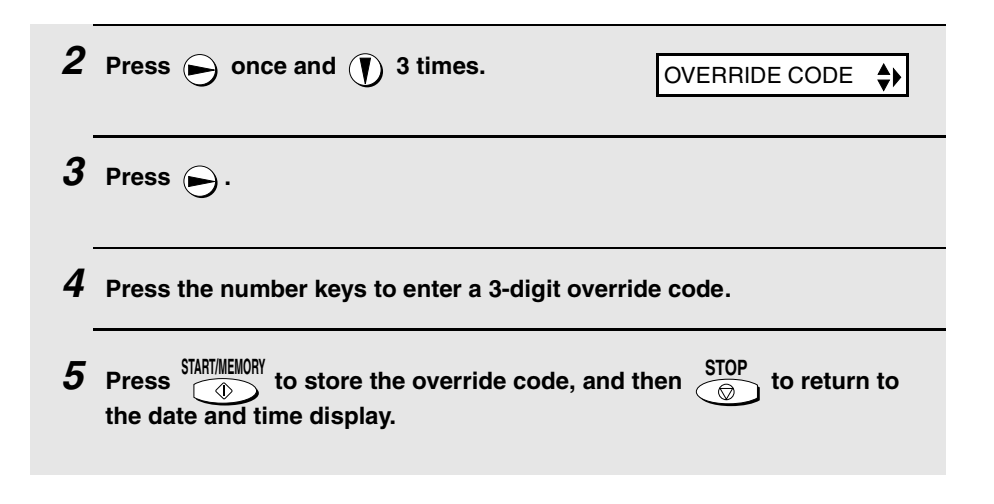

## *Overriding the answering machine*

Your callers should follow the steps below to override the answering machine.

- *1* **The caller calls your machine from a touch-tone telephone. When the outgoing message begins, they should press the (#) key on their telephone.**
	- The caller will hear a short beep, and the outgoing message will stop.
- 2 The caller should enter the override code and  $(\#)$  by pressing the **appropriate keys on their telephone.**
	- If an incorrect code is entered, the caller will hear four beeps. He or she must re-enter the correct code within 10 seconds or the line will be disconnected.
- *3* **Your machine will make a special ringing sound. Pick up the handset to answer the call. (Note that an extension telephone connected to the same line will not ring.)**
	- If you do not answer within 30 seconds, the outgoing message will play again and the caller can leave a message.

# *Remote Operations*

When you are out, you can call the machine from any touch-tone telephone and play back your messages using the remote commands. You can also use these commands to change the reception mode and other settings.

#### *Remote code number*

To access the machine to perform remote operations, you must first enter your remote code number. The remote code number has been set to "001" at the factory. If you wish to use a different number, follow these steps:

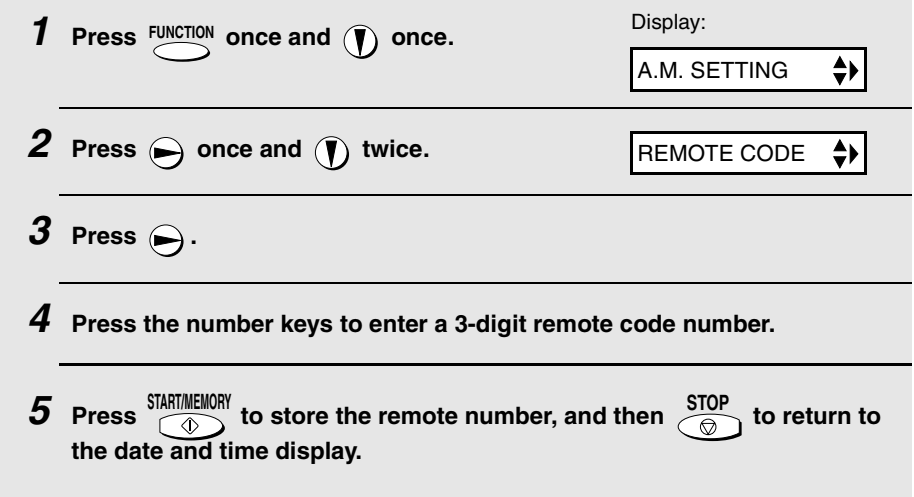

### *Toll Saver*

When you call the machine to listen to your messages, it will answer after two rings if it has received at least one message, or after four rings if it has not received any messages.

This allows you to save money on telephone charges, particularly if you are calling long distance. If the machine does not answer after the second ring, you can simply hang up before it answers, saving yourself the cost of that call.

If you do not want to use the Toll Saver function, you can turn it off by following the steps below. In this case, the machine will answer after the number of rings set with the NUMBER OF RINGS setting (see *Changing the number of rings* on page 59).

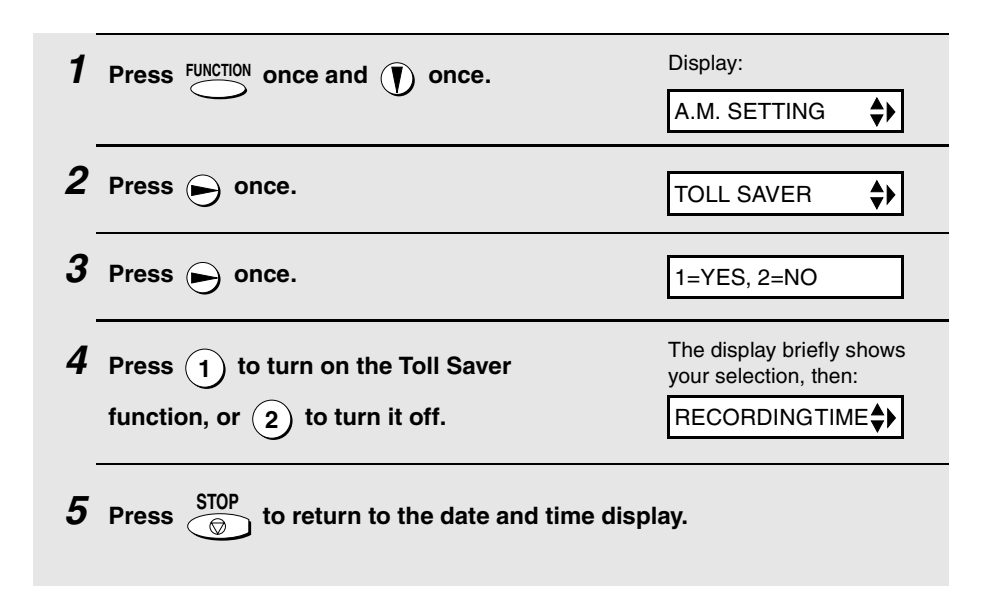

### *Retrieving your messages*

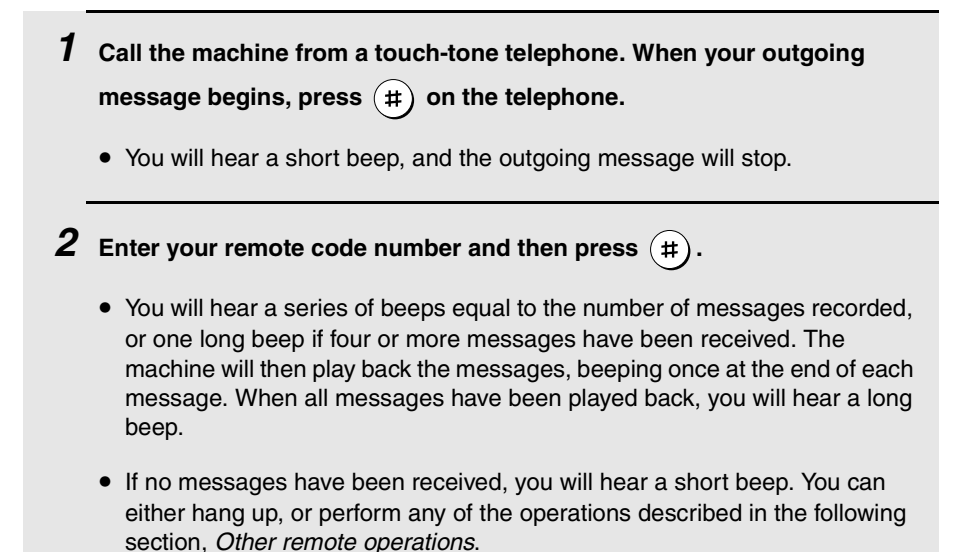

**38**

#### *3* **While the messages are playing, you can do any of the following:**

- Repeat: To listen to a message a second time, press  $(2)$  and  $(4)$  on the telephone before that message ends. To move back to the previous message, press  $(2)$  and  $(4)$  during the first 3 seconds of the current message.
- **Skip forward:** To skip forward to the next message, press  $(5)$  and on the telephone.
- Stop: To stop playback, press  $\left( \textbf{0} \right)$  and  $\left( \textbf{\#} \right)$  on the telephone. After this, you can enter any of the commands described in the following section, *Other remote operations*.
- **Play new messages:** To listen to only your new messages, first stop playback by pressing  $(\mathbf{0})$  and  $(\mathbf{\#})$ , and then press  $(\mathbf{6})$  and  $(\mathbf{\#})$ .
- **Erase a message:** To erase the message you are currently listening to, press  $\mathbf{(3)}$  and  $\mathbf{(\#)}$  before it ends.
- *4* **When you have finished listening to your messages, you can do any of the following:**
	- $\bullet$  Erase all messages: Press  $(\mathbf{\overline{3}})$  ,  $(\mathbf{\overline{3}})$  , and  $(\mathbf{\overline{\#}})$  .
	- **Repeat playback:** Press  $(7)$  and  $(\#)$ .
	- **Perform other operations:** You can enter any of the commands described in the following section, *Other remote operations*.
	- **Hang up:** If you do not erase your messages first, they will be saved and any new messages will be recorded after them. If you want the machine to

resume normal operation immediately, press  $(*)$  twice before hanging up (in some cases, particularly when the Transfer function is used, the machine may not accept new calls for one or two minutes after you hang up

unless you press  $(\star)$  twice).

**Note:** You can also call the machine and perform remote operations when the reception mode is set to FAX. In this case, when you call the machine, press

 $(\#)$  immediately after it answers (before you hear the fax tone), and then continue from Step 2 above.

#### **Comments:**

- ♦ When a remote command is accepted by the machine, you will hear one beep. If an incorrect command is entered, you will hear four beeps. In the latter case, re-enter the correct command.
- $\blacklozenge$  When entering a command, do not pause longer than 10 seconds between each digit. If you do, you will hear a 4-beep error signal and the digits entered up to that point will be cleared. In this case, re-enter the command from the beginning.
- ♦ If you pause for longer than 10 seconds before entering a command, or make two errors while entering your remote code number, the line will be disconnected. (This prevents unauthorized people from attempting to guess your remote code number.)

#### *Other remote operations*

After listening to your messages, you can perform any of the following operations by pressing the appropriate keys on the telephone.

**Note:** The following commands cannot be entered while messages are being played back. If you do not want to wait until playback ends to enter a

command, first stop playback by pressing  $(\,\mathbf{0}\,)$  and  $(\,\mathbf{\#}\,)$  , and then enter the command.

#### *Changing the fax reception mode*

Select a new reception mode by pressing the keys as follows:

- $\blacklozenge$  **A.M. mode:**  $(8)$ ,  $(1)$ , and  $(\#)$ .
- $\bullet$  **FAX mode:**  $(8)$ ,  $(2)$ , and  $(\#)$ .
- $\blacklozenge$  **TEL mode:**  $(8)$ ,  $(3)$ , and  $(4)$ .

**Caution:** If you select TEL mode, you will not be able to change the reception mode again.

 $\blacklozenge$  **TEL/FAX mode:**  $(8)$ ,  $(4)$ , and  $(\#)$ .

### *Recording a new outgoing message*

- **1** Press  $\overline{a}$  and  $\overline{a}$  on the telephone.
- *2* **When you hear a short beep, speak into the telephone to record the new message.**
	- The message can be up to 15 seconds long. After 15 seconds (or earlier if the machine detects silence after you finish speaking), you will hear a beep, and the new message will be played back.

#### *Turning the Transfer function on or off*

**To turn Transfer on:** Press  $(\mathbf{9})$ ,  $(\mathbf{1})$ , and  $(\mathbf{\#})$  on the telephone.

**To turn Transfer off:** Press  $(\mathbf{9})$  ,  $(\mathbf{2})$  , and  $(\mathbf{\#})$  on the telephone.

#### *Changing the transfer telephone number*

- **1** Press  $(9)$ ,  $(0)$ , and  $(4)$  on the telephone.
- *2* **After you hear a short beep, enter the new telephone number. When**  finished, press  $(4)$ .

• To insert a pause between any two digits of the number, press  $(*)$ .

#### *Recording a new transfer message*

- **1** Press  $(9)$ ,  $(3)$ , and  $(4)$  on the telephone.
- *2* **When you hear a short beep, speak into the telephone to record the new message.**
	- The time for the transfer message is fixed at 15 seconds. After 15 seconds (or earlier if the machine detects silence after you finish speaking), you will hear a beep, and the new message will be played back automatically.

#### *Recording a memo*

You can record a memo for yourself or other users of the machine. The memo will be played back when incoming messages are listened to.

**1** Press  $\overline{(*)}$  and  $\overline{(*)}$  on the telephone. *2* **When you hear a short beep, speak into the telephone to record the memo.**  $\boldsymbol{3}$  When you are finished, press  $\widehat{\mathbf{(0)}}$  and  $\widehat{\mathbf{(}}\mathbf{t}\boldsymbol{)}$  on the telephone. • If the machine detects silence, it will stop recording automatically.

### *OGM only mode*

**To turn on OGM only mode:** Press  $(1)$ ,  $(1)$ , and  $(\#)$  on the telephone. (Your outgoing message will play, but callers will not be able to record a message. Faxes sent by automatic dialling will be received)

 $\textsf{To turn off OGM only mode: Press (1), (2), and (#) on the telephone.}$ 

# *3. Sending Faxes*

# *Transmittable Documents*

### *Size and weight*

The size and weight of documents that you can load in the document feeder depend on whether you load one page at a time or several pages at once.

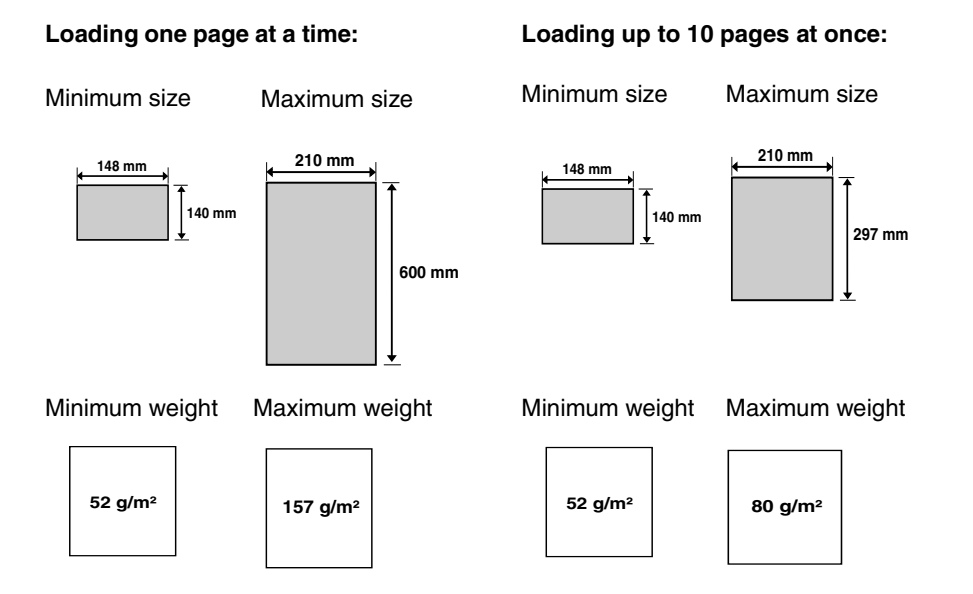

**Note:** Letters or graphics on the edges of a document will not be scanned.

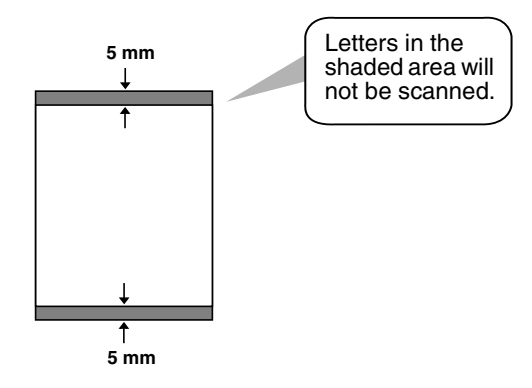

#### *Other restrictions*

- ♦ The scanner cannot recognise yellow, greenish yellow, or light blue ink.
- ♦ Ink, glue, and correcting fluid on documents must be dry before they pass through the document feeder.
- ♦ All clips, staples, and pins must be removed from documents before loading in the feeder. If these are not removed, they may damage the machine.
- $\blacklozenge$  Documents which are patched, taped, torn, smaller than the minimum size, carbon backed, easily smudged, or have a slippery coated surface should be photocopied, and the copy loaded in the feeder.

# *Loading the Document*

Up to 10 pages can be placed in the feeder at one time. The pages will automatically feed into the machine starting from the bottom page.

- $\bullet$  If you need to send or copy more than 10 pages, place the additional pages gently and carefully in the feeder just before the last page is scanned. Do not try to force them in, as this may cause double-feeding or jamming.
- ♦ If your document consists of several large or thick pages which must be loaded one at a time, insert each page into the feeder as the previous page is being scanned. Insert gently to prevent double-feeding.

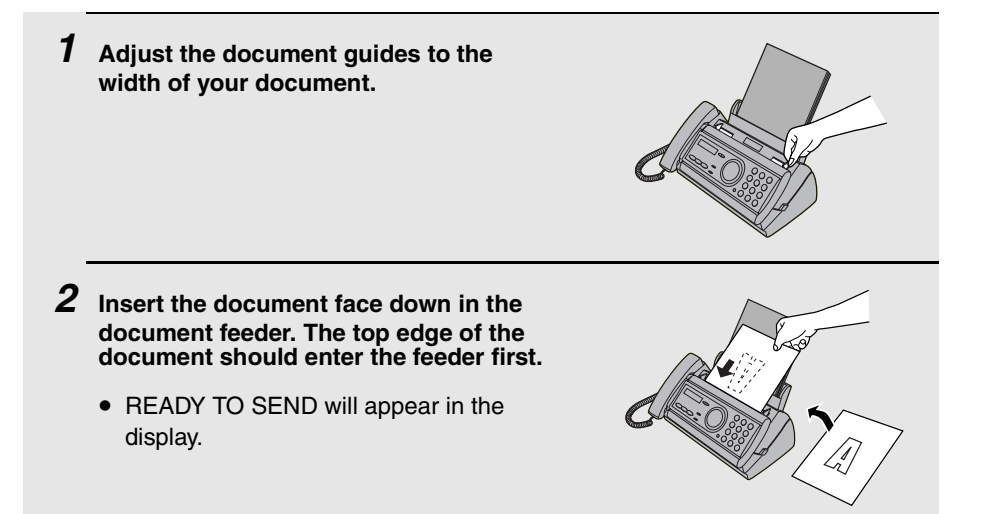

*3* **Adjust the resolution and/or contrast settings as explained in**  *Resolution and Contrast* **below, then dial the receiving machine as explained on page 47.**

# *Adjusting the Resolution and Contrast*

If desired, you can adjust the resolution and contrast before sending a document.

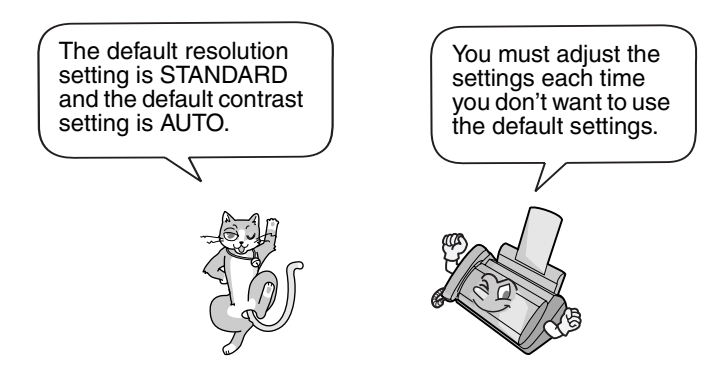

**Note:** The resolution and contrast settings are only effective for sending a document. They are not effective for receiving a document.

#### *Resolution settings*

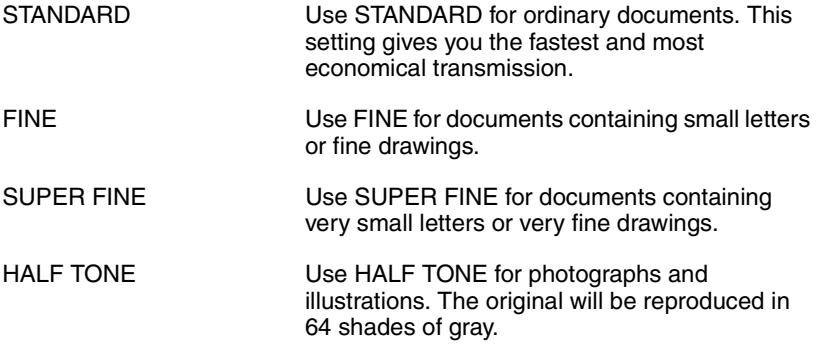

#### *Contrast settings*

AUTO **ISE AUTO** for normal documents.

DARK Use DARK for faint documents

#### *1* **Load the document(s).**

• The document must be loaded before the resolution and contrast can be adjusted.

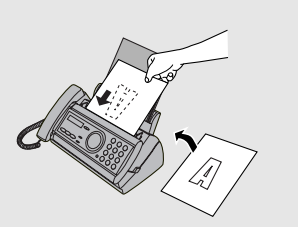

**2 Press** RESOLUTION **RESOLUTION ONE one or more times until Display: the desired resolution and contrast settings appear in the display.**

• The first time you move through the list of resolution settings, the contrast setting AUTO will appear next to each resolution setting. The second time you move through the list, the contrast setting DARK will appear.

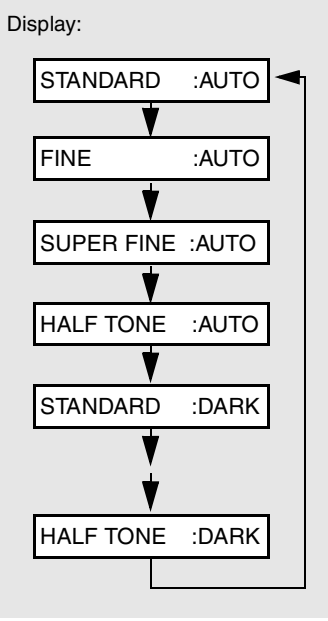

**Note:** In order to transmit in FINE or SUPER FINE resolution, the receiving fax machine must also have that resolution. If it doesn't, your machine will automatically step down to the next best available setting.

# *Sending a Fax by Normal Dialling*

With Normal Dialling, you pick up the handset (or press  $\bigcap_{n=1}^{\infty}$ ) and dial by pressing the number keys.

- ♦ If a person answers, you can talk with them through the handset before sending the fax. (If you pressed  $\bigcirc$ , you must pick up the handset to talk.)
- ♦ Normal Dialling allows you to listen to the line and make sure the other fax machine is responding.

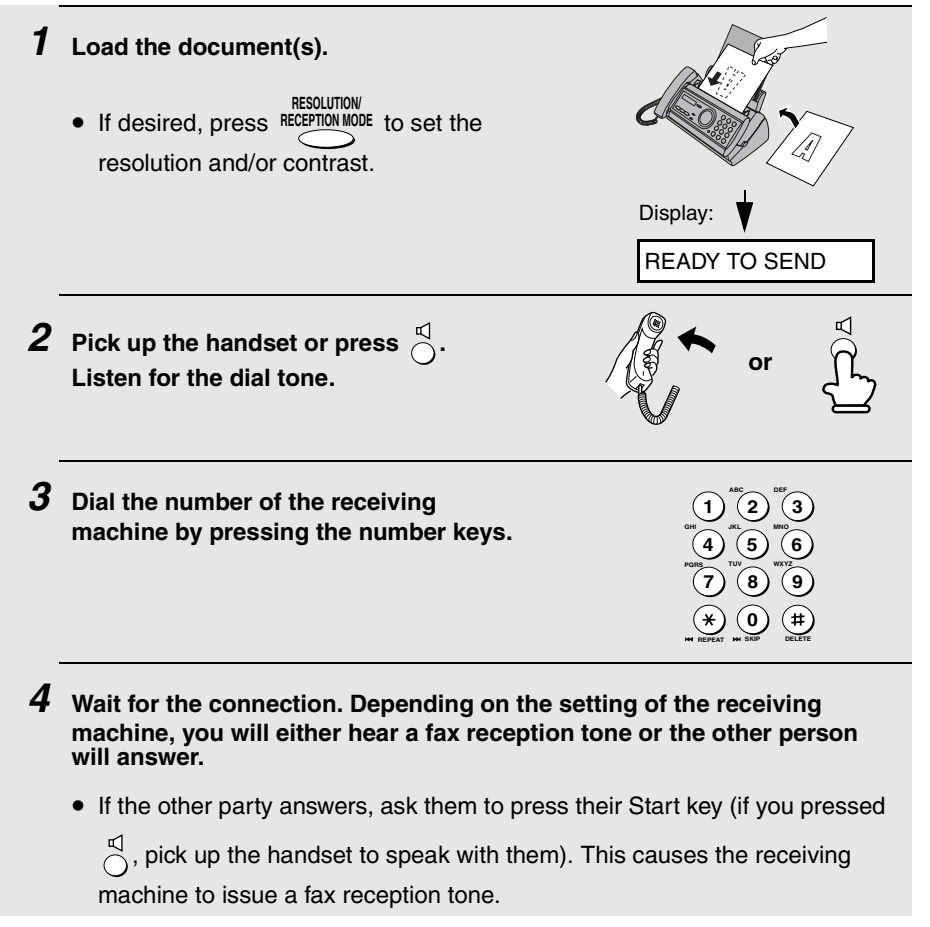

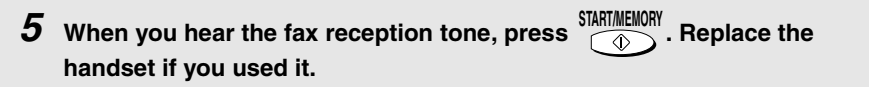

• When transmission is completed, the fax will beep once.

#### **Note:**

If the transmission is unsuccessful and DOCUMENT JAMMED appears in the display, remove the document as explained on page 89.

# *Sending a Fax by Automatic Dialling*

You can store up to 30 fax or phone numbers in the machine for automatic dialling.

 $\blacklozenge$  Auto-dial numbers are dialled by pressing  $\blacklozenge$  until the desired number

appears in the display, and then  $\frac{\text{Shamimel}}{\sqrt{D}}$ **START/MEMORY**

#### *Storing fax and phone numbers for automatic dialling*

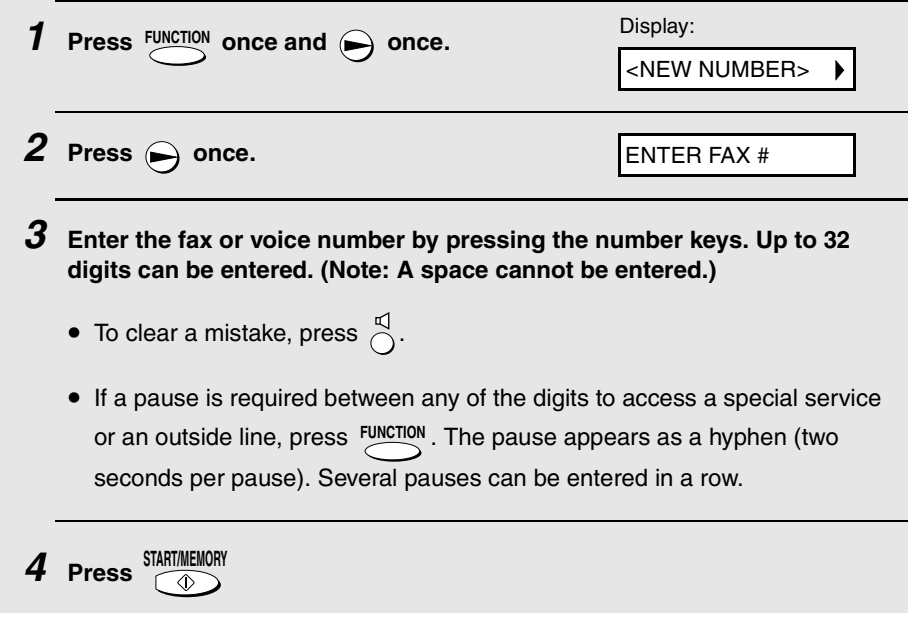

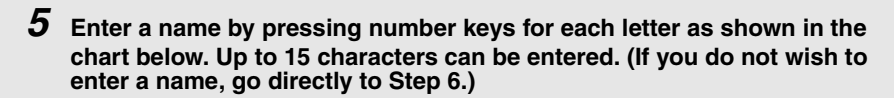

Example: SHARP = 7777 44 2 777  $\bigodot$  7

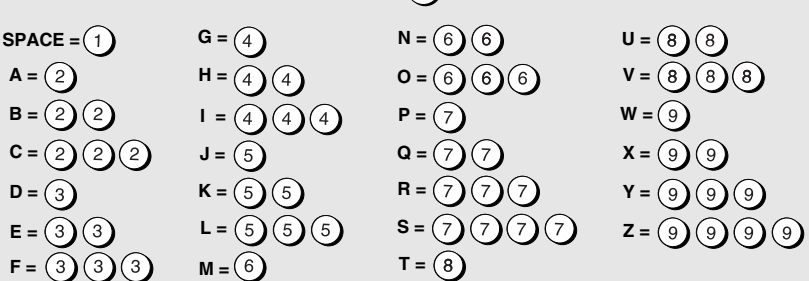

 $\blacklozenge$  To enter two letters in succession that require the same key, press  $\blacklozenge$ after entering the first letter.

 $\blacklozenge$  To enter a lower case letter, continue pressing the key for the letter until the lower case letter appears. To enter one of the following symbols, press  $(\#)$ 

or  $\rightarrow$  repeatedly: . / ! " # \$ % & ' ( )  $* +$  , - : ; < = > ? @ [\appearely } \display +

Display:

<NEW NUMBER>

*6* **Press START/MEMORY**

**7** Return to Step 2 to store another number, or press  $\frac{\text{STOP}}{\textcircled{S}}$  to return to **the date and time display.**

**Note:** The fax machine uses a lithium battery to keep automatic dialling numbers and other programmed information in memory when the power is turned off. Battery power is consumed primarily when the power is off. With the power kept continuously off, the life of the battery is about 5 years. If the battery dies, have your dealer or retailer replace it. Do not try to replace it yourself.

### *Editing and clearing auto-dial numbers*

If you need to make changes to a previously stored auto-dial number, or clear a number, follow these steps:

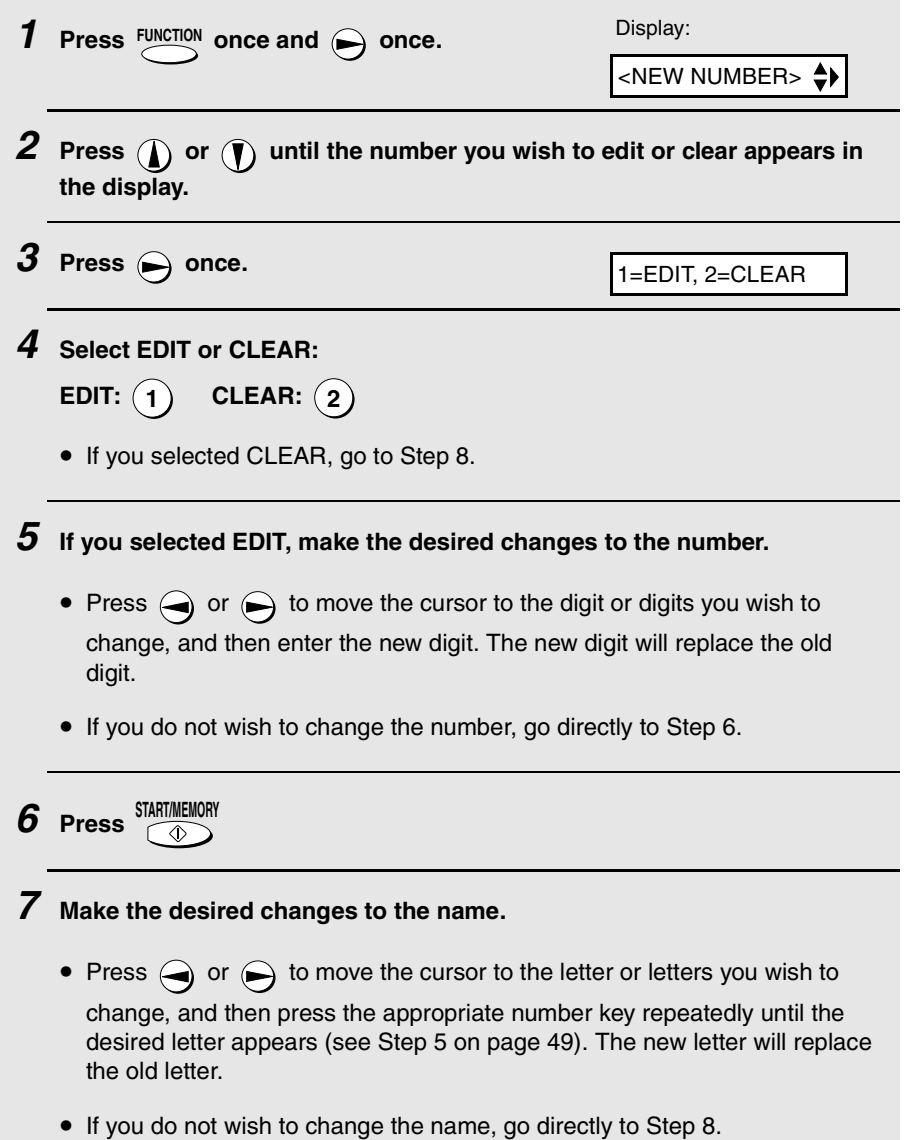

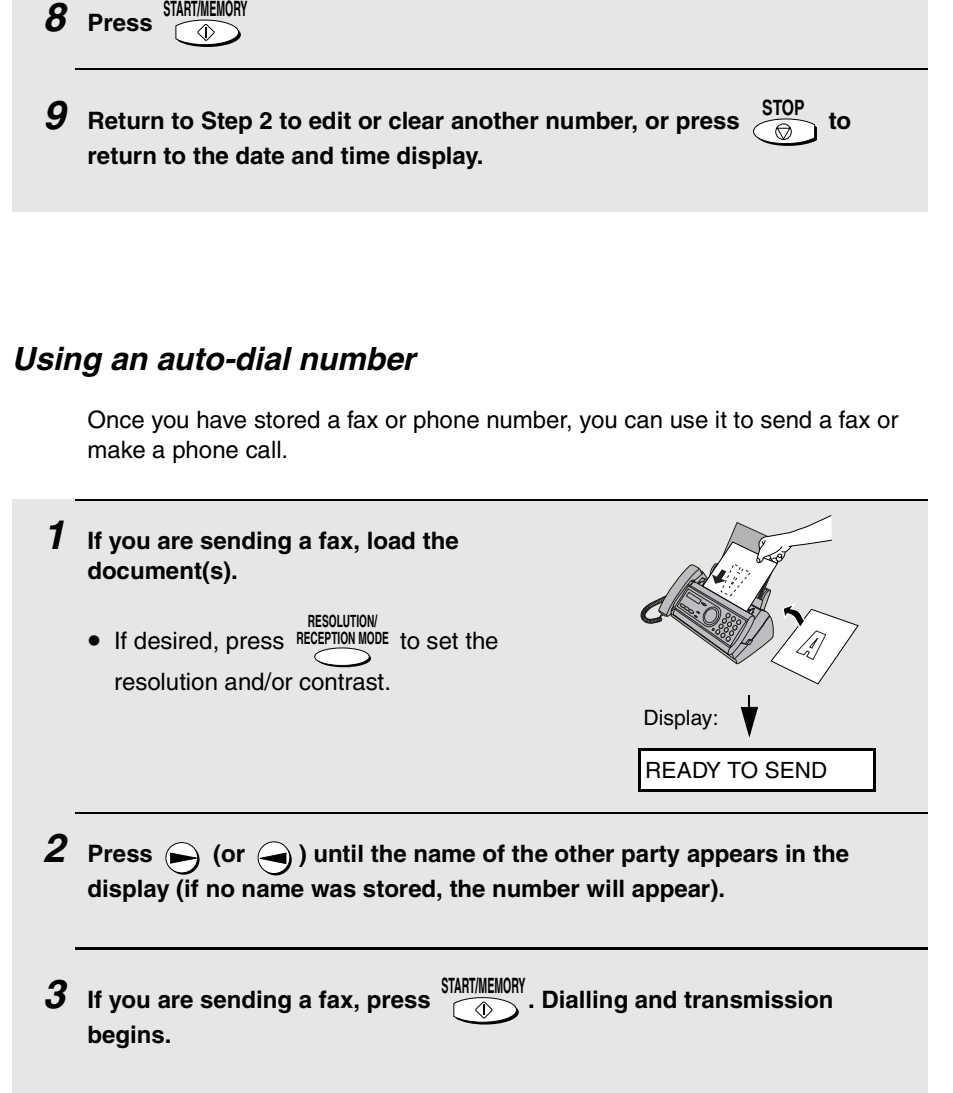

**If you are making a phone call, lift the handset. Dialling begins.**

## *Sending a fax by Direct Keypad Dialling*

You can also enter a full number with the number keys and then press the **START/MEMORY** key to begin dialling. You can use this method to dial a full number  $\bigcirc$ when you don't need to speak to the other party before faxing.

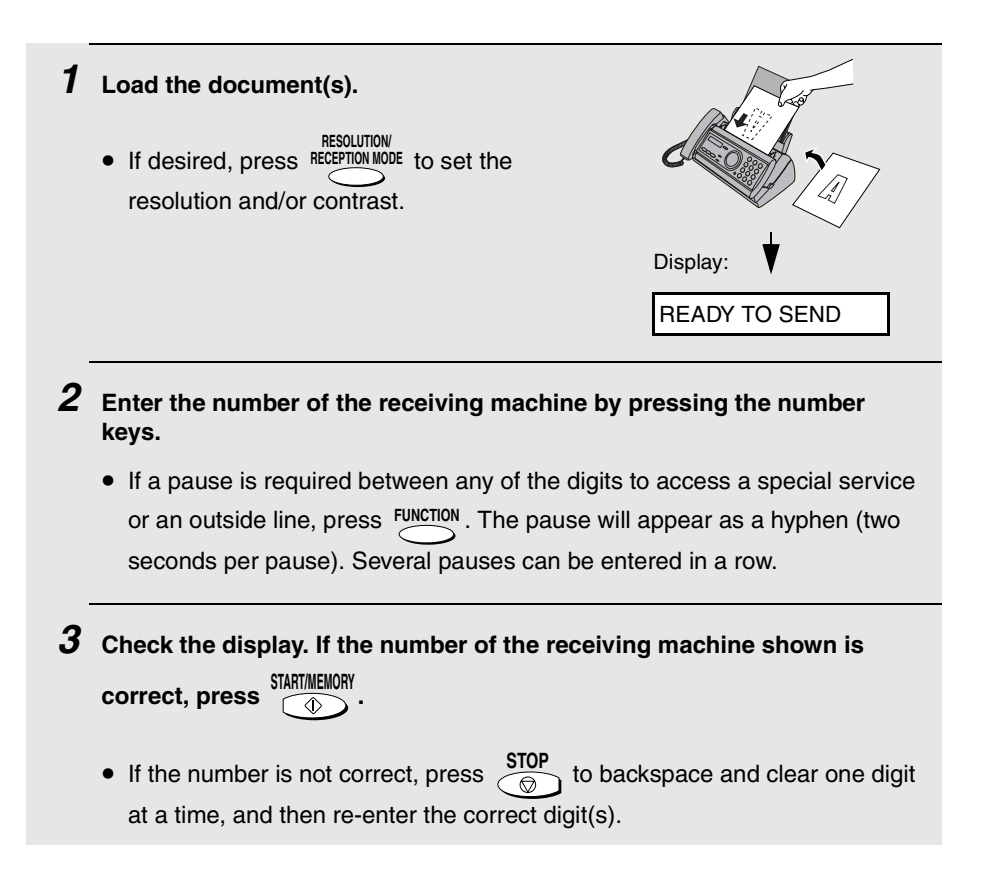

### *Redial*

You can automatically redial the last number dialled. This procedure can be used to send a fax or make a phone call.

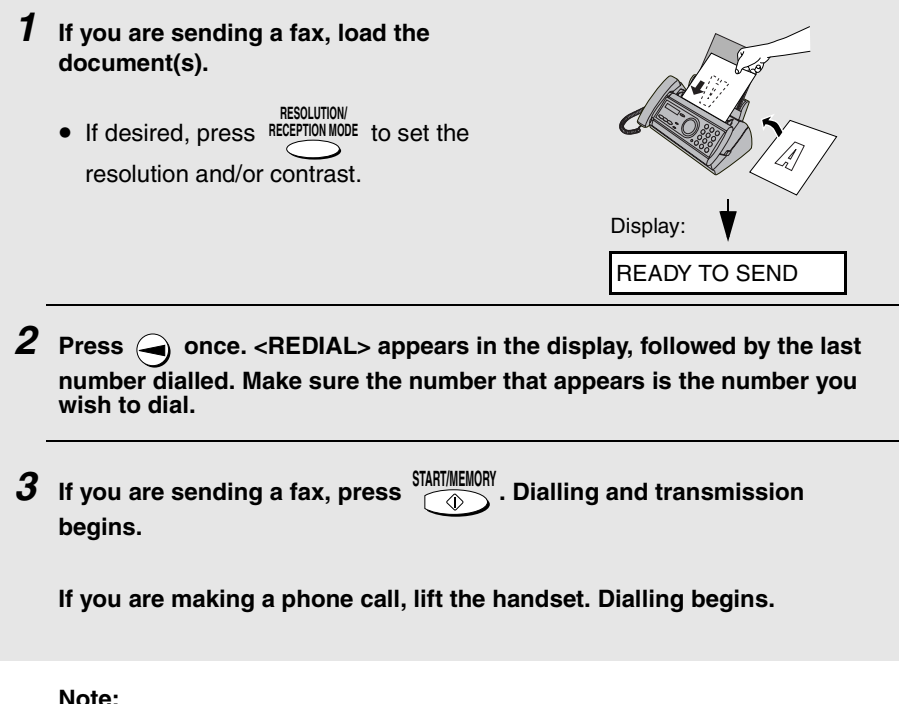

If a fax transmission is unsuccessful and DOCUMENT JAMMED appears in the display, remove the document as explained on page 89.

### *Automatic redialling*

If you use automatic dialling (including Direct Keypad Dialling) to send a fax and the line is busy, the fax machine will automatically redial the number. The fax machine will make three redial attempts at an interval of five minutes. During this time, RECALLING will appear in the display, followed by a two-digit number assigned to the fax job. You will not be able to dial any other locations while the message appears.

3. Sending Faxes

- $\blacklozenge$  To stop automatic redialling, press  $\frac{\text{SUP}}{\text{AD}}$ .
- ♦ Under certain conditions (for example if a person answers the call on a telephone), automatic redialling may stop before two redialling attempts are made.

#### *Error Correction Mode*

The fax machine is set to automatically correct any distortions in a transmission due to noise on the telephone line before printing at the receiving end. This function is called Error Correction Mode (ECM). ECM is effective for both transmissions and receptions, and is only effective when the other fax machine has ECM as well.

If desired, you can turn ECM off. This will increase slightly the amount of memory available for memory transmission and reception.

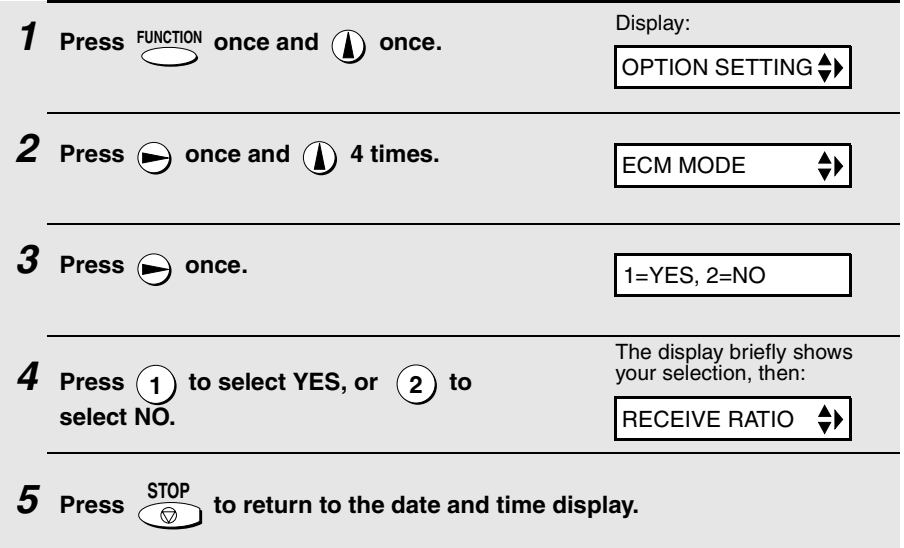

# *Sending a Fax From Memory*

You can scan a document into the fax's memory and send the document from memory. This increases transmission speed and allows you to send a fax to multiple destinations in a single operation. After transmission, the document is automatically cleared from memory.

### *Broadcasting (sending a fax to multiple destinations)*

This function allows you to send the same fax to as many as 20 different locations in just one operation.

♦ When sending to multiple locations, only auto-dial numbers can be used to dial the numbers of the receiving machines.

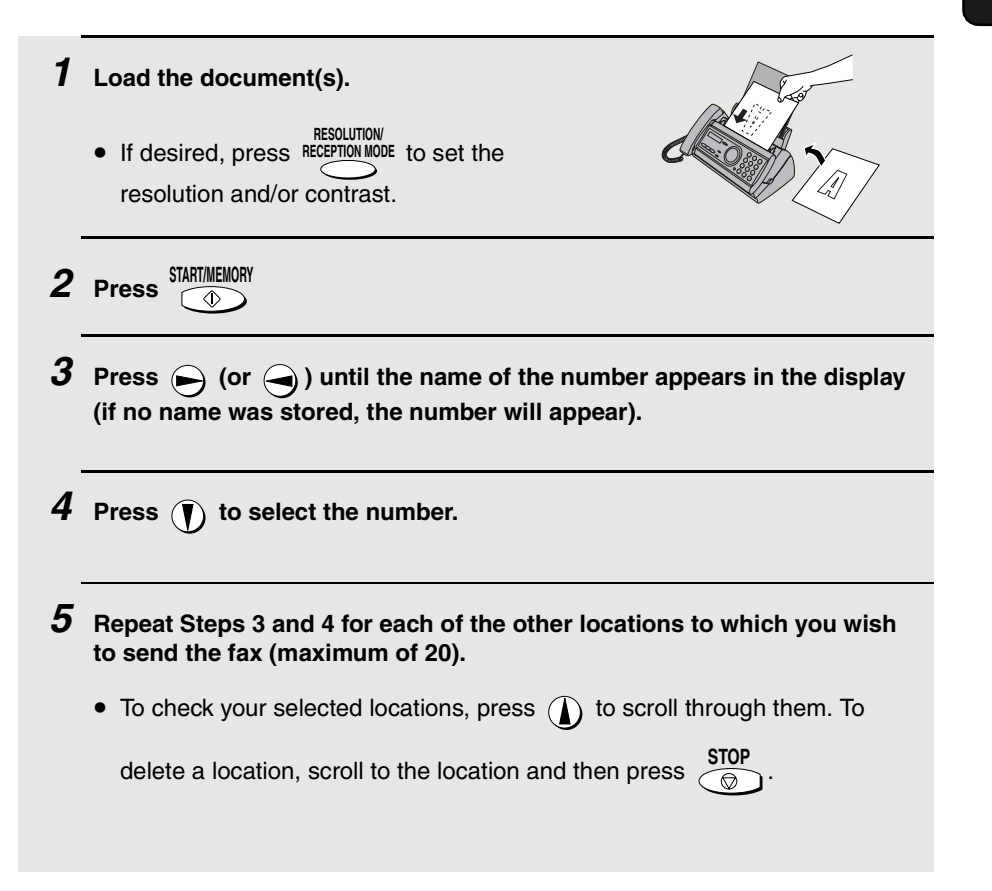

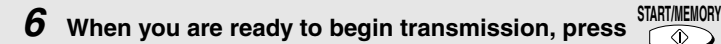

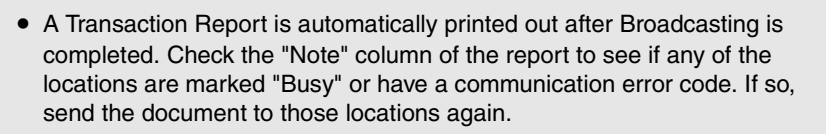

### *Memory transmission*

You can also send a fax through memory when sending to a single location. This is convenient when sending to locations where the line is often busy, as it saves you from waiting to pick up the original document and frees the feeder for other operations.

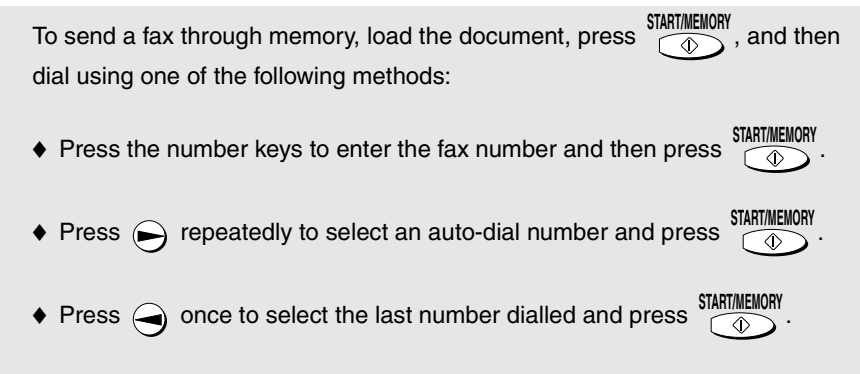

### *If the memory becomes full...*

If the memory becomes full while the document is being scanned, MEMORY IS FULL and SEE MANUAL will alternately appear in the display.

- ♦ Press **FIRMIT MEMUNITY** if you want to transmit the pages which have been stored up to that point in memory. The remaining pages will be ejected from the feeder. After transmission, the memory will be cleared and you can transmit the remaining pages. You will also need to transmit the page which was being scanned when the memory filled up.
- ◆ Press  $\frac{\text{STOP}}{\text{⑤}}$  if you want to cancel the entire transmission.

#### **57**

# *4. Receiving Faxes*

# *Using TEL/FAX Mode*

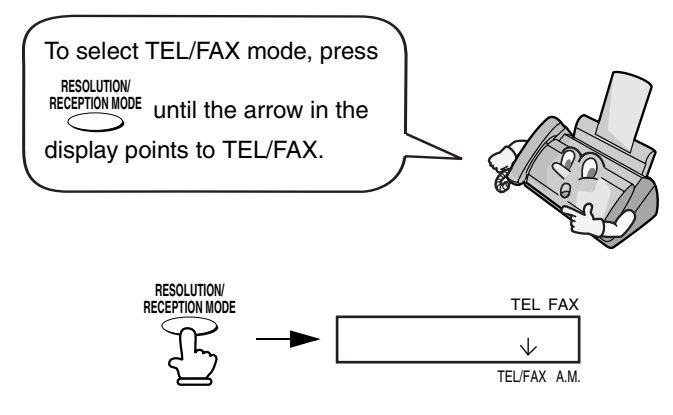

When the reception mode is set to TEL/FAX, your fax machine automatically answers all calls on two rings. After answering, your fax monitors the line for about five seconds to see if a fax tone is being sent.

- ♦ If your fax machine detects a fax tone (this means that the call is an automatically dialled fax), it will automatically begin reception of the incoming document.
- $\blacklozenge$  If your fax machine doesn't detect a fax tone (this means that the call is a voice call or manually dialled fax), it will make a ringing sound (called pseudo ringing) for 15 seconds to alert you to answer. If you don't answer within this time, your fax will send a fax tone to the other machine to allow the calling party to send a fax manually if they desire.

**Note:** Only the fax will alert you to voice calls or manually dialled faxes by pseudo ringing. An extension phone connected to the same line will not ring after the connection has been established.

### *Pseudo Ring Duration for Tel/Fax Mode*

If desired, you can change the duration of pseudo ringing in Tel/Fax mode.

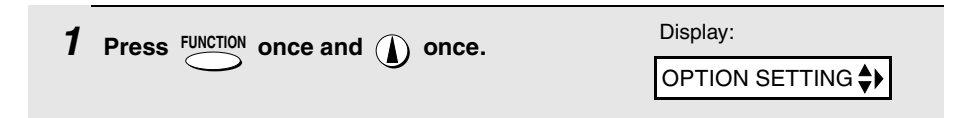

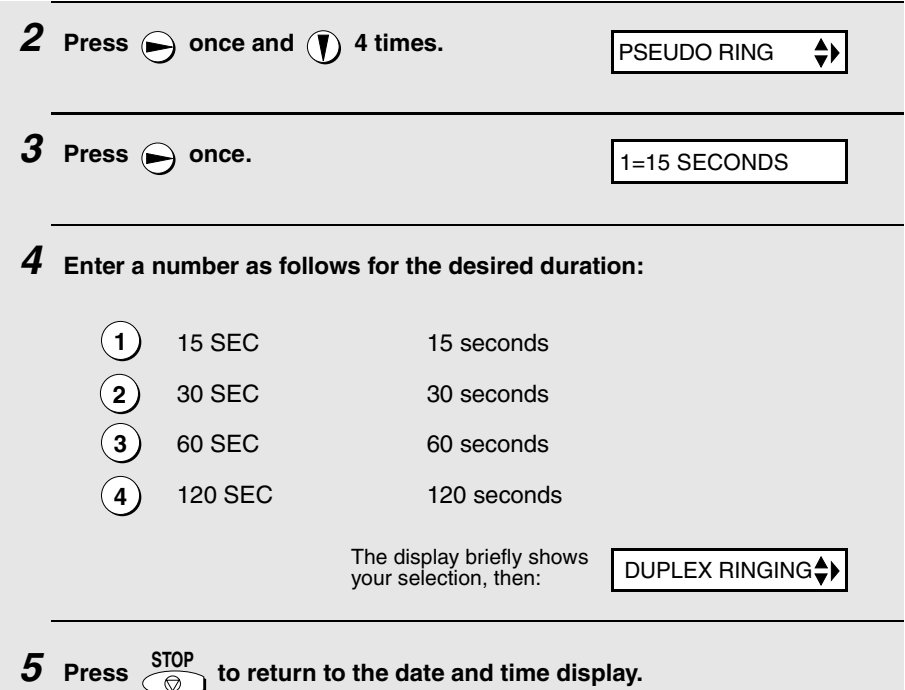

# *Using A.M. Mode*

To select A.M. mode, press <sup>RECEPTION MODE</sup> until the arrow in the display points to A.M. **RESOLUTION/**

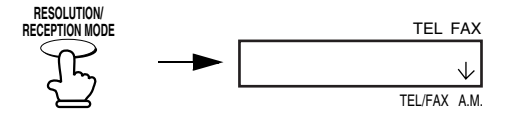

In A.M. mode, your fax machine will automatically receive voice messages and faxes. See Chapter 2 for more details.

# *Using FAX Mode*

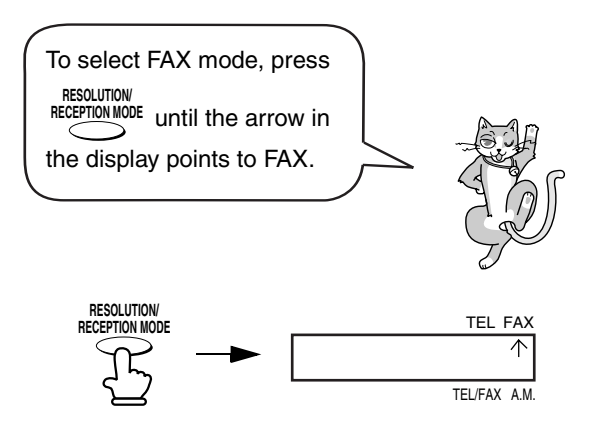

When the reception mode is set to FAX, the fax machine will automatically answer all calls on two rings and receive incoming faxes.

♦ If you pick up the handset before the machine answers, you can talk to the other party and/or receive a fax as explained in *Using TEL Mode* on page 60.

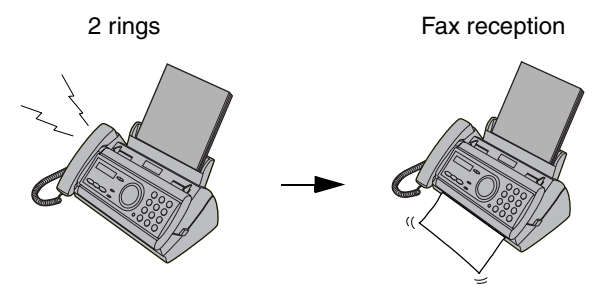

### *Changing the number of rings*

If desired, you can change the number of rings on which the fax machine answers incoming calls in FAX and TEL/FAX mode. Any number from 2 to 5 can be selected.

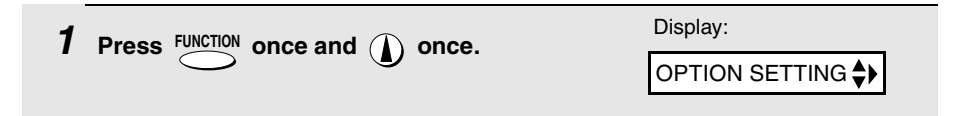

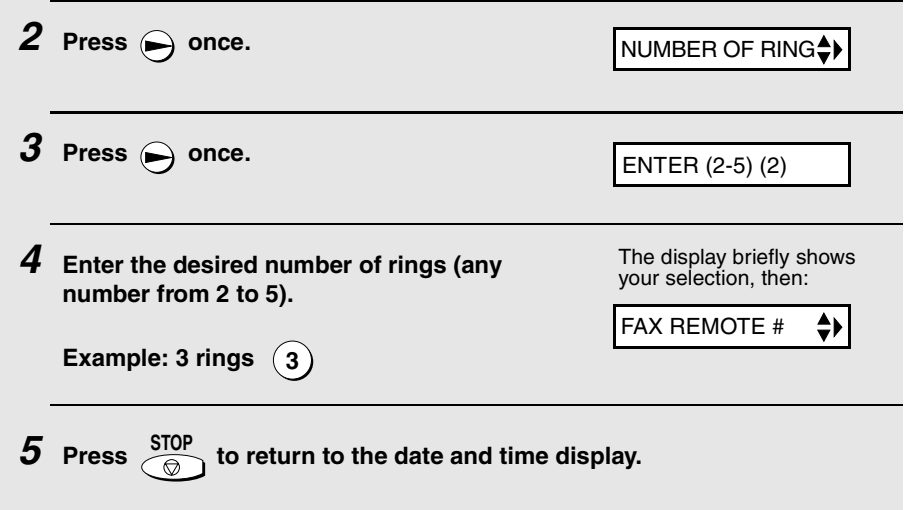

## *Using TEL Mode*

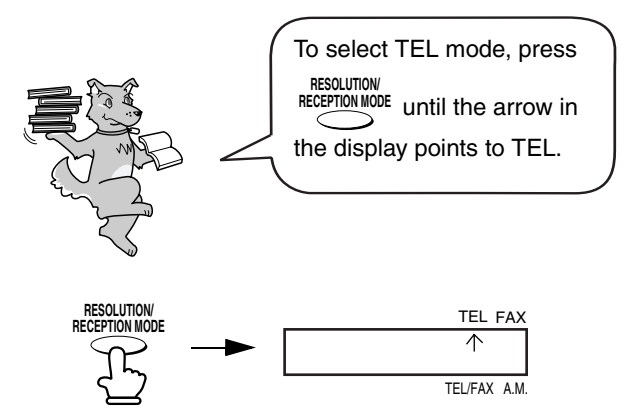

When the reception mode is set to TEL, you must answer all calls by picking up the fax machine's handset or an extension phone connected to the same line.

### *Answering with the fax's handset*

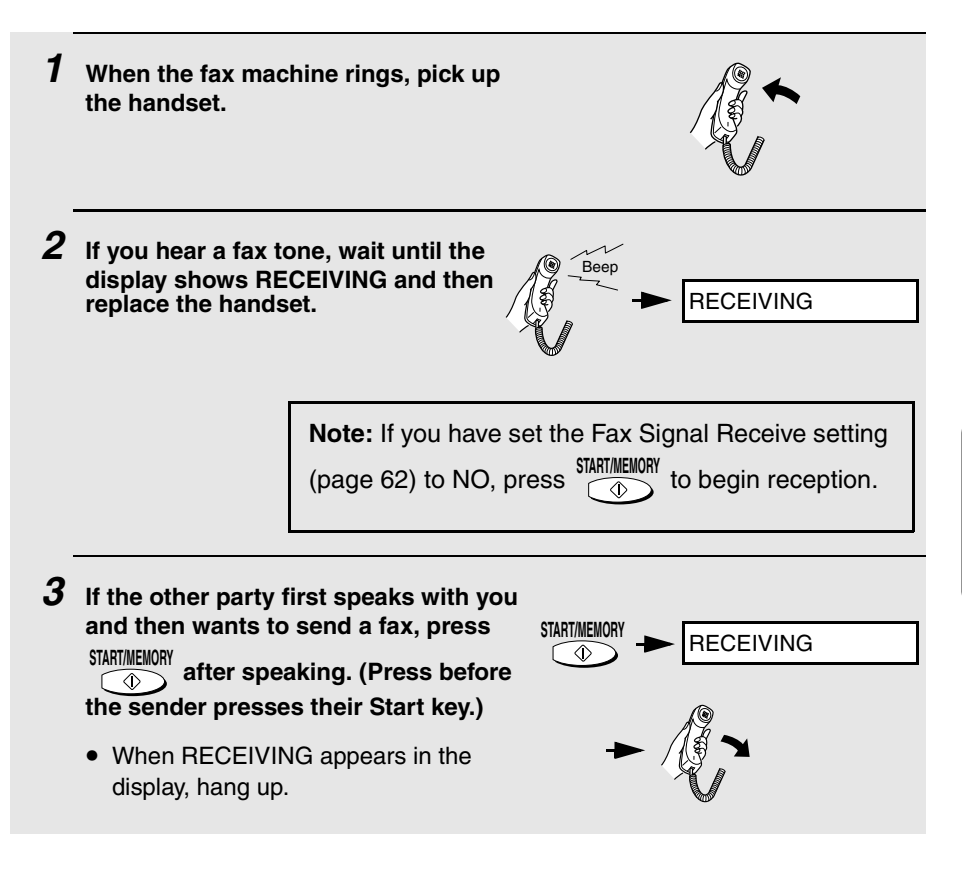

### *Answering with an extension phone*

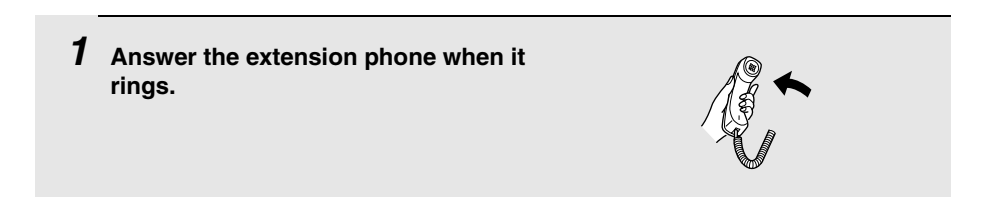

*2* **If you hear a soft fax tone, wait until your fax responds (the extension phone will go dead), then hang up.**

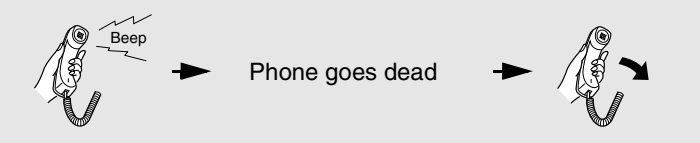

*3* **If the fax doesn't respond, or if the other party first talks to you and then** 

wants to send a fax, press  $(\mathbf{5})$  once and  $(\ast)$  twice on the extension **phone (only on a tone dial phone). This signals the fax to begin reception. Hang up.**

- The above step is necessary if you have set the Fax Signal Receive setting (see below) to NO.
- Your fax will not accept the signal to begin reception  $(5 \star \star)$  if a document is loaded in its feeder.

## *Optional Reception Settings*

### *Fax Signal Receive*

Your fax will automatically begin reception if you hear a soft fax tone after answering a call on your fax or an extension phone. If you use a computer fax modem to send documents on the same line, you must turn this function off in order to prevent your fax from mistakenly attempting to receive documents from the computer fax modem. Follow the steps below to change the setting.

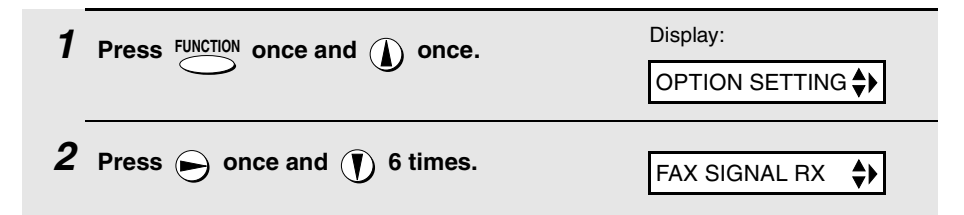

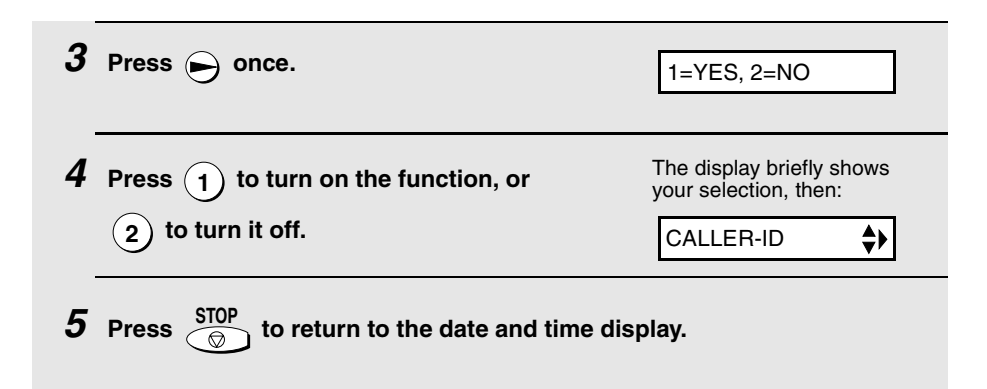

#### *Changing the number for remote fax activation*

If desired, you can use a number other than **5** to activate fax reception from an extension telephone. You can select any number from **0** to **9**.

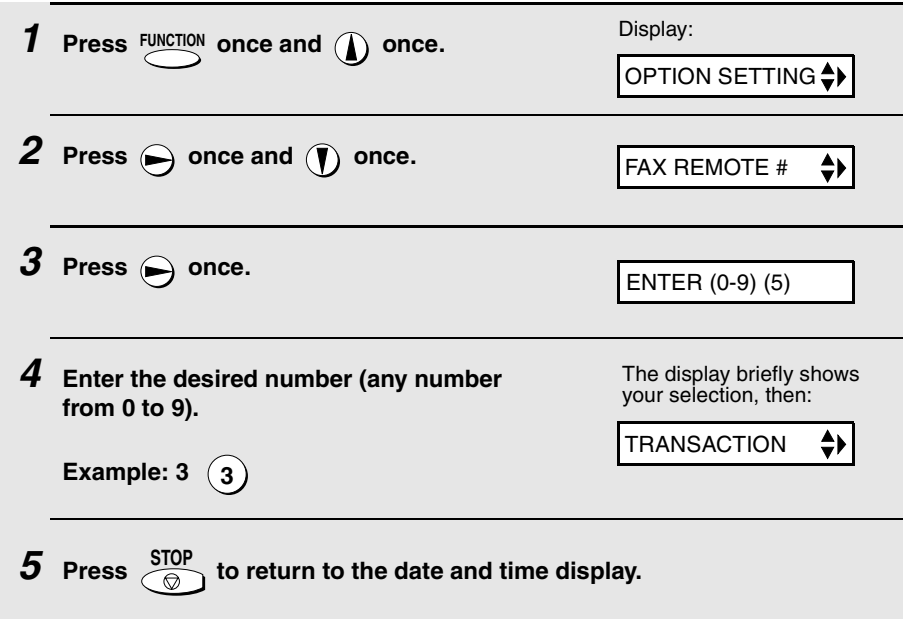

#### *Reception Ratio*

The fax has been set at the factory to automatically reduce the size of received documents to fit the size of the printing paper. This ensures that data on the edges of the document are not cut off. If desired, you can turn this function off and have received documents printed at full size.

- ♦ If a document is too long to fit on the printing paper, the remainder will be printed on a second page. In this case, the cut-off point may occur in the middle of a line.
- ♦ Automatic reduction may not be possible if the received document is too large, contains too many fine graphics or images, or is sent at high resolution. In this case, the remainder of the document will be printed on a second page.

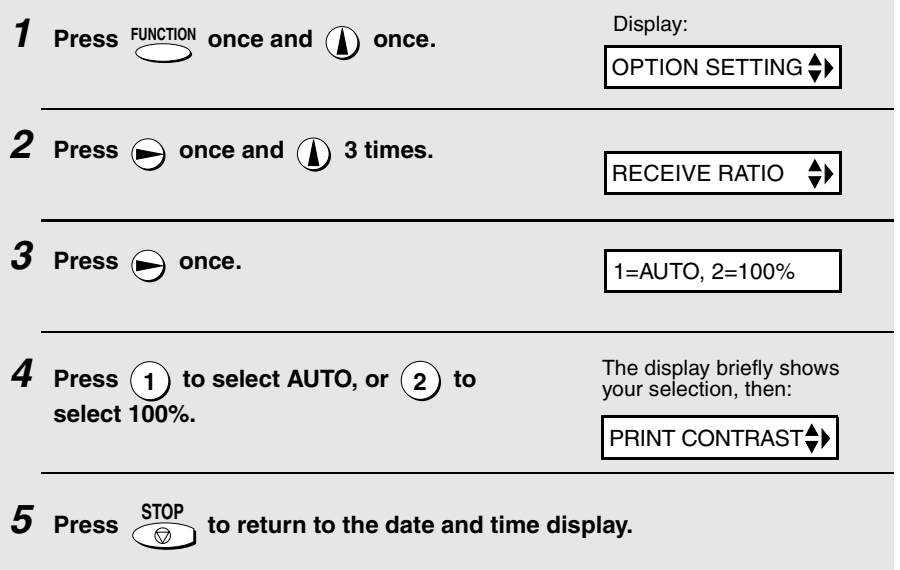

# *Substitute Reception to Memory*

In situations where printing is not possible, such as when your fax runs out of paper, the imaging film needs replacement, or the paper jams, incoming faxes will be received to memory.

When you have received a document in memory, FAX RX IN MEMORY will appear in the display, alternating with ADD PAPER & PRESS START KEY or CHECK FILM / CHECK COVER / CHECK PAPER JAM. After you add paper

(and press  $\sqrt{s}$  ), replace the imaging film, or clear the jam, the stored documents will automatically print out. **START/MEMORY**

# *5. Making Copies*

Your fax machine can also be used to make copies. Single and multiple copies (up to 99 per original) can be made, enabling your fax to double as a convenience office copier.

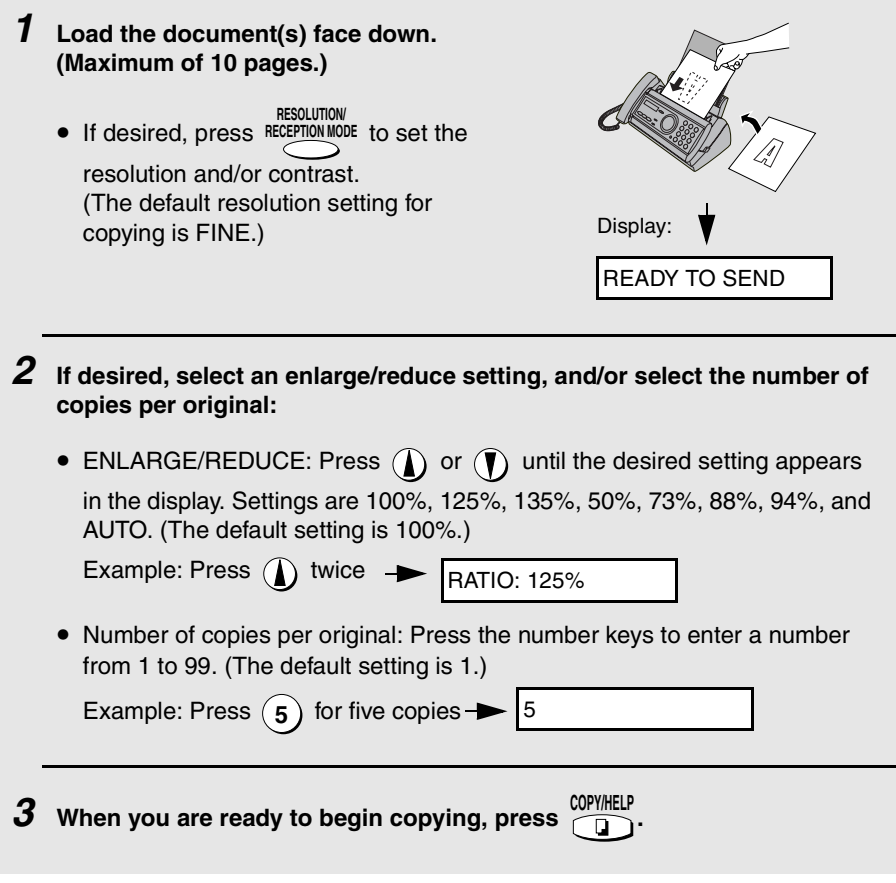

#### **If MEMORY IS FULL appears...**

If the memory becomes full while a document is being scanned, MEMORY IS FULL and SEE MANUAL will alternately appear in the display and the document will automatically feed out. This may happen if the resolution is set to SUPER FINE, or if you selected an enlarge/reduce setting, or if you are making more than one copy per original. To avoid using memory, use STANDARD or FINE for the resolution, 100% for the enlarge/reduce setting, and make only one copy per original.

### *Copy Cut-off*

When making a copy of a document that is longer than the printing paper, use the copy cut-off setting to select whether the remaining part of the document will be cut off or printed on a second page. The initial setting is YES (cut off the remainder). To change the setting, follow the steps below.

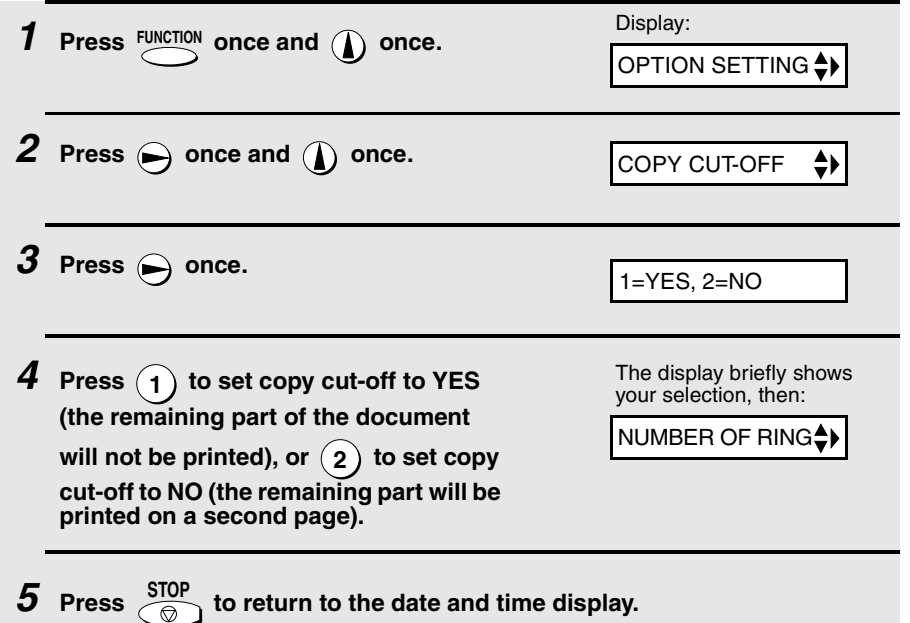

# *6. Special Functions*

# *Caller ID (Requires Subscription to Service)*

If you subscribe to a caller identification service from your telephone company, you can set your fax machine to display the name and number of the caller while the fax rings.

#### **Important:**

- ♦ To use this function, you must subscribe to a caller identification service from your telephone company.
- ♦ Your fax may not be compatible with some caller identification services.

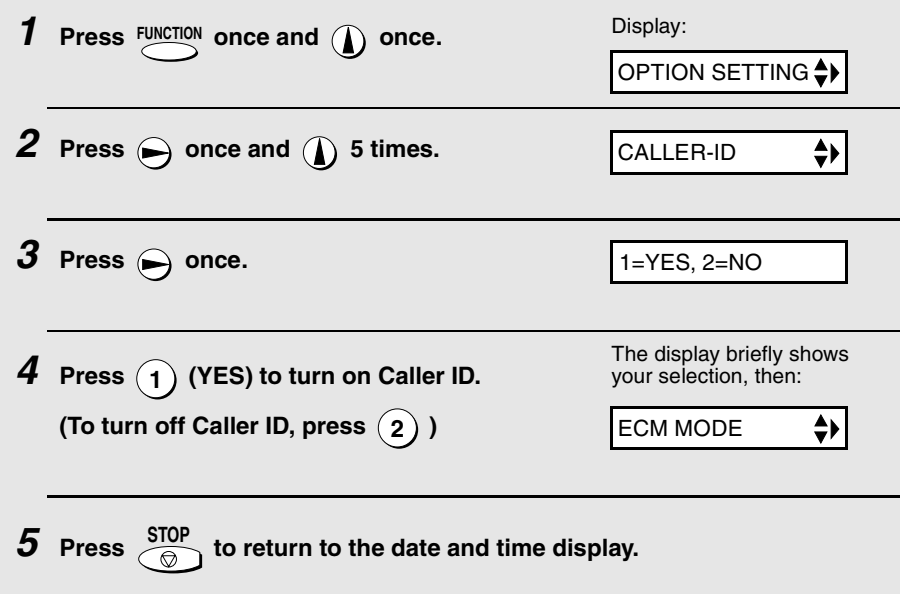

#### *How Caller ID operates*

When you receive a call, the name and phone number of the caller will alternately appear in the display, beginning just before the second ring. The information will continue to be displayed until the line is disconnected.

**Note:** Some caller ID services may not provide the name of the caller. In this case, only the phone number will appear.

Display example

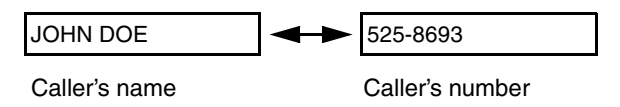

#### *Display messages*

One of the following messages will appear while the fax rings if caller information is not available.

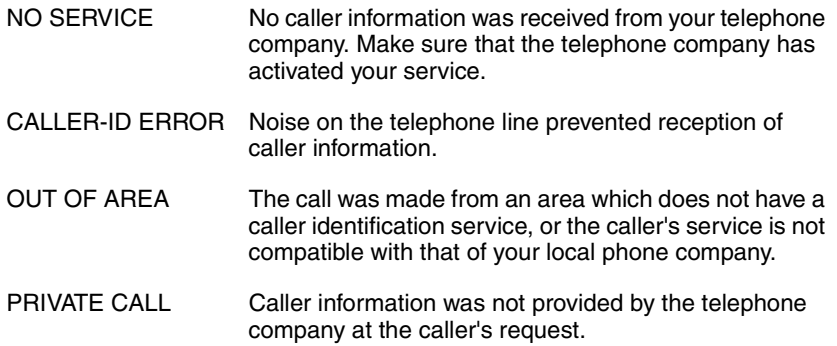

#### *Viewing the Caller ID list*

If you subscribe to a Caller ID service and have turned on the Caller ID function, your fax machine will keep information on the most recent 30 calls and faxes you have received. You can view this information, which consists of the name and number of each caller, in the Caller ID List.

- ♦ After you have received 30 calls, each new call will delete the oldest call.
- ♦ All calls will be erased if you unplug the fax or a power failure occurs.

Follow the steps below to view the Caller ID List in the display. If desired, you can immediately dial a number when it appears.

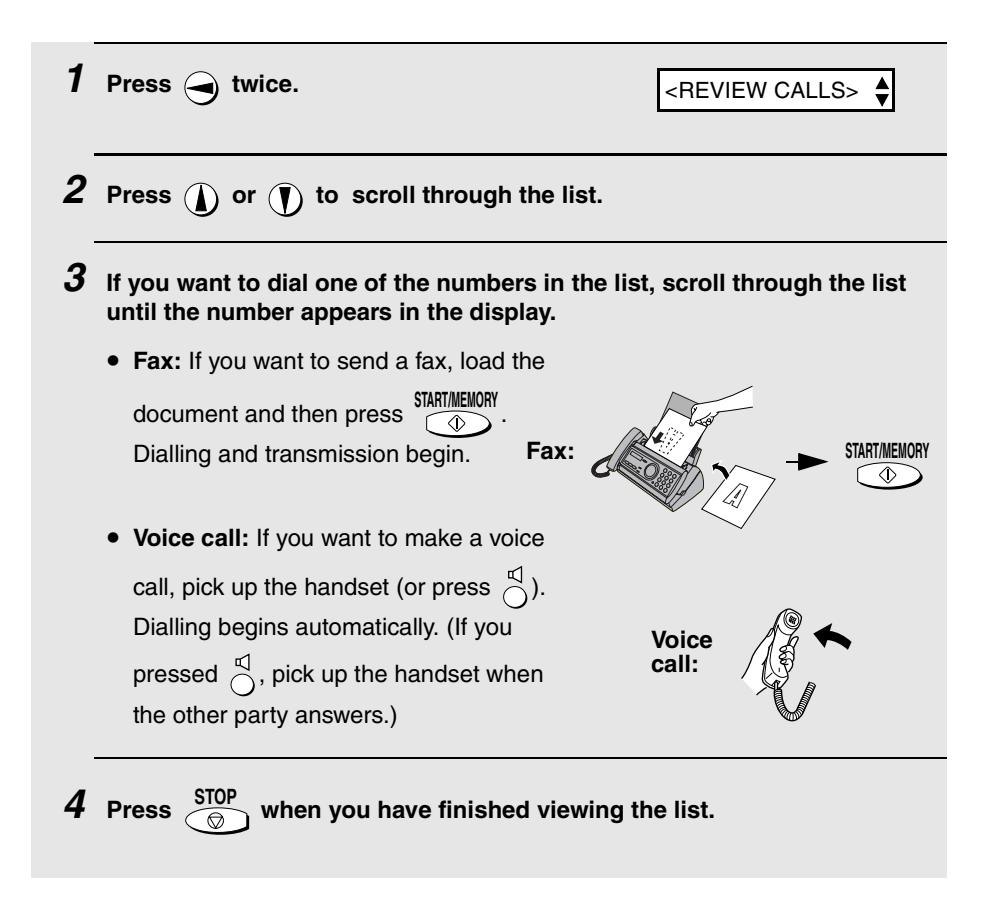

### *To delete calls from the Caller ID list*

If you want to delete a single call from the caller list, press  $(0)$  while the call appears in the display. If you want to delete all calls from the list, hold **0** down for at least 3 seconds while you are viewing any number in the list.

#### *Priority Call*

With Caller ID turned on, you can set your fax to make a special ringing sound when you receive a call from a designated phone number. This lets you know immediately who is calling without having to look at the display.

To use this function, enter the desired phone number by following the steps below (only one phone number can be entered).

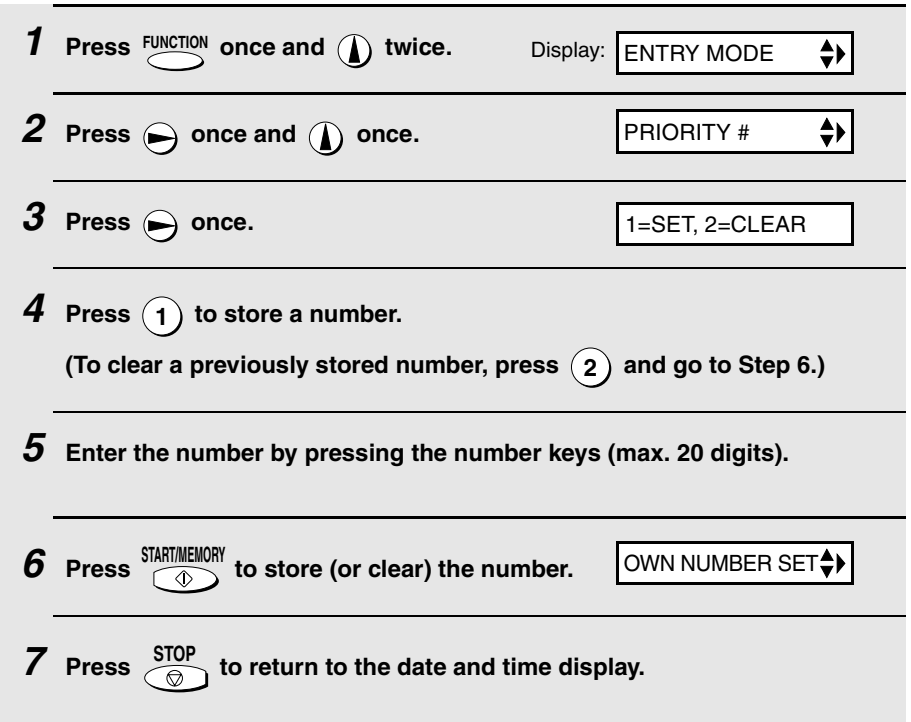
### *Blocking voice calls*

With Caller ID turned on, you can use the Anti Junk Fax function described in *Blocking Reception of Unwanted Faxes* in this chapter to block voice calls as well as faxes from your specified Anti Junk Number.

In this case, when a voice call or a fax transmission comes in from a number you have specified as a "Junk Number", your fax will break the connection as soon as it receives the calling phone number from the caller ID service (before the second ring).

To use this function, enter the number that you wish to block as explained in *Blocking Reception of Unwanted Faxes* (see page 74). Only one number can be blocked.

# *Duplex Ringing (Requires Subscription to Service)*

If you are a subscriber to Homefax 2 or 3, or Faxline 2 or 3, which are services provided by Pacific Century CyberWorks Ltd. (PCCW), you will need to turn on Duplex Ringing. When Duplex Ringing is turned on, the fax machine will signal voice calls by a short ringing cadence and faxes by a long ringing cadence.

- ♦ For more information on the Homefax service, contact PCCW on 1000.
- ♦ *Duplex Ringing will only operate when the reception mode is set to FAX, TEL/FAX or A.M. mode.* When a fax comes in, the fax machine will automatically answer the call after the number of rings set with the NUMBER OF RINGS setting (see page 59). Voice calls must be answered by picking up the handset.

#### **Important:**

Duplex Ringing can only be used by Homefax 2, 3 and Faxline 2, 3 subscribers. Do not turn on Duplex Ringing if you are on a normal line, as the fax machine will not operate properly.

Follow these steps to turn on Duplex Ringing.

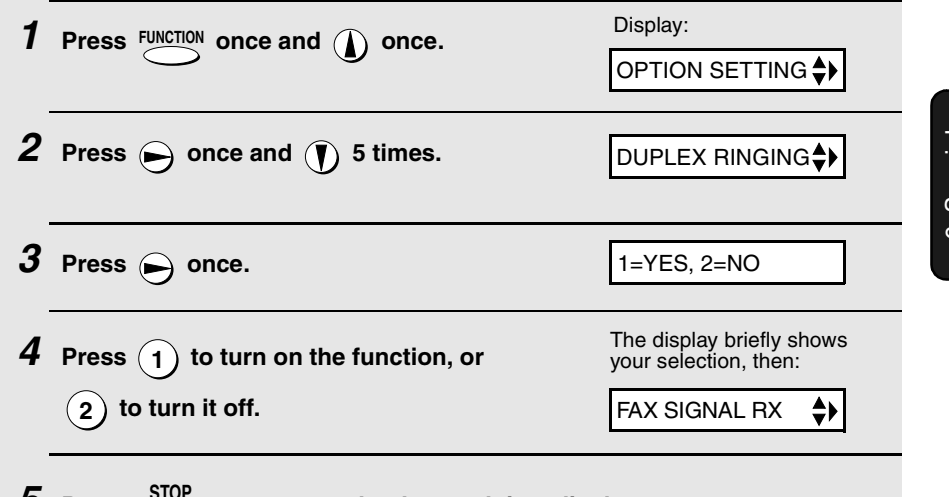

 $\overline{\mathbf{5}}$  Press  $\overline{\mathcal{S}_{\odot}}$  to return to the date and time display.

# *Blocking Reception of Unwanted Faxes*

The Anti Junk Fax function allows you to block reception of faxes from a party that you specify. This saves paper by not printing out unwanted "junk" faxes. To use this function, follow the steps below to enter the fax number from which you do not wish to receive faxes. One fax number can be entered.

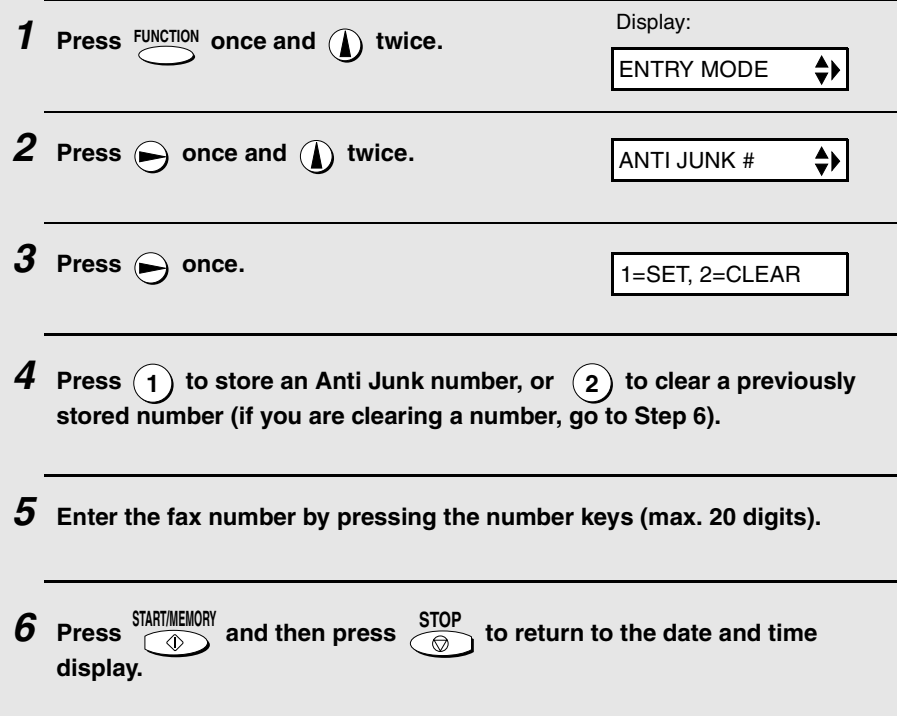

# *7. Printing Lists*

You can print out lists showing settings and information entered in the fax machine. The lists are described below. To print a list, follow these steps.

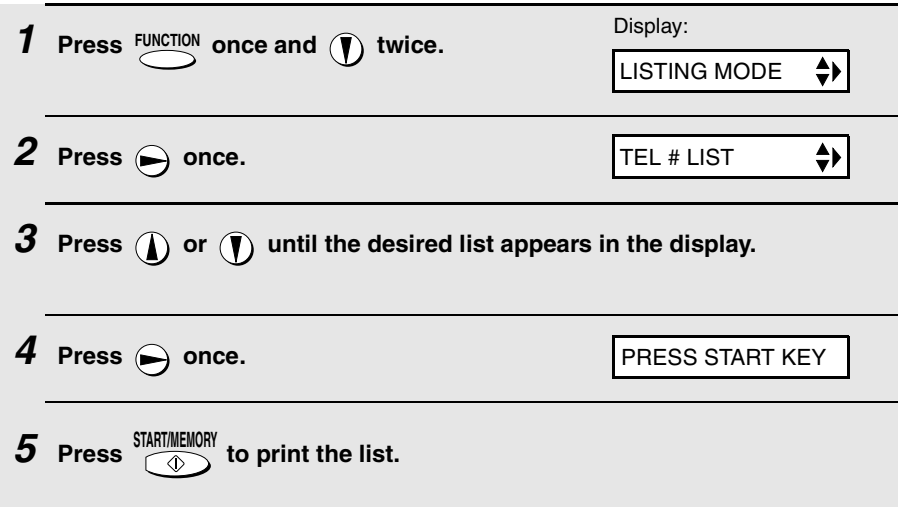

### *Telephone Number List*

This list shows the fax and phone numbers that have been stored for automatic dialling.

### *Setup List*

This list shows your current selections for the **FUNCTION** key settings. The list also shows your name and fax/telephone number as entered in the machine, and a sample of the header printed at the top of every page you transmit (**HEADER PRINT**).

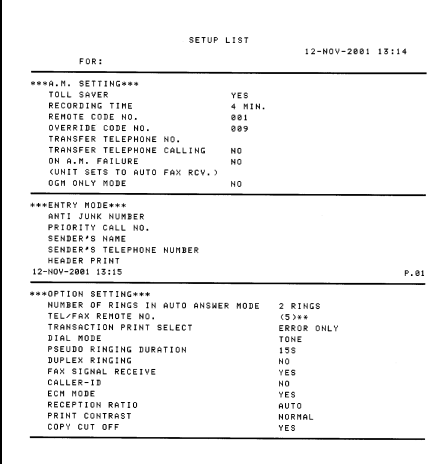

#### *Message List*

This list shows information about the messages currently recorded in the answering machine, including the date and time each messages was recorded, the length, and the type.

### *Caller-ID List*

This list shows information about your 30 most recent calls. (This list is only available if you are using the Caller ID function.)

### *Transaction Report*

This report is printed out automatically after an operation is completed to allow you to check the result. Your fax machine is set at the factory to print out the report only when an error occurs.

♦ The Transaction report cannot be printed on demand.

#### **Headings in Transaction Report**

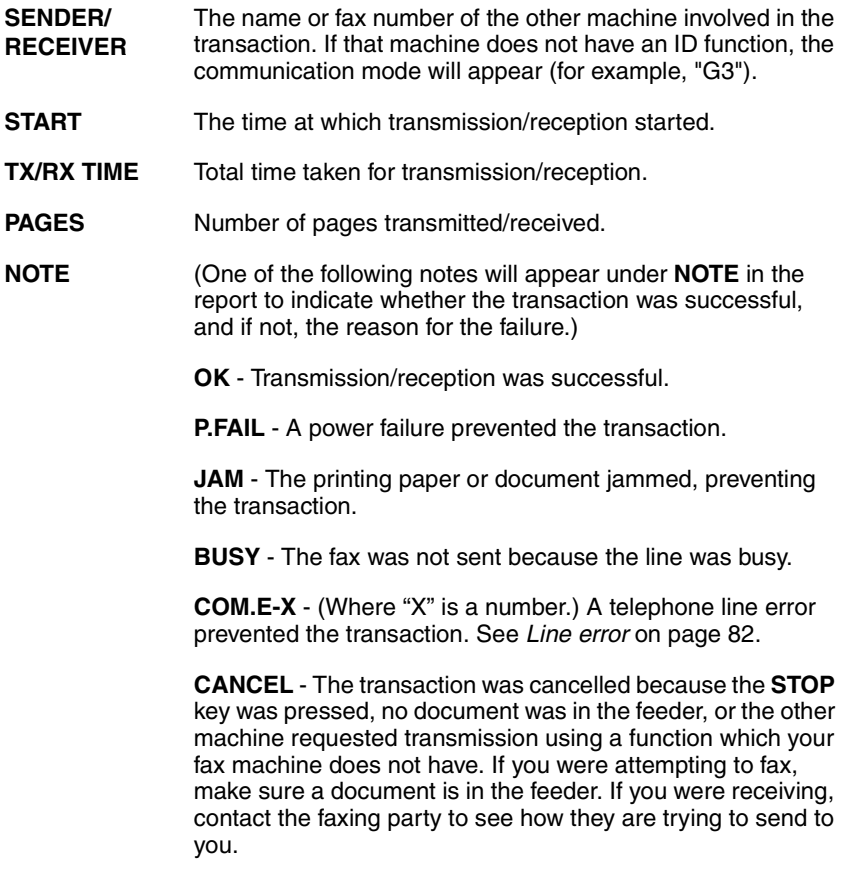

## *Transaction Report print condition*

You can change the condition under which a Transaction Report is printed out. Follow the steps below.

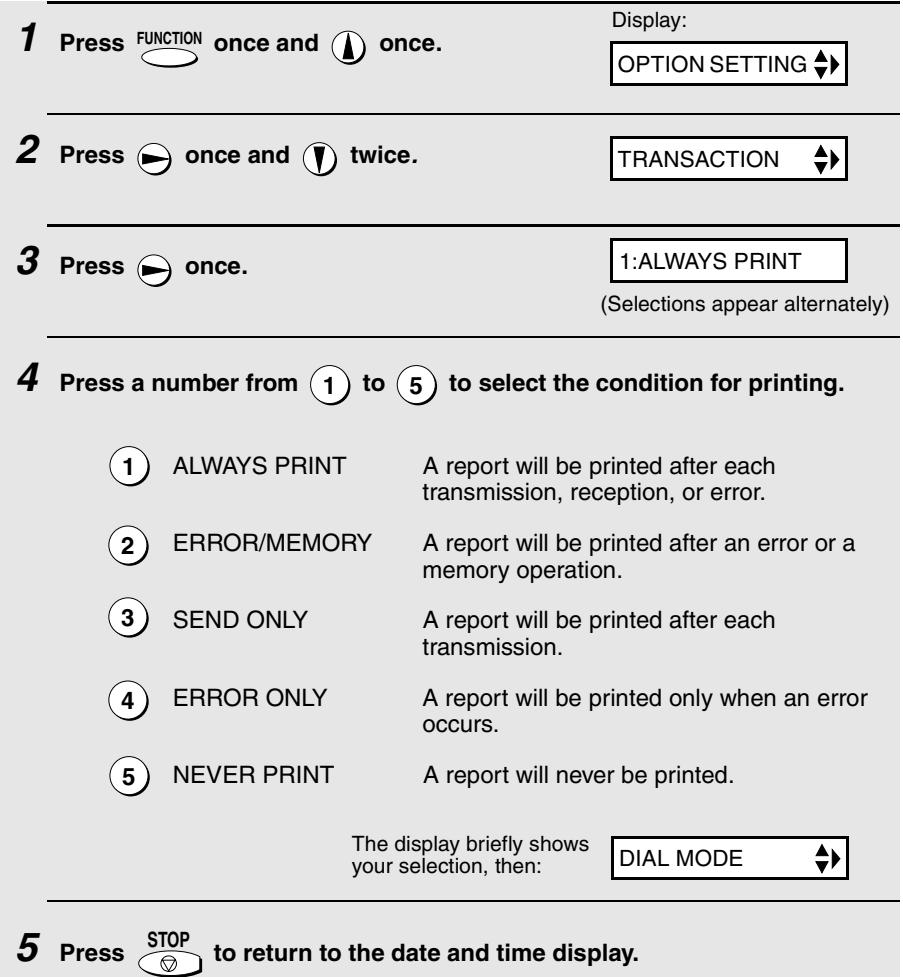

# *8. Maintenance*

## *Print head*

Clean the print head frequently to ensure optimum printing performance.

**Note:** Remove the paper from the paper tray before cleaning the print head.

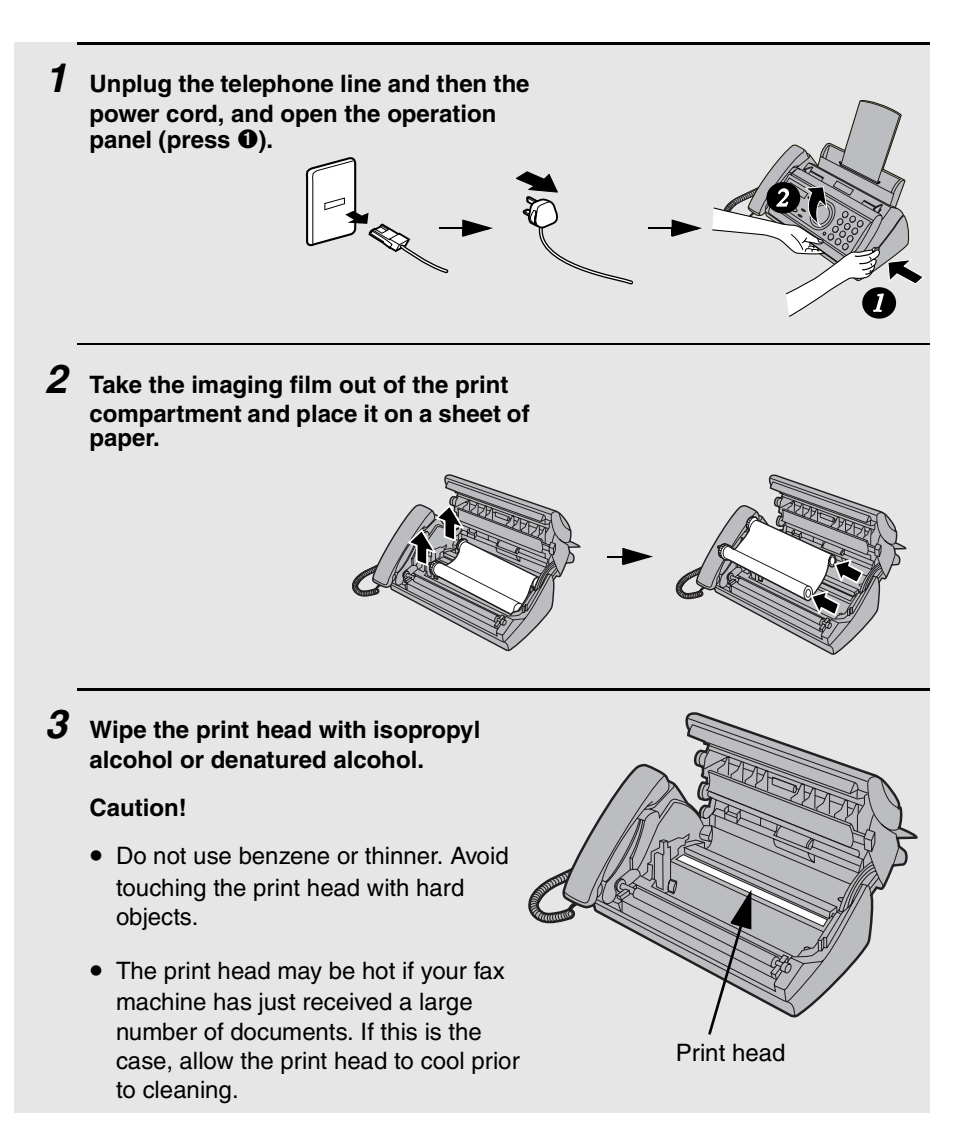

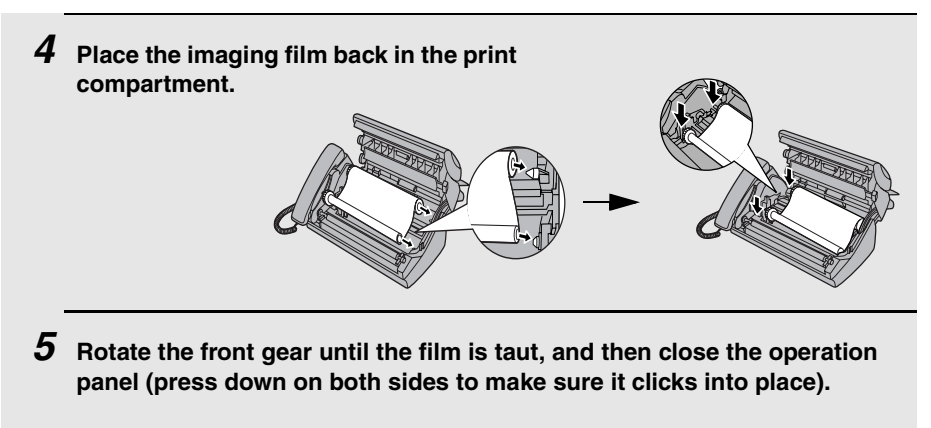

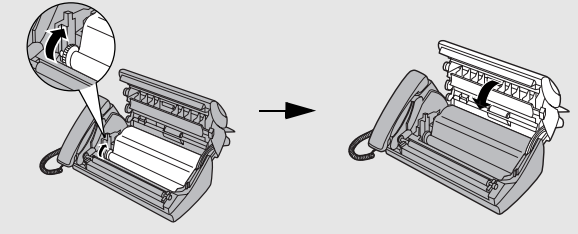

## *Scanning glass and rollers*

Clean the scanning glass and rollers frequently to ensure the quality of transmitted images and copies.

**Note:** Remove the paper from the paper tray before cleaning the scanning glass and rollers.

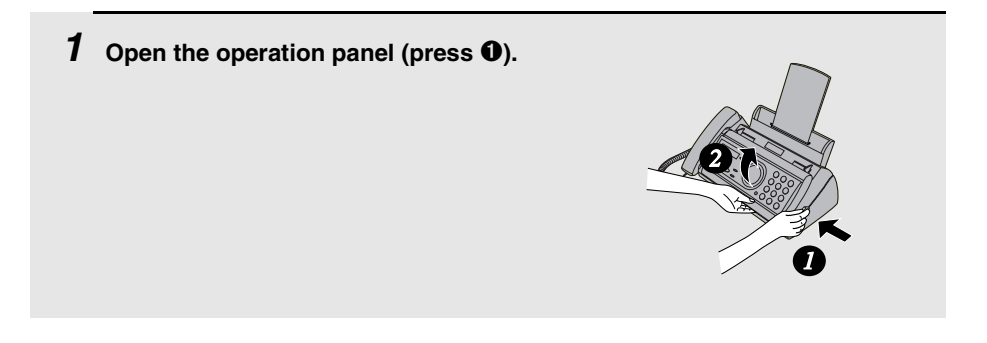

*2* **Flip up the green levers on each side of the white roller.**

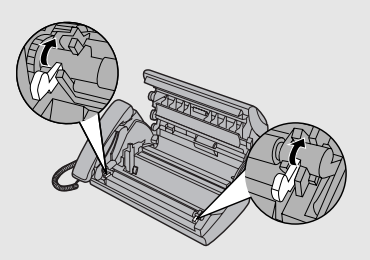

- *3* **Wipe the scanning glass (under the white roller) and rollers with a cotton swab.**
	- Make sure that all dirt and stains (such as correcting fluid) are removed. Dirt and stains will cause vertical lines on transmitted images and copies.

#### **If the scanning glass is difficult to clean**

If you find it difficult to remove dirt from the scanning glass, you can try moistening the swab with isopropyl alcohol or denatured alcohol. Take care that no alcohol gets on the rollers.

*4* **Flip down the green levers on each side of the white roller. Rotate the front gear until the film is taut, and then close the operation panel (press down on both sides to make sure it clicks into place).**

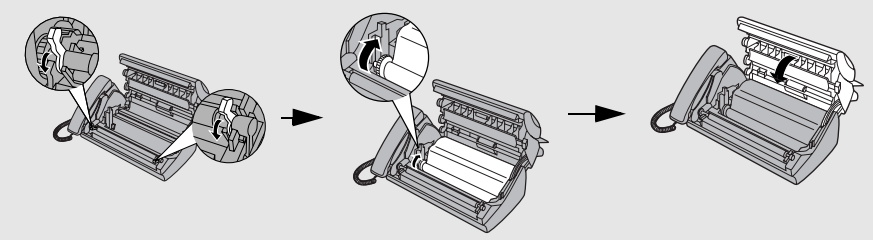

## *The housing*

Wipe the external parts and surface of the machine with a dry cloth.

#### **Caution!**

Do not use benzene or thinner. These solvents may damage or discolor the machine.

# *9. Troubleshooting*

# *Problems and Solutions*

### *Line error*

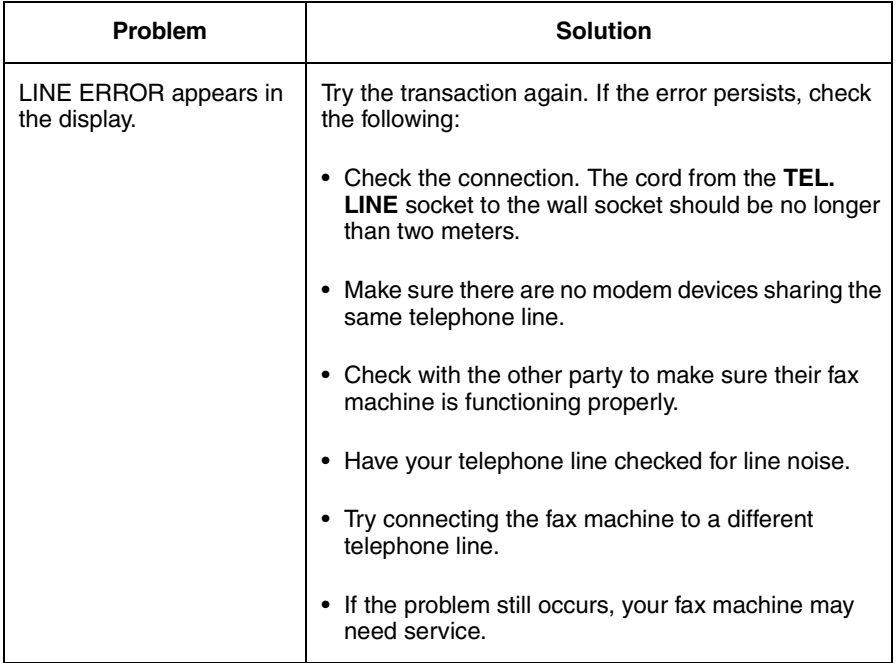

# *Dialling and transmission problems*

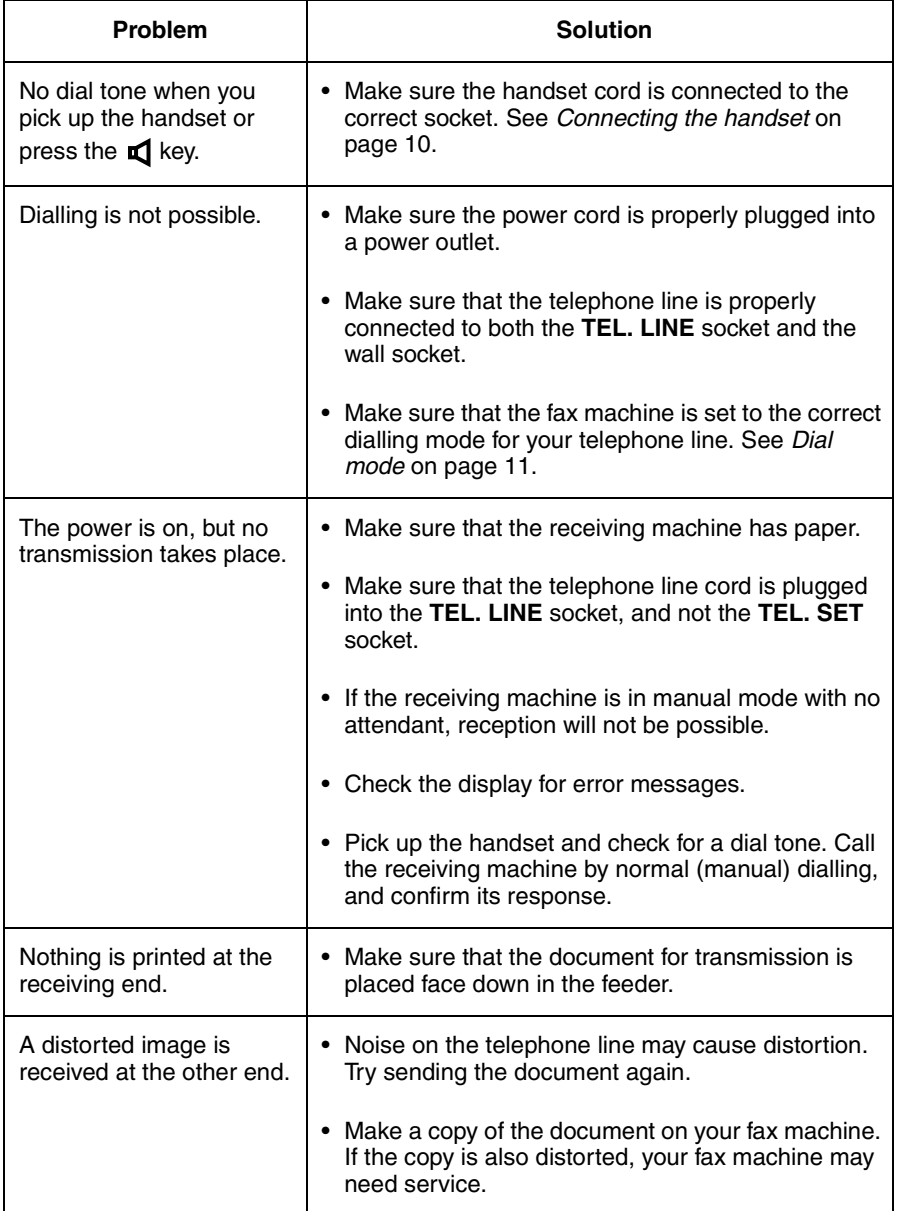

# *Reception and copying problems*

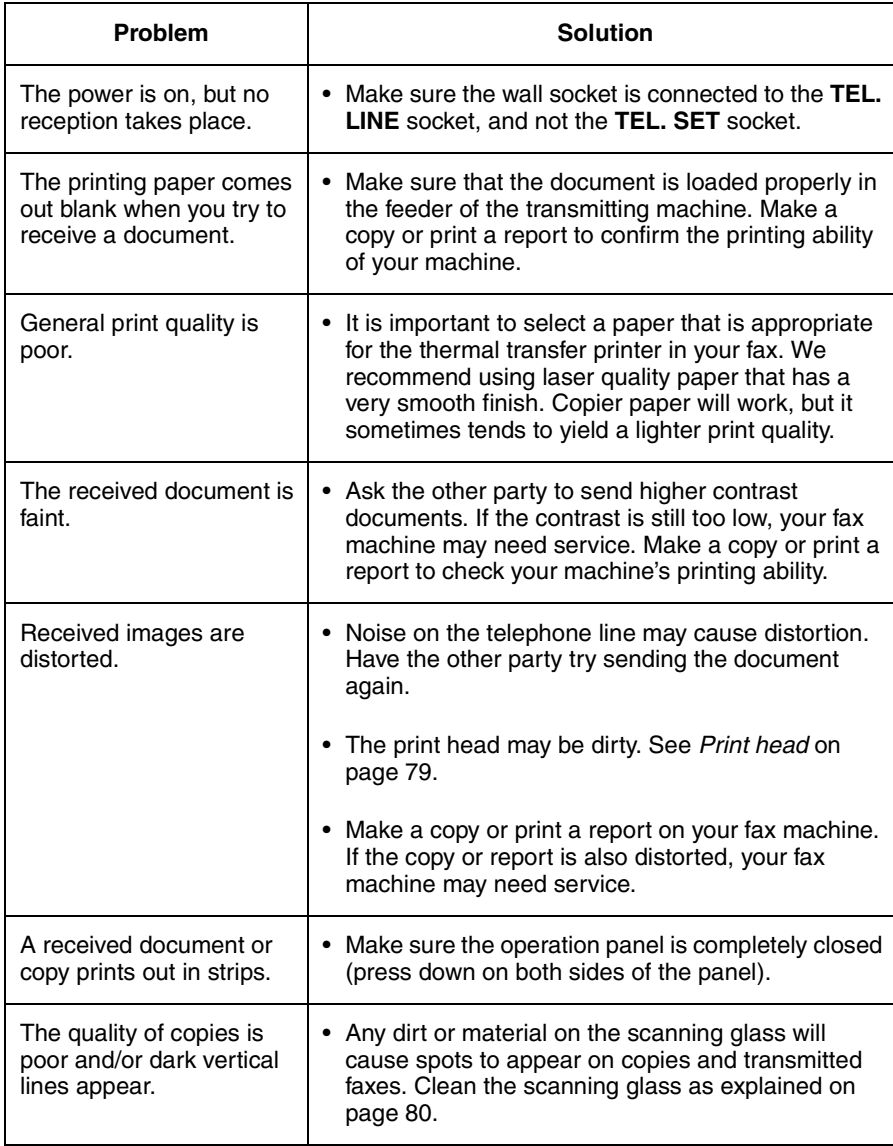

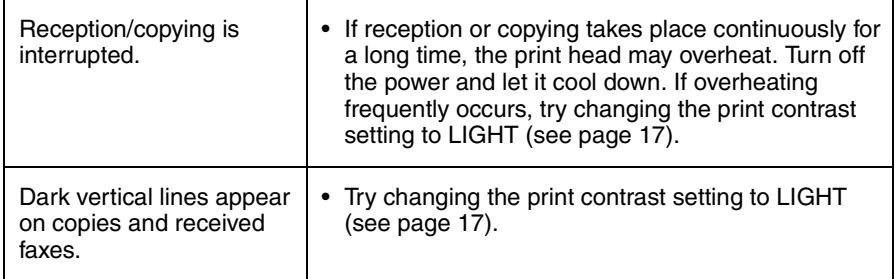

# *General problems*

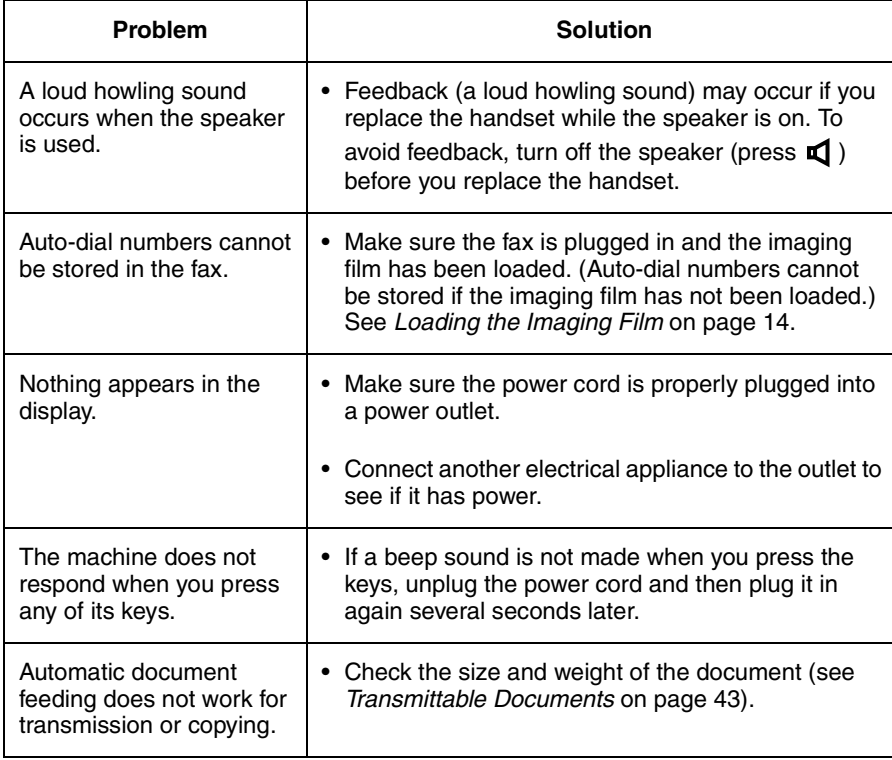

# *Messages and Signals*

### *Display messages*

**Note:** If you have turned on the Caller ID function, see page 69 for display messages related to Caller ID.

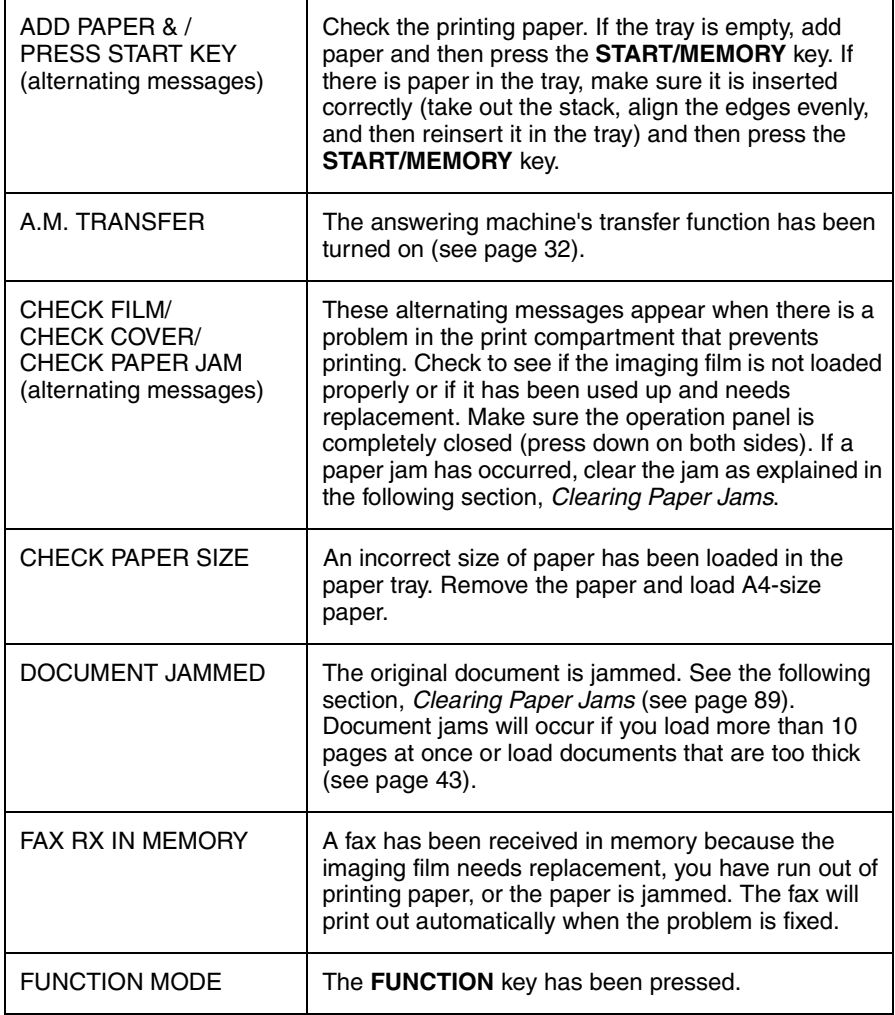

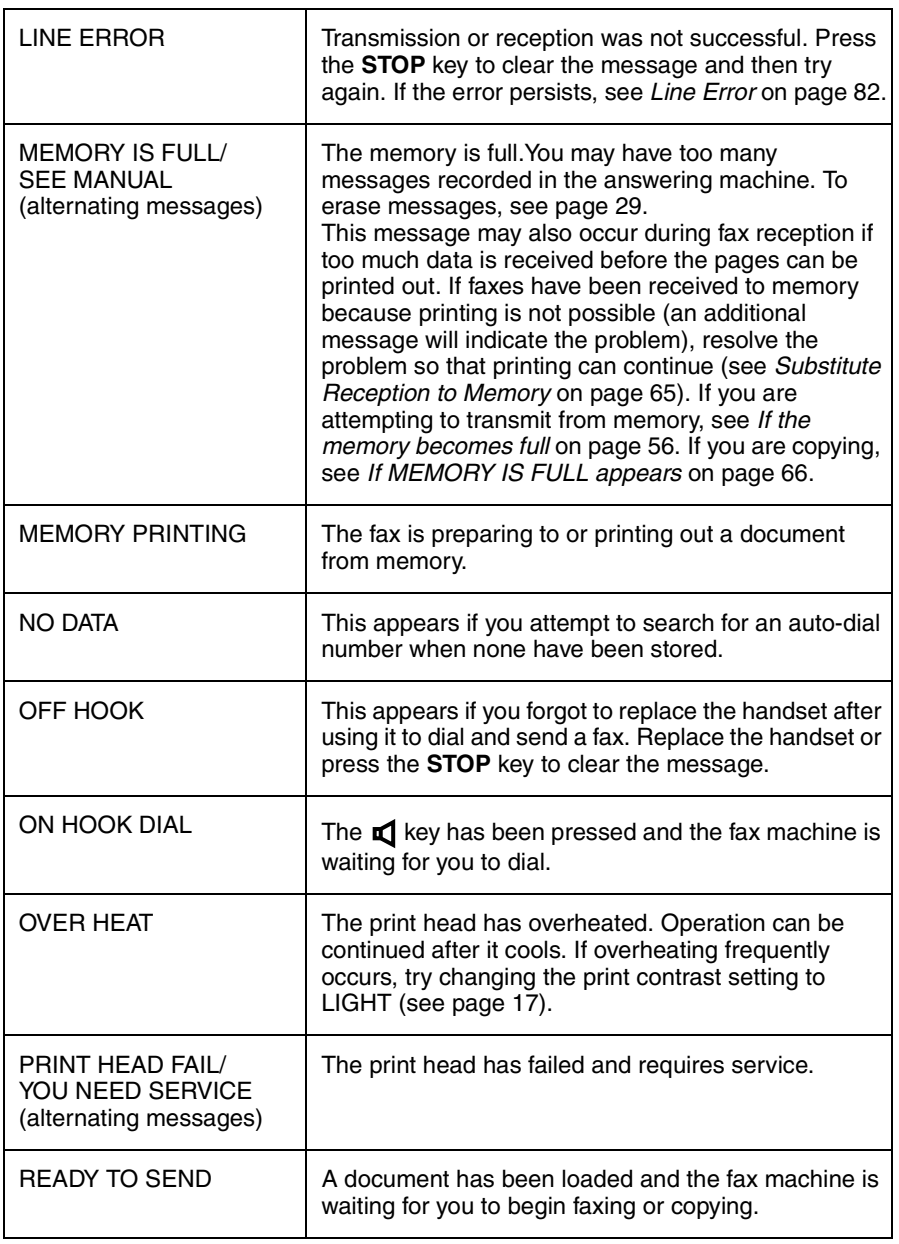

j.

h

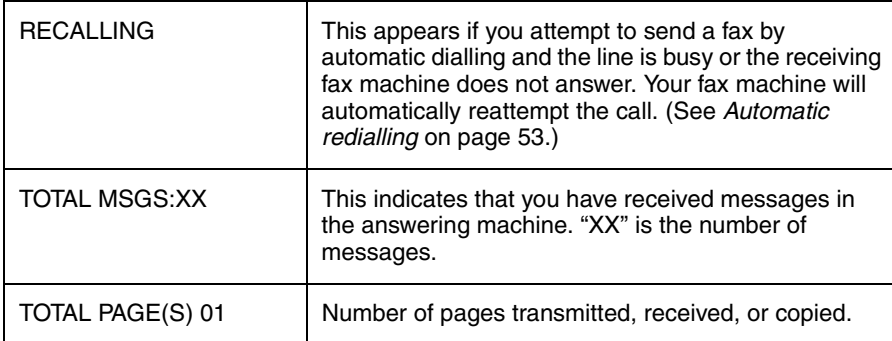

# *Audible signals*

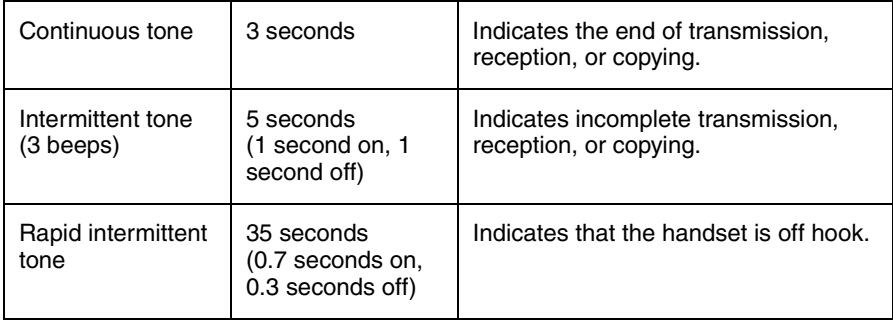

# *Clearing Paper Jams*

# *Clearing a jammed document*

If the original document doesn't feed properly during transmission or copying,

or DOCUMENT JAMMED appears in the display, first try pressing the document doesn't feed out, remove it as follows: **START/MEMORY**

### **Important:**

Do not try to remove a jammed document without opening the operation panel. This may damage the feeder mechanism.

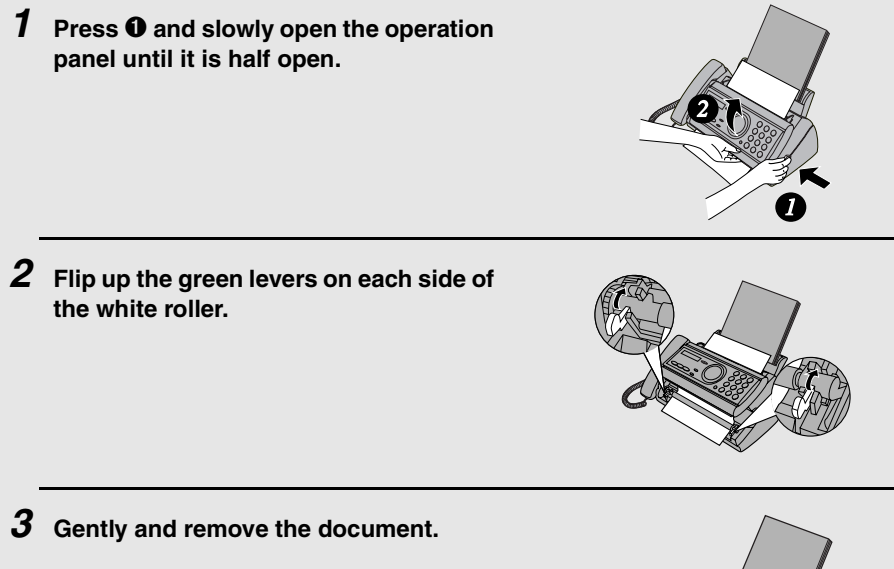

• Be careful not to tear the document.

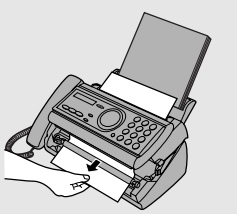

*4* **Flip down the green levers on each side of the white roller. Rotate the front gear until the film is taut, and then close the operation panel (press down on both sides to make sure it clicks into place).**

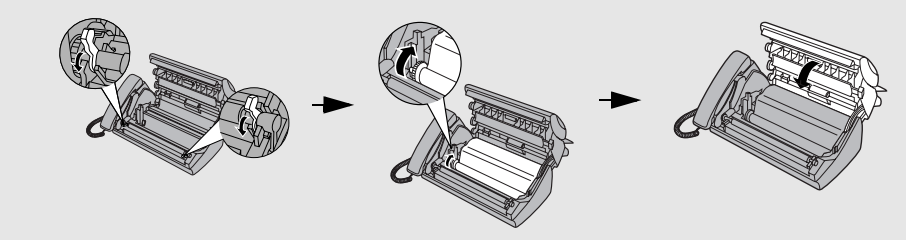

*Clearing jammed printing paper*

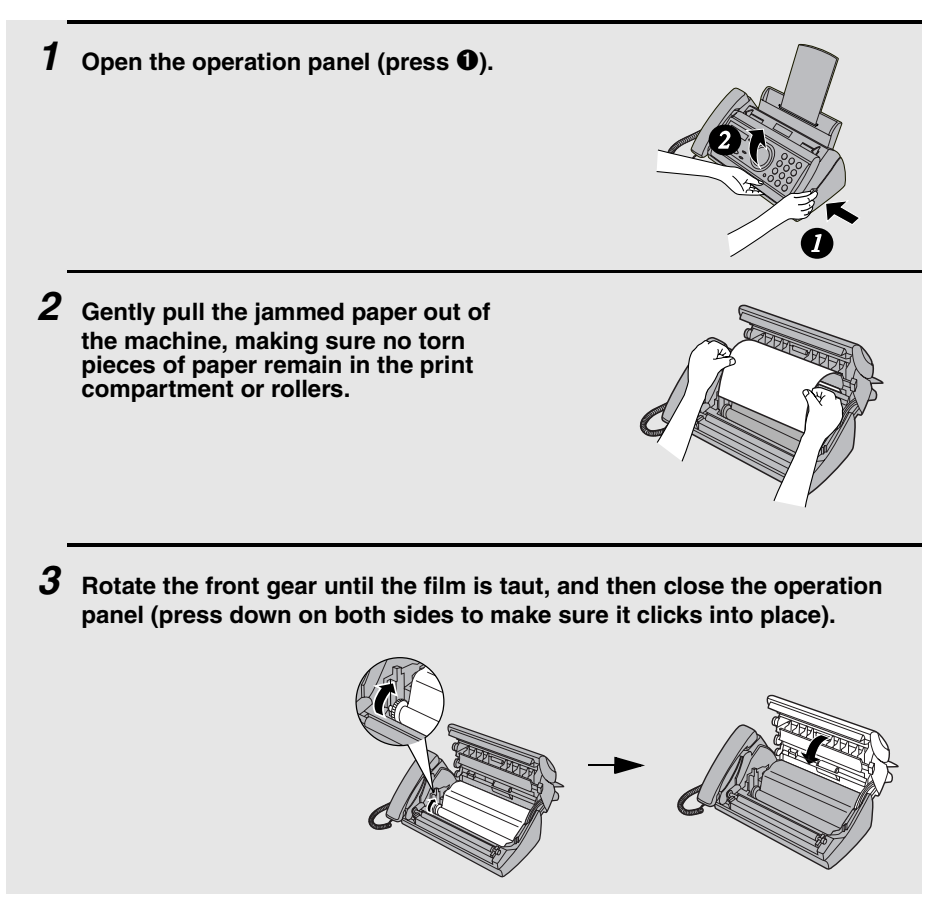

# *Quick Reference Guide*

### *Sending Faxes*

Place your document (up to 10 pages) face down in the document feeder.

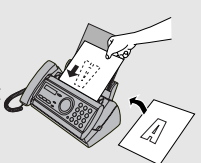

#### **Normal Dialling**

- 1. Lift the handset or press  $\frac{1}{2}$
- 2. Dial the fax number.
- 3. Wait for the reception tone (if a person answers, ask them to press their Start key).

4. Press  $\sqrt{2}$ **START/MEMORY**

#### **Automatic Dialling**

1. Press  $\ominus$  or  $\ominus$  until the name of the other party appears in the display.

2. Press **DIART/MEMORY**.

#### **Direct Keypad Dialling**

1. Dial the fax number.

2. Press **DIANIUMENIUNI**.

### *Recording an Outgoing Message*

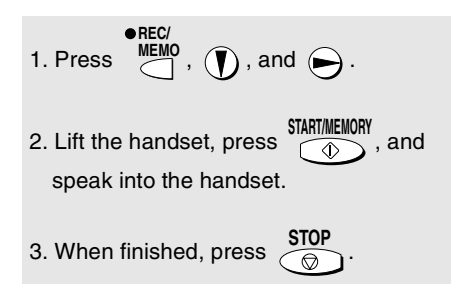

#### *Receiving Faxes*

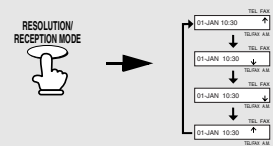

**FAX mode:** The fax machine automatically answers and receives faxes.

**TEL mode:** Answer all calls (even faxes) by picking up the handset. To begin fax

reception, press  $\overline{a}$ **START/MEMORY**

**TEL/FAX mode:** The fax machine automatically answers and receives faxes. Voice calls are signalled by a special ringing sound.

**A.M. mode:** Select this mode when you go out to receive both voice messages and faxes.

#### *Storing Auto Dial Numbers*

- 1. Press  $F^{\text{UNCHON}}$  once and  $\blacktriangleright$  twice.
- 2. Enter the full fax/phone number.
- 3. Press **FRANCING A**
- 4. Enter a name by pressing number keys. (To enter two letters in succession that

require the same key, press  $\leftarrow$  after entering the first letter.)

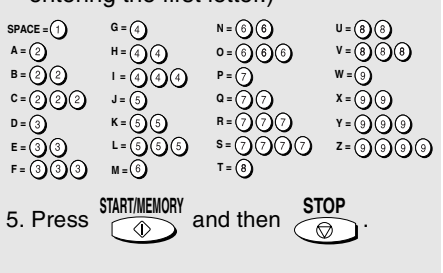

# *Index*

# **A**

A.M. reception mode, 22, 26, 58 Anti Junk Fax, 74 Audible signals, 88 Auto-dial numbers Storing, 48 Using, 51

## **B**

Broadcasting, 55

# **C**

Caller ID, 68-72 Caller ID List, 76 Contrast, 46 Copies, 66 Copy cut-off setting, 67

# **D**

Date, setting, 20 Dial mode, 11 Dialling Automatic, 51 Direct Keypad, 52 Normal, 47 Direct Keypad Dialling, 52 Display messages, 86 Document feeder, 44 Document guides, 44 Document restrictions, 44 Document sizes, 43 Document, maximum scanning size, 43 Duplex Ringing, 73

## **E**

ECM (Error Correction Mode), 54 Extension telephone Connecting, 13 Using, 61

# **F**

FAX reception mode, 22, 59 Fax reception on A.M. failure, 30 Fax Signal Receive, 62

### **H**

Halftone setting, 45 Handset, 10 Housing, cleaning, 81

## **I**

Imaging film, replacing, 14

### **J**

Jams, clearing, 89-90

### **L**

Letters, entering, 19, 49 Line error, 82 Loading paper, 16 Loading the document, 44

### **M**

Memory transmission, 56 Memory, substitute reception to, 65 Message List, 76 Messages Erasing, 29 Listening to, 28 Listening to remotely, 38 Setting allowed time, 30

### **N**

Normal Dialling, 47 Number of rings in A.M. mode, 27 Number of rings in FAX reception mode, 59

# **O**

OGM only mode, 31 Outgoing message, 25 Override Ringing, 35

### **P**

Paper jams, clearing, 89-90 Paper tray extension, 12 Paper, loading, 16 Power cord, 10 Print contrast setting, 17 Print head, cleaning, 79-80 Priority Call, 71 Pseudo Ring Duration, 57

# **R**

Reception mode A.M. mode, 22, 26, 58 FAX mode, 22, 59 TEL mode, 22, 60 TEL/FAX mode, 22, 57 Reception Ratio setting, 64 Redialling, 53 Remote code number, 37

Remote operations, 37 Resolution, 45 Ringer volume, 24

# **S**

Scanning glass, cleaning, 80 Sender 's name and number, entering, 18-19 Setup List, 76 Speaker volume, 23

# **T**

TEL reception mode, 22, 60 TEL. LINE socket, 11 TEL. SET socket, 13 TEL/FAX reception mode, 22, 57 Tel/Fax Remote Number, 63 Telephone line cord, 11 Telephone Number List, 76 Time, setting, 20 Toll Saver function, 27 Transaction Report, 77 Setting print condition, 78 Transfer Function, 32

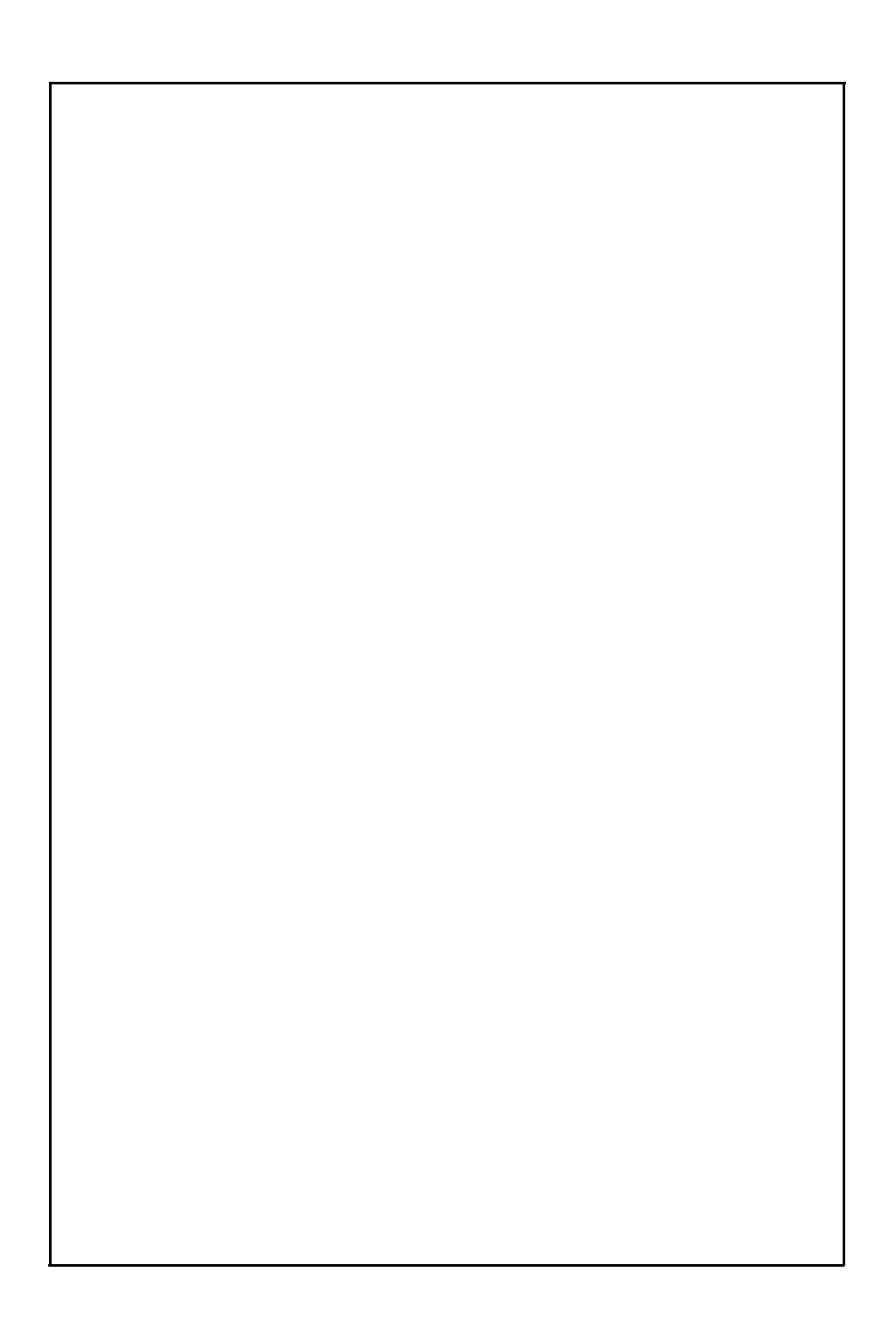

### **REMOTE OPERATION CARD**

The card below is provided as a quick guide to remote operation. Cut it out and carry it with you when you go out.

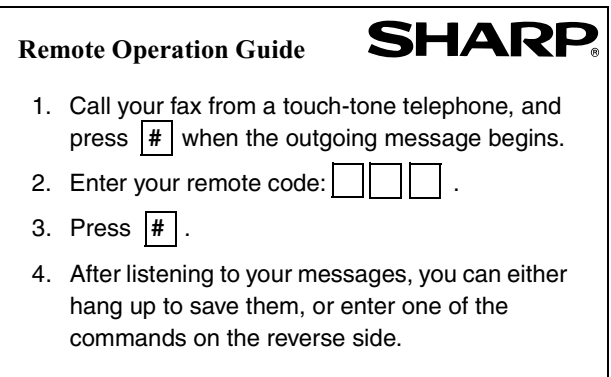

#### **REMOTE COMMANDS**

#### **• PLAYBACK**

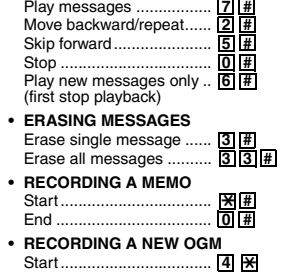

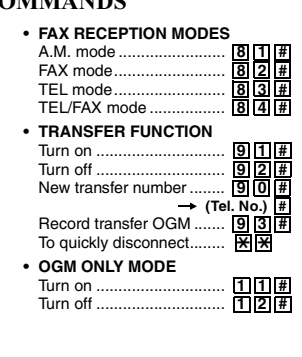

# 簡介

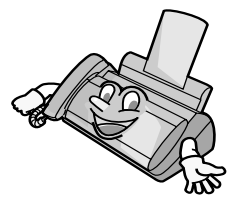

感謝您選購聲寶傳真機!以 下所示為您的新型聲寶傳直 機的功能與規格。

白動撥號 30 個號碼 膠卷 首次使用的膠卷(隨傳眞機附送): 50 公尺 (約為 150 頁 A4 尺寸的紙張) 更換用膠卷 (未附送): F0-6CRCN 50 公尺 448 KB (不錄製留言日關閉 ECM 時平均約爲 24 記憶體大小\* 百;記憶體內未儲存文件時可錄製 20 分鐘的 留言〔包括外出留言訊息〕) 數據機涑度 14,400 bps,自動降回到較低速度。 傳送時間\* 約為 6 秒鐘 ( 僅限於 ECM 開啓時) **水平:8 像素 / 公釐** 解像度 垂直: 標準:3.85 行 / 公釐 細緻 / 半色調: 7.7 行 / 公釐 精緻: 15.4 行 / 公釐 自動文件送紙器 最多 10 百 (A4 尺寸, 80 g/m<sup>2</sup> 紙張) 記錄系統 感執式 半色調(灰階) 64 階 壓縮方案  $MR \cdot MH \cdot MMR$ 供紙托架容量 約為 50 頁 A4 尺寸的紙張 (60 至 80 g/m<sup>2</sup> 紙張) (在室溫下,最大堆疊高度不應超過供紙托架 的界線)

\*是以聲寶 1 號標準圖表在標準畫質下測出模式下的標準解像度(不包括通訊協定訊號時 間,即僅限於 ITU-T 相位 C 時間)。

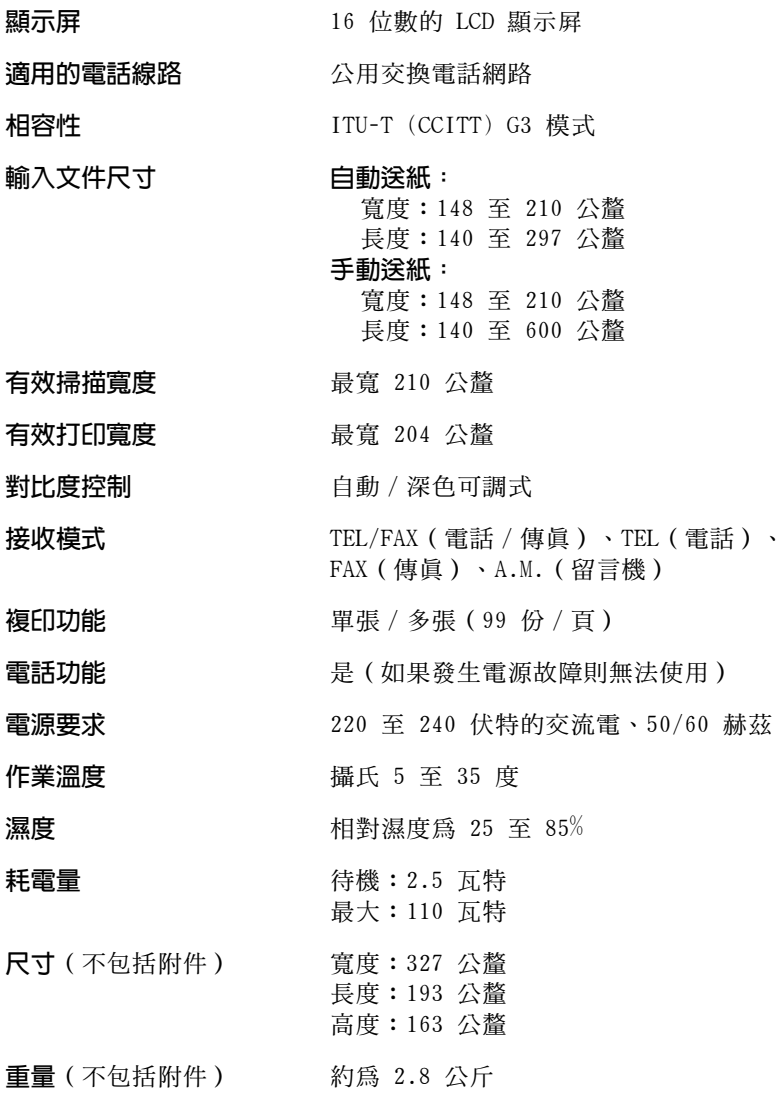

秉持著不斷改善的原則,聲寶保留對產品改良的設計與規格變更的權利,恕不另行通知。 以上列出的效能規格數據均爲生產單元的標稱值。個別機器的參數可能有所不同。

#### 重要的安全資訊

請勿拆裝此傳眞機或嘗試執行本操作手册中未述及的步驟。請將傳眞機的所有維修工作交 由合格的維修人員處理。

請勿在附近有水的地方或在您濕透時安裝或使用傳眞機。例如,不要在浴缸、洗臉盆、廚房 洗槽、洗衣盆、潮濕的地下室或游泳池附近使用傳真機。請勿將任何液體濺到傳真機上。

如果發生以下任何一種情況,請先從電話插座上拔下傳真機的插頭,然後再從電源插座上 拔下電源挿頭,並聯絡合格的維修人員:

- 液體濺到傳這機內或傳這機淋到雨或沾到水。

- 傳眞機發出異味、冒煙或發出不正常的噪音。
- 電源線磨損或損毀。
- 傳真機摔落或機殼損毀。

切勿將任何物品放置在電源線上,亦不要將傳眞機安裝在電源線會被踩到的地方。

本傳直機只能連接至 220 至 240 伏特、50/60 赫茲的接地型 (3 叉腳) 雷源插座上。將 傳直機連接至任何其他類型的雷源插座將捐毀機器,並致使維護失效。

切勿將任何物品插入傳真機上的插槽或開口處,這可能會導致火災或觸電的危險。如果有 物品掉入傳眞機內而您無法將它取出,請立即拔下傳眞機的雷源插頭,並洽詢合格的維修 人員。

請勿將傳眞機放置在不平穩的推車、支架或卓子上。如果傳眞機摔落,則可能會浩成嚴重 的捐毁。

切勿在雷雨天氣安裝雷話線。

切勿在潮濕的地方安裝電話插座,除非插座是專門設計用於潮濕的地方。

切勿觸摸無絕緣的電話線或接線端,除非已中斷電話線路與網路介面的連接。

在安裝或改裝電話線路時請小心。

避免在雷雨天氣使用電話(無線電話除外)。否則,可能會因閃電而導致觸電的危險。

切勿在瓦斯洩漏的現場附沂使用電話報告洩漏事故。

請務必將電源挿座安裝在靠近設備且易於挿接或拔除的地方。

# 目録

# 操作面板概覽

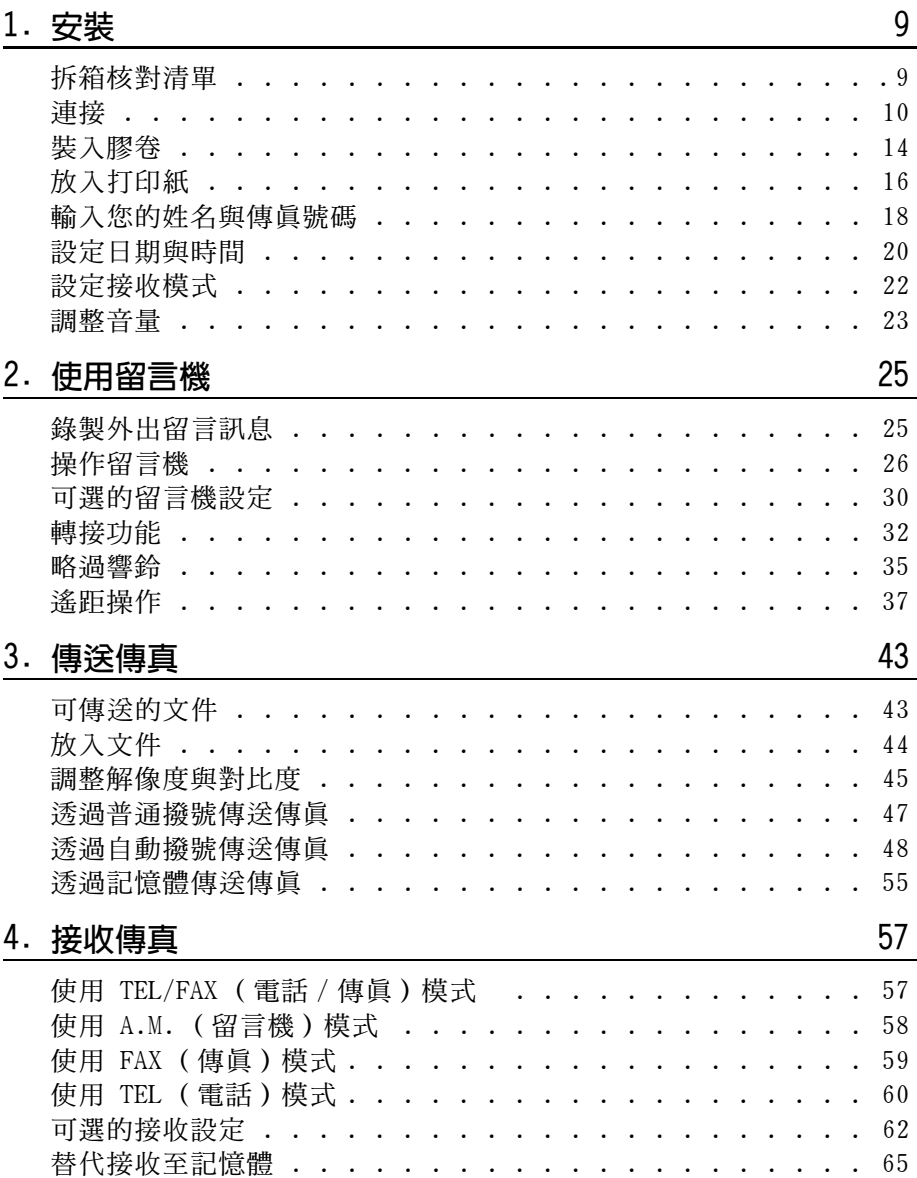

 $6\phantom{.}6$ 

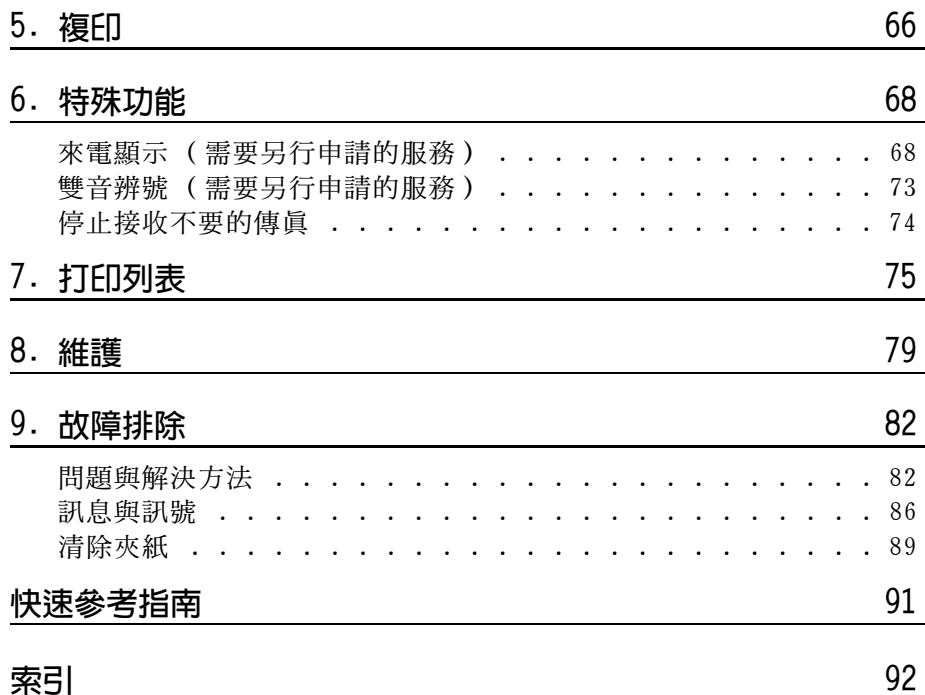

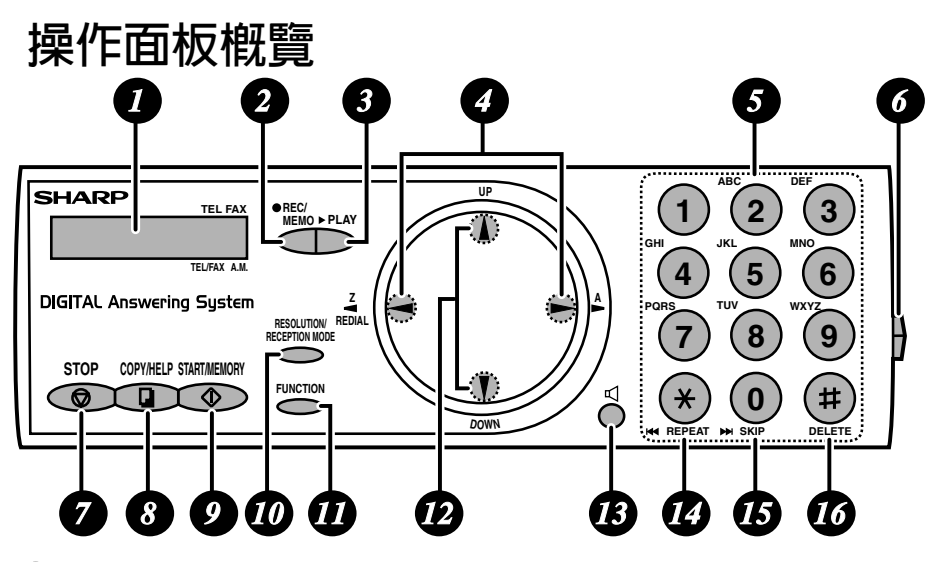

#### 顯示屏  $\boldsymbol{I}$

A

此顯示屛將會顯示訊息以協助您操作傳眞機。

- А REC/MEMO(錄製/備忘錄)鍵 按下此鍵以錄製外出留言訊息、通話內容或備忘錄。
- க PLAY (播放)鍵 按下此鍵以播放錄製的訊息。
	- 向左方向鍵與向右方向鍵 **自動撥號號碼**:在傳送傳真或撥打電話時,按下這些鍵以捲動尋找自動撥號號 碼、「REVIEW CALLS (檢視呼叫)」列表 (僅在您的傳眞機具有來電顯示功能 時才可使用)及最後一次撥打的號碼(重複撥號)。 FUNCTION(功能)鍵設定値:使用 UP(向上)方向鍵與 DOWN(向下)方向鍵 捲動尋找 FUNCTION (功能)鍵設定値,然後按下向右方向鍵以選擇設定値。

#### 6 數字鍵

使用這些鍵以進行撥號,並在儲存自動撥號號碼時輸入數字與英文字母。

- 6 面板釋放裝置 按下此釋放裝置以打開操作面板。
- Ø STOP (停止)鍵 按下此鍵以取消尙未完成的操作。

#### 8 COPY/HELP (複印 / 說明)鍵

在送紙器裝有文件時,按下此鍵以複印文件。在任何其他情況下,按下此鍵以 打印輔助表(操作傳眞機的快速參考指南)。

#### $\boldsymbol{\Omega}$ START/MEMORY (開始 / 記憶) 鍵

按下此鍵以傳送或接收文件,或在傳送前將文件掃描至記憶體內。您亦可在日 期與時間顯示展中按下此鍵,以顯示目前使用的記憶體百分比。

RESOLUTION/RECEPTION MODE (解像度 / 接收模式) 鍵  $\boldsymbol{\varpi}$ 在送紙器裝有文件時,按下此鍵以調整傳真或複印的解像度。在任何其他情況下, 按下此鍵以選擇接收模式(顯示屏上的箭頭將會指向目前選定的接收模式)。

#### **TT** FUNCTION (功能)鍵

依次按下此鍵與方向鍵以選擇特殊功能與設定值。

**12** UP (向上)與 DOWN (向下)方向鍵 放大 / 縮小設定値:在複印文件時,按下這些鍵以選擇放大 / 縮小設定値。 吾量設定值:在送紙器內沒有文件且已按下 【 鍵時,按下這些鍵以變更喇叭 音量; 在任何其他情況下, 按下這些鍵以變更響鈴器音量。 FUNCTION (功能)鍵設定值:按下 FUNCTION (功能)鍵後再按下這些鍵,以 捲動尋找 FUNCTION MODE (功能模式)設定值。

#### 13 √ 鍵

按下此鍵以在傳送文件時透過喇叭來聆聽線路與傳眞訊號。

#### 監聽通話内容

在透過聽筒進行通話時,您可按下  $\bigcap\limits_{n=0}^\infty$  以容許他人透過喇叭聆聽通話 內容。(要關閉喇叭,請再次按下該鍵。)

要在監聽通話內容時調整喇叭音量,請按下(1)或(1)(在您每次 將聽筒放回原處時,音量設定值將恢復為〔低〕)。

請注意:喇叭無法用於通話,僅能用於聆聽通話內容。

為了避免產生回音(極大聲的雜訊),請務必在將聽筒放回原處之前 關閉喇叭(再次按一下 ■ )。

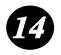

# 14 REPEAT (重複)鍵

在聆聽訊息時按下此鍵以再次播放訊息。

**6 SKIP (略過)鍵** 在聆聽訊息時按下此鍵以跳至下一則訊息。

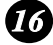

# **16** DELETE (刪除)鍵

按下此鍵以清除錄製的訊息。

# 拆箱核對清單

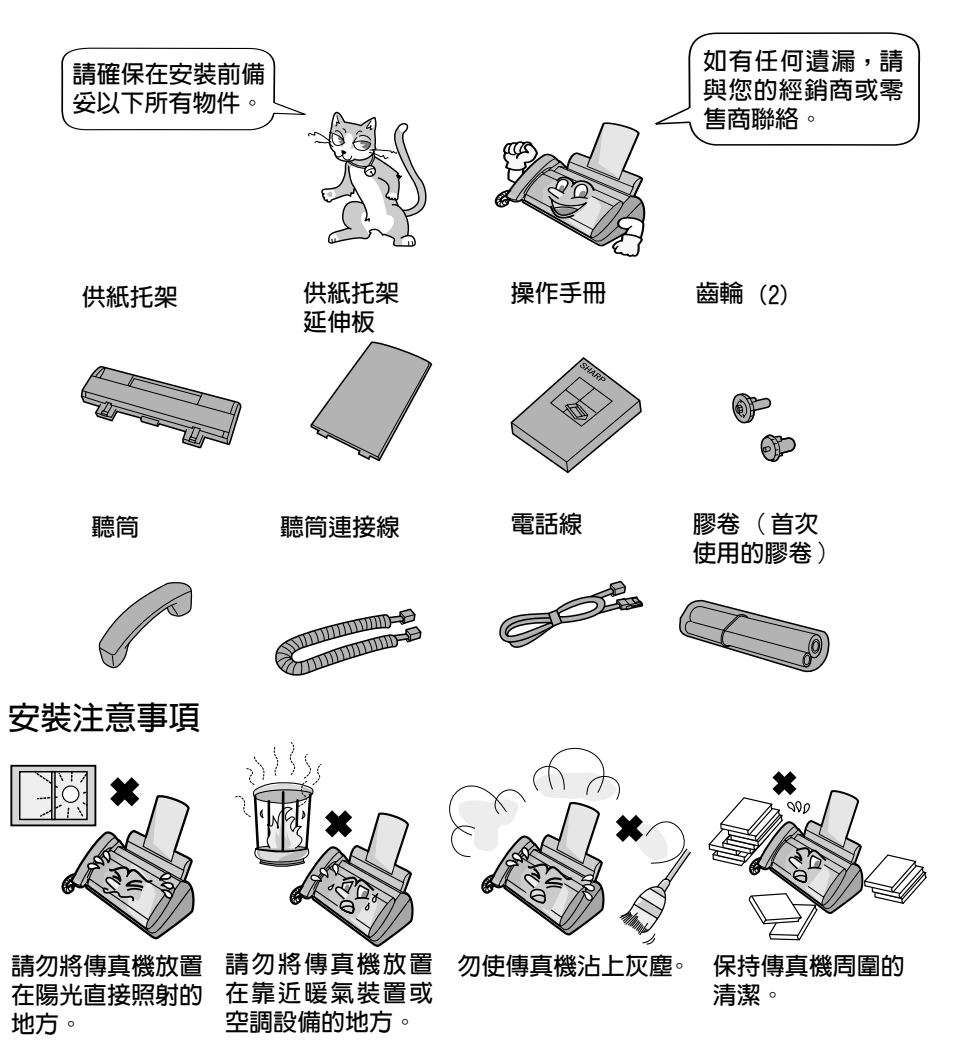

#### 關於冷凝

如果將傳眞機從較寒冷的地方移至較溫暖的地方,傳眞機的掃描鏡上可能有冷凝, 這會影響傳送文件時的正常掃描。要清除冷凝,請開啓電源並等候約兩個小時後才 使用傳真機。

# 連接

#### 連接聽筒

連接聽筒 (如圖所示) 並將其置於聽筒架上。

♦ 聽筒連接線的兩端均相同,因此它們可挿入任何一個挿孔上。

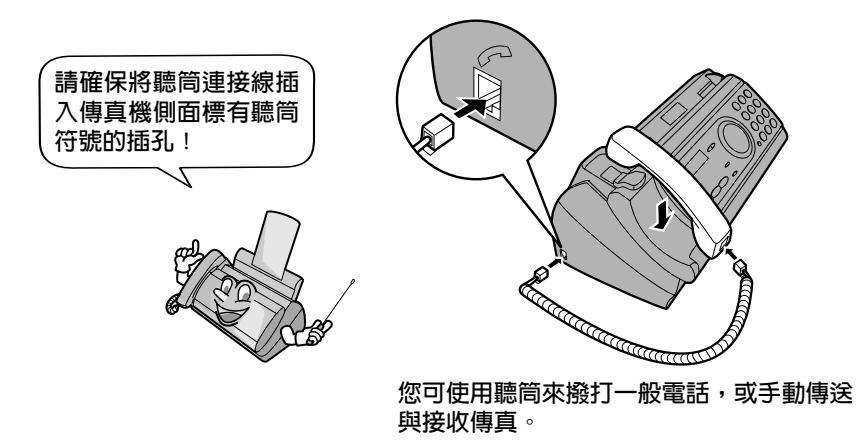

#### 連接電源線

將電源線挿入 220 至 240 伏特、50/60 赫茲的接地型交流電(3 叉腳)挿座。

◆ 在中斷傳眞機的連接時,請先拔下電話線,然後再拔下電源線。

#### 注意!

請勿將電源線挿入任何其他類型的挿座。這將損毀傳眞機,且該損毀將不在保 固所涵蓋的範圍內。

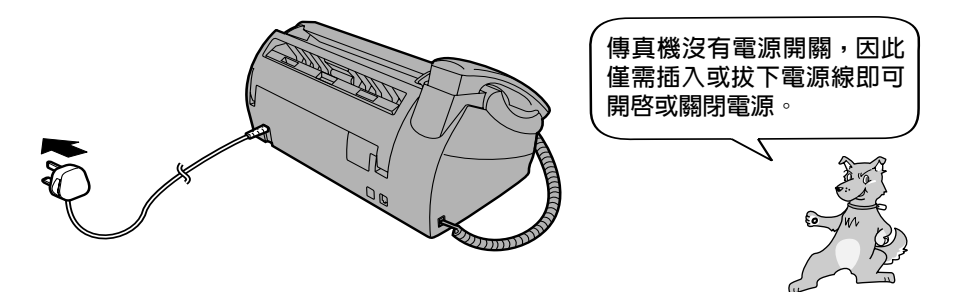

#### 連接電話線

將電話線的一端插入傳真機背面標記為 TEL.LINE (雷**話線路**) 的插孔中,然 後將另一端挿入牆上電話挿座。

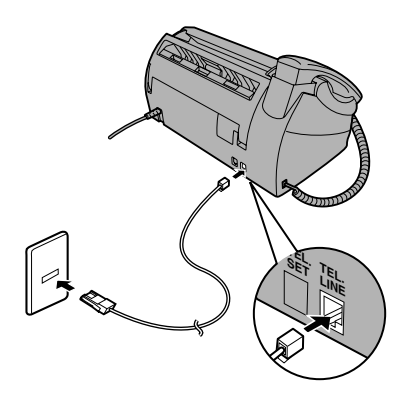

#### 撥號模式:

傳眞機已設定為音頻式撥號。如果您正在使用脈衝式撥號線路,您必須將傳眞 機設定為脈衝式撥號。請按下操作面板上的按鍵(如下所示):

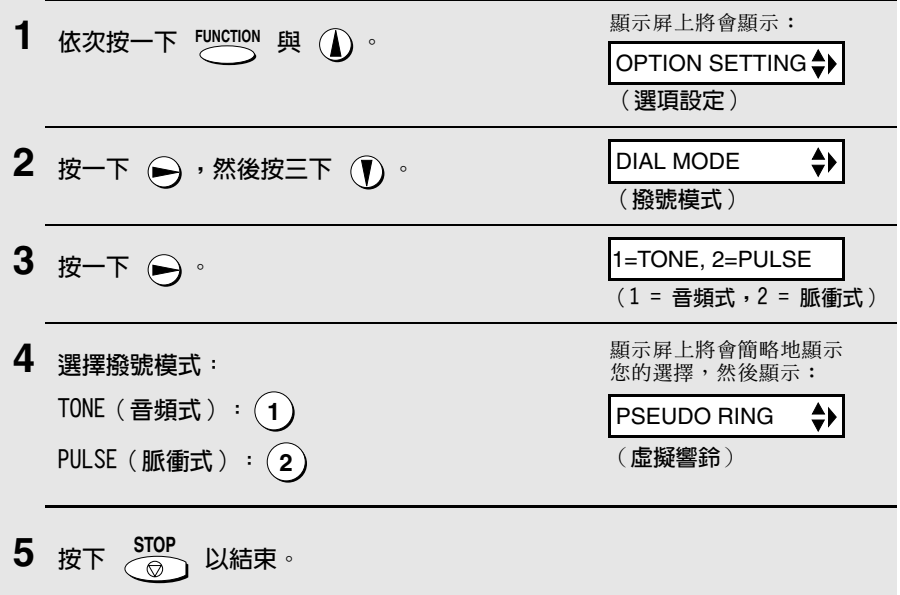
#### 註釋:

- ◆ 本傳眞機不能用於具有來電等待、來電轉接或您的電訊公司提供的某些其他 特殊服務的線路上。如果您嘗試將傳眞機與以上任何一項服務一起使用,則 可能會在傳送與接收傳眞訊息時遇到問題。
- ◆ 本傳眞機與數碼電話系統不相容。
- ◆ 如果您所在的地區經常發生閃電或電湧事故,我們建議您為電源與電話線路 安裝電湧保護器。您可從經銷商或大多數電話專賣店裏購買到電湧保護器。

#### 移動您的傳直機並重新連接

如果要將您的傳眞機移至新的地點,請務必先拔下電話線,然後再拔下電源線。 在重新連接時,請務必先連接電源線,然後再連接電話線。

#### 安裝供紙托架與供紙托架延伸板

安裝供紙托架與供紙托架延伸板。

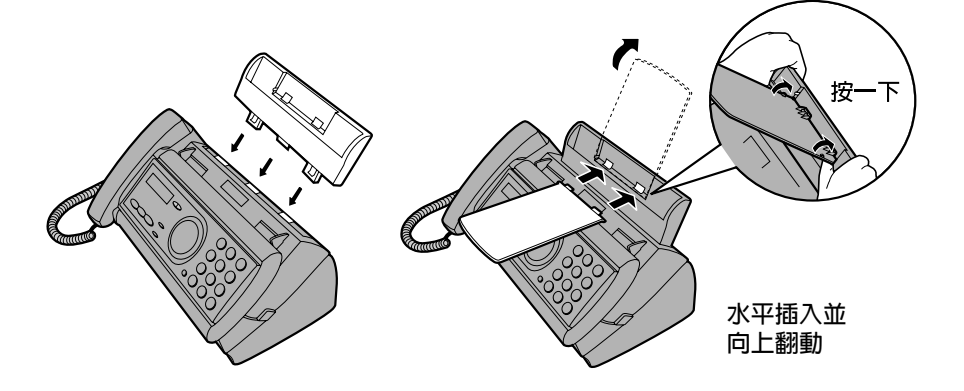

註:供紙托架延伸板有頂端與底端之分。如果您無法將彈 片挿入小孔,請翻轉支撐架。

## 電話分機 (可選的)

如有必要,您可將電話分機連接至傳眞機上的 TEL.SET (電話設定)挿孔。

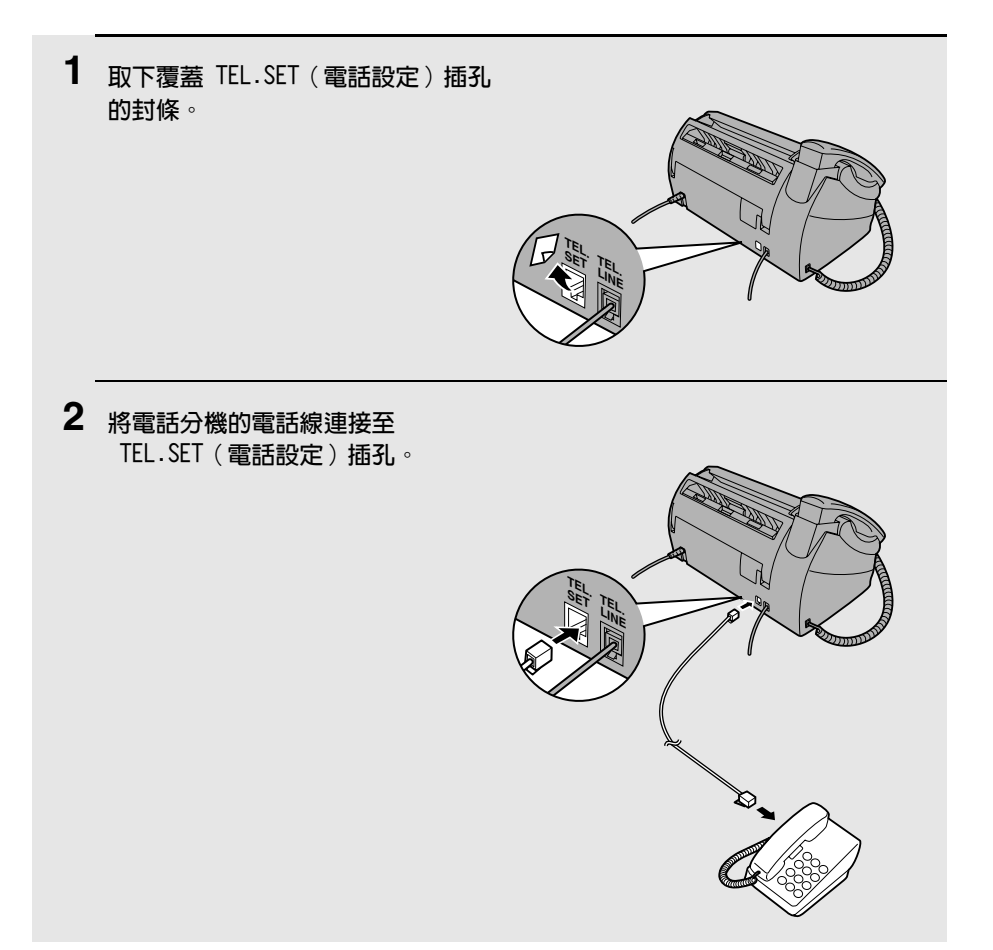

# 裝入膠卷

傳眞機使用膠卷產生打印的文字與影像。傳眞機中的印字頭會將膠卷加熱,以 使墨水轉印到紙上。請執行以下步驟以裝入或更換膠卷。

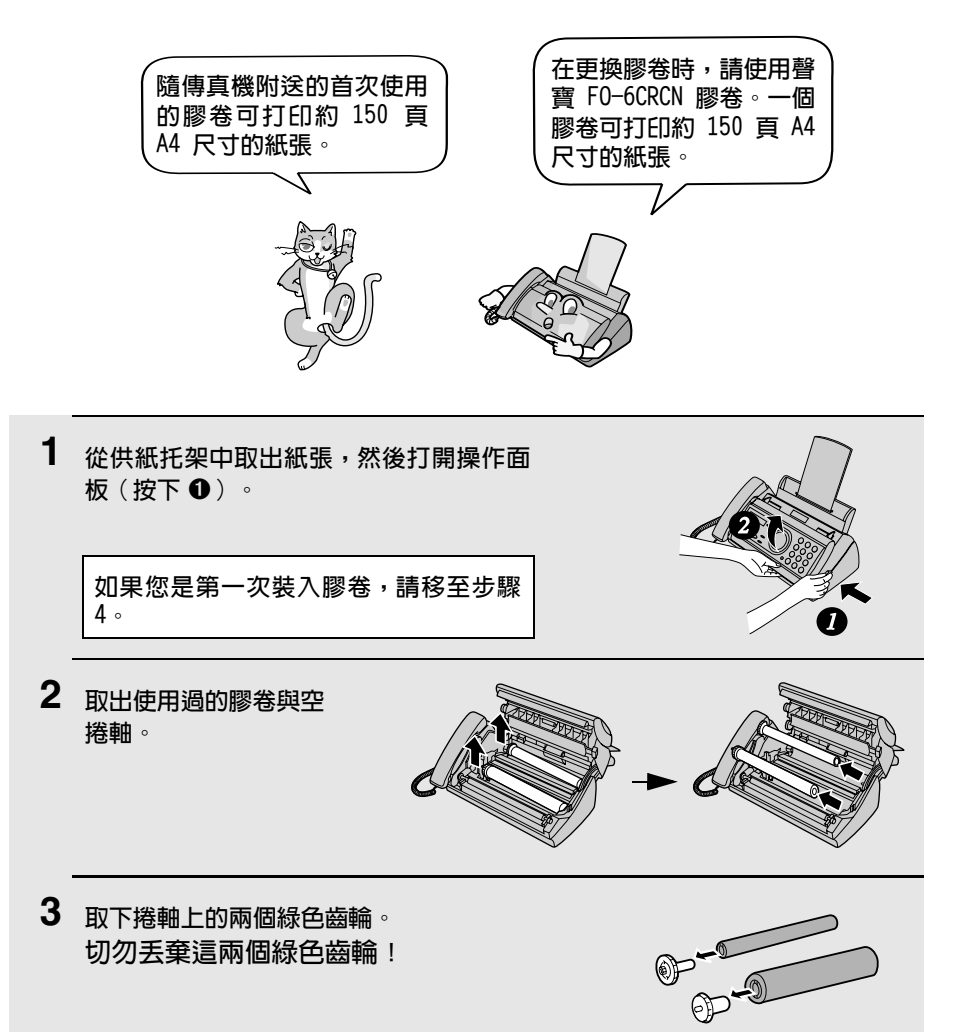

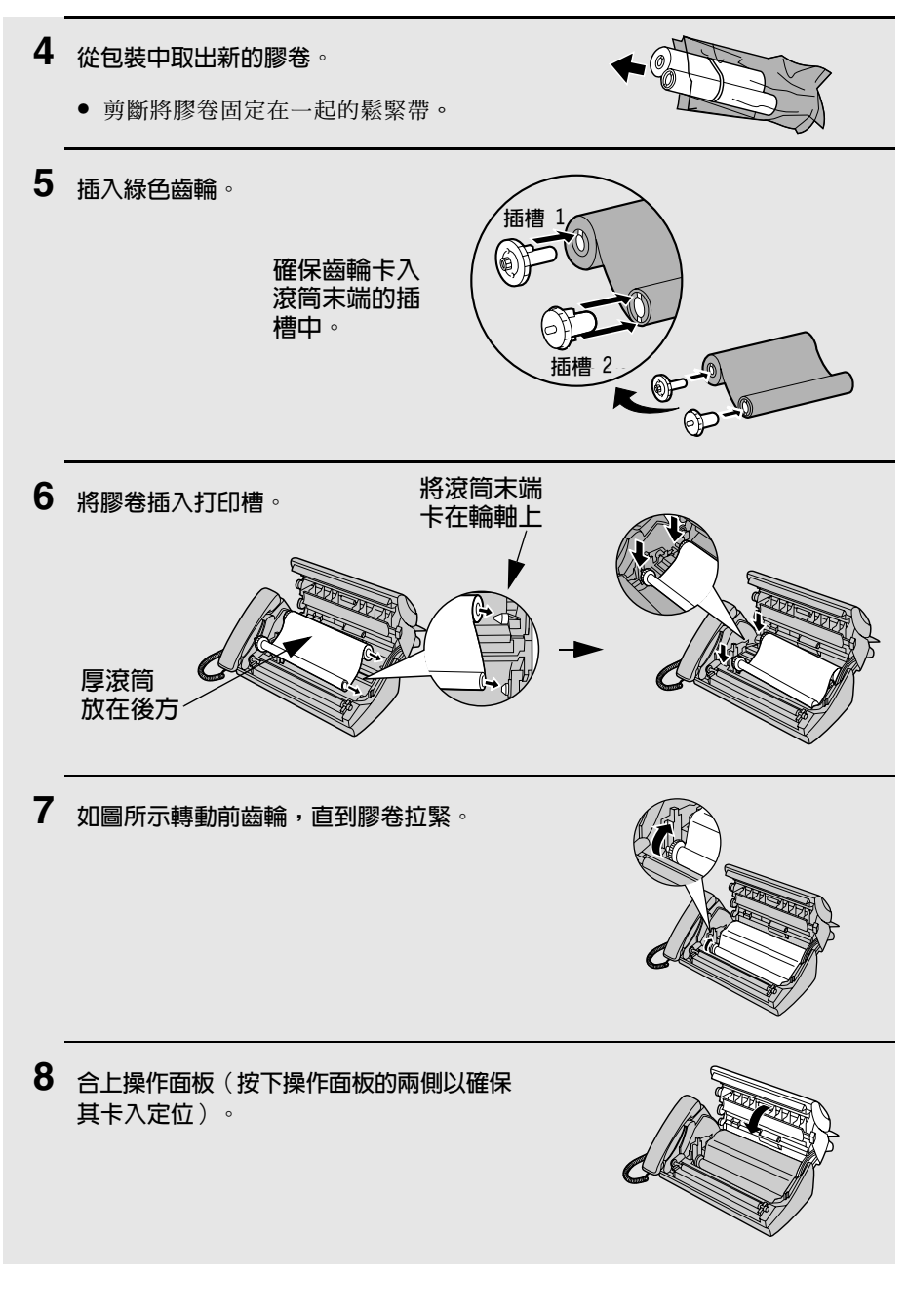

# 放入打印紙

您最多可在供紙托架中放入 50 頁 A4 尺寸、60 至 80 g/m<sup>2</sup> 的紙張 (在室溫 下,最大堆疊高度不應超過供紙托架的界線)。

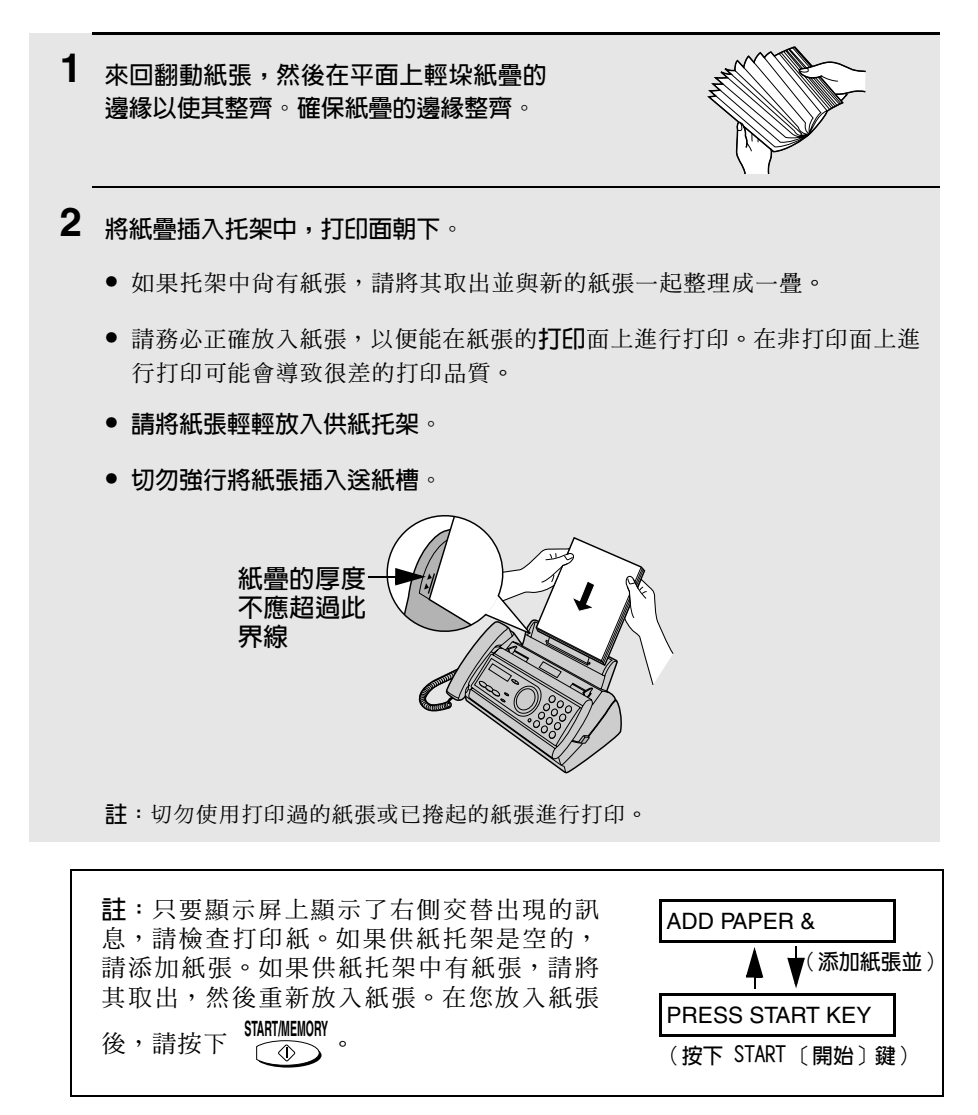

## 設定打印對比度

您的傳真機在出廠時已設定為以正常對比度打印。如有必要,您可將打印對比 度設定値變更爲 LIGHT ( 淡 ) 。按下這些鍵:

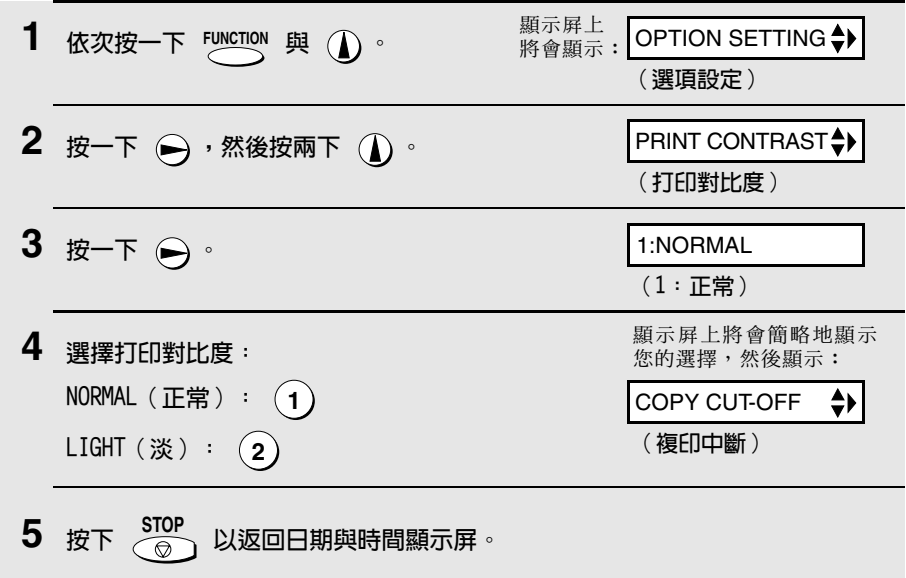

# 輸入您的姓名與傳真號碼

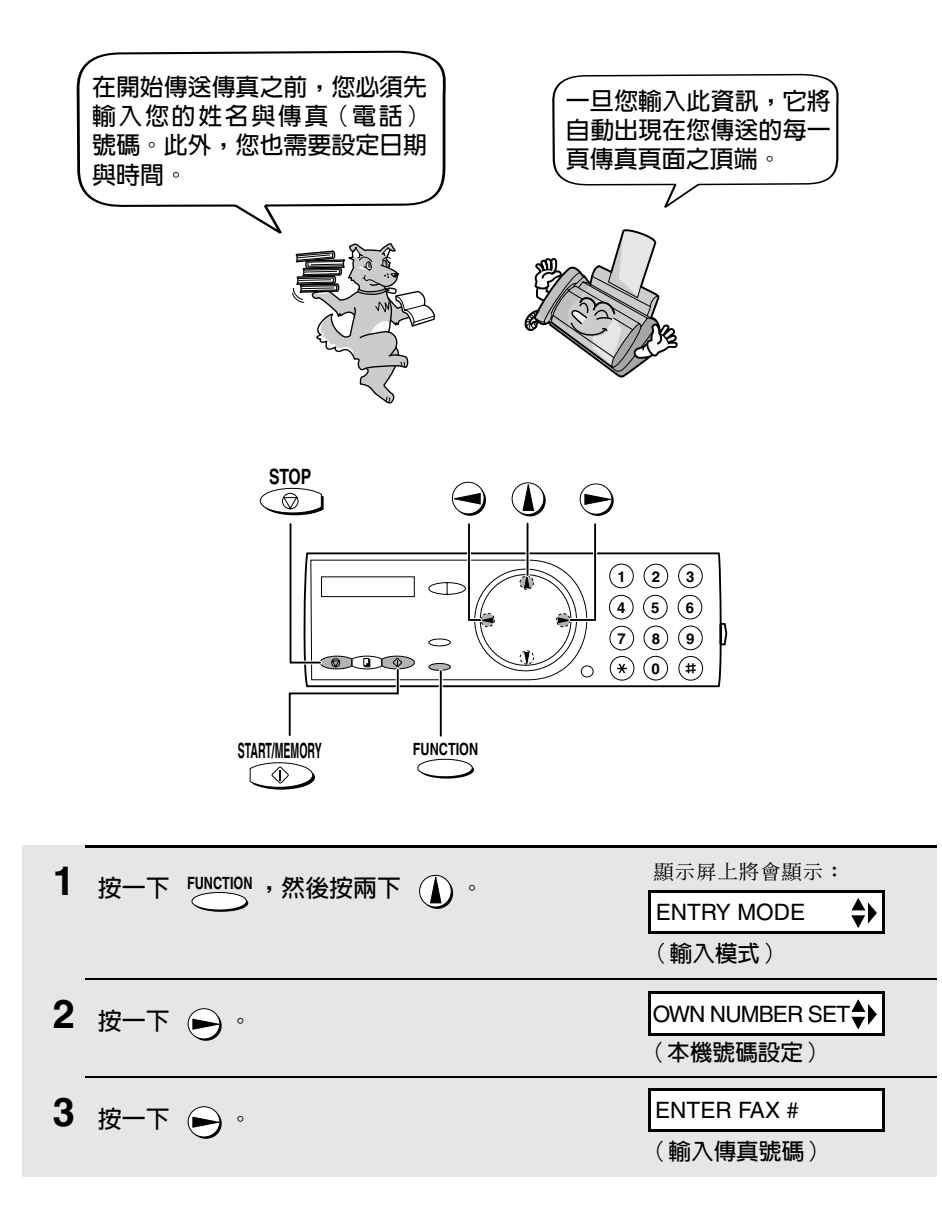

4 诱過按下數字鍵來輸入您的傳真號碼(最多 20 位數)。 ● 要在數字之間挿入空格,請按下 (#)。要輸入 「+」,請按下 (\*)。 ● 要清除錯誤,請按下  $\bigcap^{\mathcal{G}}$ 。 5 按下  $\frac{\text{SIAIT MELMORY}}{(\textcircled{4})}$  以將傳真號碼輸入記憶體中。 6 透過按下代表每個英文字母的數字鍵(如下圖所示)來輸入您的姓名。您最多 可輸入 24 個字元。 範例: SHARP = 7777 44 2 777 → 7  $\begin{array}{l} \mathfrak{n} = \textcircled{\scriptsize 0} \textcircled{\scriptsize 0} \\ \mathsf{O} = \textcircled{\scriptsize 0} \textcircled{\scriptsize 0} \textcircled{\scriptsize 0} \\ \mathsf{P} = \textcircled{\scriptsize 0} \textcircled{\scriptsize 0} \\ \mathsf{O} = \textcircled{\scriptsize 0} \textcircled{\scriptsize 0} \textcircled{\scriptsize 0} \\ \mathsf{R} = \textcircled{\scriptsize 0} \textcircled{\scriptsize 0} \textcircled{\scriptsize 0} \\ \mathsf{S} = \textcircled{\scriptsize 0} \textcircled{\scriptsize 0} \textcircled{\scriptsize 0} \textcircled{\script$  $U = \textcircled{\textcircled{\scriptsize{8}}}$  $SPACE = \begin{pmatrix} 1 \end{pmatrix}$  $H = \begin{pmatrix} 1 \\ 0 \\ 1 \end{pmatrix}$ <br>  $I = \begin{pmatrix} 1 \\ 0 \\ 0 \end{pmatrix}$ <br>  $K = \begin{pmatrix} 5 \\ 0 \\ 0 \end{pmatrix}$ <br>  $K = \begin{pmatrix} 5 \\ 0 \\ 0 \end{pmatrix}$ <br>  $M = \begin{pmatrix} 0 \\ 0 \end{pmatrix}$  $V = \left(\begin{matrix} 6 \\ 0 \end{matrix}\right) \left(\begin{matrix} 6 \\ 0 \end{matrix}\right) \left(\begin{matrix} 6 \\ 0 \end{matrix}\right)$  $A = (2)$ **B** =  $(2)(2)$  $c = \bigcirc \bigcirc \bigcirc \bigcirc$  $X = \bigcircled{0}$  $Y = \textcircled{9} \textcircled{9}$  $D = \odot$  $Z = \textcircled{9} \textcircled{9} \textcircled{9}$  $E = (3)(3)$  $F = ③③③③$ ♦ 要連續輸入需要同一按鍵的兩個英文字母,請在輸入首字母後按下 (→)。 ◆ 要清除錯誤,請按下  $\bigcap^{\mathcal{G}}$ 。 ♦ 要輸入小寫英文字母,請持續按著該英文字母的按鍵,直到小寫英文字母出 現。要輸入以下其中一個符號,請重複按下 (#) 或 (\*): ./!"#\$%&'  $( )$  \* +, -:; < = >? @ [\apperlies] ^ \_ '{|} -> < -顯示屛上將會顯示: 7 按一下 START/MEMORY DATE&TIME SET ♦ 日期和時間設定) 8 按下  $\frac{STOP}{ \textcircled{2}}$  以返回日期與時間顯示屏。

# 設定日期與時間

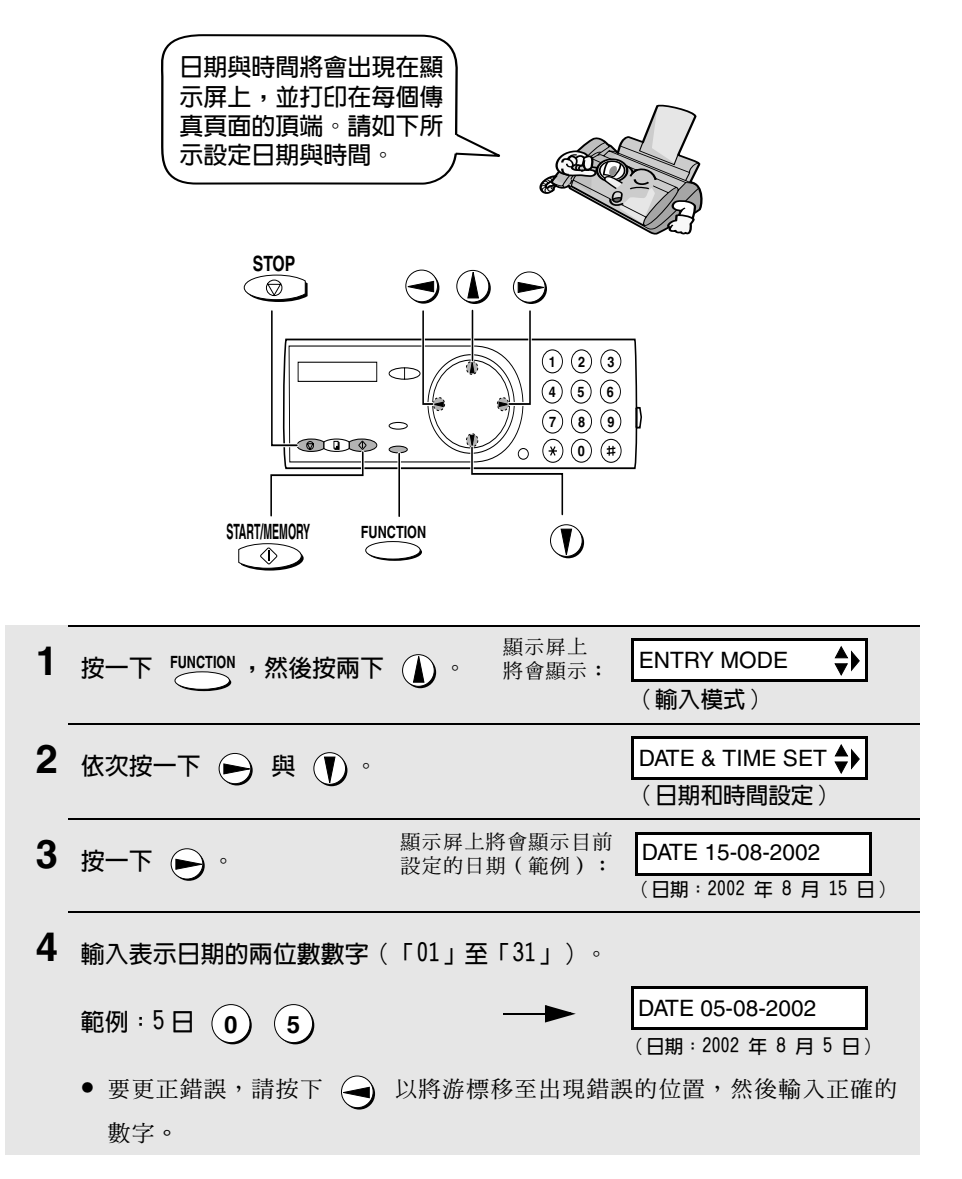

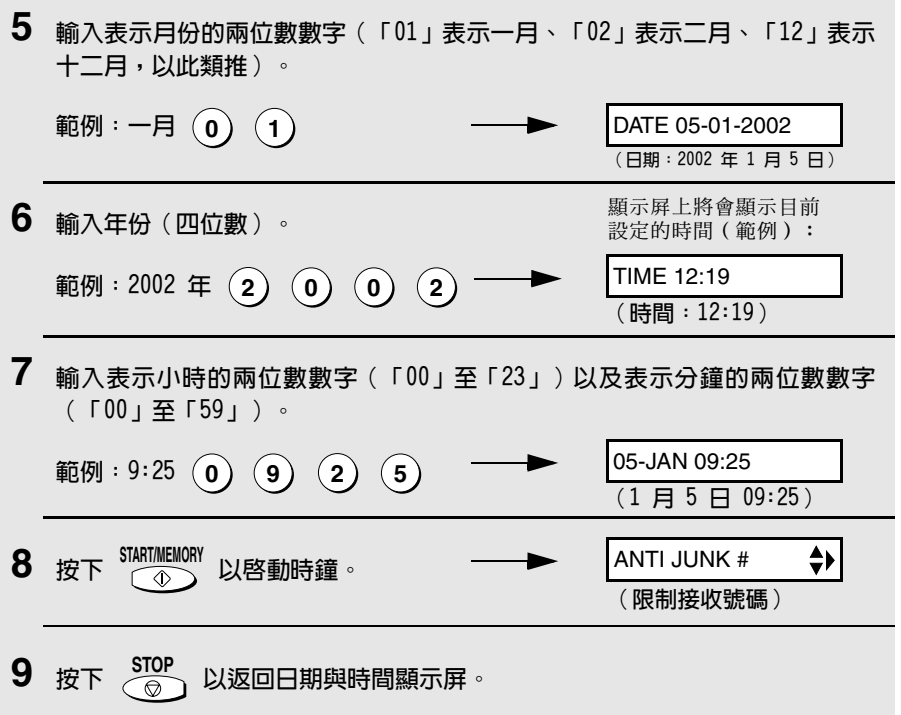

## 設定接收模式

您的值直機且有以下四種接收傳送淮來的傳直之模式:

FAX ( 值直) 模式:

如果您僅用來接收傳真,請選擇此模式。傳真機將自動接聽所有呼叫並接收傳 送淮來的傳直。

TEL (雷話)模式: 此模式最適用於接聽來電。您亦可使用此模式來接收傳真,但必須先拿起傳真 機的聽筒或連接至同一線路的分機之聽筒來接聽所有來電。

TEL/FAX (雷話 / 傳直) 模式:

此模式滴用於接收傳眞與接聽語音來雷。在接收到呼叫時,傳眞機將探測該呼 叫是否為語音來電(包括手動撥號的傳真),或自動撥號傳真。如果是語音來 雷, 傳直機將發出特殊的鈴聲以提示您接聽。如果是自動撥號傳直, 則傳直機 將自動開始接收。

A.M. (留言機) 模式:

在您外出並希望內建留言機接聽所有呼叫時,請選擇此模式。傳真機將記錄留 言並白動接收傳直訊息。

#### 設定接收模式

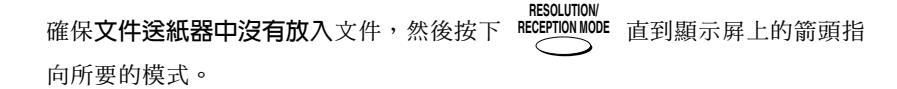

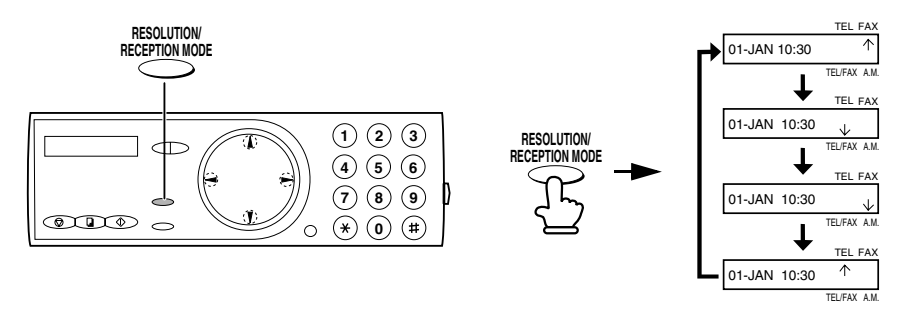

註:除非已錄製一般外出留言訊息,否則您無法選擇 A.M. (留言機) 模式 (如第 25 百所沭)。

要獲得有關在 TEL ( 雷話) 、TEL/FAX ( 雷話 / 傳直) 與 FAX ( 傳直) 模式下接 收傳真的更多資訊,請參閱第 4 章 「接收傳真」。要獲得有關使用 A.M.(留 言機)模式的更多資訊,請參閱第2章「使用留言機」。

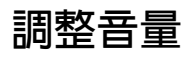

您可使用向上方向鍵與向下方向鍵來調整喇叭與響鈴器的音量。

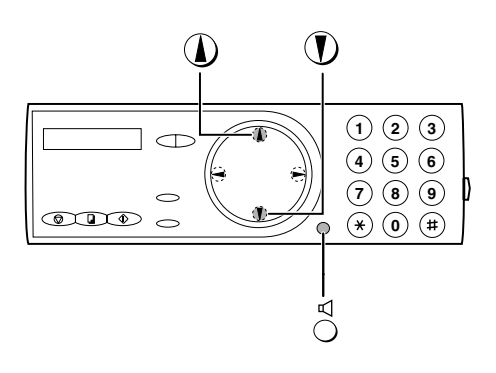

## 喇叭

1 按一下 〇。 2 按下 4 或 1 直到顯示屏上顯示所 要的音量。 • 再次按下  $\bigcirc^{\mathbb{C}}$  以關閉喇叭。

#### 響鈴器

顯示屏上將會顯示: 1 按一下①或①。 RINGER: HIGH (請確保沒有按下  $\stackrel{\triangleleft}{\cap}$ 、沒有拿起聽筒且 (響鈴器 ↓:高) 未將文件放入送紙器中。) RINGER: MIDDLE ● 響鈴器將在選定的音量響鈴一次,然後 (響鈴器 ↑: 中) 顯示屏上將重新出現日期與時間。 RINGER:LOW (響鈴器 ↓ :低) RINGER:OFF OK? (響鈴器:是否關閉?) 2 如果您選擇了 RINGER:OFF OK ? (響鈴器: 是否關閉 ? ),請按下 「START/MEMORY 。 註:當接收模式設定為 TEL (電話)時,響鈴器仍會在關閉時以低音量響鈴。

# 2. 使用留言機

內建留言機容許您在外出時接收留言與傳眞。

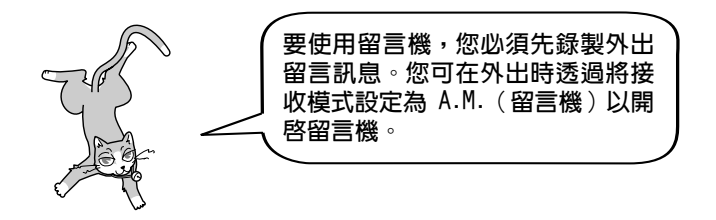

## 錄製外出留言訊息

外出留言訊息 (OGM) 是留言機在接聽來電後播放的問候語, 以告知來電者可以 留言或傳送傳眞。請執行以下步驟以錄製訊息。

#### 範例:

「您好,這裏是 。現在無人接聽您的來電。請在嗶聲後留言或按下您 值直機的開始鍵以值泠值直,謝謝。」

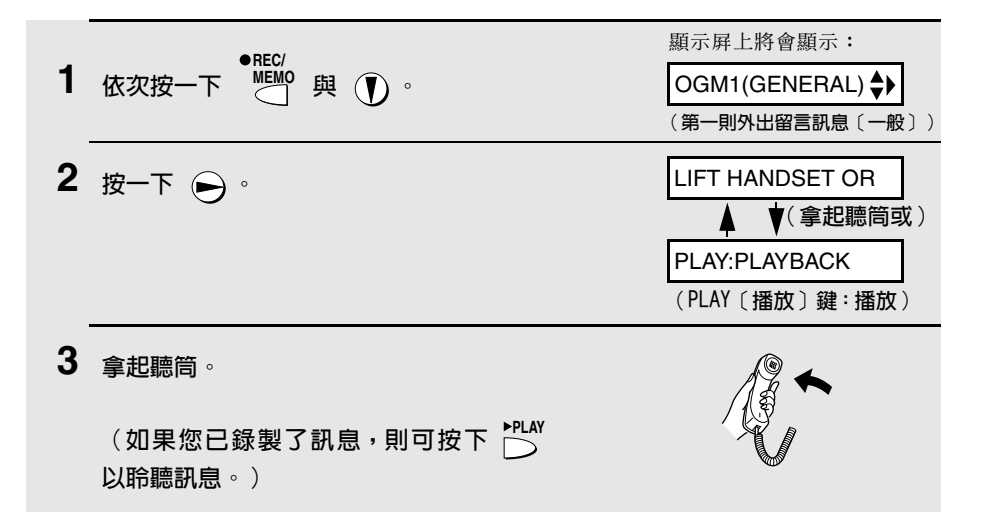

- 4 按下 START/MEMORY 並對著聽筒講話以錄製訊息。  $\sqrt{\circ}$ 
	- 外出留言訊息的錄音時間可長達 60 秒。在錄音時,顯示屛上將會顯示剩餘 的錄音時間。

**STOP** 5 錄音完成後,請將聽筒放回原處或按下  $\widehat{\mathbb{R}}$ 

#### 聆聽外出留言訊息

要聆聽外出留言訊息,請執行上述程序中的步驟 1 與步驟 2,然後按下 FLAY 。 請注意,您無法清除一般外出留言訊息。如果要變更該訊息,您僅需重複錄音 程序即可。

註:如果某台電話分機連接至 FO-A650,您將無法在使用電話分機時錄製、播 放或刪除外出留言訊息。

## 操作留言機

#### 啓動留言機

**RESOLUTION** 要開啓留言機以讓來電者留言,請按下 RECEPIONMODE 直到顯示屏上的箭頭指向 A.M. (留言機)。

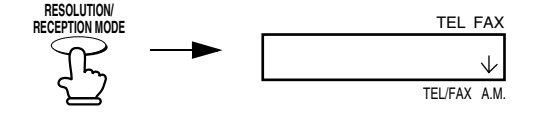

 $rac{\text{STOP}}{\textcircled{}}$ ◆ 傳眞機將會播放外出留言訊息(您可透過按下 以停止播放)。

♦ 如果您未錄製外出留言訊息,則無法將接收模式設定為 A.M.(留言機)。

註: 在 A.M. (留言機) 模式下, 如果傳直機探測到接聽來電後的寂靜時間超 過六秒,它將自動切換至接收傳真模式。因此,如果來電者在留言時暫停六秒 鐘以上, 留言機將會中斷**與他們的**連線。

留言機

## A.M. (留言機)模式下的響鈴次數(節省費用 [Toll Saver] 功能)

傳眞機在 A.M. (留言機)模式下接聽來電之響鈴次數取決於節省費用(Toll Saver)功能是否開啓,以及在該功能開啓的情況下您是否收到訊息。

◆ 節省費用 (Toll Saver) 功能起始設定為開啓。

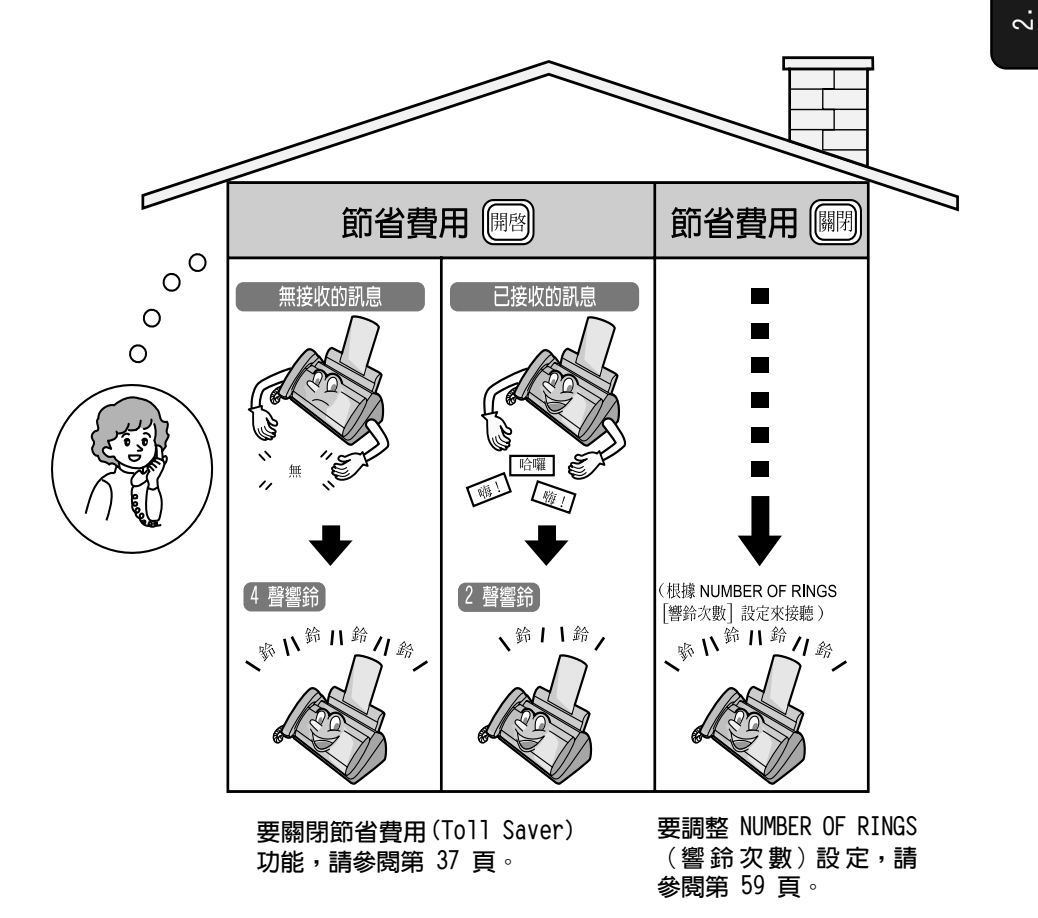

#### 聆聽收到的訊息

在您回來時,顯示屛上將會顯示已錄製的訊息數目。請執行以下步驟以聆聽訊息。

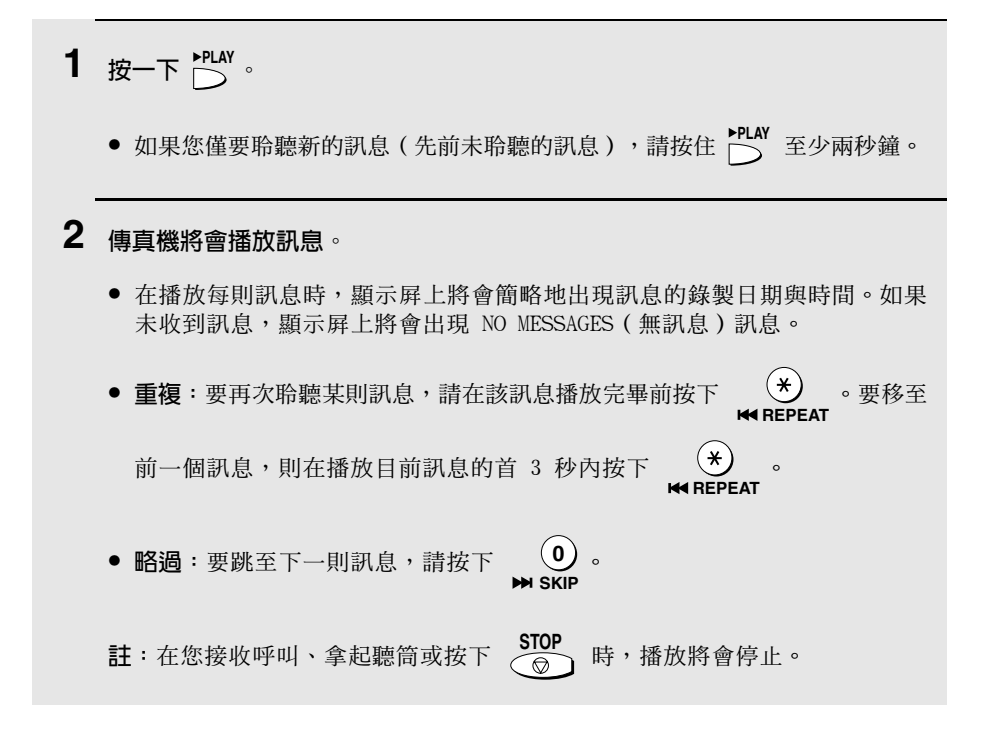

♦ 您可打印收到的訊息之列表,以顯示每則訊息的收到日期與時間。請參閱第 75 百。

#### 清除收到的訊息

在您聆聽收到的訊息後,請務必將其清除,以免出現記憶體已滿的情況。

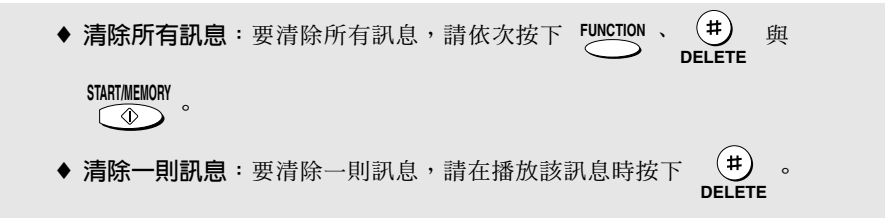

#### 錄製備忘錄

您可為自己及傳真機的其他使用者錄製備忘錄。在按下 ├─ <sup>\$PLAY</sup> 鍵時,這些訊息 將與來電留言訊息一起播放。

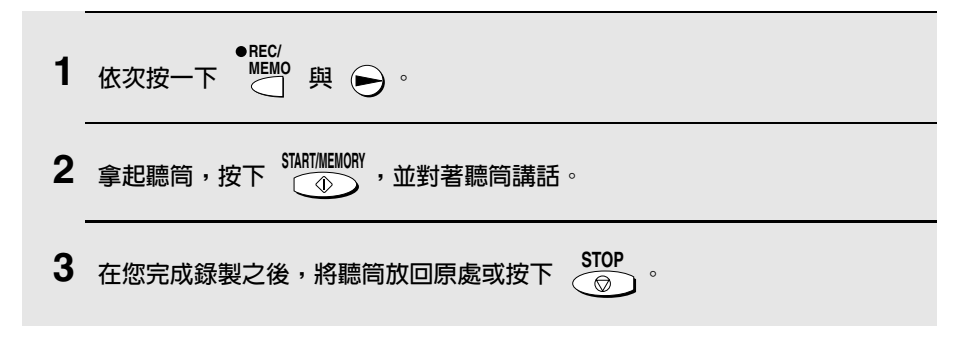

#### 錄製通話内容

▼iLemo<br>™™C 鍵。在您錄製完畢後,鬆開 要錄製通話內容,請在您要錄製的通話過程中按住 此鍵。通話內容會在按下 LAY 鍵時播放。

## 可選的留言機設定

#### 設定來電留言訊息的時間

來雷留言訊息 (ICM) 是來雷者在內建留言機上留給您的訊息。留言機在出廠時 已設定為允許每位來電者最多留言 4 分鐘。如有必要,您可將此設定變更為 15 秒、30 秒或 60 秒。

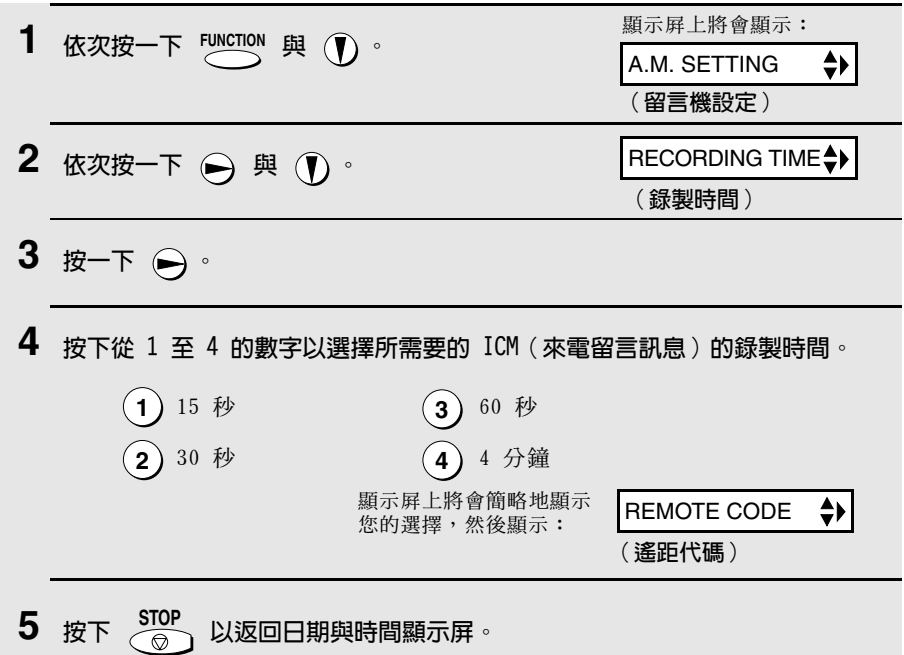

#### 在留言機出現故障時接收傳真

如果錄製來電留言訊息的記憶體在您外出時已滿,則留言機將無法再錄製訊息。 在發生這種情況時, 您可使用 ON A.M. FAILURE (留言機出現故障)設定來選 摆留言機對來電的回應:

♦ 自動接收傳真設定為 NO(否):留言機將在 20 聲響鈴之後接聽,然後等 待接收遙距指令。大多數來電者會在留言機接聽之前掛上聽筒。但是,在您 從遙距位置呼叫留言機時,您可等到留言機接聽之後聆聽訊息,然後清除訊 息(請參閱第 37 頁的「遙距操作」)。

◆ 自動接收傳眞設定為 YES (是) : 接收模式將切換至 FAX (傳眞) 模式, 以 容許留言機繼續自動接收傳真。透過使用此設定,您仍可使用遙距指令聆聽 訊息,然後將其清除 (請參閱第 37 與 40 頁的「遙距操作」)。

自動接收傳真在出廠前已設定為 NO ( 否 ) 。如果您要將其設定為 YES ( 是 ) , 請如以下所述按下面板鍵:

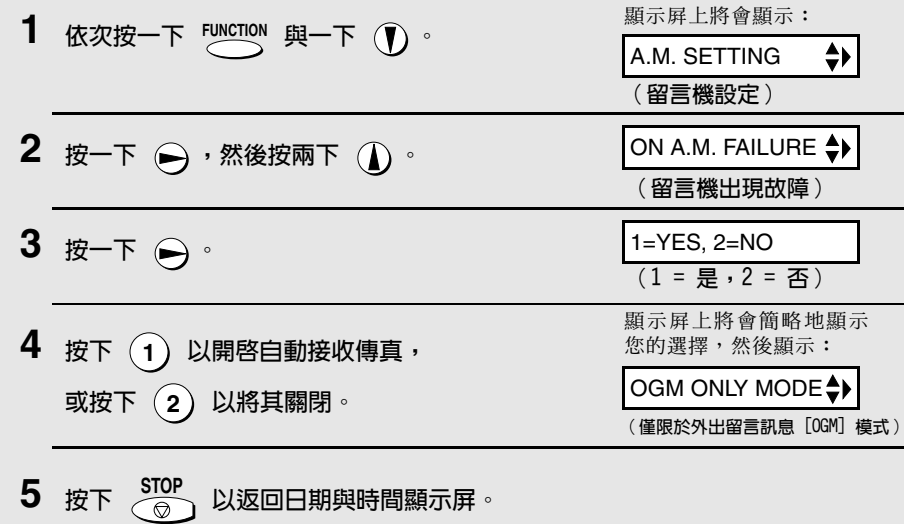

#### 僅限於外出留言訊息 (OGM) 模式

如有必要,您可關閉錄製來電留言訊息。在這種情況下,傳真機將播放您的外 出留言訊息,但來電者將無法留言(傳真機仍然可接收透過自動撥號傳送的傳 直)。

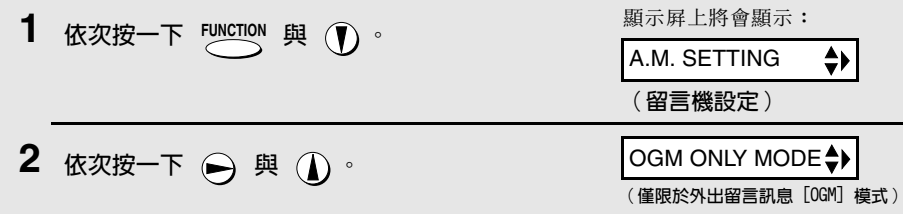

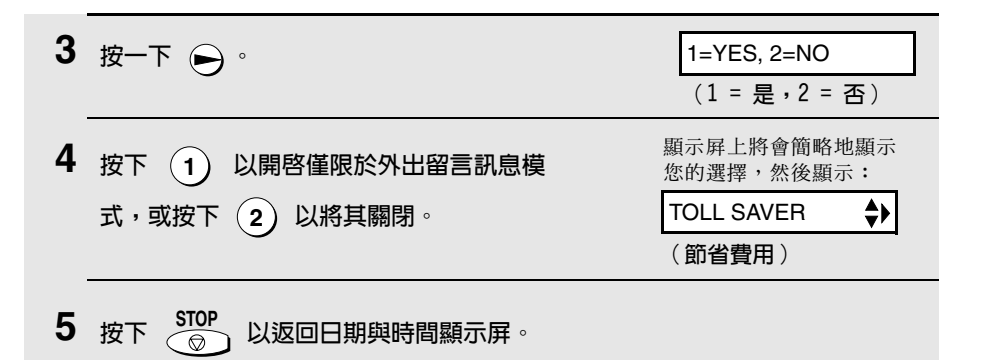

## 轉接功能

轉接功能可讓留言機在每次接收到來電留言訊息時透過自動撥打指定號碼來呼 叫您。這樣一來,即使您身處異地亦可立即聽取來電留言訊息。

要使用轉接功能,您必須先設定希望留言機呼叫的號碼(轉接號碼),然後錄 製您在遙距位置接聽電話時播放的轉接訊息。

如果您想在外出時使用轉接功能,請將其開啓。如果您在回來後不想再使用轉 接功能,請將其關閉。

#### 設定轉接號碼

要使用轉接功能,您必須先為留言機設定要呼叫的號碼(轉接號碼)。

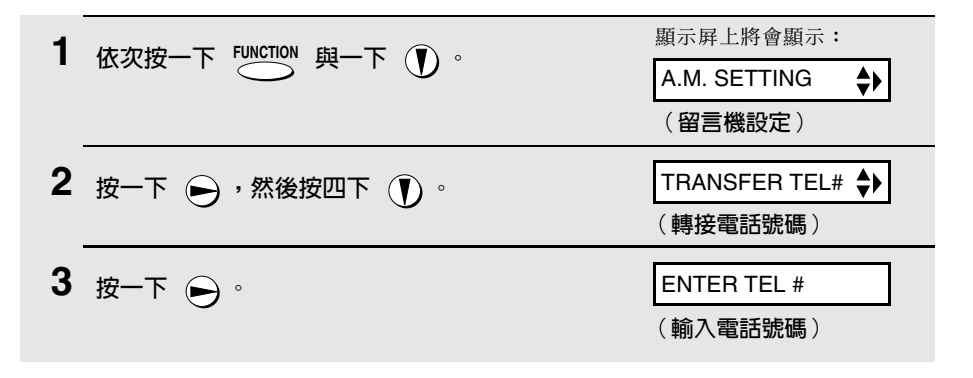

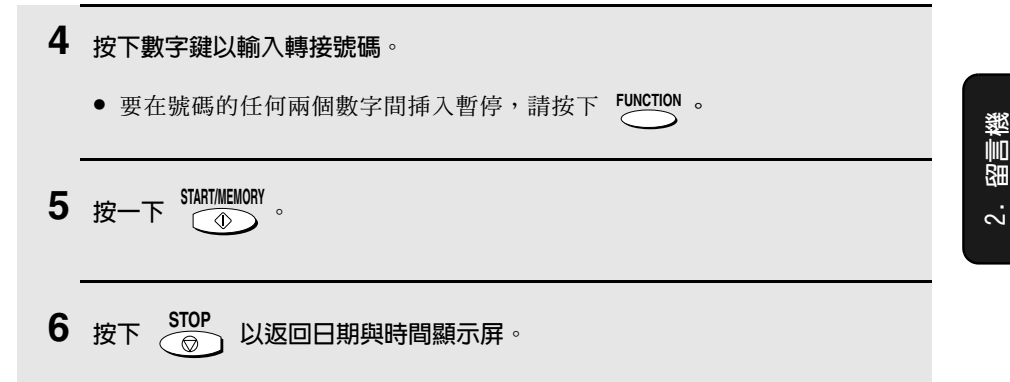

#### 錄製轉接訊息

在您接聽電話時,傳眞機會播放轉接訊息,並告知您該來電為轉接來電。您最 多可錄製長達 15 秒鐘的轉接訊息。要錄製轉接訊息,請執行以下步驟。以下 是一個範例:

「您好,這是(您的姓名)的轉接來電。請立即輸入您的遙距代碼。」

顯示屏上將會顯示: ●REC/<br>1 按一下 然後按兩下 ① 。 OGM2(TRANSFER) (1) (第二則外出留言訊息 (轉接)) 2 按一下 → 3 拿起聽筒。 (如果您已錄製訊息,則可按下 トロAY 以聆 聽訊息,或按下 (#) 以刪除訊息。)

- 4 按下  $\frac{\text{SIAIT MELIORY}}{20}$ , 然後對著聽筒講話以錄製訊息。
	- 您最多可錄製長達 15 秒的轉接訊息。在錄音時,顯示屛上將會顯示剩餘的 錄音時間。

5 録音完成後,請將聽筒放回原處或按下
<del></del>

#### 檢杳或清除轉接訊息

要檢查或清除轉接訊息,請執行上述程序中的步驟 1 與步驟 2,然後按下 ▶PLAY 以檢查訊息,或按下 (#) 以清除訊息。<br>┌── 以檢查訊息,或按下

#### 開啓與關閉轉接功能

如果您在外出時要使用轉接功能,請按照以下步驟將其開啓:

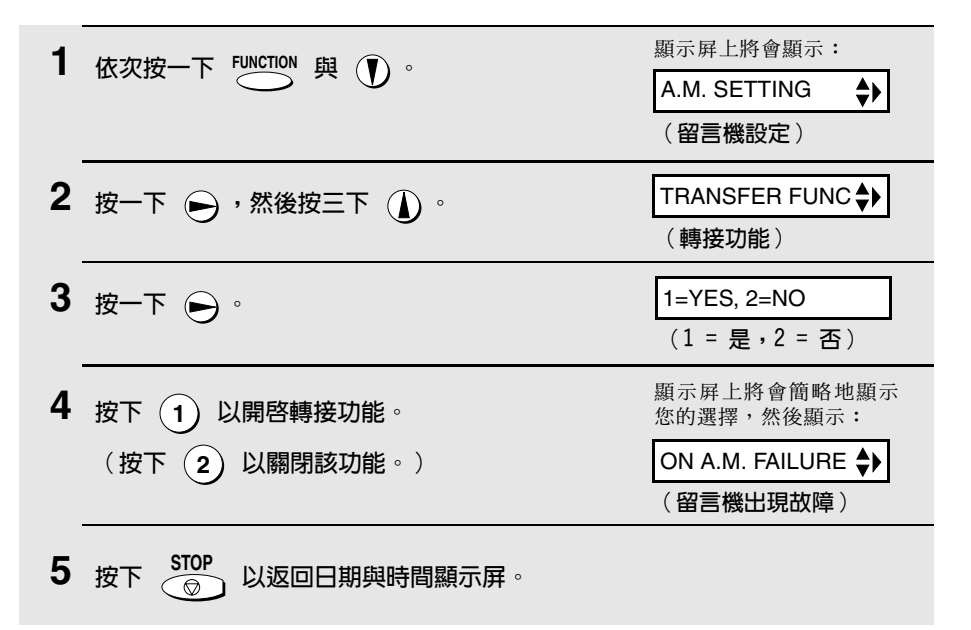

略渦響給

6 傳真機在每次接收到來電留言訊息時,將呼叫您設定的轉接號碼。您在接聽時 將會聽到告知您這是轉接來電的錄製訊息。請使用電話撥號盤輸入 (#)、您 的遙距代碼 (請參閱第 37 頁) 及 (#)。留言機將播放您的訊息。

● 您亦可執行本意後面部份「遙距操作」中所述的任何遙距操作(請參閱第 37 百)。

**註:**如果您在轉接來電後掛上聽筒,留言機不會立即恢復正常的操作。如果您 希望留言機在轉接來電後立即接聽來電,請在掛上聽筒之前輸入兩次(\*)(如 果您要在訊息播放時掛上聽筒,請先輸入 (0) 與 (#) 以停止播放,然後輸 入兩次(\*))。

## 略過響給

此功能容許選定的來雷者使用按鍵式雷話來略渦留言機的外出留言訊息,並讓 留言機發出特殊的鈴聲以提示您有來電。此功能在您靠近留言機,但卻僅想與 特定的來電者通話時將很有用(所有其他來電將接到留言機中)。

#### 設定略過代碼

要略渦留言機,您的來雷者必須使用其雷話輸入 3 位數的略渦代碼。此代碼 在出廠時已設定為「009」。如果您要變更此代碼,請如下所示按下面板鍵。

**重要事頂**!請確保略過代碼與遙距操作所使用的遙距代碼不相同。

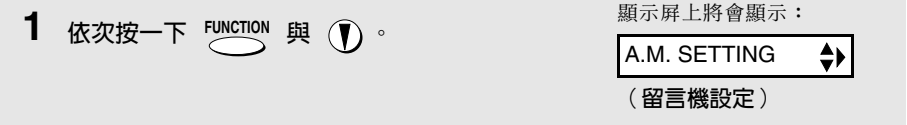

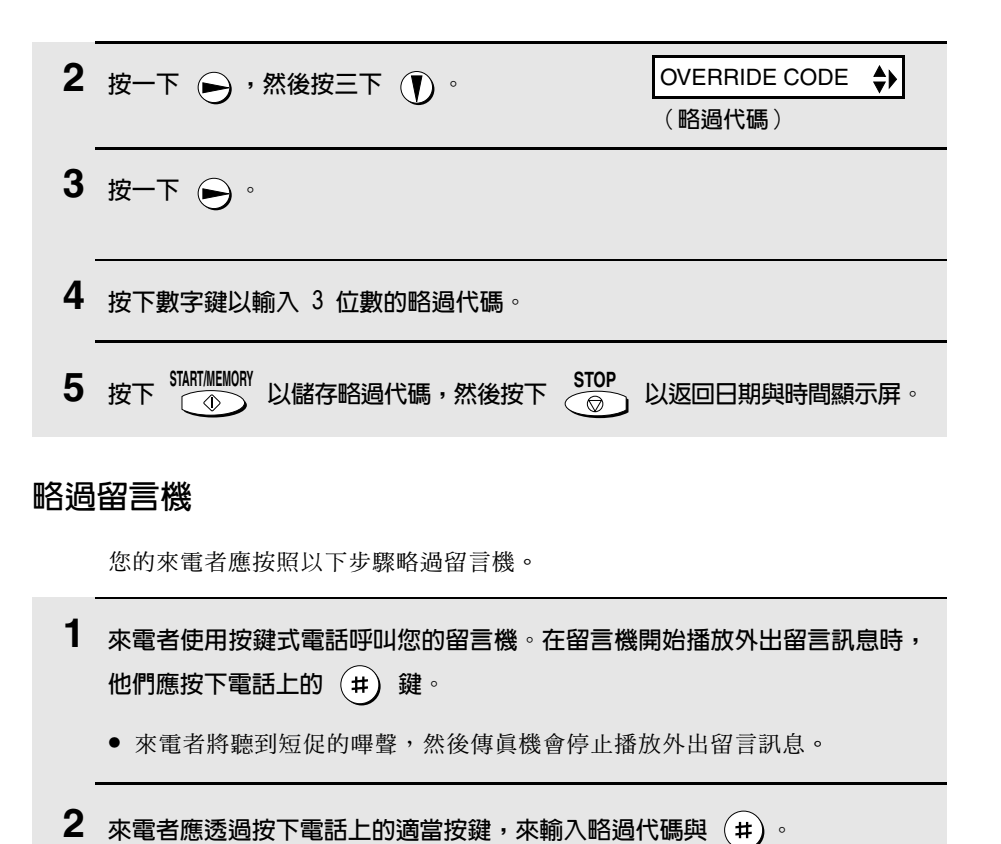

● 如果輸入了錯誤的代碼,來電者將聽到四聲嗶聲。此時,他 ( 她 ) 必須在 10 秒內重新輸入正確的代碼, 否則線路將中斷。

3 您的留言機將發出特殊的鈴聲。您即可拿起聽筒接聽來電(請注意,使用相同 線路的分機將不會響鈴)。

● 如果您在 30 秒內沒有接聽,留言機將再次播放外出留言訊息,來電者即可 留言。

## 遙距操作

您可在外出時從任何按鍵式電話呼叫留言機,並使用遙距指令播放您的訊息。 同時,您也可使用這些指令來變更接收模式及其他設定值。

#### 遙距代碼

要存取留言機以執行遙距操作,您必須先輪入遙距代碼。遙距代碼在出廠時已 設定為「001」。如果您要使用不同的代碼,請執行以下步驟:

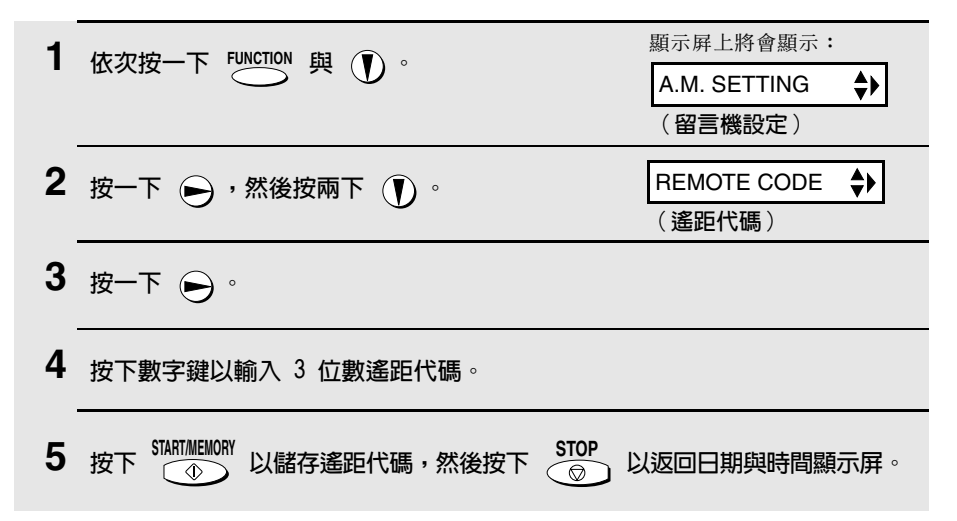

#### 節省費用

在您呼叫留言機以聆聽訊息時,它將在兩聲響鈴 (如果已接收到至少一則訊息) 或四聲響鈴(如果沒有接收到仟何訊息)後接聽。

這可讓您節省電話費用,特別是在您撥打長涂電話時。如果留言機在第二聲響 鈴後沒有接聽,您可在它接聽之前先掛斷,如此即可節省該通電話的費用。

如果您不想使用節省費用功能,您可執行以下步驟以將其關閉。在這種情況下, 留言機將在 NUMBER OF RINGS ( 響鈴次數) 設定中所設定的響鈴次數後接聽 (請參閱第 59 頁中的「變更響鈴次數」)。

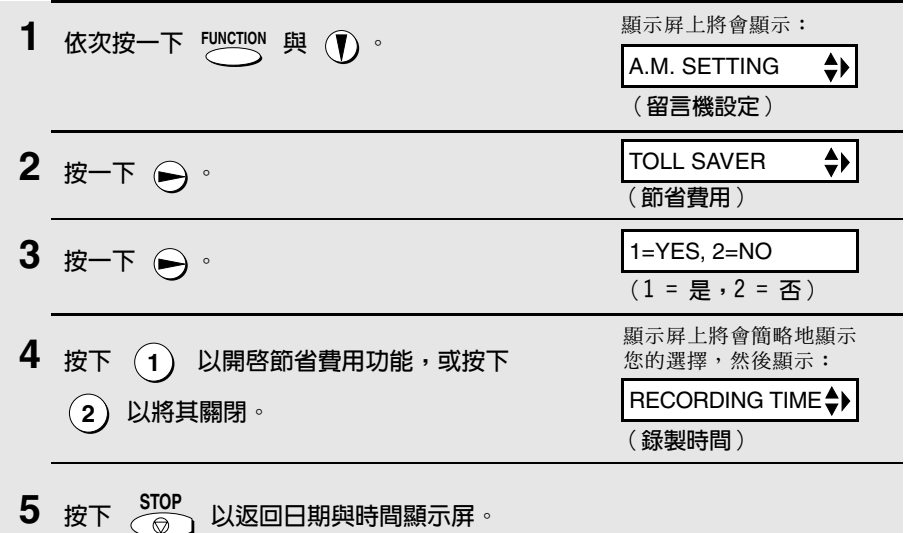

#### 擷取您的訊息

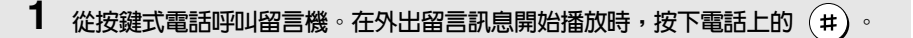

● 您將會聽到一次短促的嗶聲,然後外出留言訊息將停止播放。

2 輸入您的遙距代碼,然後按下 (#)。

- 您將聽到與已錄製的訊息數相等的一系列嗶聲,或一次較長的嗶聲(如果已 接收到四則或更多的訊息)。然後,留言機將播放訊息,並在每則訊息結束 時發出一次嗶聲。在所有訊息播放完畢後,您將聽到一次較長的嗶聲。
- 如果沒有接收到任何訊息,您將聽到一次短促的嗶聲。此時,您可選擇掛斷 或執行以下章節「其他遙距操作」中所述的任何一項操作。
- 3 在播放訊息時,您可執行以下的任何一項操作:
	- 重複:要再次聆聽訊息,請在該訊息結束前按下電話上的  $\left( {\bf 2} \right)$  與  $\left( {\bf \#} \right)$ 。 要移至前一則訊息,則在播放目前訊息的首 3 秒內按下 (2) 與 (#)。
	- 略過:要跳至下一則訊息,請按下電話上的  $(5)$  與  $(#)$ 。
	- 停止:要停止播放,請按下電話上的  $\left( \widehat{\mathbf{0}} \right)$  與  $\left( \widehat{\mathbf{H}} \right)$ 。之後,您可輸入以下 章節「其他遙距操作」中所述的任何指令。
	- 播放新的訊息:要僅聆聽新的訊息,請先按下  $\left( \begin{matrix} 0 \end{matrix} \right)$  與  $\left( \begin{matrix} \# \end{matrix} \right)$  以停止播放, 然後按下 (6) 與 (#)。
	- 清除一則訊息:要清除目前聆聽的訊息,請在該訊息結束前按下(3)與  $(\text{H})$
- 4 在您聽完訊息後,您可執行以下的任何一項操作:
	- ●清除所有訊息:按一下  $\left( \overline{3}\right) \cdot \left( \overline{3}\right)$ 與  $\left( \overline{\sharp}\right) \cdot$
	- 重複播放:按一下 (7) 與 (#)。
	- 執行其他操作:您可輸入以下章節「其他遙距操作」中所述的任何指令。
	- 掛上聽筒:如果您沒有先清除訊息,則系統將儲存訊息,並在其後錄製所有 新的訊息。如果您要留言機立即恢復正常操作,請按兩下(\*)後再掛上聽 筒(在某些情況下,特別是在使用了轉接功能時,留言機在您掛上聽筒後的 一或兩分鐘內接可能無法聽新的來電,除非您按兩下 (\*))。

註:您亦可呼叫留言機,並在接收模式設定為 FAX ( 傳真 ) 時執行遙距操作。 在這種情況下呼叫留言機時,請在它接聽後(在您聽到傳真訊號之前)立即按 下 (#),然後從以上步驟 2 開始繼續進行。

註釋:

- ♦ 在留言機接受了遙距指令後,您將聽到一次嗶聲。如果輸入的指令不正確, 您將聽到四次嗶聲。在輸入錯誤的情況下,請重新輸入正確的指令。
- ♦ 在輸入指令時,每個數字之間的暫停時間不要超過 10 秒鐘。否則,您將聽 到 4 次嗶擊的錯誤訊號,而之前輪入的數字也將被清除。在這種情況下, 請重新輸入指令。
- ♦ 如果您在暫停時間超過 10 秒後才輸入指令,或在輸入遙距代碼時出現兩次錯 誤,則線路將會中斷(這樣可防止未經授權者嘗試盜取您的遙距代碼)。

#### 其他遙距操作

在聆聽訊息之後,您可按下電話上相應的按鍵來執行以下任何操作。 **註:正在播放訊息時,您無法輸入以下的指令。如果您不想等到播放結束後才** 輸入指令,您可先依次按下 (0) 與 (#) 以停止播放,然後再輸入指令。

#### 變更傳真接收模式

诱過按下以下所示的按鍵, 選擇新的接收模式:

- ◆ A.M. (留言機)模式: (8)、(1) 與 (#)。
- ◆ FAX (傳真)模式: (8)、(2) 與 (#)。
- ◆ TEL(電話)模式:(8)、(3) 與(#)。 注意: 如果您選擇 TEL ( 雷話) 模式, 您將無法再變更接收模式。
- ◆ TEL/FAX (電話 / 傳真) 模式:(8)、(4) 與 (#)。

41

-下

留言機

 $\ddot{\sim}$ 

## 錄製新的外出留言訊息

1 依次按下電話上的  $(4)$ 與  $(*)$ 。

● 訊息最多可長達 15 秒。在 15 秒或更短時間後 (如果留言機在您錄製後沒 有探測到任何聲音),您將聽到一次嗶聲,然後系統將播放新的訊息。 開啓或關閉轉接功能 要開啓轉接功能:依次按下電話上的 (9)、(1)與 (#)。 要關閉轉接功能:依次按下電話上的 (9)、(2) 與 (#)。

2 在您聽到短促的嗶聲後,您即可對著聽筒講話以錄製新的訊息。

#### 變更轉接電話號碼

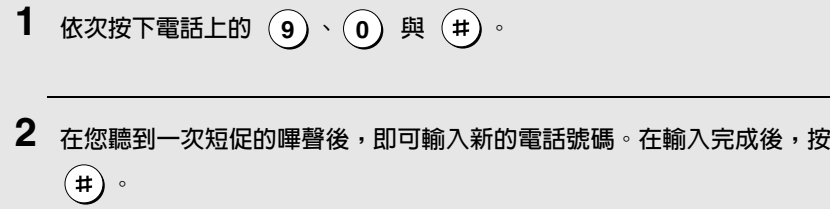

● 要在號碼的任何兩個數字間挿入暫停,請按下 (\*)。

#### 錄製新的轉接訊息

1 依次按下電話上的 (9)、(3) 與 (#)。

2 在您聽到一次短促的嗶聲後,即可對著聽筒講話以錄製新的訊息。

● 轉接訊息的時間已固定為 15 秒。在 15 秒或更短時間後 ( 如果留言機在您 錄製後沒有探測到仟何聲音),您將聽到一次嗶聲,然後系統將自動播放新 的訊息。

#### 録製備忘錄

您可為自己或留言機的其他使用者錄製備忘錄。在聆聽來電留言訊息時,系統 將播放此備忘錄。

1 依次按下電話上的 (\*)與 (#)。 2 在您聽到一次短促的嗶聲後,即可對著聽筒講話以錄製備忘錄。 3 在錄製完畢後,依次按下電話上的  $\overline{(0)}$ 與  $(+)$ 。 ● 如果留言機沒有探測到任何聲音,它將自動停止錄製。 僅限於外出留言訊息 (OGM) 模式

要開啓僅限於外出留言訊息 (OGM) 模式: 依次按下電話上的  $(1) \cdot (1)$  與 (#)。 (系統將播放您的外出留言訊息,來電者無法錄製訊息,但系統可接收 來自自動撥號傳送的傳直。) 要關閉僅限於外出留言訊息 (OGM) 模式: 依次按下電話上的 (1) (2) 與

 $($ # $)$  。

3. 傳送傳真

# 3. 傳送傳真

# 可傳送的文件

## 民寸與重量

您選擇一次放入一頁或一次放入多頁,將決定您可在文件送紙器中放入的文件 尺寸與重量。

一次最多放入 10 頁:

一次放入一百:

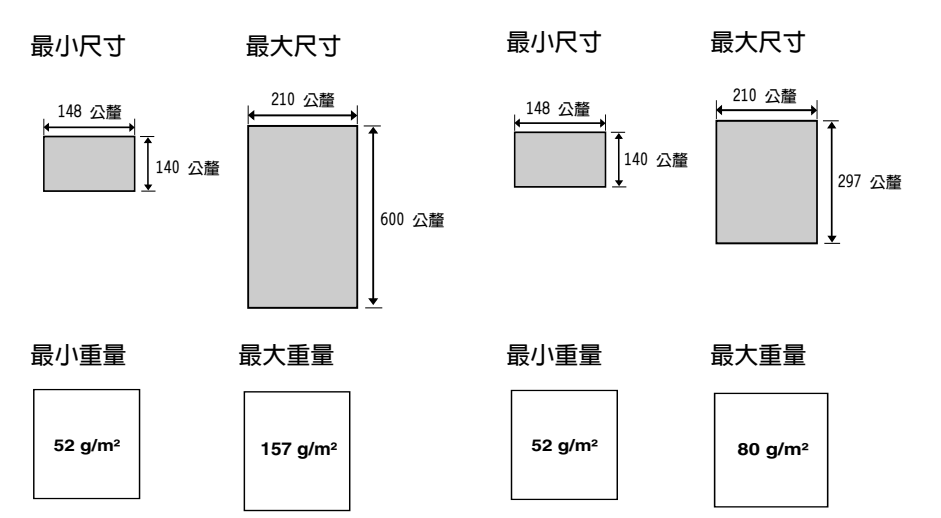

**註**: 系統將不會掃描文件邊緣的文字或圖形。

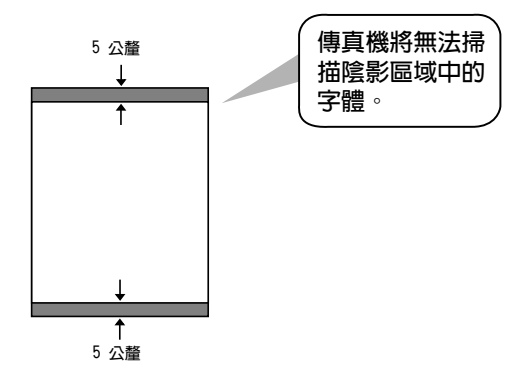

#### 其他限制

- ◆ 掃描器無法識別黃色、淺黃綠色或淺藍色的墨水。
- ♦ 在將文件放入文件送紙器之前,文件上的墨水、膠水與塗改液必須均已乾透。
- ◆ 在將文件放入送紙器之前,所有的迴形針、釘書針與圖釘均須先從文件上取 下。否則,傳眞機可能會因而損毀。
- ♦ 凡是有修補過的、含膠帶的、撕破的、小於最小尺寸的、可複寫的、易弄髒 的或滑面的文件均應事先複印,然後再將副本放入送紙器中。

# 放入文件

1

送紙器一次最多可放入 10 頁的紙張。這些紙張將從底部頁面開始自動放入傳 直機中。

- ◆ 如果您要傳送或複印超過 10 頁的文件,您可在掃描最後一頁的前一刻,將 附加的紙張小心地輕放在送紙器中。請勿嘗試強行推入紙張,因為這樣可能 會導致雙重送紙或夾紙的情況發生。
- ♦ 如果您的文件中包含幾頁大或厚的紙張,且這些紙張必須一次一頁地放入,請 在掃描前一頁的同時將下一頁挿入送紙器中。請輕輕地挿入以避免雙重送紙。

2 將文件正面朝下插入文件送紙器。文件的 頂端邊緣必須先放入送紙器中。

將文件導板調整至符合您的文件寬度。

● 顯示屏上將會出現 READY TO SEND (傳 送就緒)訊息。

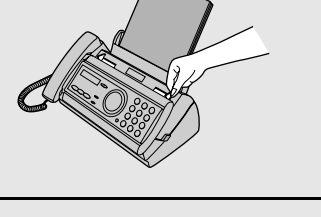

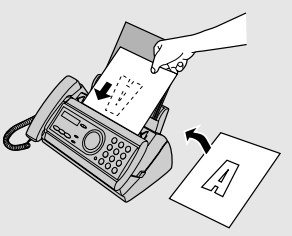

3 請按照以下的解像度與對比度所述,調整解像度與 / 或對比度設定值,然後如 第 47 頁所述,撥打接收方傳真機號碼。

# 調整解像度與對比度

如有必要,您可在傳送文件之前先調整解像度與對比度。

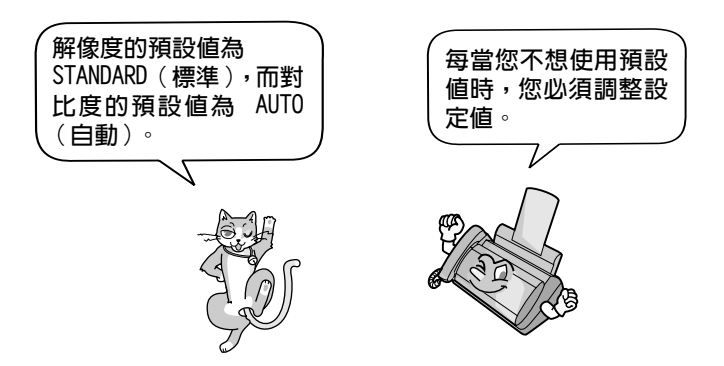

註:解像度與對比度的設定值僅適用於傳送文件,對於接收文件則無效。

#### 解像度設定値

STANDARD (標準) 對於一般文件,請使用 STANDARD (標進) 設定 值。這是最快日最經濟的文件值泠方式。

FINE (細緻) 對於含有小字體或精緻圖形的文件,請使用 FINE (細緻)設定値。

SUPER FINE (精緻) 對於含有極小字體或極精緻圖形的文件,請使用 SUPER FINE (精緻)設定值。

HALF TONE (半色調) 對於相片與插圖,請使用 HALF TONE (半色調) 設定值。傳眞機會以 64 灰階陰影傳送正本文件。

#### 對比度設定值

- AUTO (自動) 對於一般文件,請使用 AUTO (自動)設定值。
- DARK (深色) 對於文字模糊的文件,請使用 DARK (深色)設 定值。

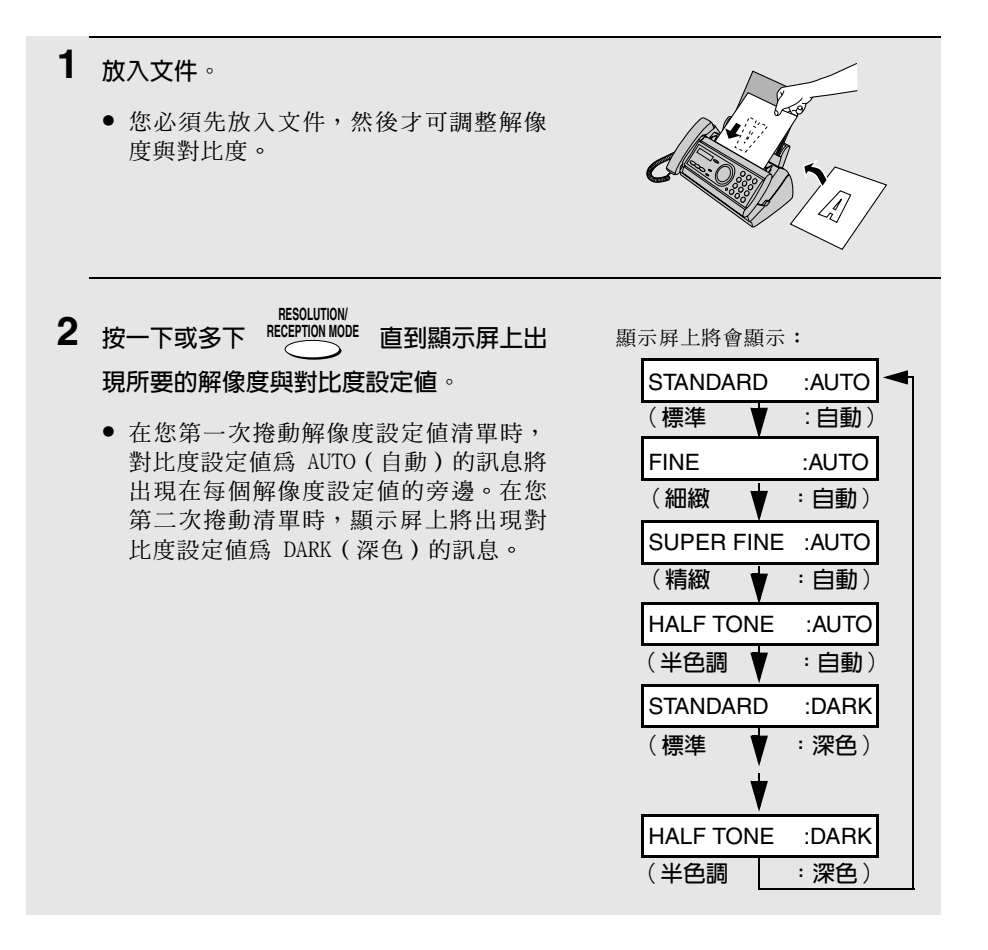

註:如果您要使用 FINE (細緻)或 SUPER FINE (精緻)解像度傳送文件,那麼接 收方傳真機也必須具有相同的解像度。否則,您的傳真機將自動使用另一個最適用 的可選設定值。

# 诱渦普诵撥號傳送傳直

如果要使用普通撥號,您可拿起聽筒(或按下 C ),然後透過按下數字鍵進 行撥號。

- ◆ 加果有人接聽,則您可先诱渦聽筒與他們涌話,然後才傳送傳眞 ( 加果您已 按下  $\bigcap_{i=1}^{\infty}$ ,則必須拿起聽筒與他們通話)。
- ◆ 普通撥號容許您聆聽線路訊號並確保對方的傳真機是否有回應。

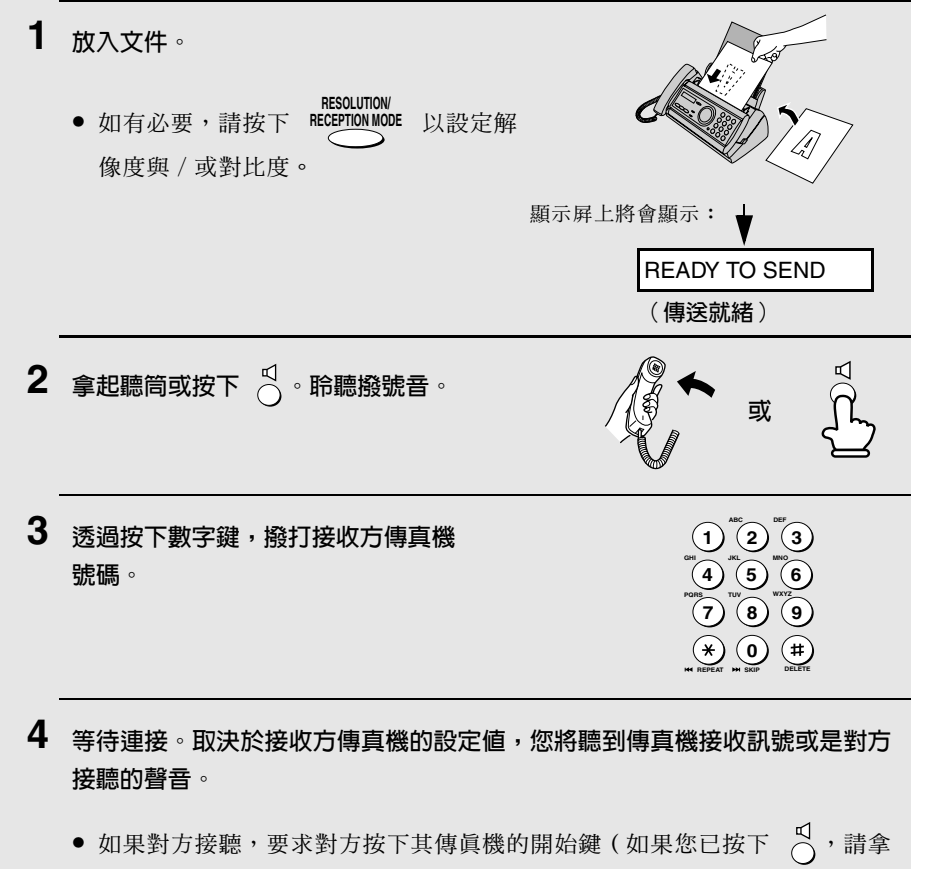

起聽筒與他們通話)。這樣可使接收方傳眞機發出傳眞接收訊號。

会,便
- 5 在您聽到傳真機接收訊號時,請按下  $\widehat{(\varphi)}$ 。如果您使用的是聽筒,請將其 放回原處。
	- 存傳送完成後, 傳直機會發出一次嗶聲。

註:如果傳送傳真失敗,且顯示屛上出現 DOCUMENT JAMMED (文件被夾住)的 訊息,請按照第 89 百所沭取出文件。

# 透過白動撥號傳送傳真

您最多可在傳眞機中儲存 30 個自動撥號的傳眞或電話號碼。

◆ 要撥打自動撥號號碼,請按下 ( ) 直到顯示屏上出現所要的號碼,然後按

# $\top$  start/memory  $\circ$

# 將傳真與電話號碼儲存為自動撥號號碼

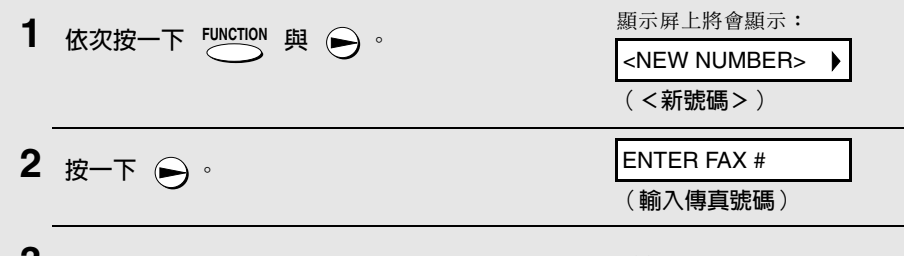

- ✔ 透過按下數字鍵輸入傳真或語音號碼。您最多可輸入 32 位數(註:無法輸入 空格)。
	- 要清除錯誤,請按下 へ。
	- 如果為了存取某項特殊服務或接通外線而需要在任何數字之間暫停,請按下 FUNCTION 。暫停將以連字號顯示(每次暫停將持續兩秒)。您可在一列內輸 入多次暫停。

4 按一下 START/MEMORY 。

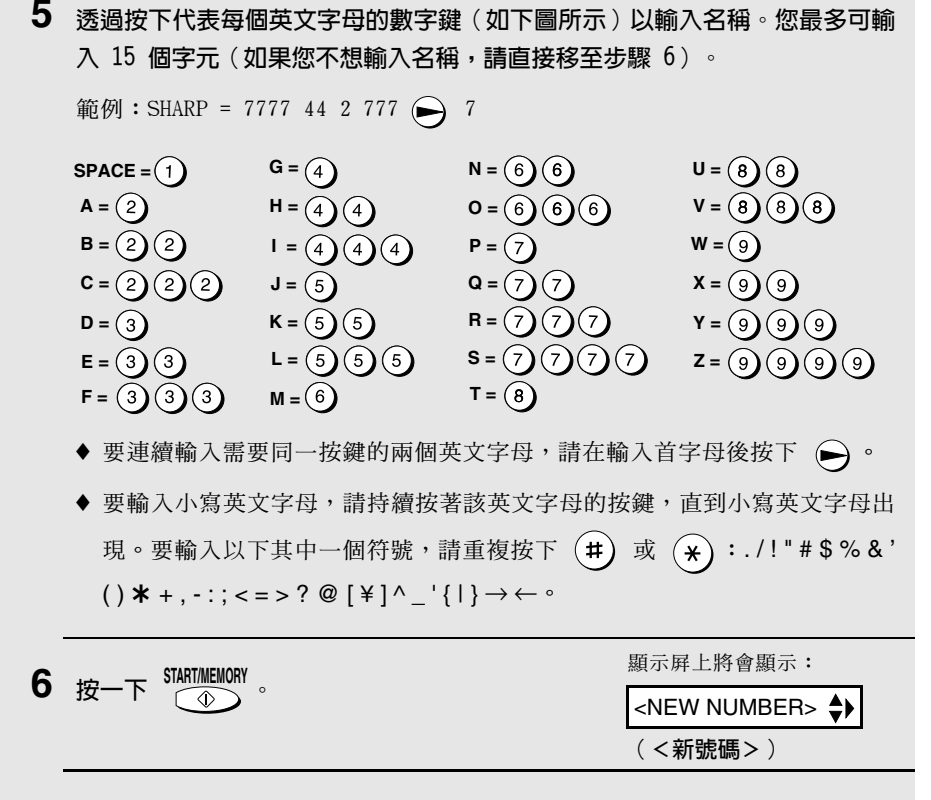

 $rac{\text{STOP}}{\text{OPT}}$ 返回步驟 2 以儲存另一個號碼,或按下 7 以返回日期與時間顯示屏。

註: 傳真機使用的是鋰電池, 可在電源關閉時將自動撥號號碼與其他設定的資訊儲 存在記憶體中。在電源關閉時,所消耗的主要是電池電能。如果電源一直關閉,則 電池的使用壽命大約為 5 年。如果電池電能已耗盡,請洽詢您的經銷商或零售商 以將其更換。請勿嘗試自己更換。

49

# 編輯與清除自動撥號號碼

如果您要變更之前儲存的自動撥號號碼或清除號碼,請執行以下步驟:

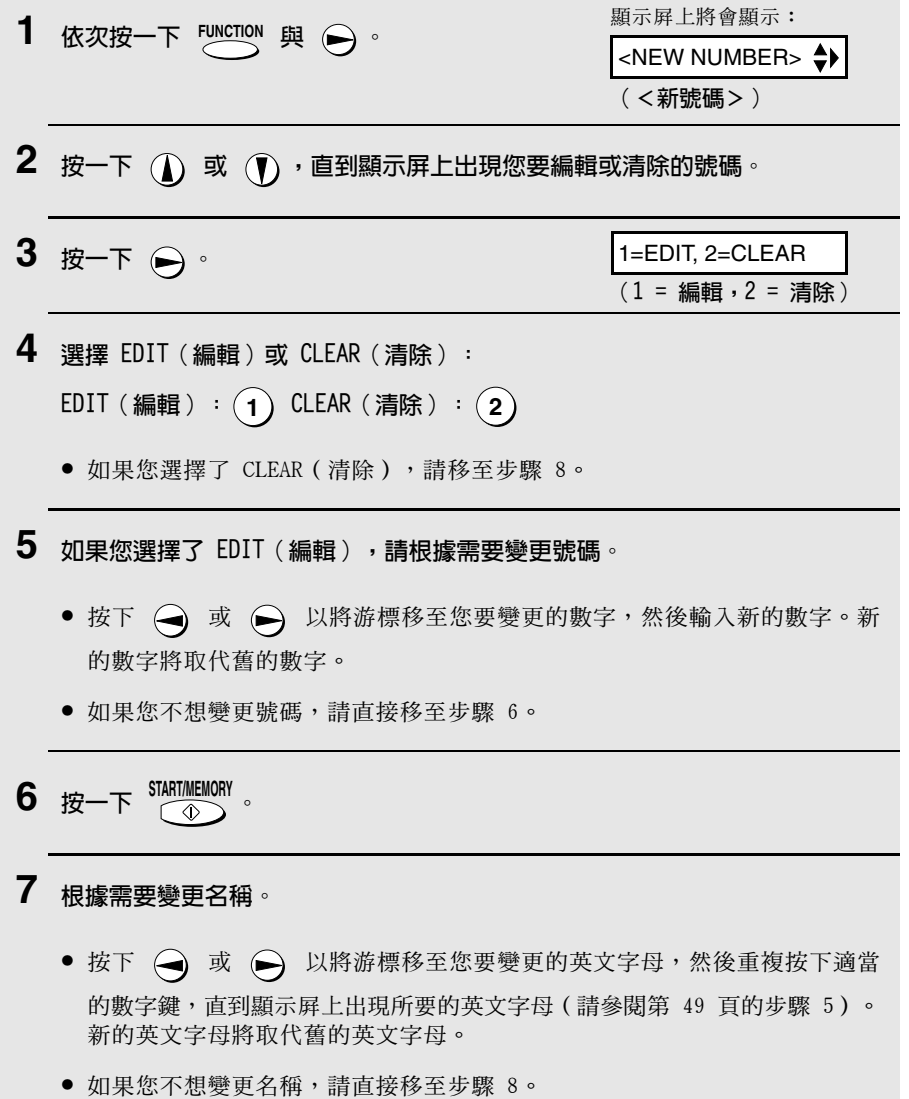

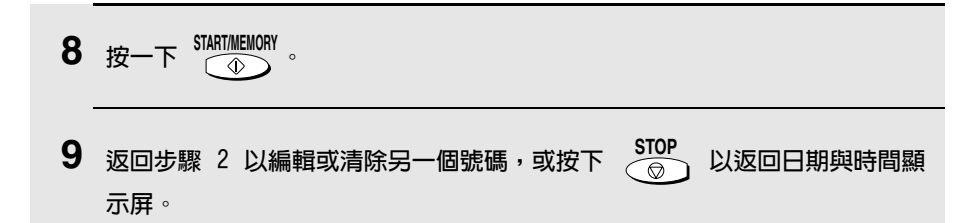

# 使用白動撥號號碼

一日儲存了值直或雷話號碼,您即可使用它值送值直或撥打雷話。

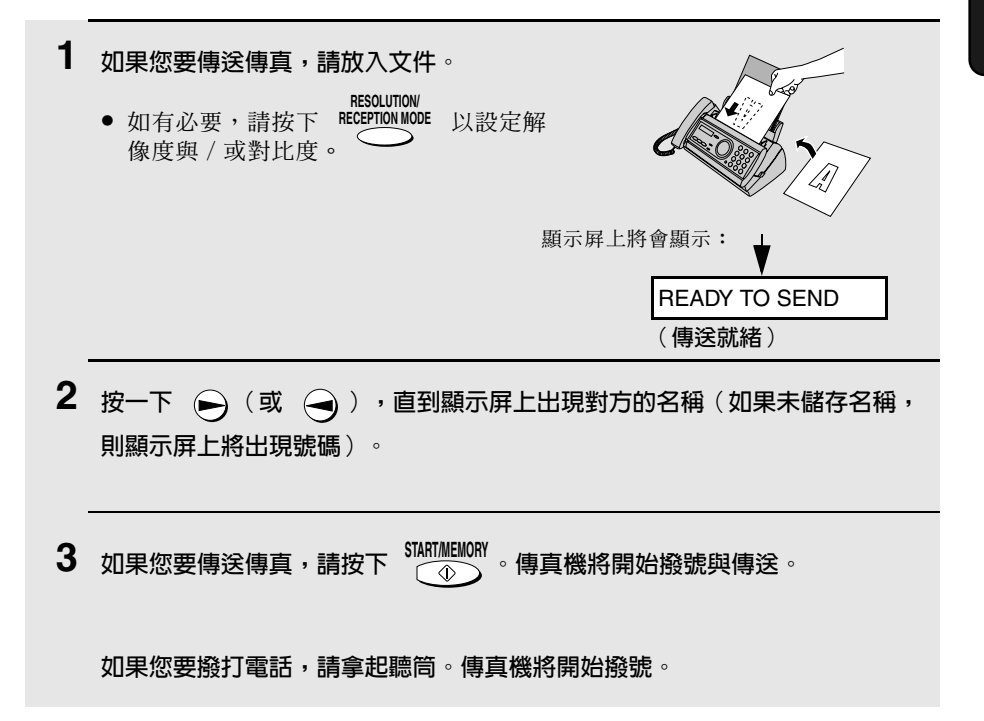

# 诱渦直接按鍵撥號傳送傳直

START/MEMORY 您也可使用數字鍵來輸入完整的號碼,然後按下 鍵以開始撥號。如  $\sqrt{2}$ 果您無需在傳眞前和對方通話,則您可使用此方法撥打完整的號碼。

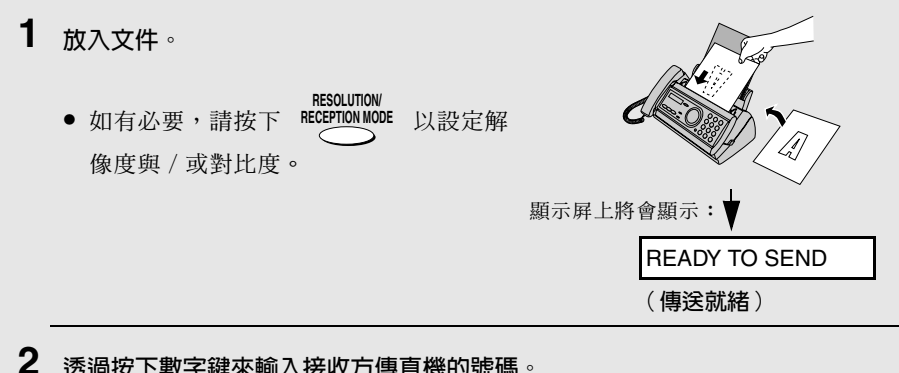

- 诱渦按下數字鍵來輸入接收方傳直機的號碼。
	- 如果為了存取某項特殊服務或接通外線而需要在任何數字之間暫停,請按下 FUNCTION 。暫停將以連字號顯示(每次暫停將持續兩秒)。您可在一列內輸  $\overline{\mathcal{C}}$ 入多次暫停。

3 

 $\overline{\text{STOP}}$ ● 如果號碼不正確,請按下 以退回並清除(每按一次清除一個數字), 然後重新輸入正確的數字。

# 重複撥號

您可自動重撥最後一次撥打的號碼。此步驟可用來傳送傳眞或撥打電話。

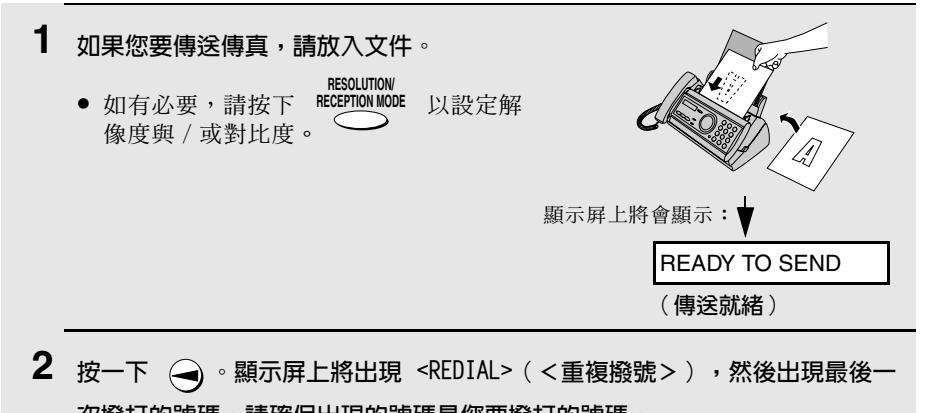

次撥打的號碼。請確保出現的號碼是您要撥打的號碼。

**START/MEMORY** 3 如果您要傳送傳直,請按下 。傳直機將開始撥號與傳送。  $\sqrt{2}$ 

#### 如果您要撥打雷話,請拿起聽筒。傳真機將開始撥號。

註:如果傳送傳真失敗,且顯示屛上出現 DOCUMENT JAMMED (文件被夾住)的 訊息,請按照第 89 百所沭取出文件。

## 白動重複撥號

真機將自動重撥該號碼。傳真機將每隔五分鐘嘗試重複撥號三次。在這段時間 內,顯示屏上將出現 RECALLING (正在重複撥號)訊息,然後出現一個已指定 至該傳真工作的兩位數數字。在顯示屏上出現此訊息時,您將無法撥打至任何 其他位置。

- ♦ 要停止自動重複撥號,請按下
- ♦ 在某些情況下(例如,如果對方透過電話來接聽來電),自動重複撥號可能 會在傳真機嘗試重複撥號兩次之前就停止。

## 誤差修正模式

傳真機已設定為在接收方打印傳真之前,先自動更正由於電話線路噪音而導致 的任何傳送失真。此功能稱為誤差修正模式 (ECM)。ECM 滴用於傳送與接收情 況,但僅在對方傳眞機亦具有 ECM 功能時方為有效。

如有必要,您可關閉 ECM。這樣一來,記憶體傳送與接收的可用記憶體容量將 略微增加。

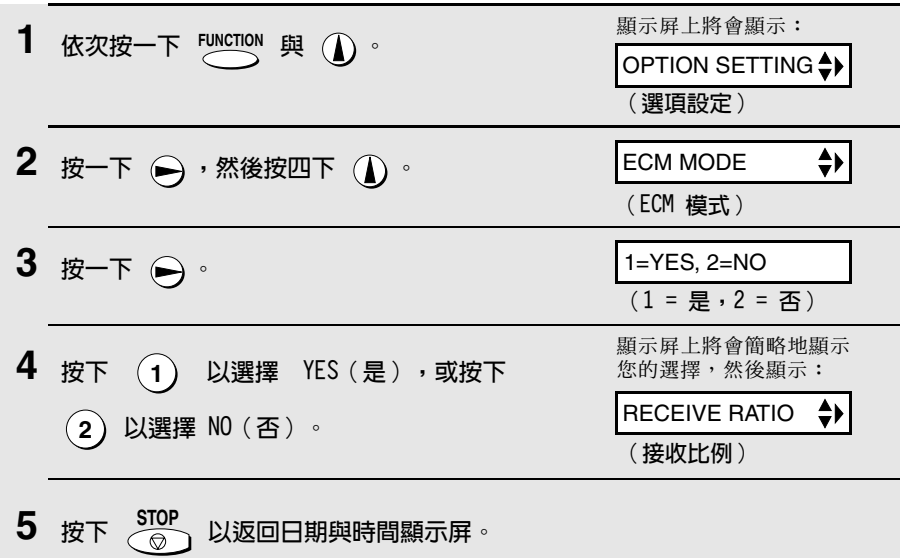

# 诱渦記憶體傳送傳直

您可將文件掃描至傳眞機的記憶體中,然後透過記憶體傳送文件。這樣可提高 傳送速度並容許您透過執行一項作業即可將傳真傳送至多個目的地。在傳送結 束後,文件將會自動從記憶體清除。

# 廣播傳送 (將傳直傳送至多個目的地)

此功能容許您僅執行一項作業即可將同一份傳直傳送至 20 個不同的地點。

◆ 在將傳眞傳送至多個地點時, 您僅可使用自動撥號號碼撥打接收方傳眞機的 號碼。

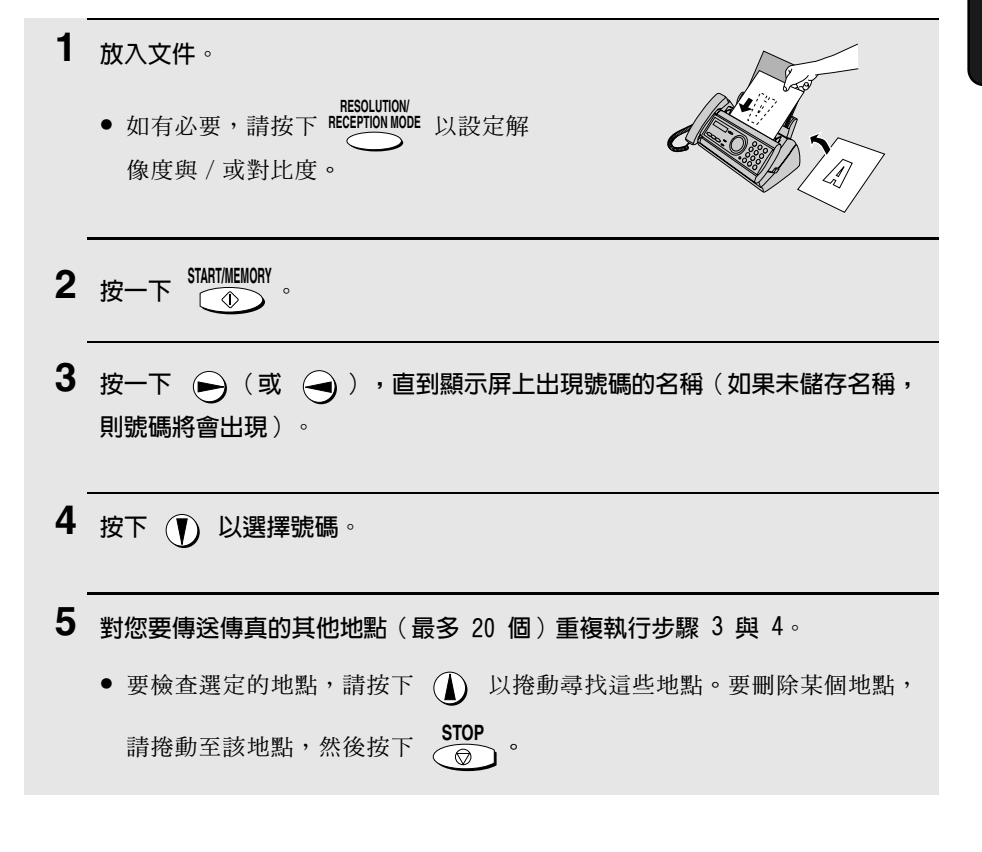

#### 在您準備開始傳送時,請按下  $\overbrace{ \text{ } }^{\text{STARTMEMORN}}$ 6

● 在廣播傳送完成後,傳真機將自動打印傳真記錄。請檢查記錄中的「Note (附註),欄以查看是否有任何地點標記為「Busy (佔線),,或是否存在 通訊錯誤代碼。若出現上述情況,請再次將文件傳送至這些地點。

# 記憶體傳送

您亦可透過記憶體將傳真傳送至一個地點。在傳送至經常佔線的地點時,此功 能為您提供極大的便利: 您無需等到作業完成後再取走正本文件, 亦可使送紙 器雕出空間來淮行其他作業。

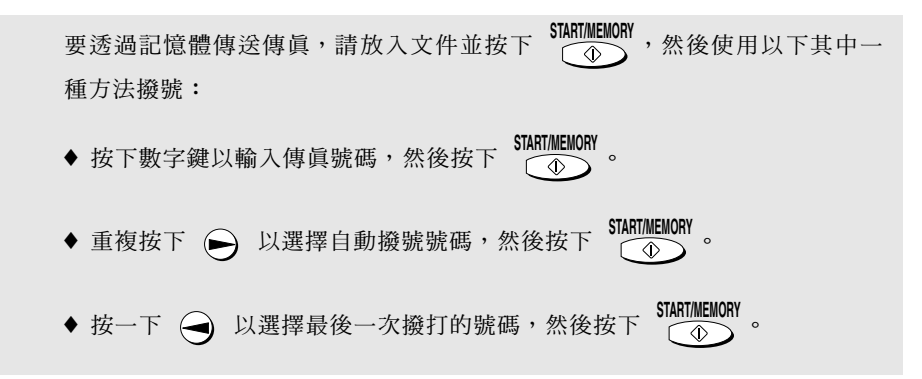

### 如果記憶體已滿 ...

在掃描文件時,如果記憶體已滿,顯示屛上將會交替出現 MEMORY IS FULL (記 憤體已滿) 與 SEE MANUAL (請參閣操作手册) 訊息。

- START/MEMORY 。其剩餘的頁面會 ◆ 如果您要傳送已儲存在記憶體中的頁面,請按下 從送紙器中退出。在傳送結束後,記憶體中的內容將被清除,同時您可繼續 **傳**送剩餘的百面。此外,您也需要傳送那些恰好在記憶體已滿時被掃描到的 百面。
- ♦ 如果您要取消整個傳送作業,請按下  $\frac{\text{STOP}}{\text{OPT}}$

# 4. 接收傳直

# 使用 TEL/FAX (電話 / 傳真) 模式

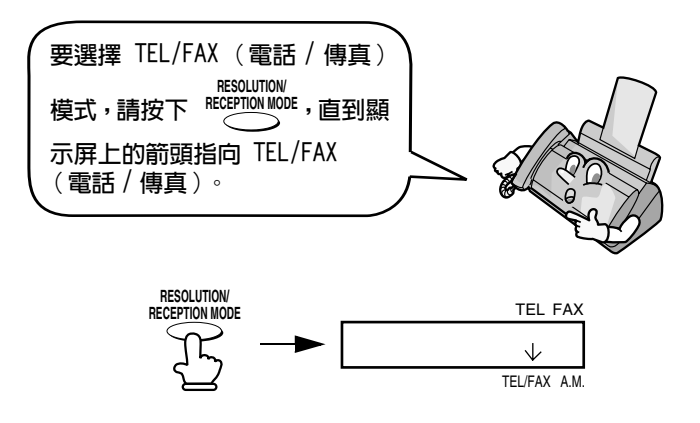

在接收模式設定為 TEL/FAX ( 雷話 / 傳直) 時, 傳直機會在兩聲響鈴後自動接 聽所有呼叫。在接聽後,傳直機會監視線路約五秒鐘,以杳看呼叫方是否正在 傳送傳直訊號。

- ◆ 如果傳真機探測到傳真訊號(這表示呼叫為自動撥號傳真),則會自動開始 接收傳送淮來的文件。
- ♦ 如果傳真機沒有探測到傳真訊號(這表示呼叫為語音來電或手動撥號傳真), 則會響鈴 15 秒鐘 (稱為虛擬響鈴)以提示您接聽。如果您沒有在 15 秒內 接聽,傳眞機將傳送傳眞訊號到對方的傳眞機,以讓呼叫方在必要時手動傳 送值直。

**註:**僅有傳眞機才可诱渦虛擬響鈴來提示您接聽語音來電或接收手動撥號傳眞。 連接至同一線路的電話分機在連接傳眞機後將不會響鈴。

### TEL/FAX(電話/傳真)模式的虛擬響鈴持續時間

如有必要,您可變更 TEL/FAX ( 電話 / 傳眞) 模式的虛擬響鈴持續時間。

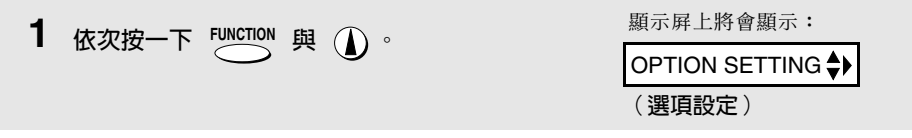

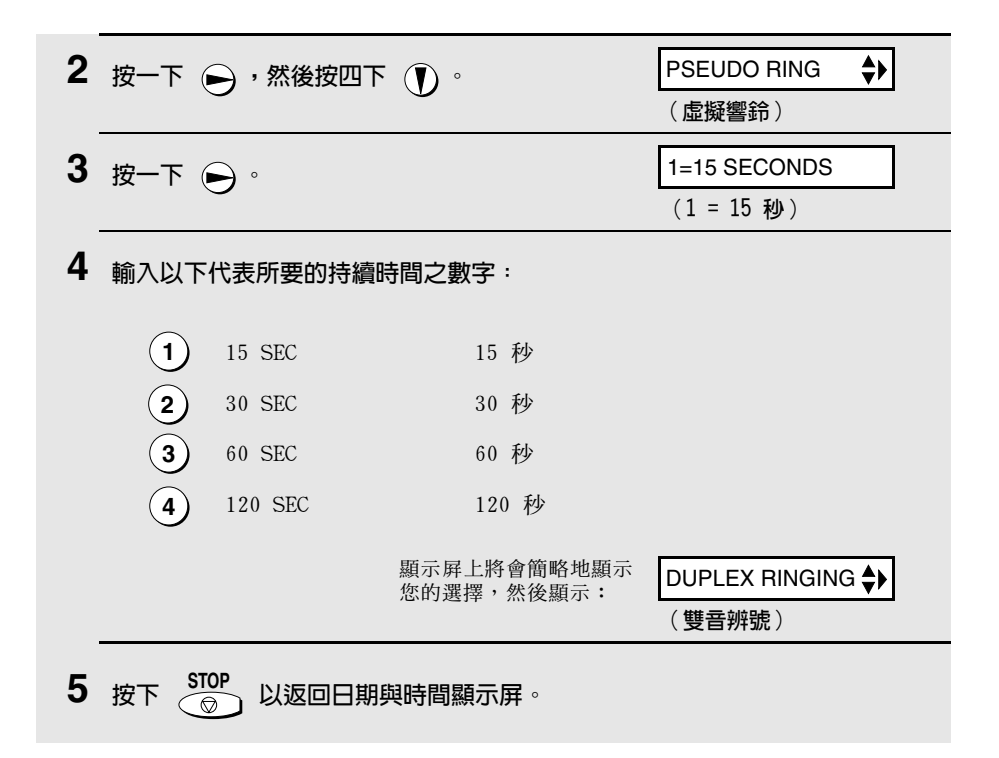

# 使用 A.M. (留言機)模式

**HESOLUTION**<br>要選擇 A.M.(留言機)模式,請按下 HEC<mark>PTION MODE</mark> ,直到顯示屏上的箭頭指向 A.M. (留言機)。

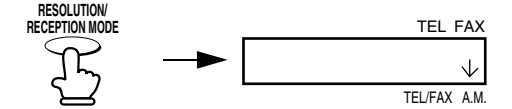

在 A.M. (留言機)模式中, 傳眞機將自動接聽留言並接收傳眞。請參閱第 2 章 以獲得更多詳細資訊。

# 使用 FAX (傳真)模式

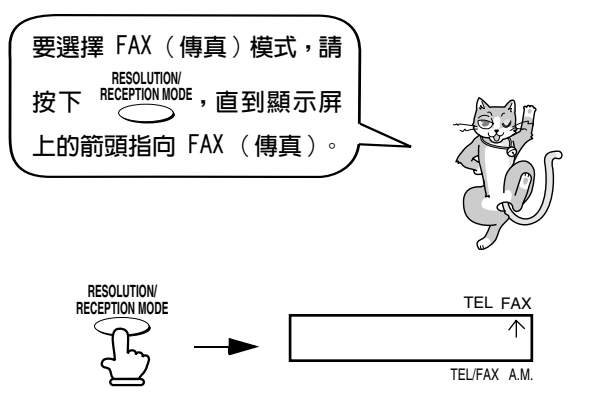

在接收模式設定為 FAX ( 傳真) 時, 傳真機將會在兩聲響鈴後自動接聽所有呼 叫,並接收傳送進來的傳眞。

◆ 如果您在傳眞機接聽之前拿起聽筒,則您可與對方通話並 / 或接收傳眞 ( 如 第 60 百的「使用 TEL ( 雷話) 模式 , 所述) 。

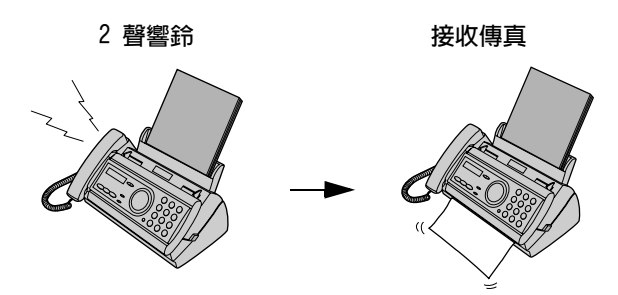

## 變更響鈴次數

如有必要,您可變更傳眞機在 FAX (傳眞)和 TEL/FAX (雷話 / 傳眞)模式下 接聽傳送淮來的呼叫之響鈴次數。您可選擇從 2 至 5 的仟何數字。

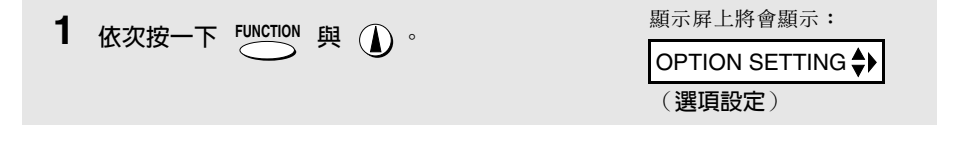

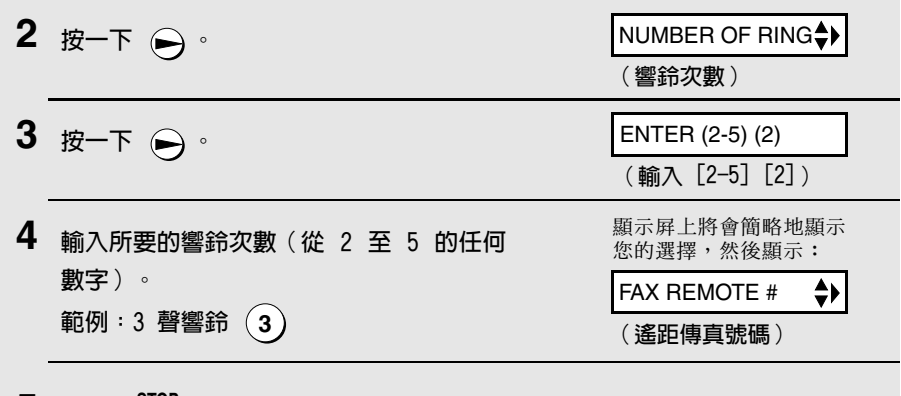

5 按下  $\frac{\text{STOP}}{\textcircled{a}}$  以返回日期與時間顯示屏。

使用 TEL (電話)模式

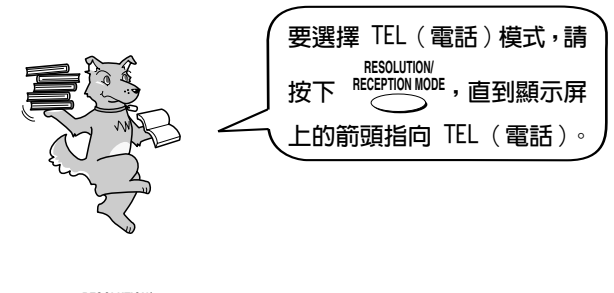

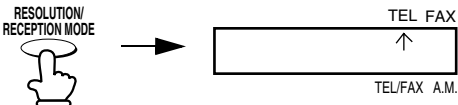

在接收模式設定為 TEL (電話)時,您必須拿起傳真機或連接至同一線路的電 話分機之聽筒,才可接聽所有呼叫。

# 使用傳真機聽筒接聽

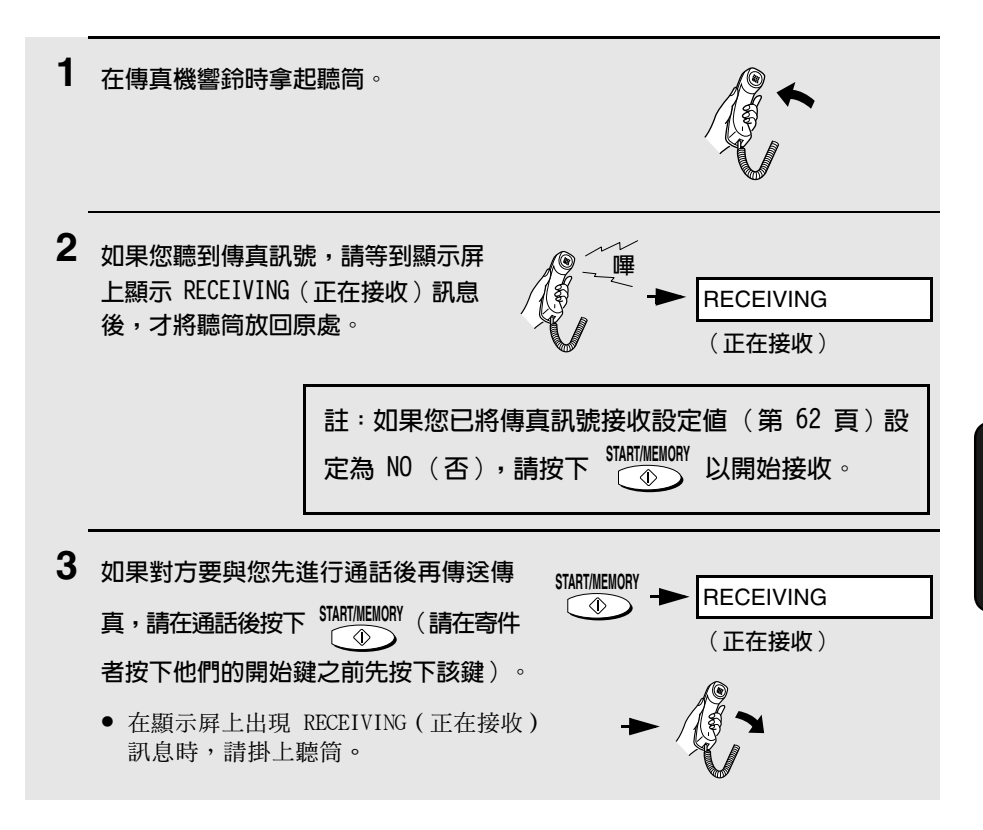

# 使用雷話分機接聽

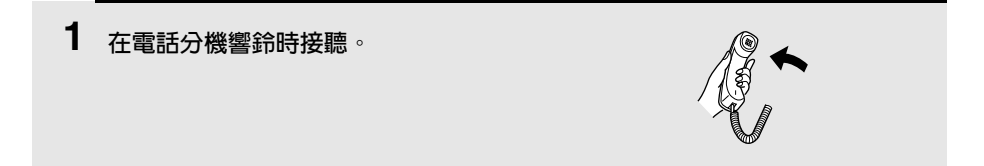

 $\mathbf 2$ 如果您聽到委和的傳直訊號,請等待傳直機回應 (雷話分機將無回應),然後 再掛上聽筒。

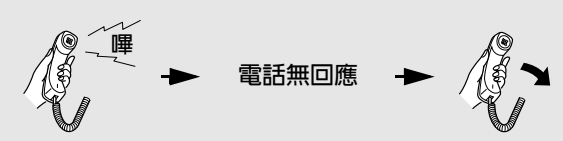

- 3 如果傳真機無回應,或者對方要先與您通話後再傳送傳真,請在電話分機上按 一下 (5),然後按兩下 (\*) (僅適用於音頻式電話)。這將通知傳真機開始接 收傳真。接著再掛上聽筒。
	- 如果您已將傳真訊號接收設定值(請參閱以下內容)設定為 NO (否),則必 須執行以上步驟。
	- 如果傳真機的送紙器中已放入文件,傳真機將不接受開始接收的訊號(5<del>××</del>)。

# 可潠的接收設定

### 傳真訊號接收

如果您在诱渦傳眞機或雷話分機接聽呼叫後聽到柔和的傳眞訊號,則傳眞機將 自動開始接收。如果您在同一條線路上使用電腦傳真數據機傳送文件,則您必 須先關閉此功能,以防止傳眞機錯誤地嘗試從電腦傳眞數據機接收文件。請執 行以下步驟以變更設定值。

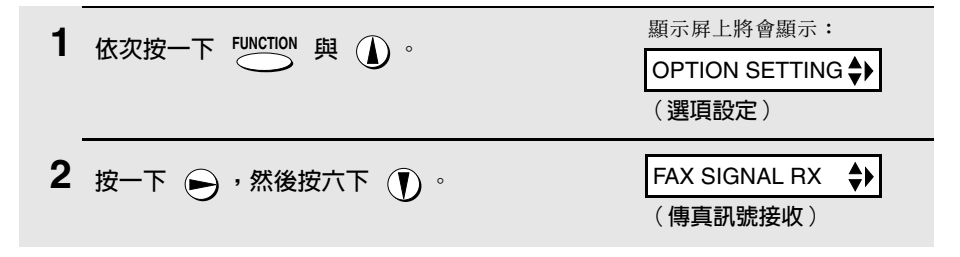

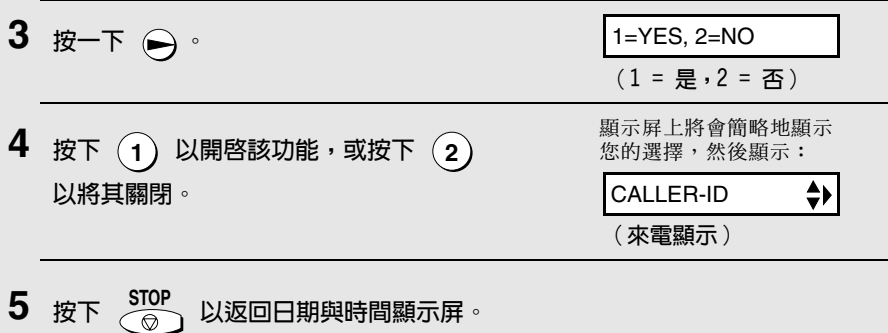

# 變更遙距啓動傳真的號碼

如有必要,您可使用 5 以外的數字,以從電話分機上啓動傳真接收功能。您 可選擇從 0 至 9 的任何數字。

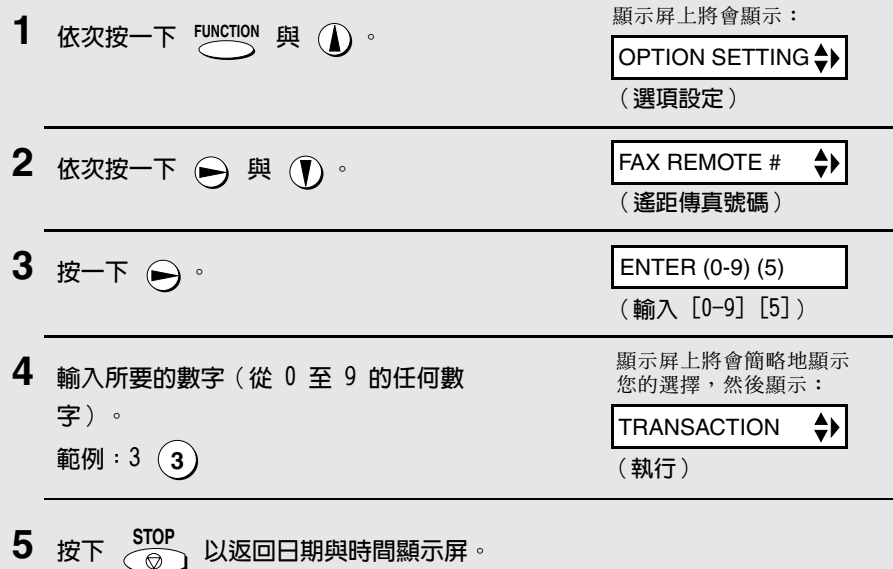

# 接收比例

傳真機在出廠時已設定為自動縮小接收到的文件尺寸,以符合打印紙的尺寸。 這樣便可確保不會截斷文件邊緣上的資料。如有必要,您可關閉此功能,並以 實際大小打印接收到的文件。

- ♦ 如果文件因太長而不符合打印紙的大小,則剩餘部份將繼續打印在第二頁上。 在這種情況下,截斷點可能會出現在一行的中間位置。
- ◆ 如果接收到的文件太大並包含過多的細緻圖形或影像,或以高解像度傳送, 則自動縮小功能可能就無效。在這種情況下,文件的剩餘部份將繼續打印在 第二百上。

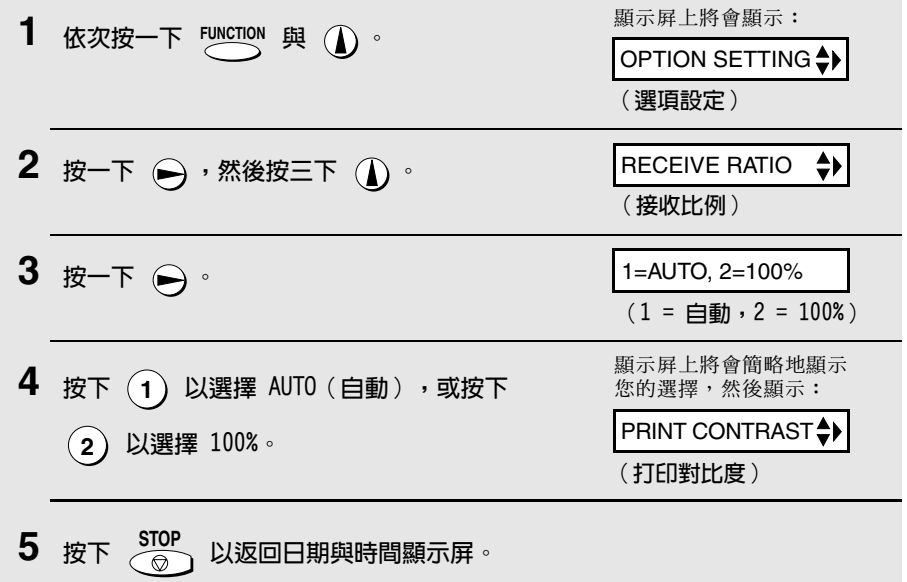

# 替代接收至記憶體

在無法打印的情況下(例如傳眞機無紙、需要更換膠卷或夾紙),傳送進來的 傳真將會接收至記憶體中。

在您將文件接收至記憶體時,顯示屏上將會出現 FAX RX IN MEMORY (傳真已接 收至記憶體中)訊息,並交替出現 ADD PAPER & PRESS START KEY (添加紙張 並按下 START (開始)鍵)或 CHECK FILM/CHECK COVER/CHECK PAPER JAM (檢 START/MEMORY 查膠卷 / 檢查槽蓋 / 檢查夾紙)訊息。在您添加紙張 ( 並按下 )、更  $\sqrt{2}$ 換膠卷或清除夾紙之後,儲存的文件將會自動打印出來。

# 5. 複印

您的傳真機亦可用來複印文件。您可使用傳眞機複印一份或多份文件(每份正 本文件最多可複印 99 份), 這樣您的傳這機就兼具辦公用複印機的功能了。

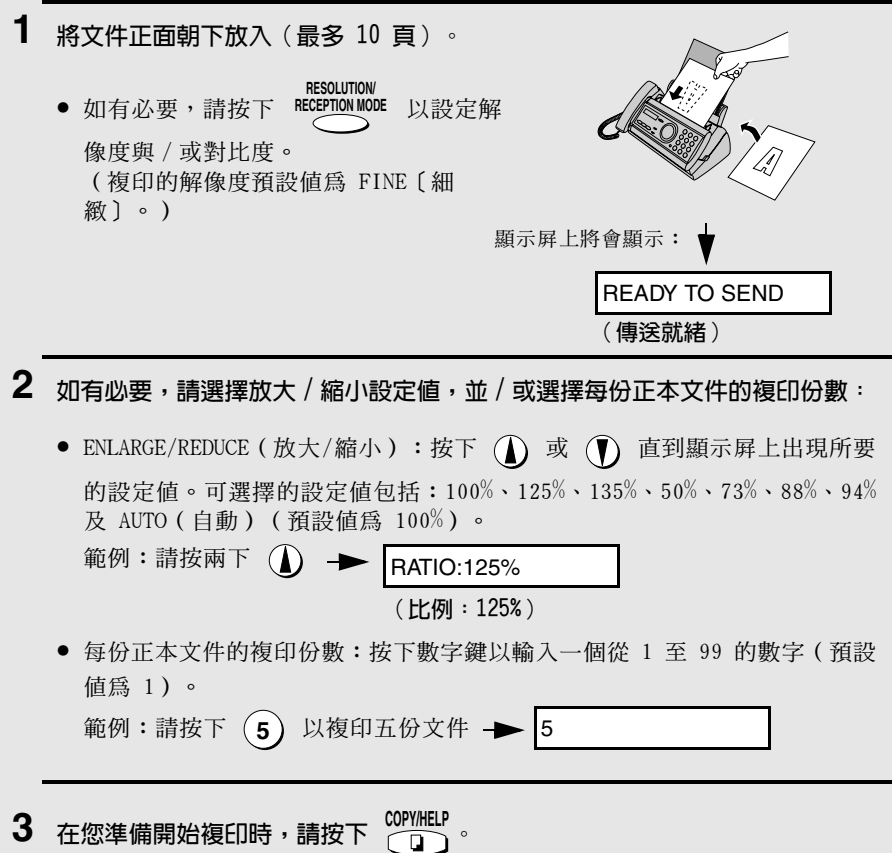

#### 如果顯示屏上出現 MEMORY IS FULL (記憶體已滿)訊息 ...

如果在掃描文件時記憶體已滿,顯示屛上將會交替出現 MEMORY IS FULL ( 記憶 體已滿)與 SEE MANUAL(請參閱操作手册)訊息,且文件會自動退出。如果 您將解像度設定為 SUPER FINE ( 精緻 ) 、選擇了某個放大 / 縮小設定値,或要 對每份正本文件複印多份副本,則可能會出現此情況。為避免佔用過多的記憶 體,請將解像度設定為 STANDARD(標準)或 FINE(細緻),將放大 / 縮小比 例設定為 100%,並僅對每份正本文件複印一份副本。

# 複印中斷

在複印長度超過打印紙的文件時,您可使用複印中斷設定值來選擇是否截斷文 件的剩餘部份或在第二頁上繼續打印。起始設定值為 YES (是),即截斷剩餘 部份。要變更此設定值,請執行以下步驟。

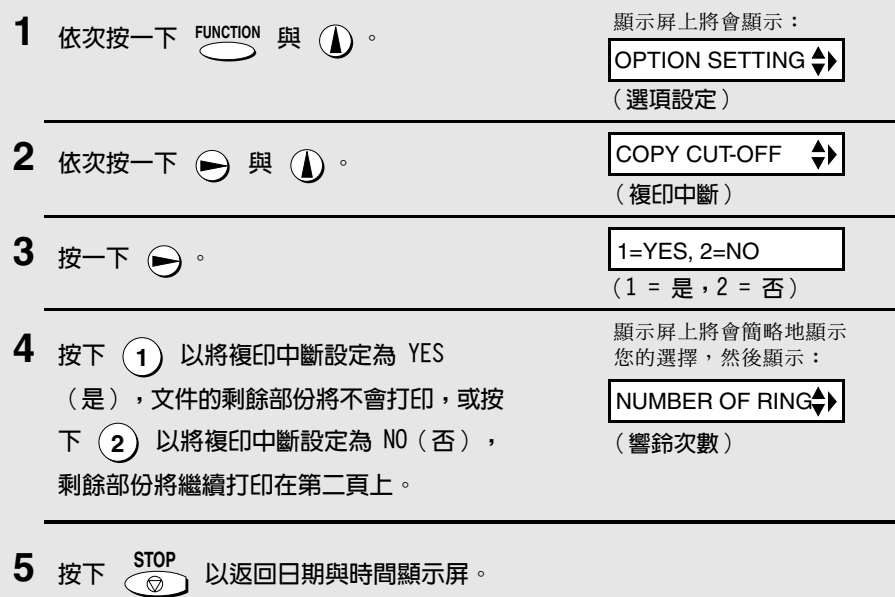

# 6. 特殊功能

# 來電顯示 (需要另行申請的服務)

如果您向雷訊公司申請來電顯示服務,則您可設定傳真機以在響鈴時顯示來電 者的姓名與號碼。

#### 重要事頂:

Л

◆ 要使用此功能,您必須向電訊公司申請來電顯示服務。

◆ 您的傳真機可能無法與某些來電顯示服務配合使用。

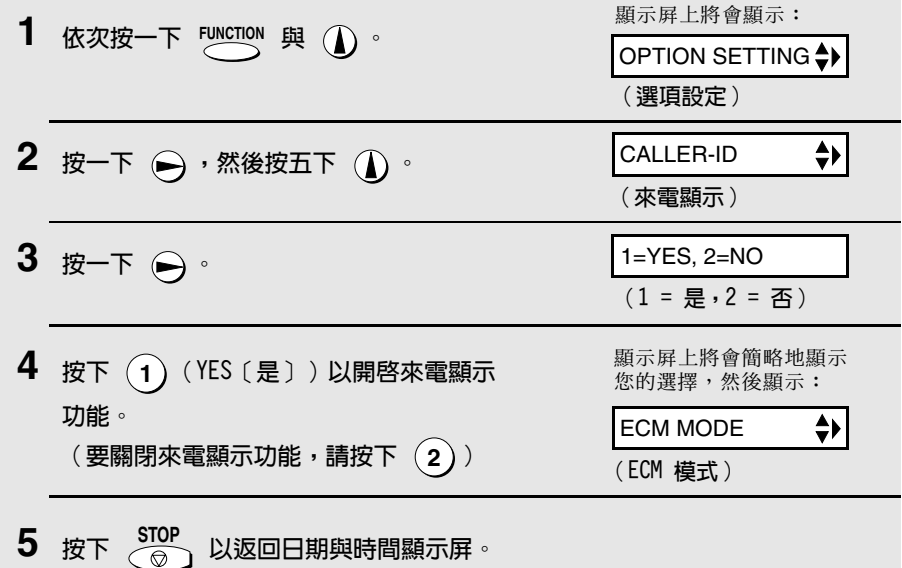

### 來電顯示功能的操作方式

在您接聽來電時,顯示屏上將在開始第二聲響鈴前的那一刻,交替出現來電者 的姓名與電話號碼。此資訊會一直顯示,直到線路中斷為止。

**註:** 某些來電顯示服務可能不會提供來電者的姓名。在這種情況下, 顯示屏上僅會 出現電話號碼。

顯示屏範例

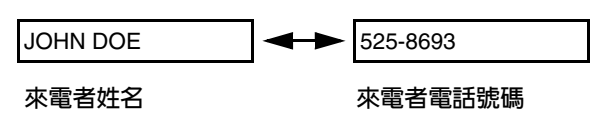

### 顯示屏訊息

如果傳真機在響鈴時沒有顯示來電者資訊,則顯示屏上將出現以下某則訊息:

- NO SERVICE 沒有收到電訊公司的來電者資訊。請確保電訊公司已啓 (無提供服務) 動您的服務。
- CALLER-TD FRROR 電話線路上的噪音影響來電者資訊的接收。 (來雷顯示發生錯誤)
- OUT OF ARFA 呼叫是來自無來電顯示服務的區域,或是來電服務與您 (服務區域之外) 本地的雷訊公司不相容。
- PRIVATE CALL 雷訊公司應來雷者的要求不提供來雷者資訊。 (私人呼叫)

### **檢視來雷顯示一覽表**

如果您申請了來電顯示服務,並已開啓來電顯示功能,則傳眞機將會保存您最 沂接收到的 30 個來電與傳眞資訊。您可在來電顯示一覽表中檢視此資訊(包 含每位來雷者的姓名與號碼)。

- ♦ 在您接收了 30 個來電後,每個新的來電將會刪除最早接收的來電。
- ♦ 如果您拔下傳真機的電源線或電源發生故障,所有來電將被清除。

請執行以下步驟以檢視顯示屏上的來電顯示一覽表。如有必要,您可立即撥打 顯示屏上出現的號碼。

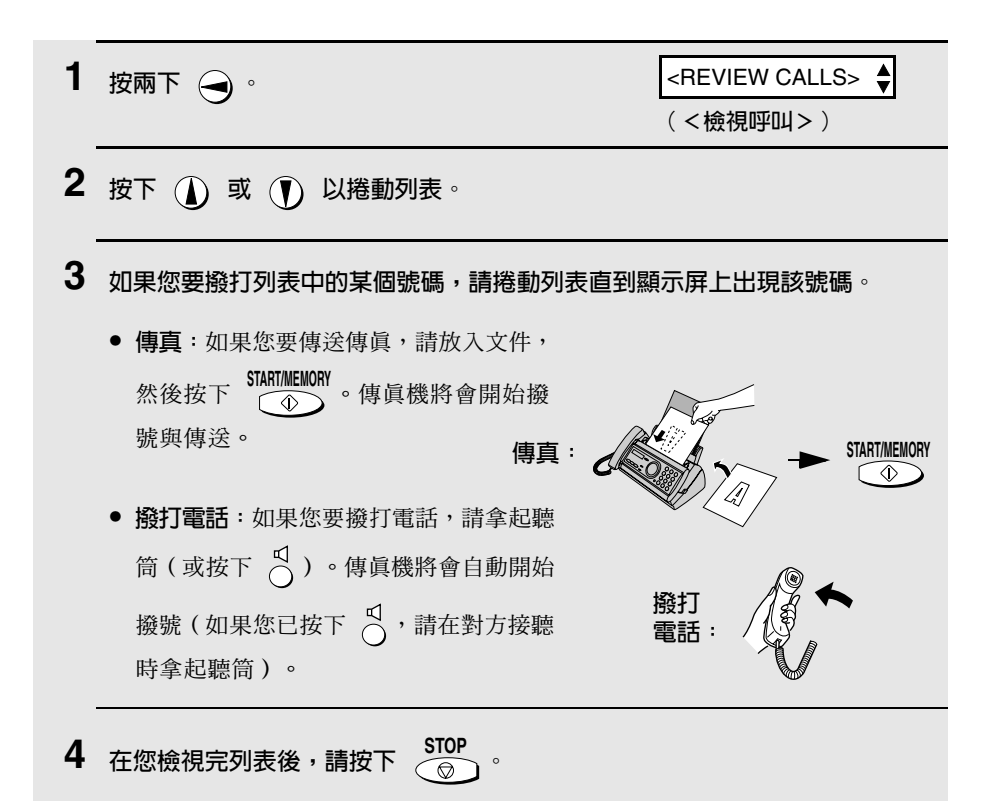

# 删除來電顯示一覽表中的呼叫

如果您要刪除來電者列表中的某個呼叫,請在顯示屏上出現該呼叫時按下 $(\widehat{\mathbf{0}})$ 。 如果您要刪除列表中的所有呼叫,請在檢視列表中的任何號碼時按住  $(0)$ 至 少 3 秒鐘。

# 優先電話

在開啓來電顯示功能後,您可設定傳眞機在收到來自指定電話號碼的呼叫時發 出特殊的鈴聲。這樣一來,您無需查看顯示屏即可知道來電者的身份。

要使用此功能,請按照以下步驟輸入所要的電話號碼(僅可輸入一個電話號碼)。

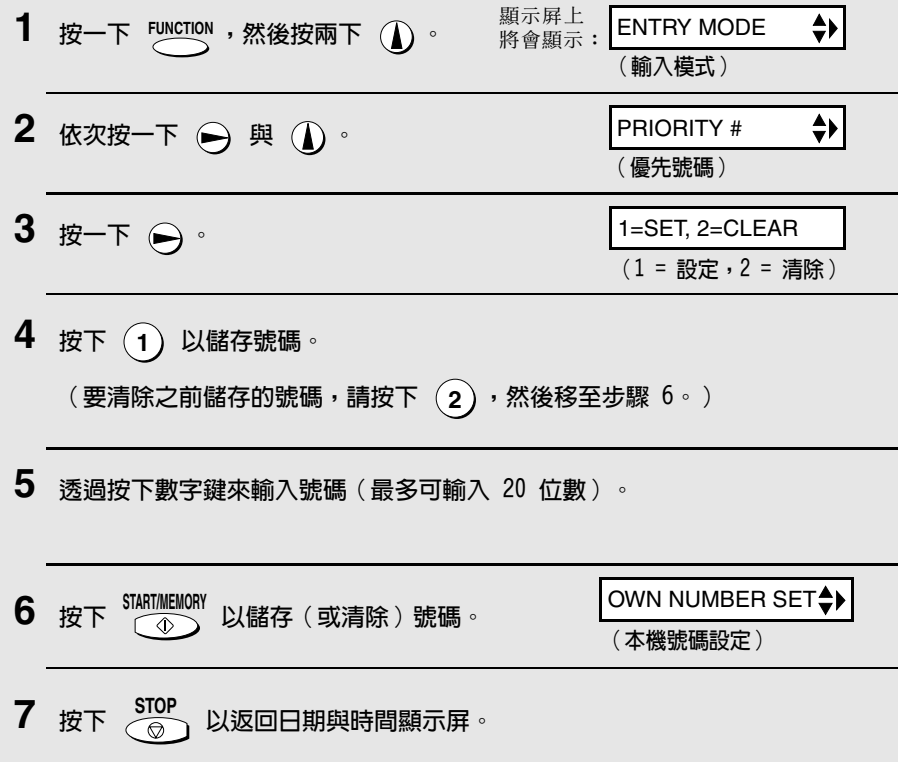

# 停止接收語音來雷

在開啓來電顯示功能後,您可使用本章「停止接收不要的傳眞」中所述的限制 接收傳真功能,以停止接收來自您指定的限制接收號碼之語音來電與傳真。

在這種情況下,如果收到的語音來電或傳真來自您已指定為「限制接收號碼」 的號碼, 傳真機將會在透過來電顯示服務接收該呼叫號碼時, 立即中斷連接 (在第二聲響鈴之前)。

要使用此功能,請按照「停止接收不要的傳真」所述輸入您要停止接收的號碼 (請參閱第 74 頁)。您僅可停止接收一個號碼。

# 雙吾辨號(需要另行由請的服務)

如果您是使用由電訊盈科 (PCCW) 提供的 Homefax 2 和 3或 Faxline 2 和 3 的服務,則您必須開啓雙音辨號功能。在開啓該功能後,傳眞機會在有語音來 電的情況下發出較短的鈴聲,而在有傳眞時發出較長的鈴聲。

- ♦ 要獲得有關 Home Fax 服務的更多資訊,請撥 1000 與電訊盈科 (PCCW) 聯絡。
- ◆ 雙音辨號僅在接收模式設定為 FAX (傳真)或 TEL/FAX (電話 / 傳真)或 A.M. (留言機) 模式時才能操作。當傳真傳送進來時, 傳真機將按照 NUMBER OF RINGS (響鈴次數)設定中所設定的響鈴次數來自動接收呼叫 (請參閱第 59 頁)。您必須拿起話筒才能接聽語音來電。

#### 重要事項:

◆ 僅有 Homefax 2 和 3 與 Faxline 2 和 3 的用戶才可使用雙音辨號功能。請 勿在您使用普通線路時開啟雙音辨號功能,否則傳這機將無法正常操作。

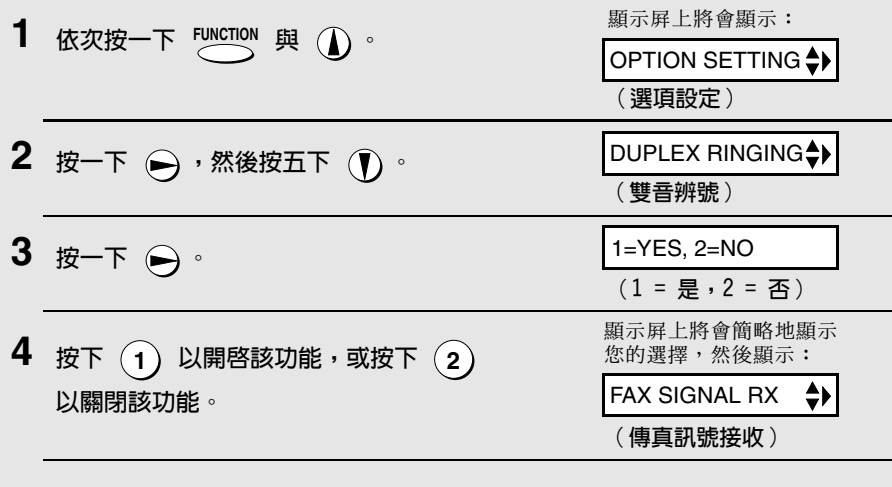

5 按下  $\frac{5701}{62}$ 以返回日期與時間顯示屏。

# 停止接收不要的傳真

限制接收傳真功能容許您停止接收來自您所指定的傳送方之傳真。由於沒有打 印不要的「垃圾」傳眞,而使您可節省紙張。要使用此功能,請執行以下步驟 以輸入您不想接收其傳眞的傳送方之傳眞號碼。您僅可輸入一個傳眞號碼。

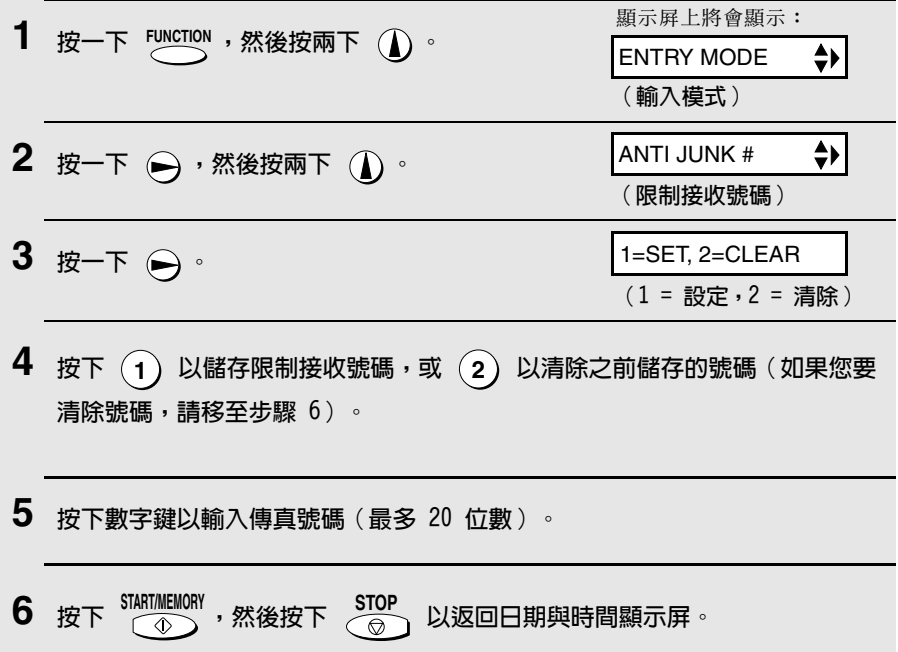

# 7. 打印列表

您可打印顯示已輸入傳眞機的設定值與資訊之列表。這些列表將在下面予以詳 細介紹。要打印列表,請執行以下步驟。

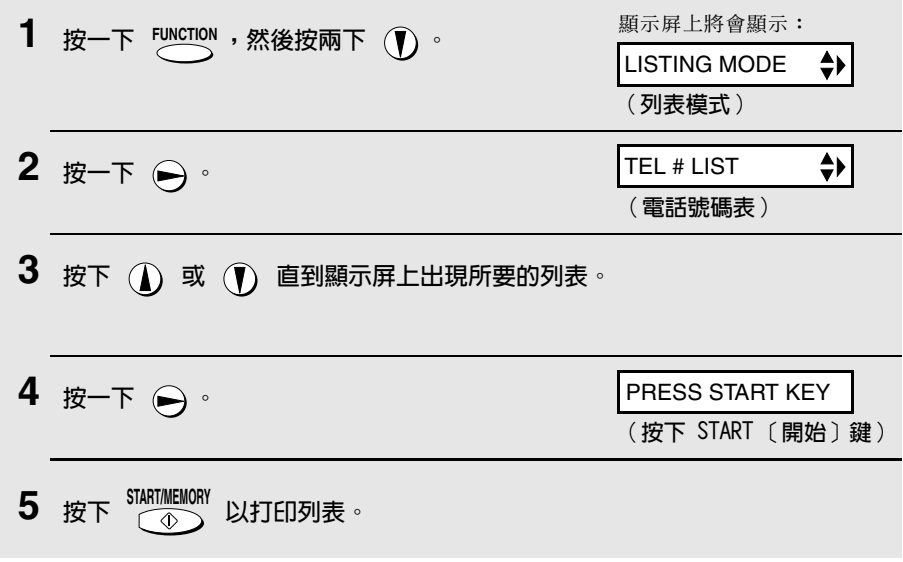

# 雷話號碼表

此列表顯示已儲存爲自動撥號的傳眞與電話號碼。

## 設定列表

此列表顯示您目前選擇的 FUNCTION (功能) 鍵設定値, 亦顯示輸入傳真機中的 名稱與傳眞 / 電話號碼, 以及打印在每張傳送頁面頂端的標題樣式(HEADER PRINT [打印標題])。

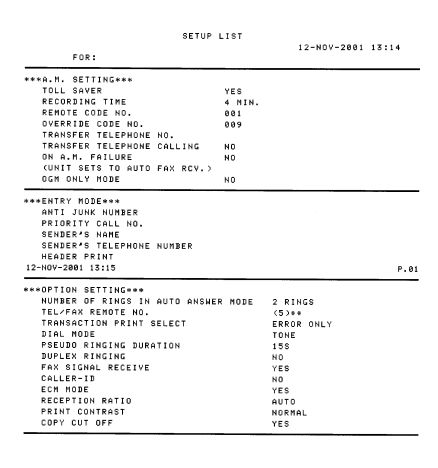

# 訊息列表

此列表顯示有關留言機內目前錄製的訊息之資訊,包括每則訊息的錄製日期與 時間、時間長度及類型。

## 來雷顯示一覽表

此列表顯示有關您最近收到的 30 個來電之資訊 ( 此列表僅在您使用來電顯示 功能時才可使用)。

# 傳直記錄

傳真機在操作完成後會自動打印傳真記錄,以供您核對結果。傳真機在出廠時 設定為僅在發生錯誤時才打印此記錄。

◆ 您無法隨時打印值眞記錄。

#### 傳真記錄標題

SENDER/RECEIVER 傳真作業中對方傳真機的名稱或傳真號碼。如果該傳真 ( 寄件者 / 收件者 ) 機不具有來雷顯示功能,則顯示屛上將會出現涌訊模式 (例如: 「G3」)。

值泠 / 接收所需的總時間。

START (開始時間) 開始傳送 / 接收的時間。

TX/RX TIME

- (傳送 / 接收時間)
- **PAGES (百數)** 已傳送 / 接收的百數。
- NOTE (附註) (報告中的 NOTE [附註]欄下將會出現以下其中一個附 註,說明該作業是否已成功執行;如果未能成功執行, 則將提供失敗的原因。)

OK ( 正常) - 傳送 / 接收成功。

P.FAIL (電源故障) - 因雷源故障而無法執行。

JAM(夾紙)-因打印紙或文件夾紙而無法執行。

BUSY (佔線)-因線路忙碌而無法傳送傳眞。

COM.E-X(通訊錯誤-X)-(其中「X」爲編號)因電話線 路錯誤而無法執行。請參閱第 82 頁中的「線路錯誤」。

CANCEL (取消) - 由於按下了 STOP (停止) 鍵、送紙 器中無文件, 或傳這機不具有對方傳這機所要求的傳送 功能而取消該作業。如果您要嘗試傳真,請確保已將文 件放入送紙器中。如果您要接收傳真,請與傳送方聯絡 以瞭解對方嘗試傳送傳眞的方式。

# 傳真記錄的打印條件

您可變更打印傳眞記錄的條件。請執行以下步驟。

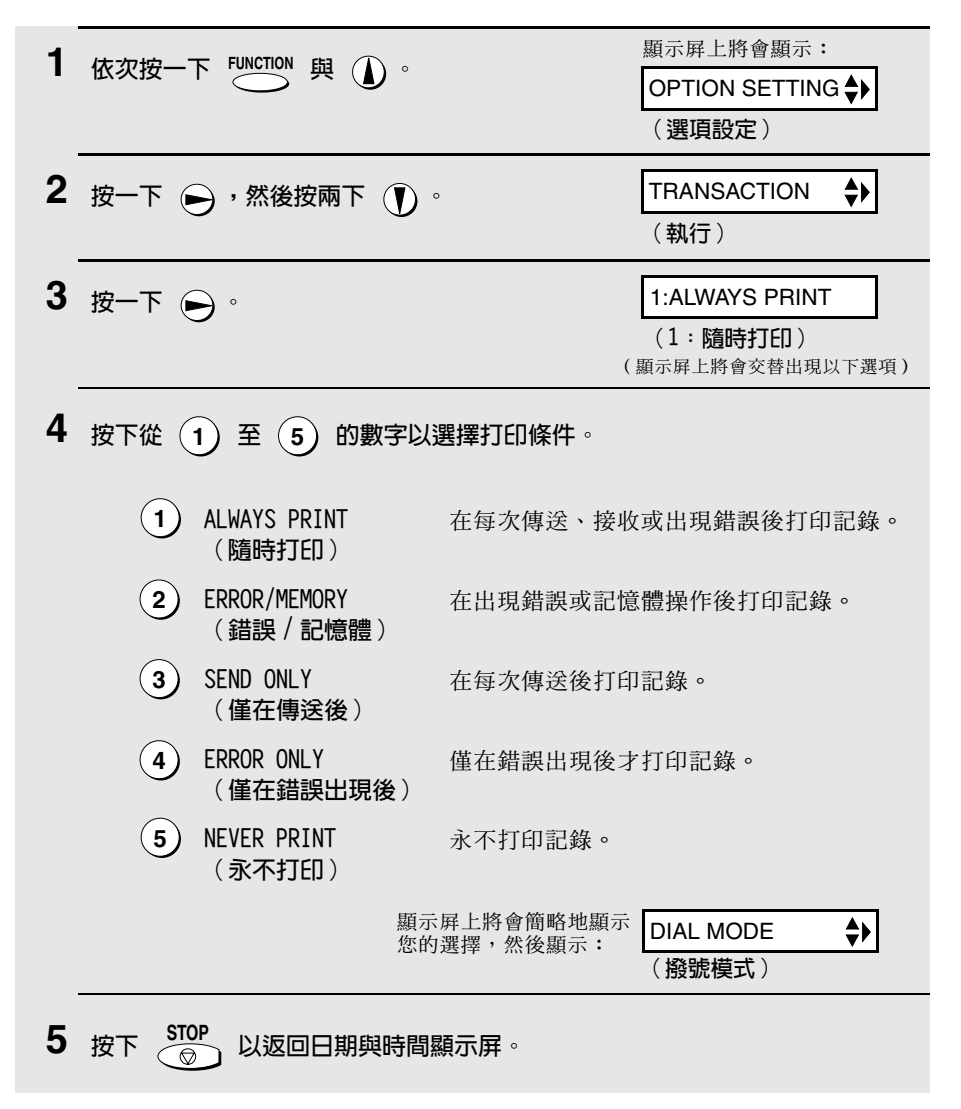

# 8. 維護

# 印字頭

請經常清潔印字頭,以確保獲得最佳的打印效能。

註:在清潔印字頭之前,請先從供紙托架中取出紙張。

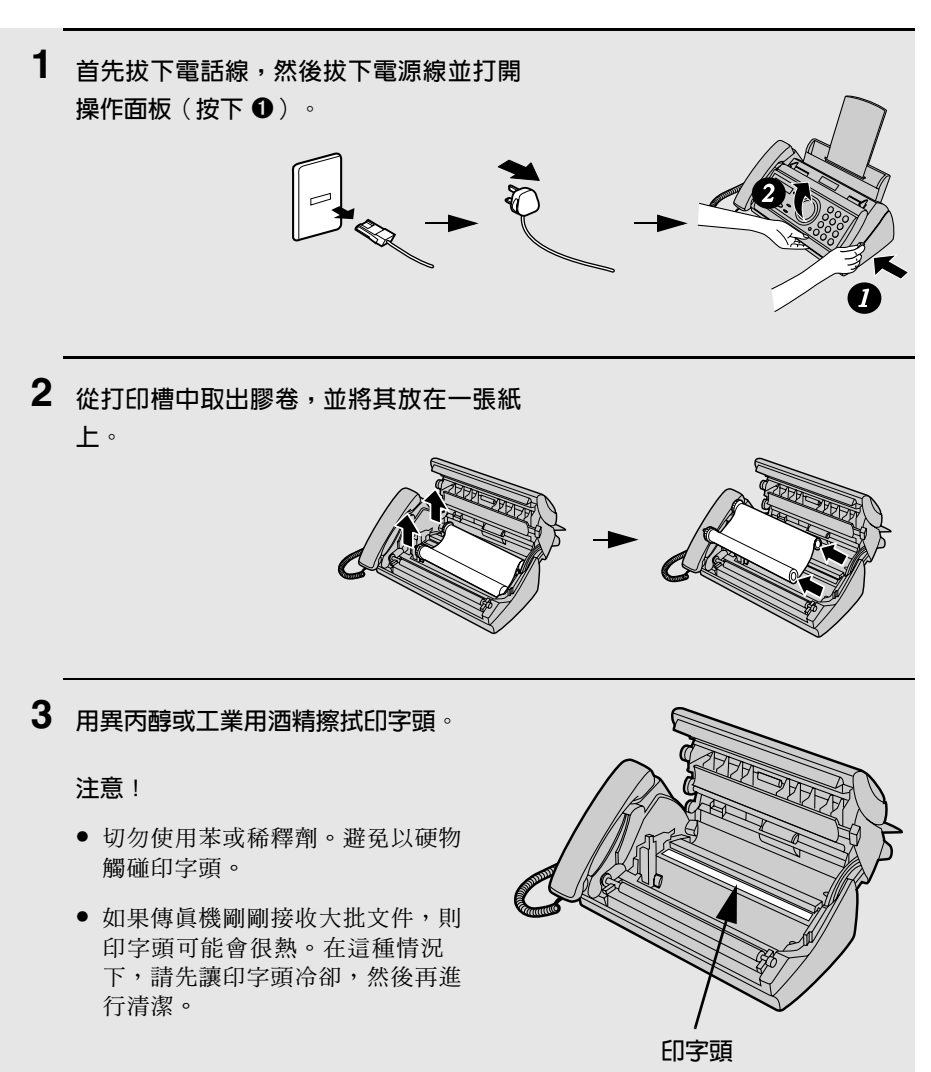

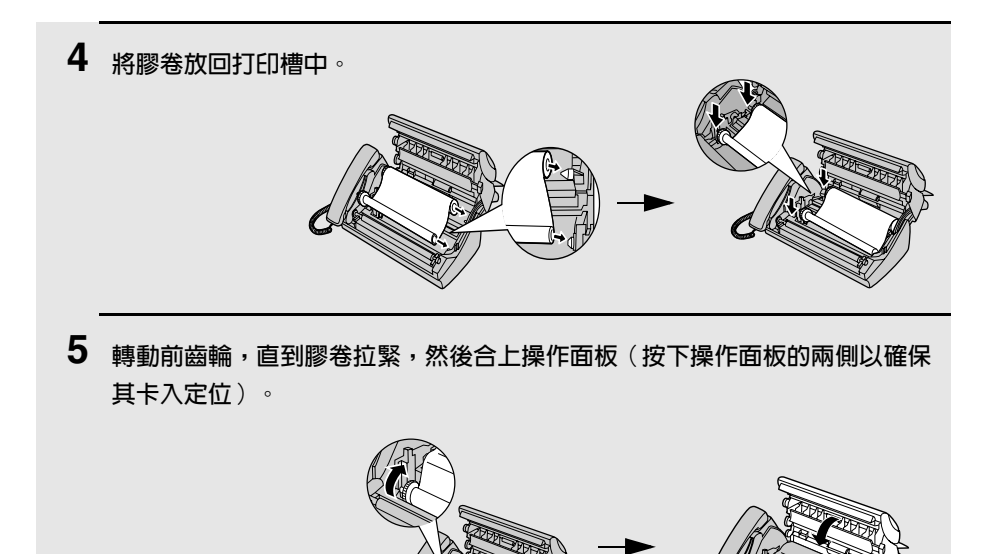

# 掃描鏡與滾軸

請經常清潔掃描鏡與滾軸,以確保傳送的影像與副本擁有最佳的品質。 **註**: 在清潔掃描鏡與滾軸之前,請先從供紙托架中取出紙張。

1 打開操作面板(按下1)。

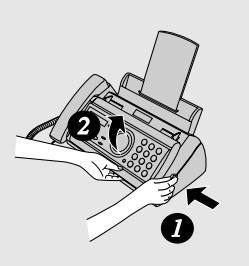

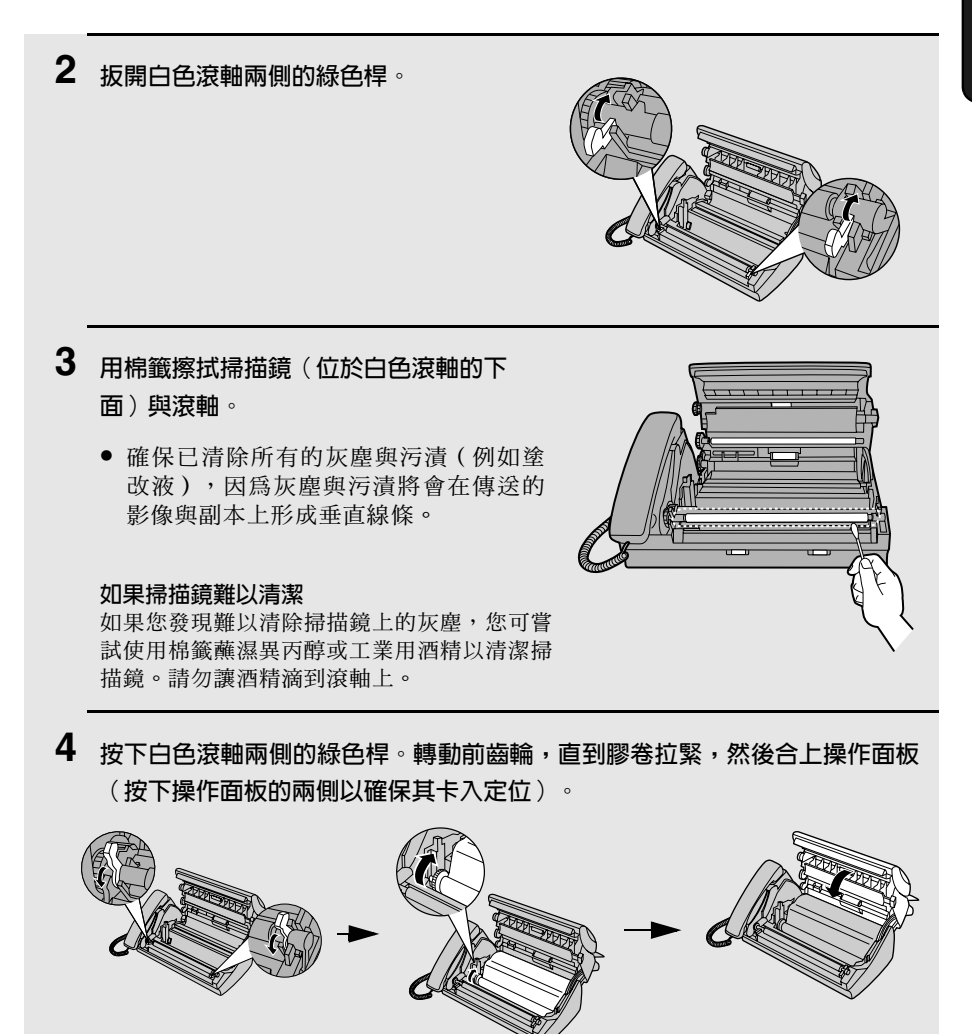

# 機殼

請用一塊乾布擦拭傳眞機的外部零件和表面。

注意!

切勿使用苯或稀釋劑。這些溶劑可能會使傳真機損毀或褪色。

# 訊息與訊號

# 顯示屏訊息

註:如果您已開啓來電顯示功能,請參閱第 69 頁以獲得與來電顯示相關的顯 示屏訊息。

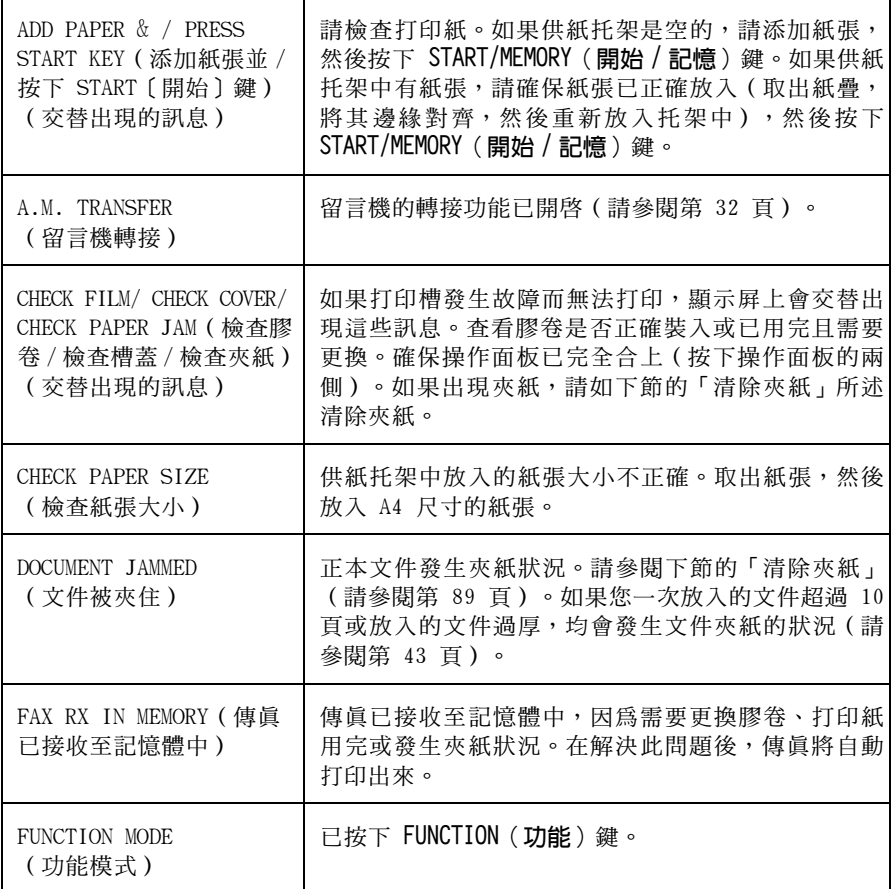

h

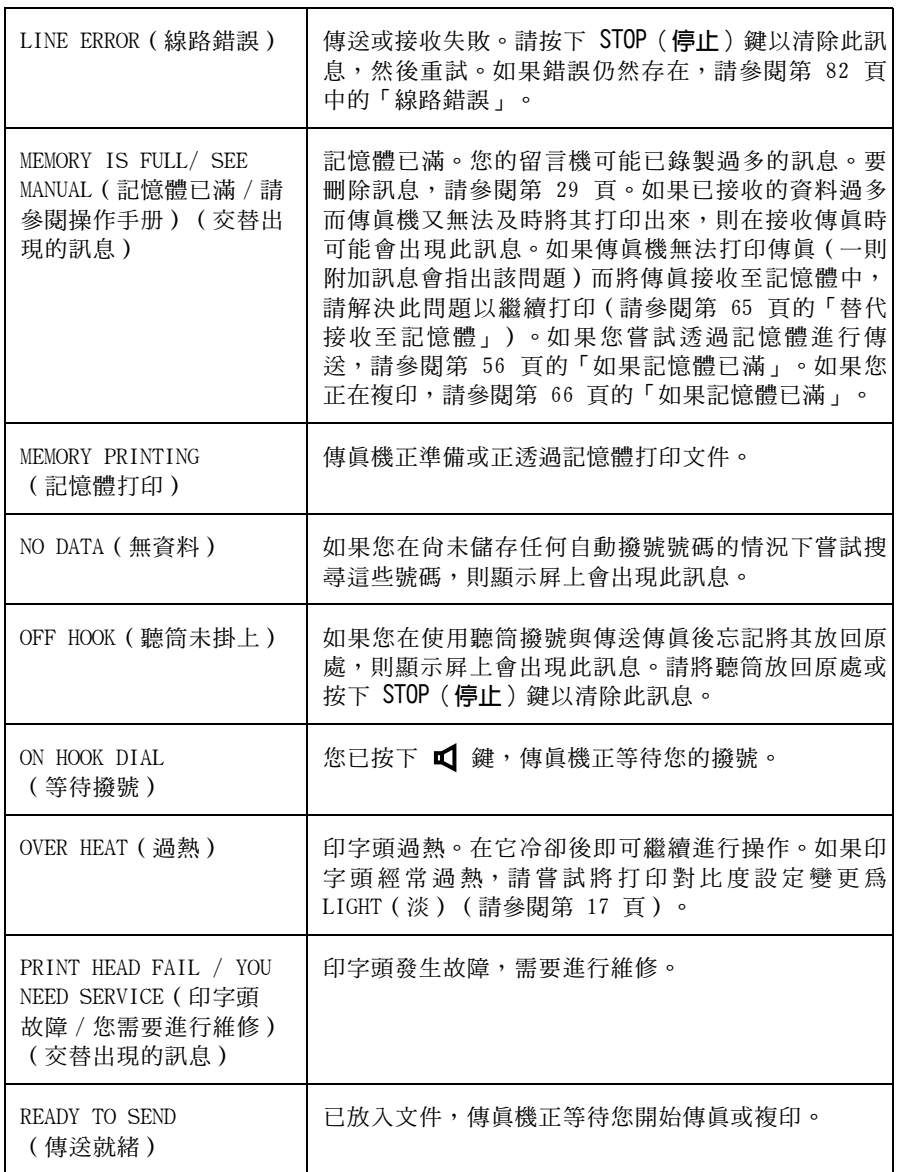

T

87
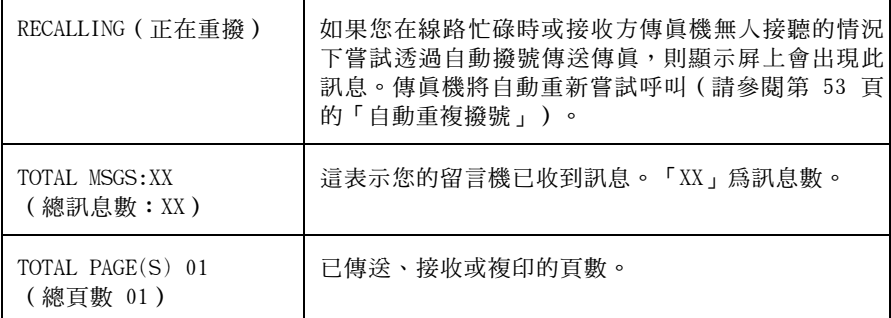

## 聲頻訊號

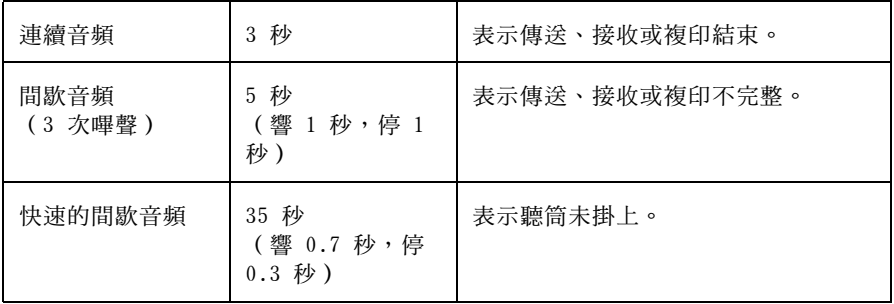

# 9. 故障排除

# 問題與解決方法

## 線路錯誤

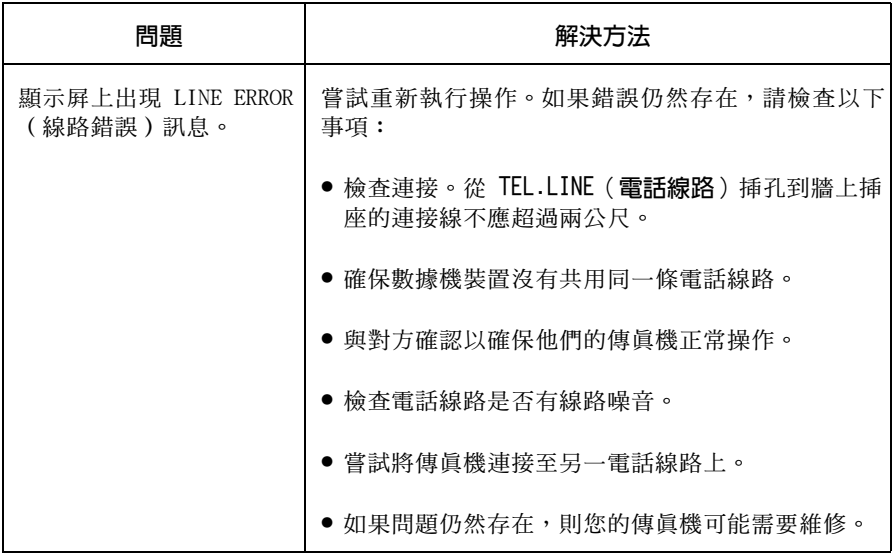

# 撥號與傳送問題

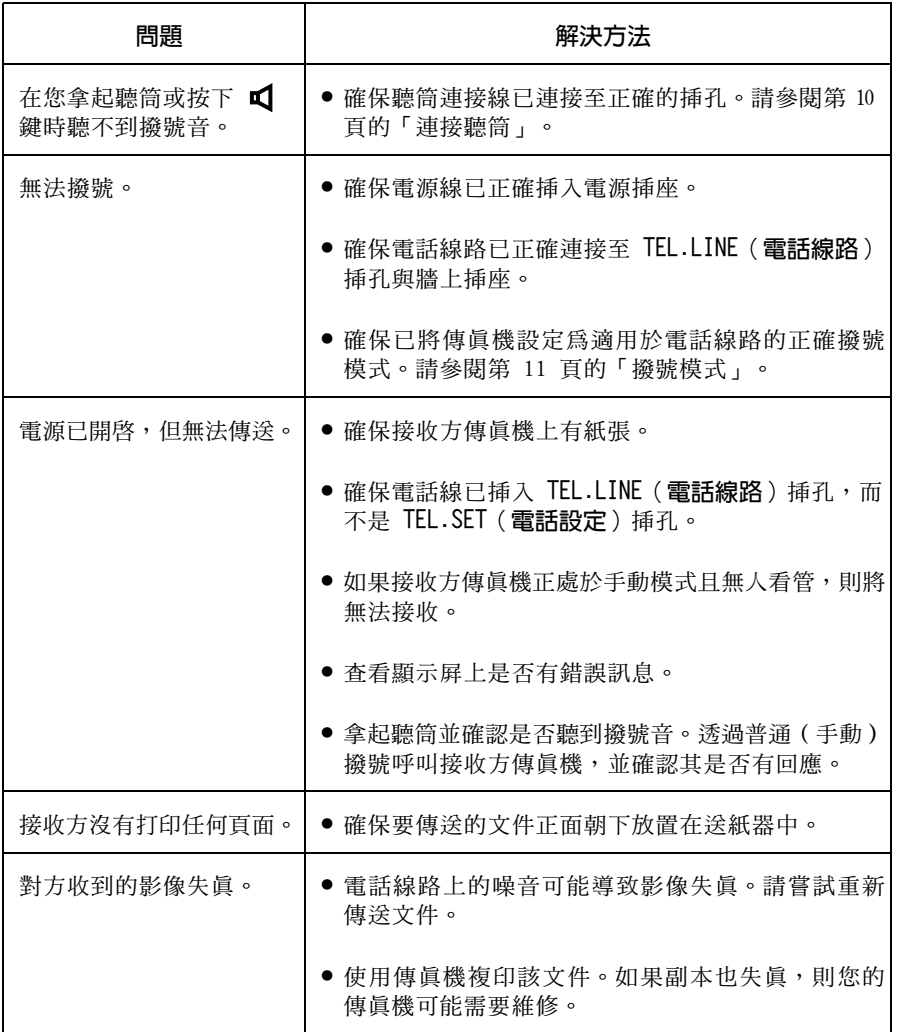

# 接收與複印問題

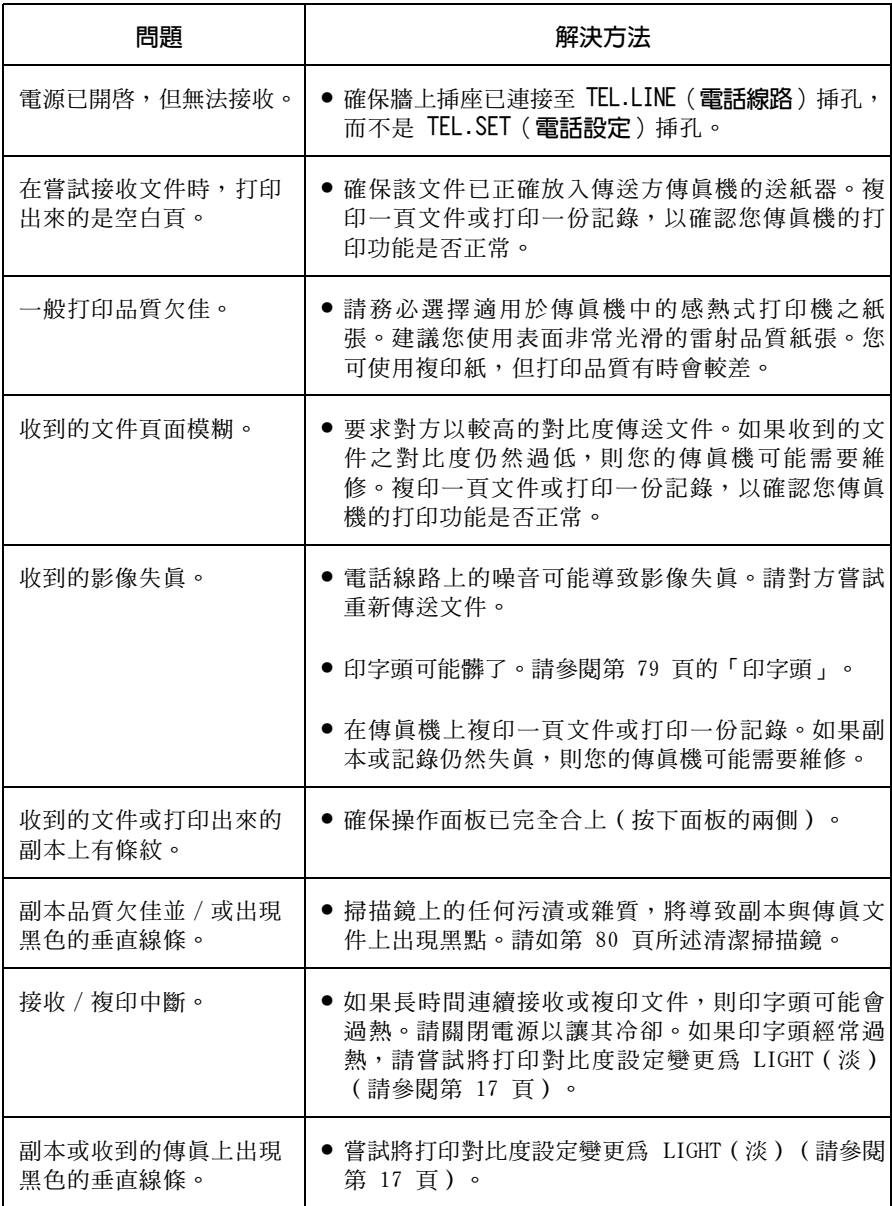

一般問題

| 問題                     | 解決方法                                                                     |
|------------------------|--------------------------------------------------------------------------|
| 在使用喇叭時出現極大聲<br>的雜訊。    | 如果您在喇叭開啓時將聽筒放回原處,則可能會出<br>現回音(極大聲的雜訊)。要避免回音,請在將聽<br>筒放回原處之前關閉喇叭(按下 1)。   |
| 傳眞機無法儲存自動撥號<br>號碼。     | 確保已揷入傳眞機的電源揷頭並已裝入膠卷。<br>(如<br>果尚未裝入膠卷,則無法儲存自動撥號號碼。)請<br>參閱第 14 頁的「裝入膠卷」。 |
| 顯示屛上沒有出現任何訊<br>息。      | ● 確保電源線已正確挿入電源挿座。<br>● 將其他電器裝置連接至該電源插座,以杳看插座是<br>否有電源。                   |
| 在您按下任何按鍵後,傳<br>真機沒有反應。 | 如果在您按下按鍵時,傳真機沒有發出嗶聲,請拔<br>下電源線並在數秒鐘後再將其挿入。                               |
| 傳送或複印時無法自動送<br>紙。      | 檢查文件的尺寸與重量(請參閱第 43 頁的「可傳送<br>的文件 」)。                                     |

# 清除夾紙

## 清除夾住的文件

如果正本文件在傳送或複印時沒有正確送入,或顯示屏上出現 DOCUMENT JAMMED STARTMEMORY 。如果無法取出文件,請按照 (文件被夾住)訊息,請先嘗試按下 以下所述取出文件:

#### 重要事項:

請勿嘗試在未打開操作面板的情況下取出夾住的文件,否則可能會損毀送紙器 機件。

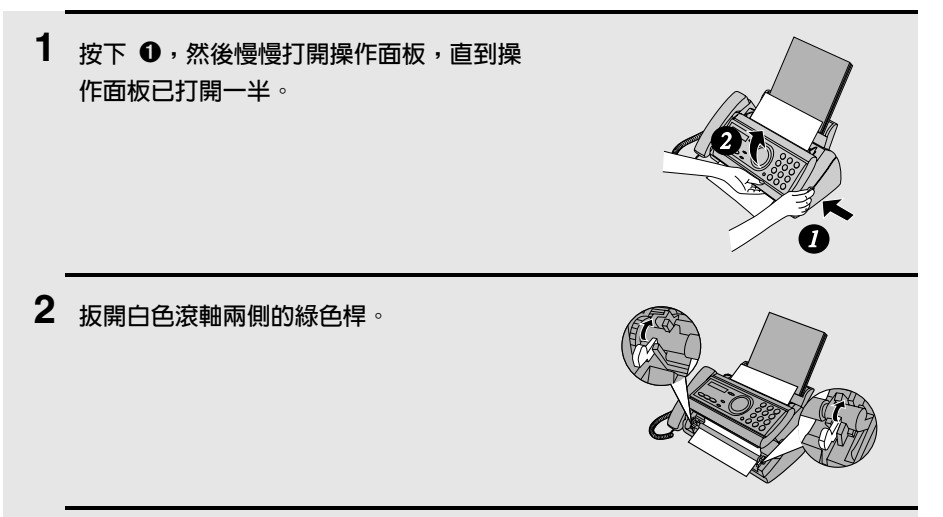

- 3 輕輕地取出文件。
	- 請小心以免撕破文件。

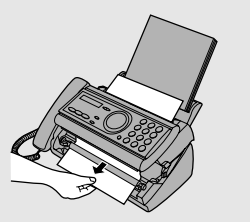

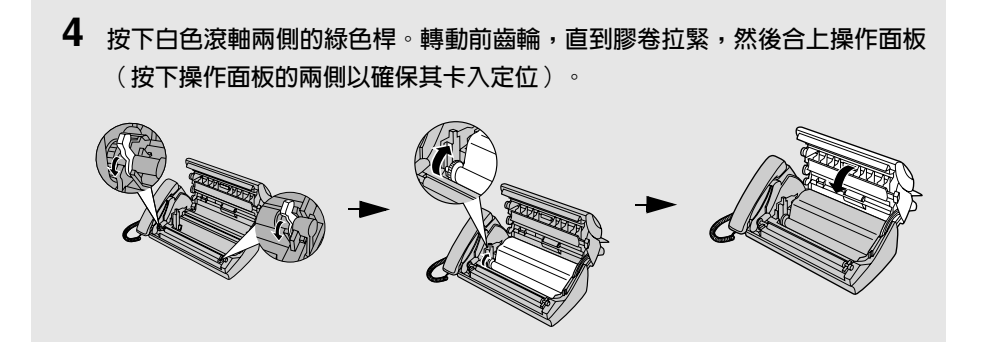

# 清除被夾住的打印紙

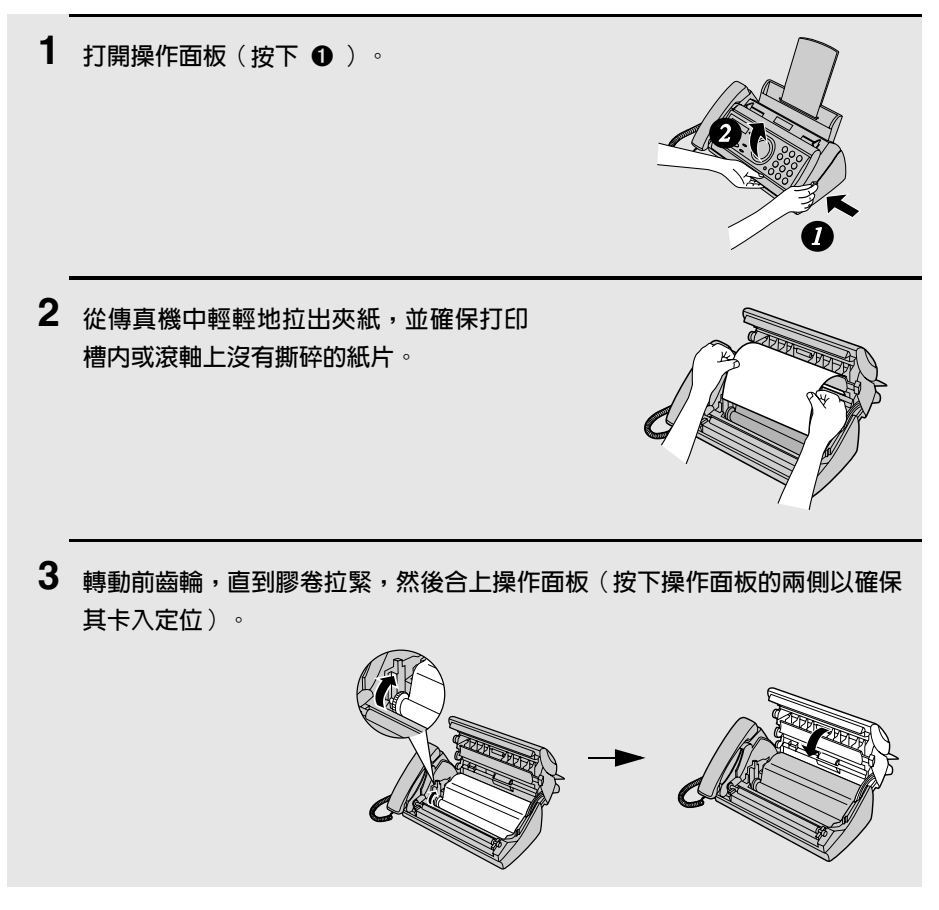

# 快涑參考指南

#### 值泠值直

將文件 (最多 10 百)正面朝下放入 文件送紙器。

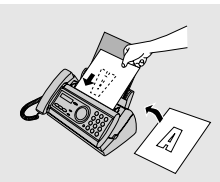

#### 普诵撥號

- 1.拿起聽筒或按下  $\bigcap_{i=1}^{\infty}$ 。
- 2. 撥打傳直號碼。
- 3. 等待接收訊號(如果有人接聽,請對方按 下其傳眞機上的開始鍵)。

4.按一下 START/MEMORY

#### 白動撥號

1.按下 → 或 → 直到顯示屏上出現對 方的名稱。

2. 按一下 START/MEMORY

#### 直接按鍵撥號

1. 撥打傳眞號碼。

2.按一下 START/MEMORY

### 錄製外出留言訊息

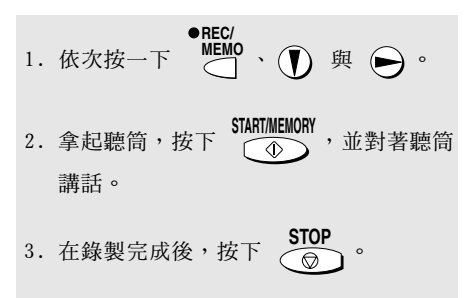

#### 接收值直

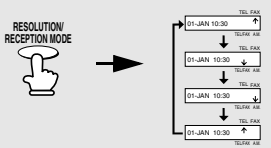

FAX (傳直) 模式: 傳眞機會自動接聽與接 收傳直。

TEL (電話)模式:拿起聽筒以接聽所有來 電(甚至傳眞)。要開始接收傳眞,請按下 START/MEMORY  $\circ$ 

TEL/FAX (電話/傳真)模式: 傳眞機會自動 接聽與接收傳眞。傳眞機會發出特殊的鈴聲 以表示此呼叫為語音來電。

A.M. (留言機) 模式: 在您外出時請選擇此 模式以接收留言與傳真。

#### 儲存白動撥號號碼

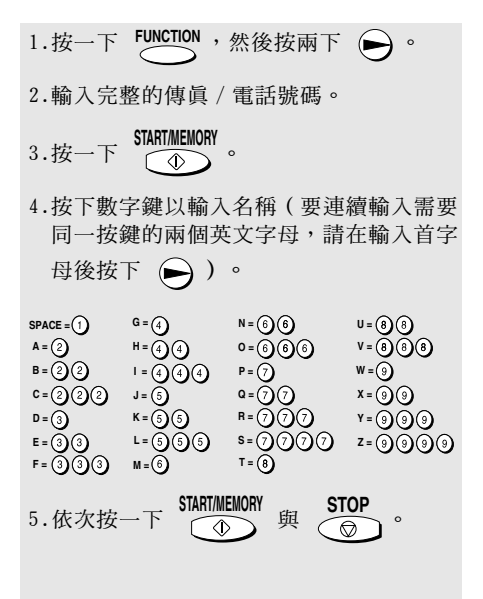

索引

#### 英文字母

A.M. (留言機)接收模式, 22, 26, 58 A.M. (留言機)模式下的響鈴次數, 27 ECM (誤差修正模式), 54 FAX (傳眞) 接收模式, 22, 59 FAX ( 傳眞) 接收模式下的響給次數, 59 TEL.LINE (電話線路)插孔, 11 TEL.SET (電話設定)挿孔, 13 TEL/FAX ( 雷話 / 傳直) 接收模式, 22, 57 TEL (電話)接收模式, 22, 60

## 四劃

文件,最大掃描尺寸, 43 文件尺寸, 43 文件限制, 44 文件送紙器, 44 文件導板, 44 日期,設定, 20

### 五劃

半色調設定値, 45 外出留言訊息, 25

## 六劃

印字頭,清潔, 79-80 在留言機出現故障時接收傳眞, 30 白動撥號號碼 使用,51 儲存, 48

#### 七劃

夾住,清除,89-90 夾紙,清除,89-90

### 八劃

供紙托架延伸板, 12 來電顯示, 68-72 來電顯示一覽表, 76 放入文件, 44 放入紙張, 16 直接按鍵撥號, 52

#### 九劃

英文字母, 輸入, 19, 49 重複撥號, 53 限制接收傳直,74

#### 十劃

時間,設定, 20 紙張,放入,16 記憶體,替代接收至,65 記憶體傳送, 56 訊息 清除, 29 聆聽, 28 設定容許的時間, 30 遙距聆聽, 38 訊息列表,76

#### 十一劃

寄件者姓名與號碼,輸入, 18-19 接收模式 A.M. (留言機)模式, 22, 26, 58 FAX (傳眞)模式, 22, 59 TEL/FAX (電話 / 傳眞)模式, 22, 57 TEL (電話)模式, 22, 60 掃描鏡,清潔,80 略渦響鈴, 35 設定打印對比度, 17 設定列表, 76 設定接收比例, 64 設定複印中斷, 67

#### 十二劃

喇叭音量, 23 普通撥號, 47 虛擬響鈴持續時間, 57

## 十三劃

傳眞記錄, 77 設定打印條件, 78 傳眞訊號接收, 62 僅限於外出留言訊息 (OGM) 模式, 31 節省費用功能, 27 解像度, 45 電話 / 傳眞, 遙距號碼, 63 電源線, 10 電話分機 使用,61 連接, 13 電話號碼表, 76 電話線, 11

## 十四劃

對比度, 46 遙距代碼, 37 遙距操作, 37

## 十五劃

廣播傳送,55 撥號 白動, 51 直接按鍵,52 普通, 47

撥號模式, 11 線路錯誤,82 膠卷,更換,14 複印, 66

## 十六劃

機殼,清潔, 81

## 十七劃

優先電話, 71 聲頻訊號,88

## 十八劃

轉接功能, 32 雙音辨號, 73

# 二十一劃

響鈴器音量, 24

# 二十二劃

聽筒, 10

# 二十三劃

顯示屏訊息, 86

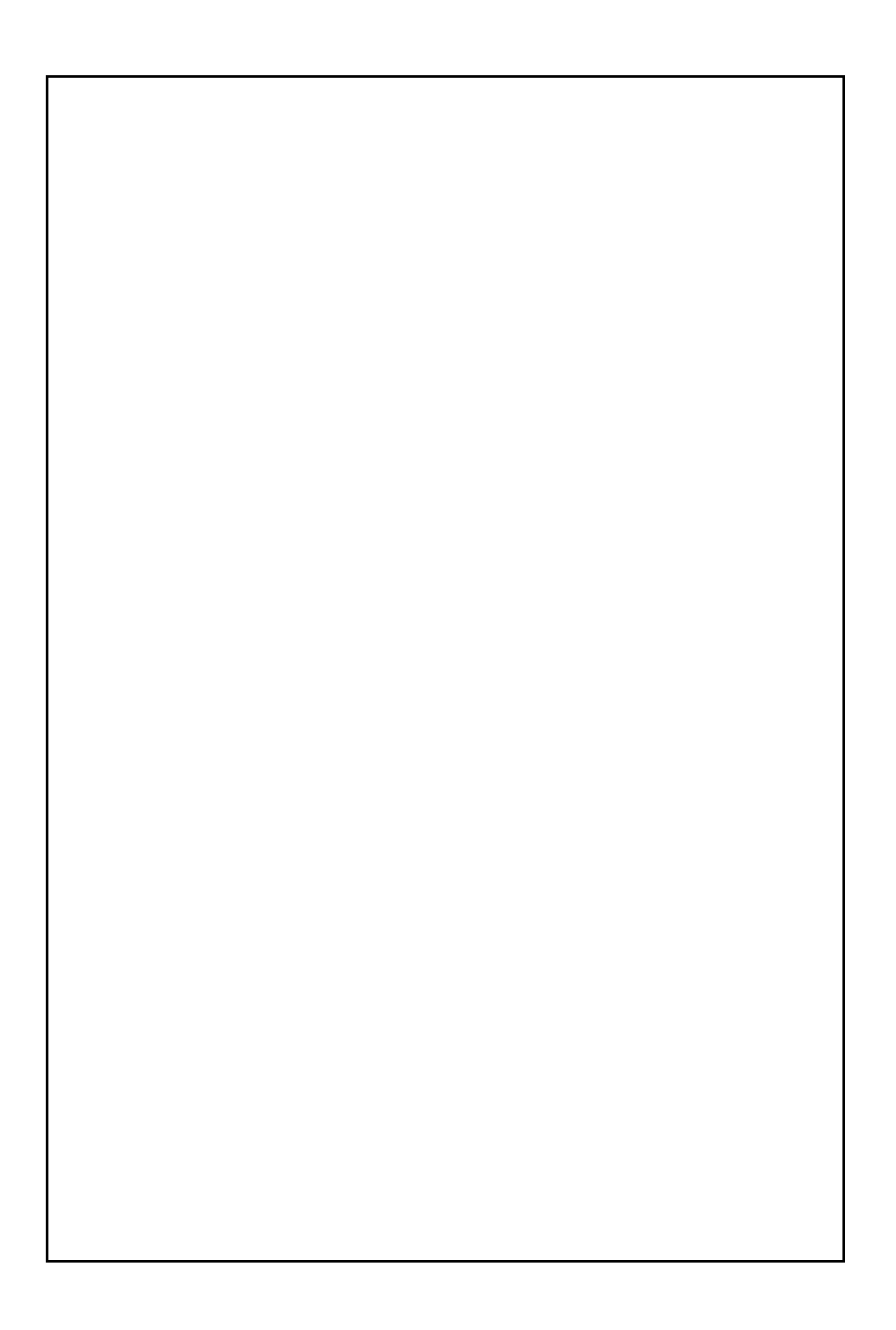

## 遙距操作卡

以下卡片可用作遙距操作的快速參考指南。請剪下本卡片並在外出時隨身攜帶。

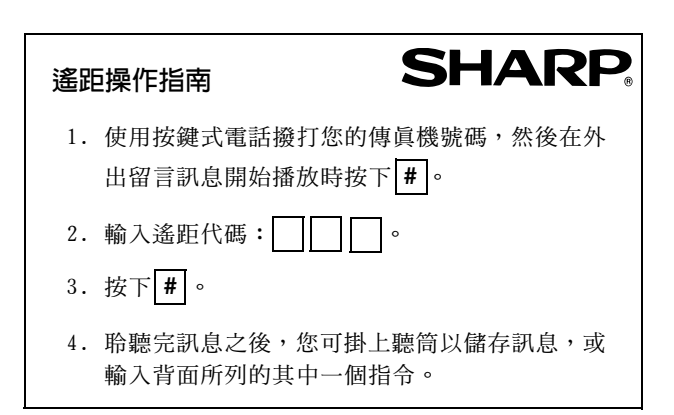

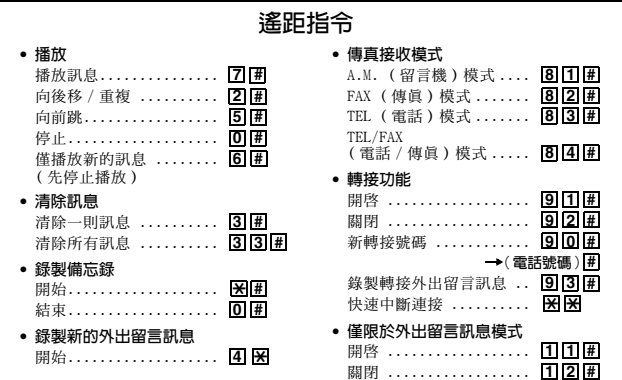

泰國印製 (TINSQ4249XHTA)

# **SHARP CORPORATION**